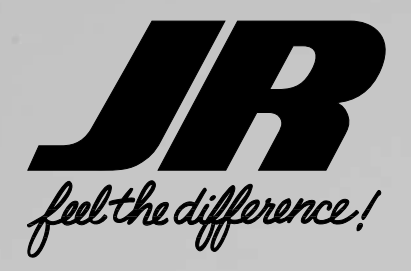

# **X9303 2.4**

**9-CHANNEL COMPUTER RADIO SYSTEM WITH SPEKTRUM 2.4GHz DSM TECHNOLOGY** 

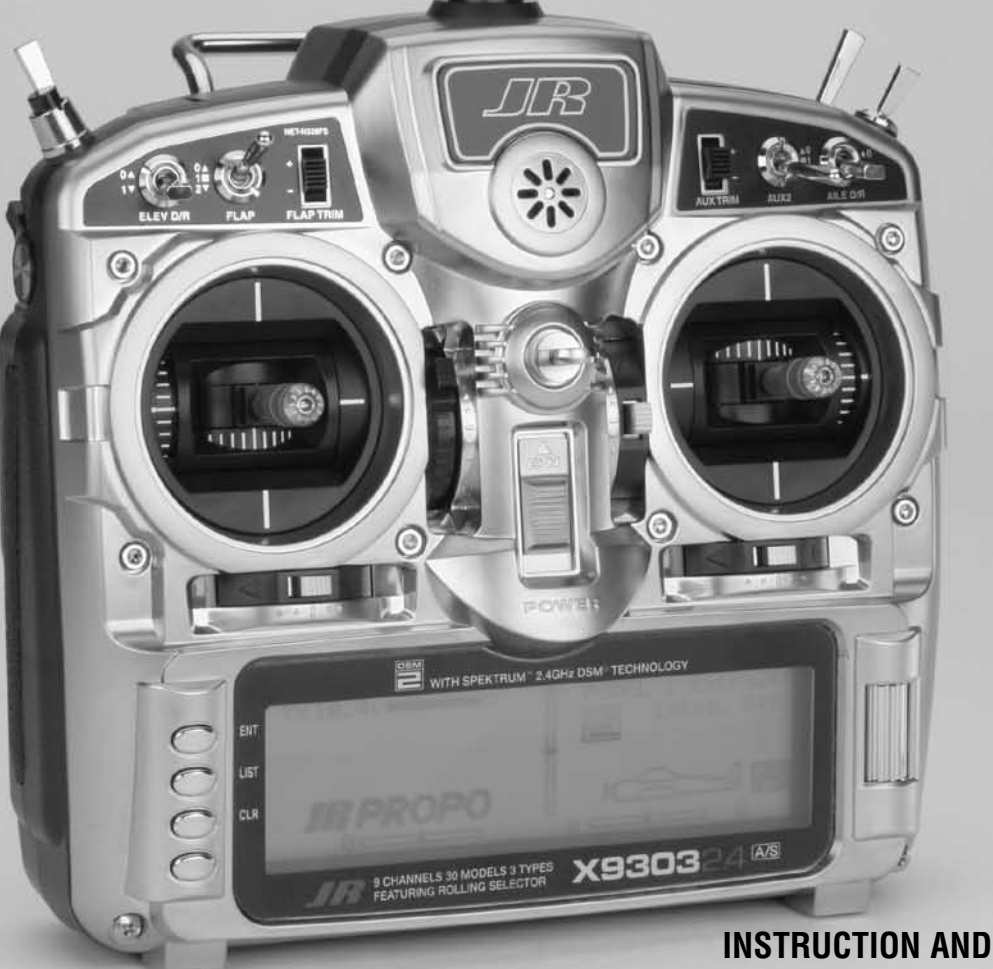

**PROGRAMMING MANUAL**

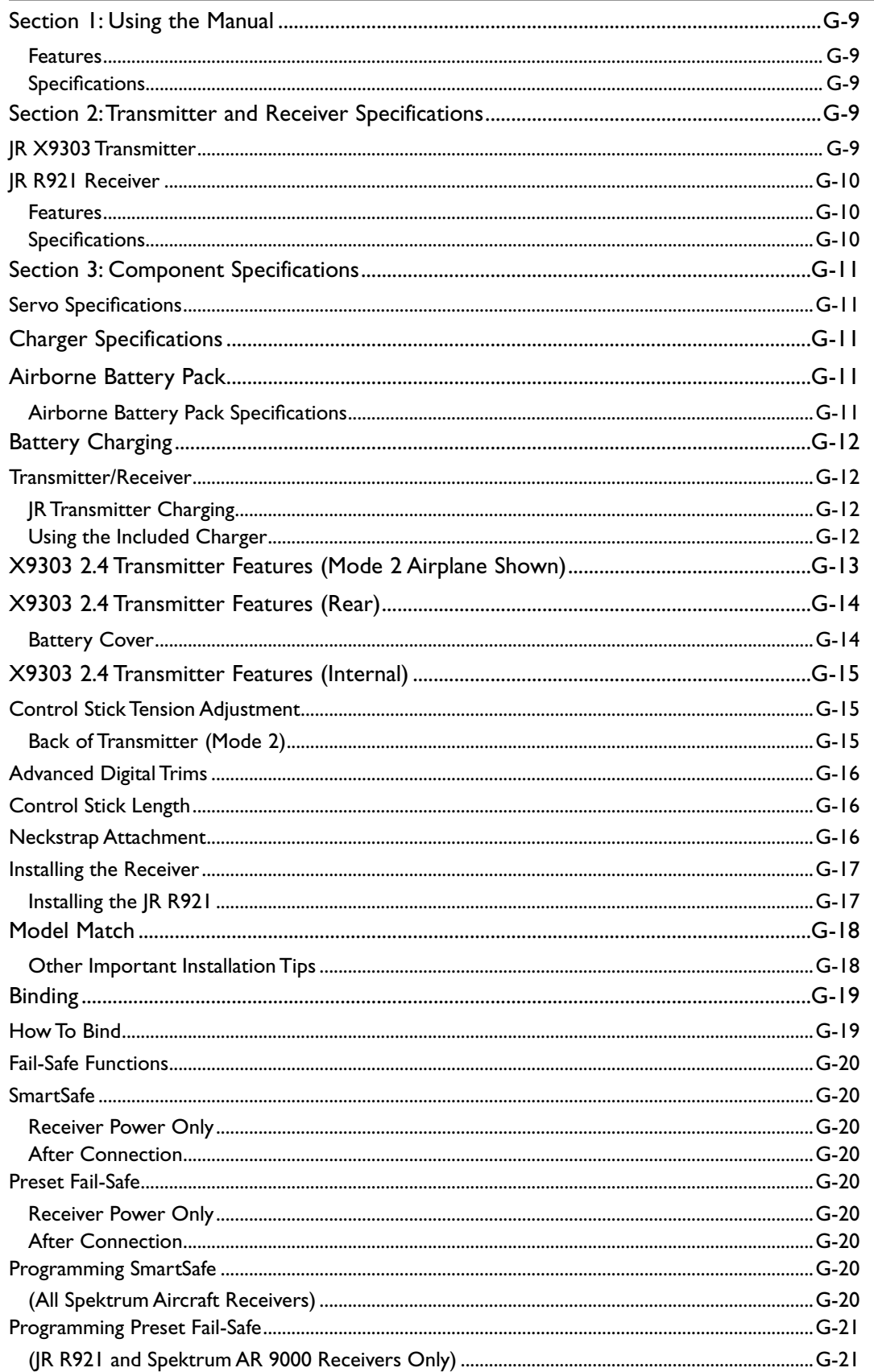

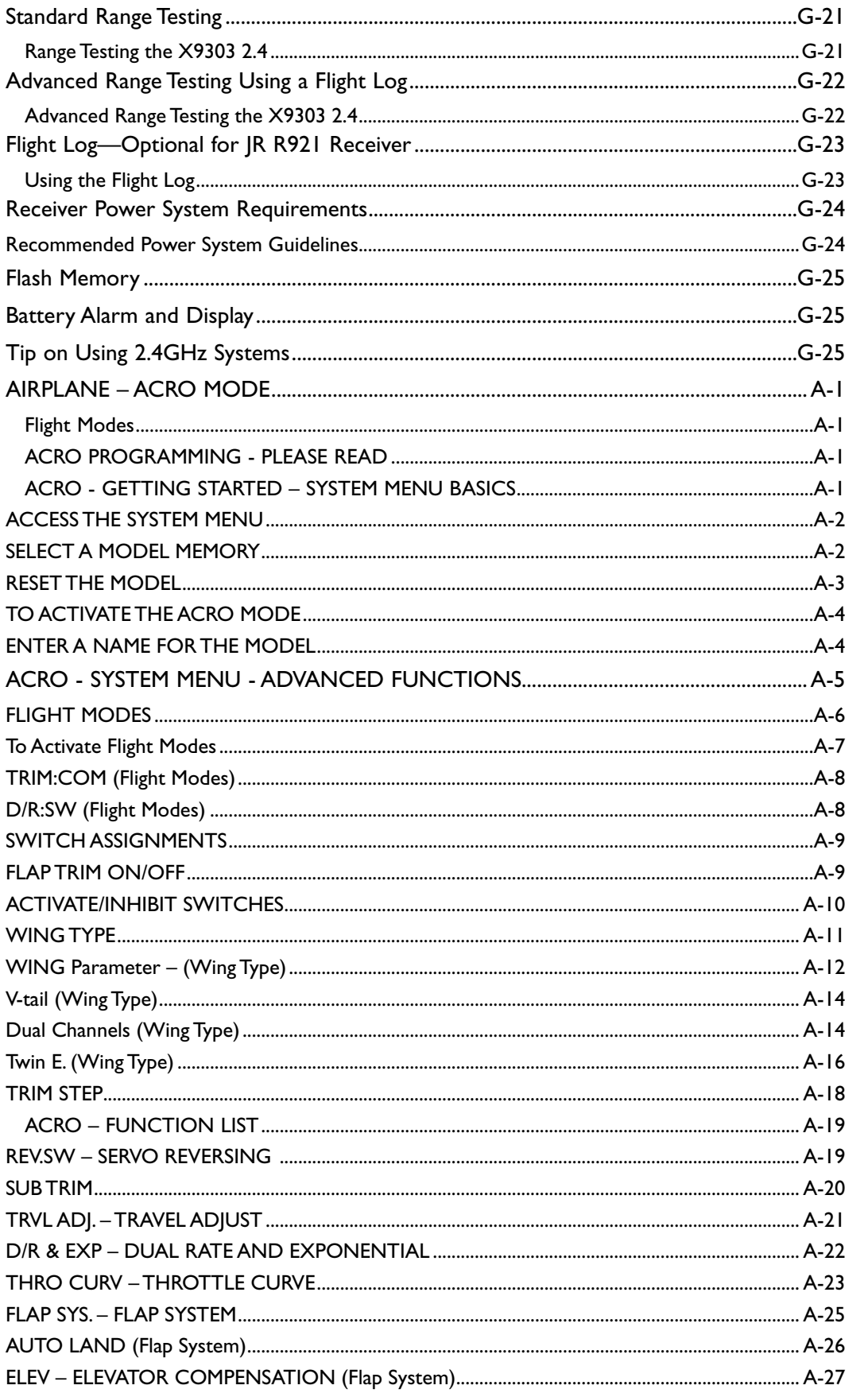

 $G-4$ 

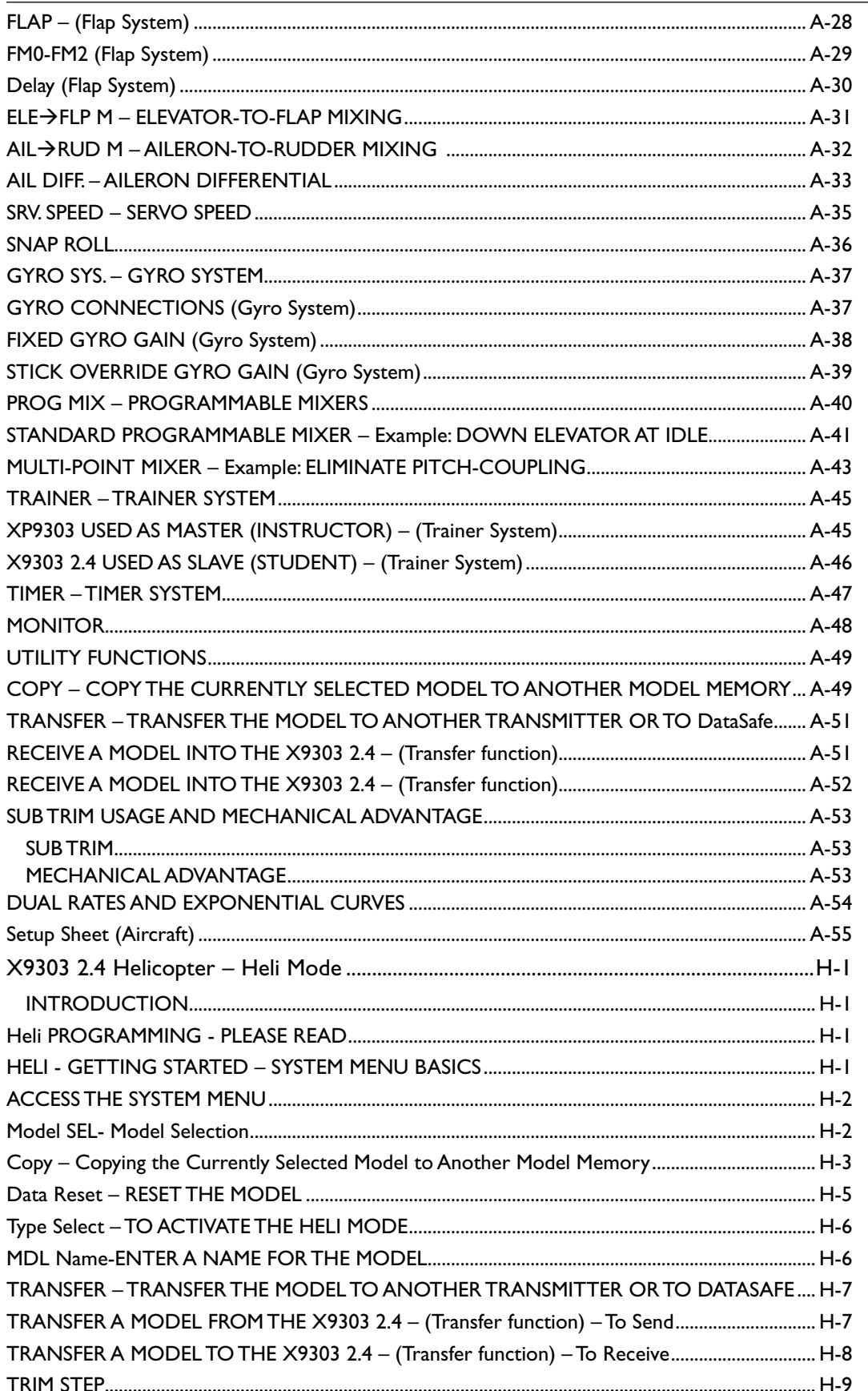

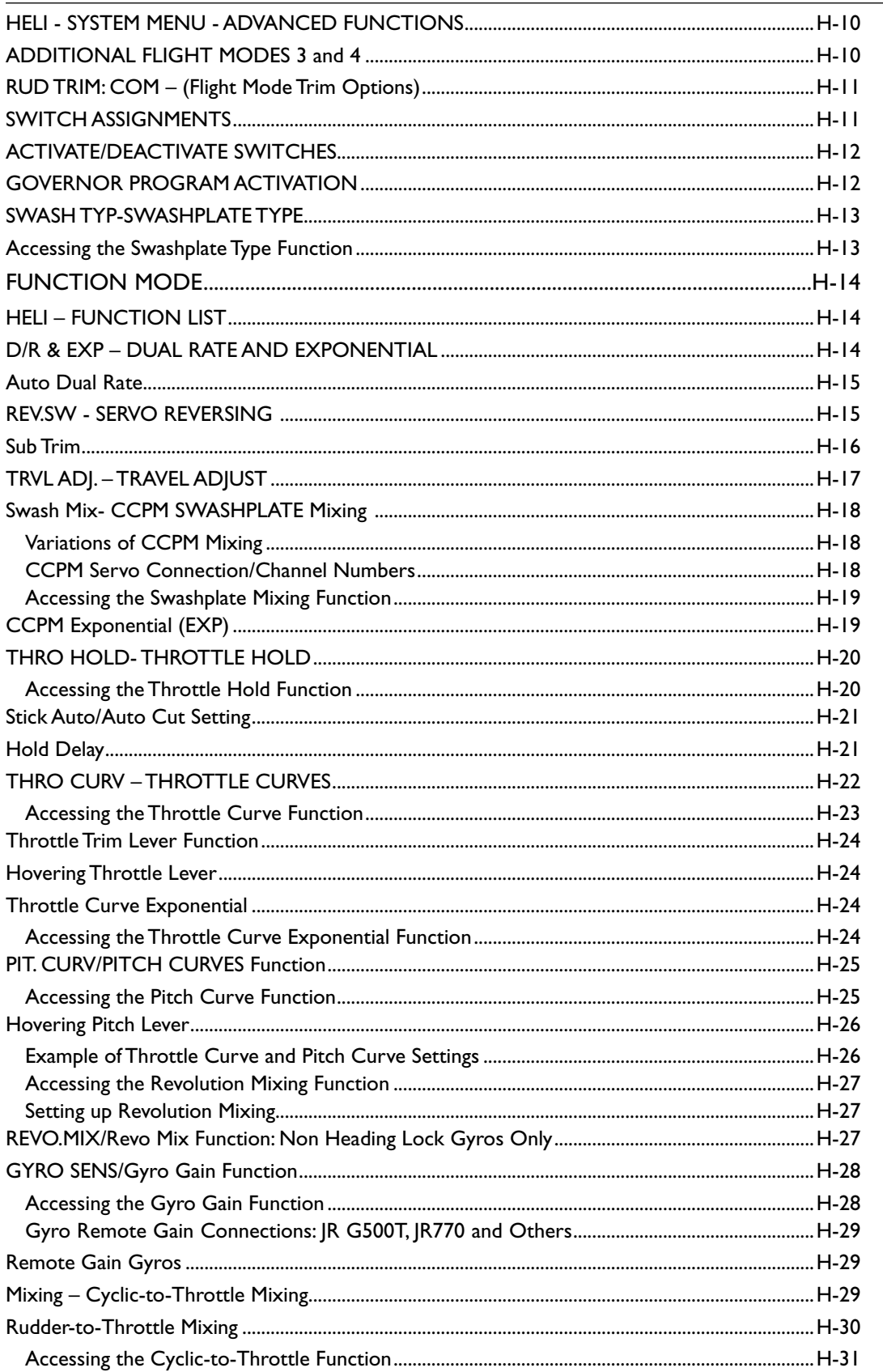

 $G-6$ 

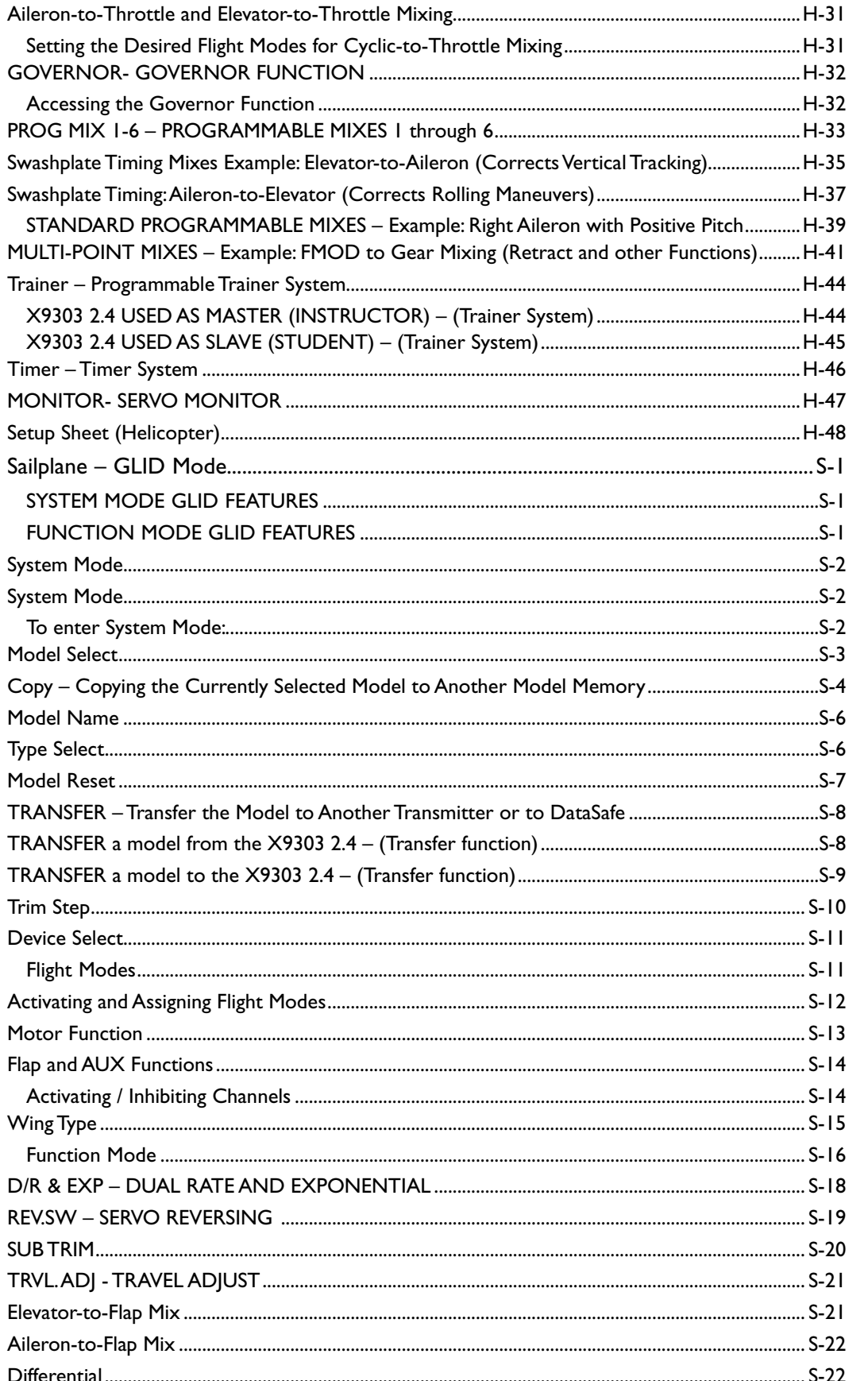

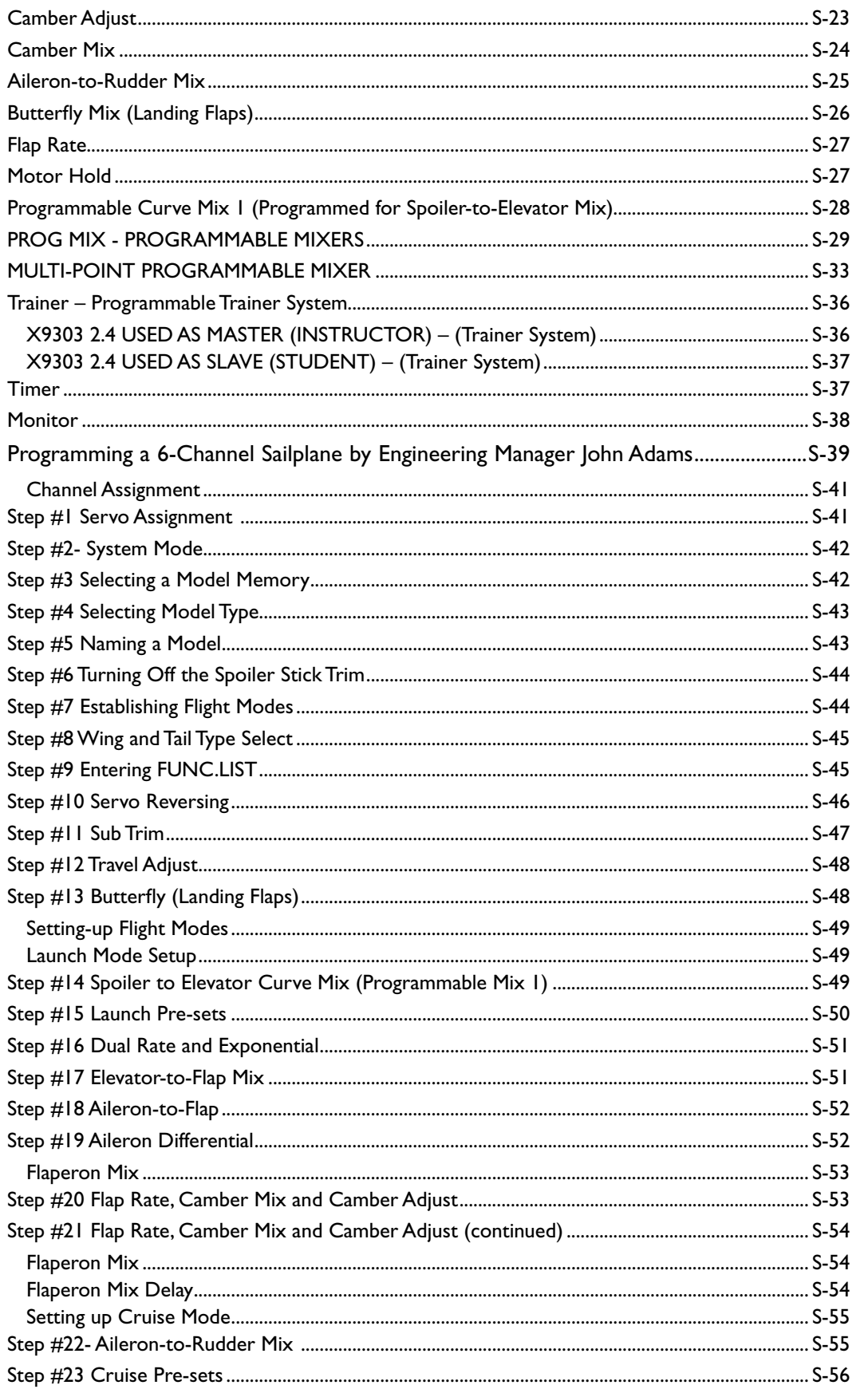

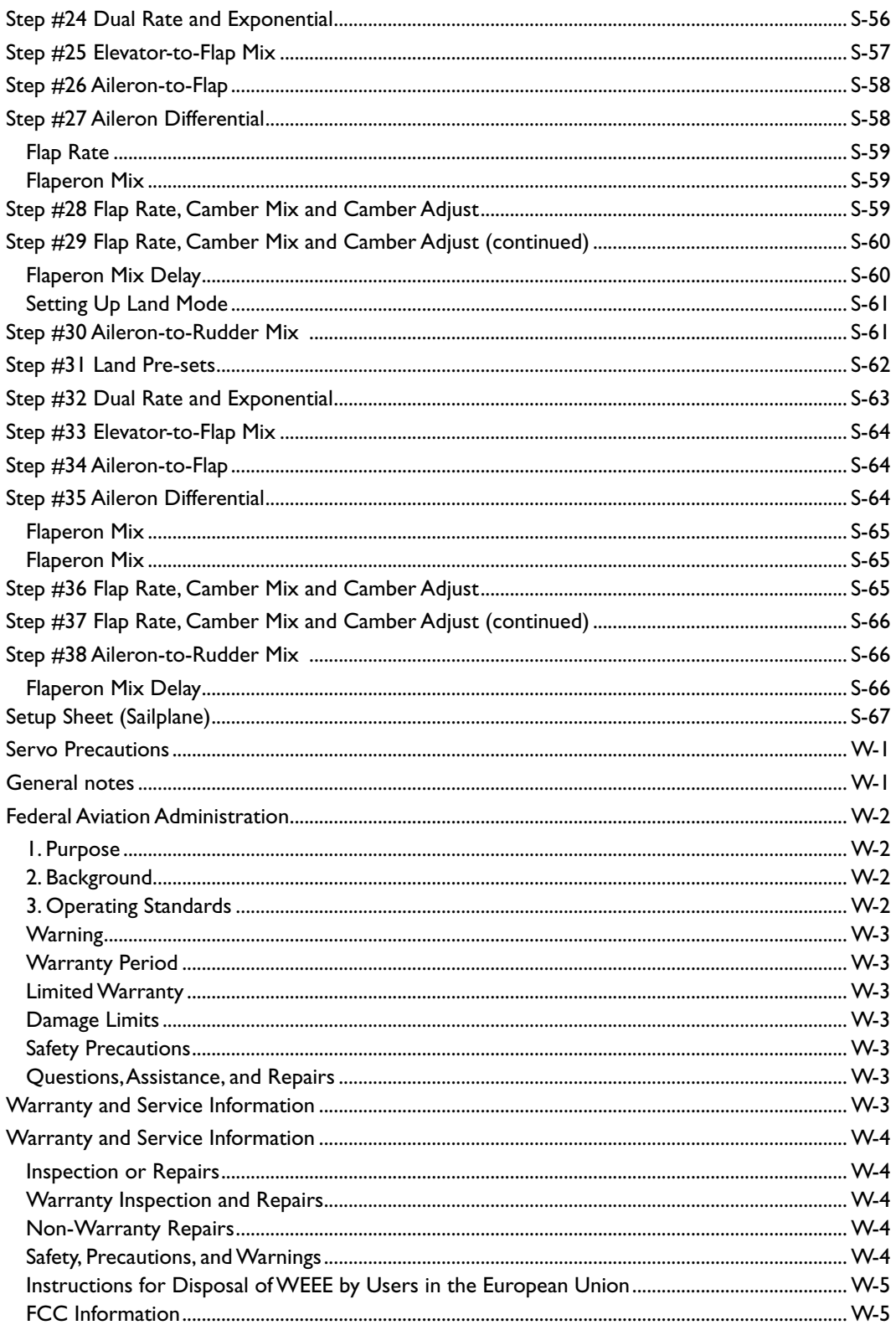

# **Section 1: Using the Manual**

In the front of this manual you will find common transmitter features and specifications plus information on the included components and accessories. Guidelines for receiver and servo installation are also included. In each section of this manual (Air, Heli and Sailplane) are instructions for adjusting model-specific programming and functions. An explanation of the purpose of each programming function is provided, followed by an illustration of its corresponding LCD display and instructions on how to access and adjust the function.

A blank data sheet has been included at the end of each section, as well as on the JR web site. Once all data has been input for a particular model, it is highly recommended that you record these values and settings on a copy of the data sheet, so in the rare event of a loss of memory, these settings are available.

Note: The manual for the X9303 2.4 manual is posted online at www.horizonhobby.com in the support section or it can be ordered from your local hobby dealer or directly from Horizon Hobby.

### **Section 2: Transmitter and Receiver Specifications**

### **JR X9303 Transmitter**

JR's X9303 2.4 offers airplane, helicopter and sailplane pilots sophisticated programming that JR's 9303 is famous for with the added benefits of fully integrated Spektrum 2.4GHz DSM® radio link technology. DSM (Digital Spektrum Modulation) technology offers a far superior RF link than narrow band 72MHz FM and PCM systems, providing a higher level of confidence and safety. Now with even the most sophisticated models up to 9 channels, you'll no longer have to wait for an

open frequency, worry about someone unintentionally powering up on the same frequency, or have to plan a frequency-based flight matrix for competition. And for response-critical aircraft like 3D helicopters and airplanes, latency (the time it takes for a stick input to translate to a servo output) is significantly reduced providing a more responsive precise connection to your model.

#### **Features**

- Fully integrated 2.4GHz Spektrum RF link
- Sophisticated three-model-type programming: Airplane, Helicopter, Sailplane
- Patented DuaLink™ Technology
- ModelMatch™
- ServoSync™
- Rolling Selector input
- Digital 3+1 trims
- 30-model memory

#### **Specifications**

- Model number—Airplane/Sailplane (JRP2910), Helicopter (JRP2920)
- Number of channels-9
- Modulation type—Direct Sequence Spread Spectrum DSM2/ DSM1 protocol
- Band—2.400 to 2.483GHz
- Spectral capacity—40 simultaneous systems
- Transmitter Current—180mA/DSM2 280mA/ DSM1
- Resolution—2048 w/R921 receiver

### **JR R921 Receiver**

The R921 receiver combines two internal with one or two (optional) remote receivers, offering superior path diversity. The radio system simultaneously transmits on two frequencies, creating up to four RF paths on two different 2.4GHz channels. This multi path redundancy, plus the fact that each of the up to 4 receivers are located in different locations throughout the aircraft exposes each to a different RF environment creating a superior RF link in all conditions. The JR R921 allows the use of an optional Flight Log Data Recorder (SPM5940) to be used. The flight log plugs into the data port and provides quality of RF link data of the previous flight allowing the confirmation of the operational performance of the systems.

#### **Features**

- 9 channels
- 2 internal receivers
- 1 or 2 (optional) remote receiver(s)
- Patented multi-link technology
- Two types of fail-safe—SmartSafe and Preprogrammed fail-safe
- Flight Log compatible

#### **Specifications**

- Number of Channels-9
- Modulation-DSM2
- Band—2.400 to 2.4835GHz
- Dimensions (WxLxH)—.35"x2.06"x0.55"
- Weight—Main 15g/.6oz Remote 3g/.2 oz each
- Current—70mA
- Voltage range—3.5 to 9.6V

**Note**: The X9303 2.4 is compatible with all current Spektrum DSM aircraft receivers including:

AR6000 6-channel parkflyer receiver

AR6100 6-channel 3.5-gram parkflyer receiver

AR6200 6-channel full-range receiver

AR7000 7-channel full-range receiver

AR9000 9-channel full-range receiver

**Important**: When using the X9303 2.4 with parkflyer receivers (the AR6000 and AR6100), it's imperative that these receivers only be flown in parkflyer-type aircraft (small electric airplanes or mini and micro helicopters). Flying receivers designed for parkflyers in larger aircraft could cause loss of control.

# **Section 3: Component Specifications**

### **Servo Specifications**

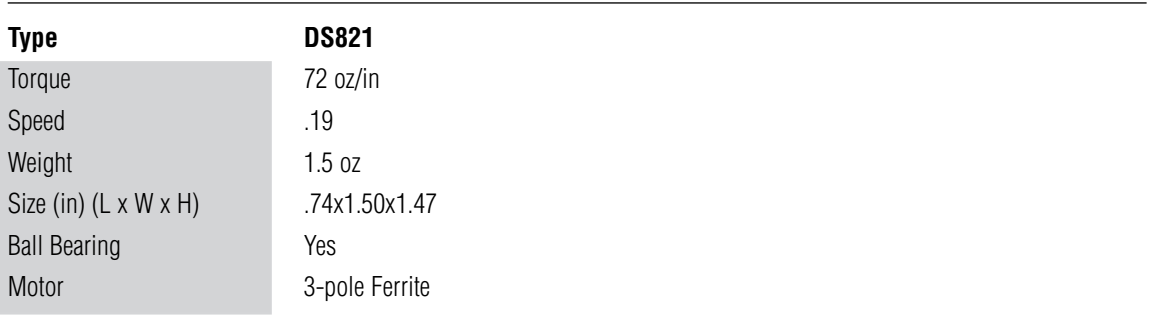

# **Charger Specifications**

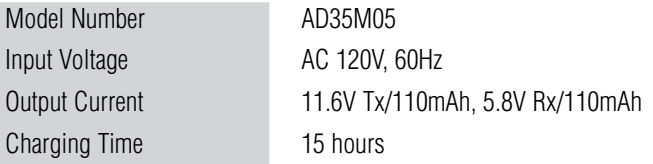

# **Airborne Battery Pack**

#### **Airborne Battery Pack Specifications**

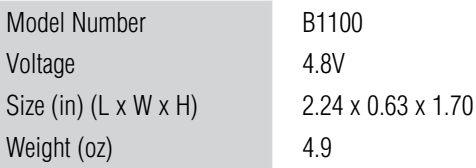

# **Battery Charging**

### **Transmitter/Receiver**

**Note**: It is imperative that you fully charge both the transmitter and the receiver battery packs prior to each flying session and that you check the condition of the receiver battery between each flight using a reliable battery tester with a built-in load. The included wall charger slow charges at a 110mA rate. In order to fully charge the included batteries, it's necessary to leave the charger and batteries hooked up to the included wall charger for 15 hours.

An optional fast charger can be used to charge both the transmitter and receiver batteries, however, it's imperative that the batteries are properly charged and the charge condition be checked prior to flight. False peaking is a common occurrence with many fast chargers (batteries giving an indication the battery is fully charged when in fact the battery is only partially charged). False peaking can lead to disastrous results and it is the pilot's responsibility to verify the charge condition of the batteries before every flight. (Also see Receiver Power Requirements page G-24)

#### **JR Transmitter Charging**

The center pin on all JR® and Spektrum™ transmitters is negative. Therefore, the center pin on all JR chargers is negative, not positive. This is different from many other manufacturers' chargers and radio systems. Beware of improper connections based on "color-coded" wire leads, as they may not apply in this instance. You must make sure that the center pin of your JR transmitter is always connected to the negative pole for correct polarity.

**Note**: When using a fast charger to charge the transmitter battery do not exceed 1.5 amps (or 1500mAh) charge rate or damage to the transmitter or battery damage can occur.

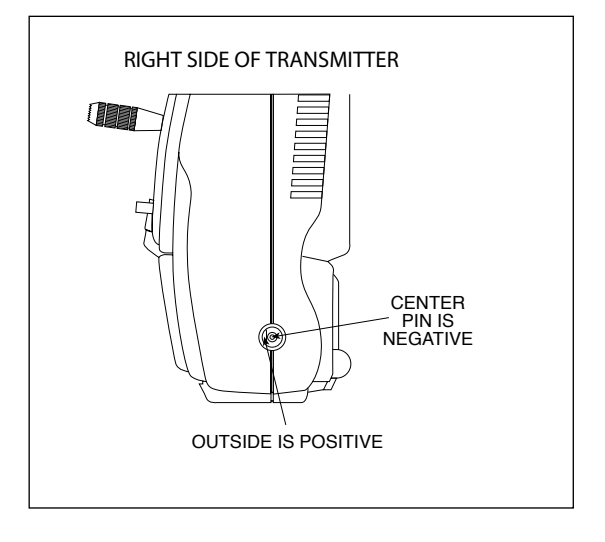

#### **Using the Included Charger**

The pilot lamps should always be on during the charging operation. If not, check to make sure that both the oporation. If not, oncok to make sure that

Do not use the charger for equipment other than JR. The charging plug polarity may not be the same. Equipment damage can result. RED–POSITIVE / BROWN–NEGATIVE / ORANGE–SIGNAL

Do not use other manufacturers' after-market accessories that plug into the transmitter's charging jack if you are unsure of the polarity compatibility with your radio. Seek expert advice to avoid possible damage.

During the charging operation, the charger's temperature is slightly elevated.

### **X9303 2.4 Transmitter Features (Mode 2 Airplane Shown)**

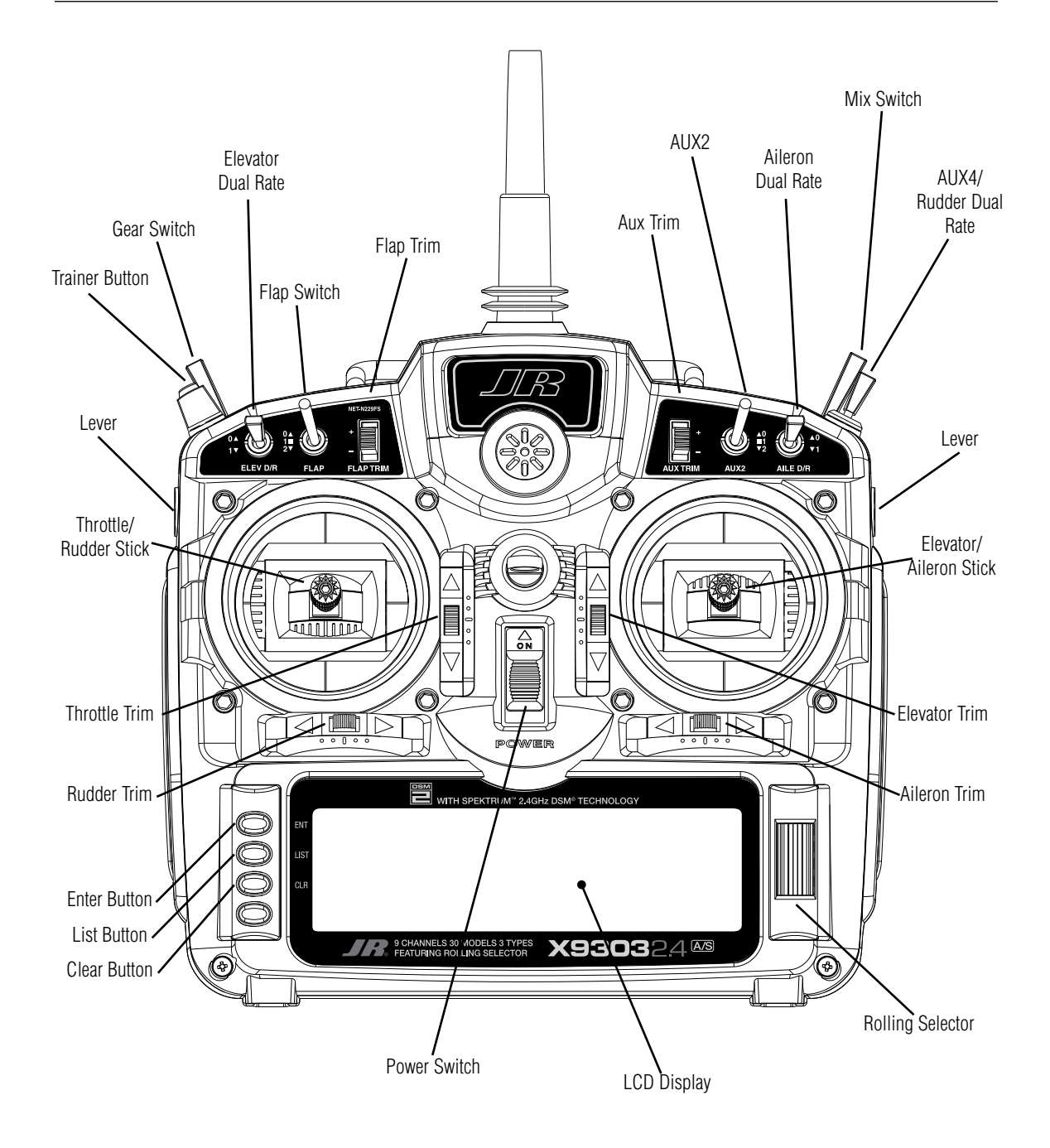

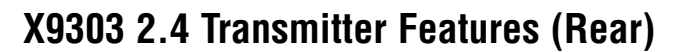

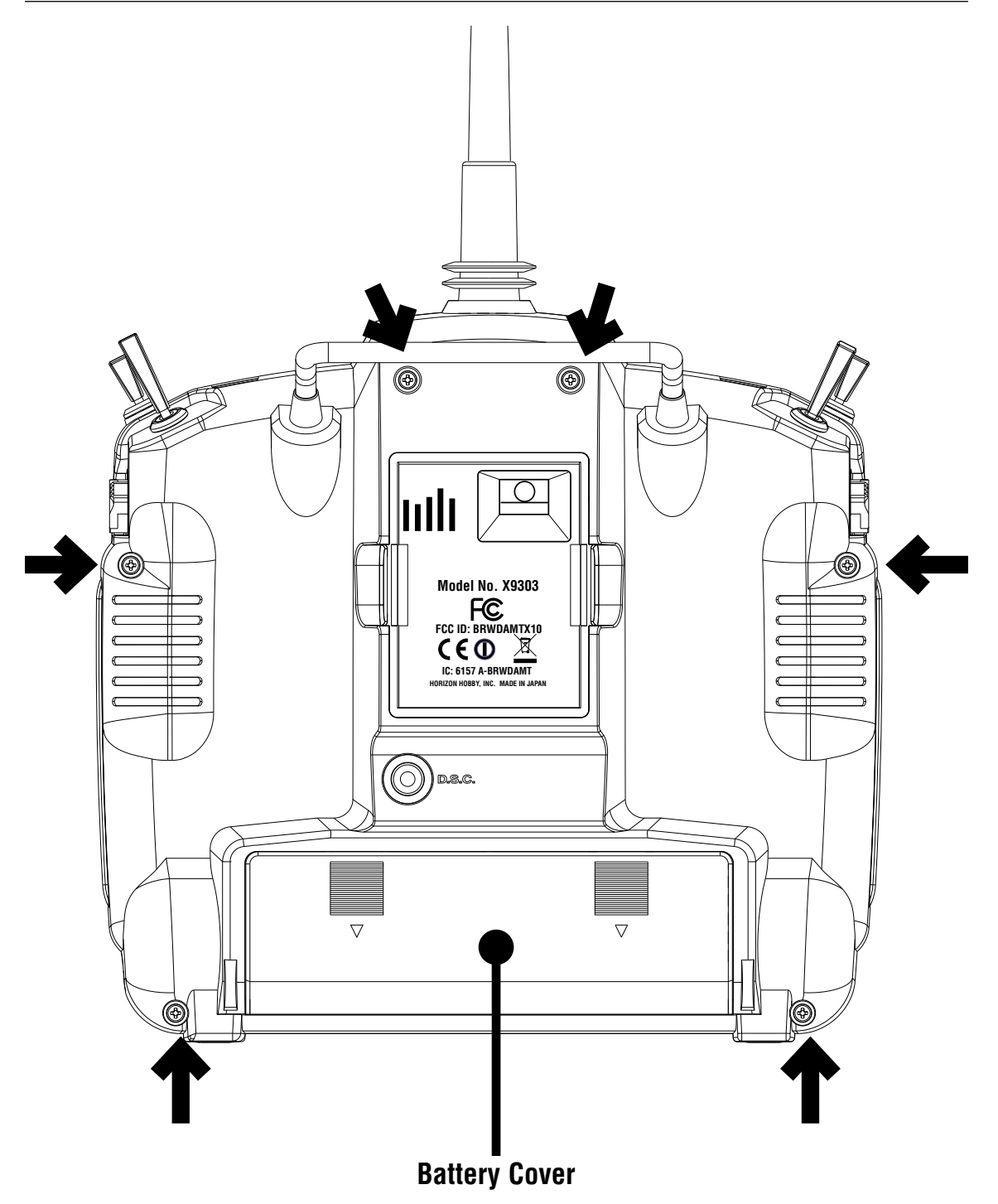

CAUTION: THE BATTERY CONNECTION IS KEYED SO THAT IT CAN ONLY BE PLUGGED IN ONE DIRECTION. DO NOT FORCE.

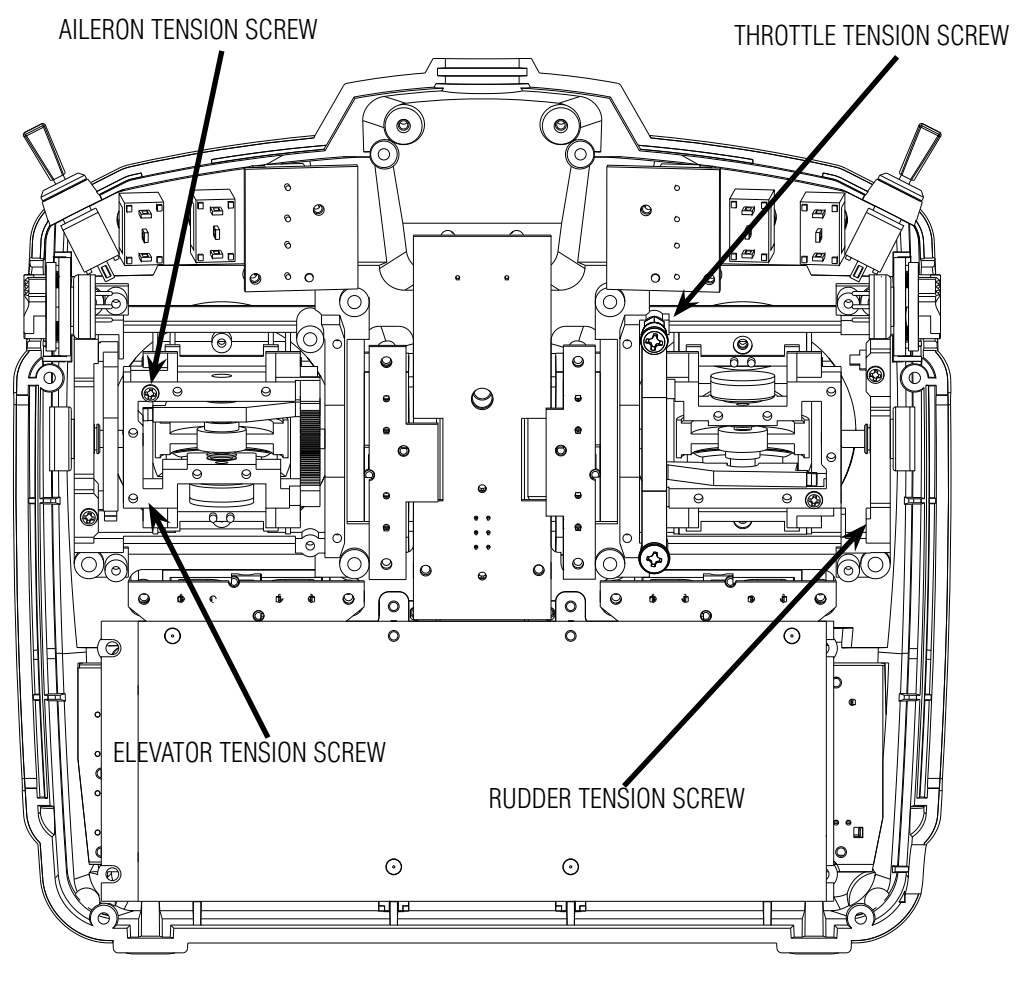

**Back of Transmitter (Mode 2)**

#### **Control Stick Tension Adjustment**

Remove the six transmitter screws from the back cover as shown on page G-14. Remove the transmitter back, being careful not to cause damage to any components.

Adjust each gimbal tension screw for desired tension (counter-clockwise to loosen stick tension; clockwise to tighten stick tension). When adjusting the throttle ratchet tension, make sure that the adjusting screw does not touch the PC board after adjustment is complete.

### **Advanced Digital Trims**

The X9303 2.4 features Advanced digital trims. On the Normal display screen, if a trim lever is moved, the screen will automatically change to display the graphic position for the trim being adjusted. The X9303 2.4's Aileron, Elevator, and Rudder trim levers feature an audible center trim beep. This is helpful in determining the trim levers' center position during flight. In addition, the frequency of each trim step changes from full right/up to full left/down, allowing the pilot to be aware of the general trim position audibly without looking at the transmitter.

By using the Trim Step Function located in the System Mode, the amount of travel per each trim step can be adjusted as needed to match your specific application.

Please note that when the X9303 2.4 transmitter is turned off, the trim values are stored in memory and are recalled when the system is turned back on.

#### **Control Stick Length**

Use a 2mm Allen wrench to unlock the setscrew to adjust the stick length. Turn the wrench counterclockwise to loosen the screw. Then, turn the stick clockwise to shorten or counterclockwise to lengthen the overall stick length. After the control stick length has been adjusted to suit your flying style, tighten the 2mm setscrew. If you desire longer sticks, JR® offers a stick (JRPA047) that is approximately one inch longer than standard, and has various length anodized aluminum stick ends available (JRPA040- JRPA045). These stick ends are crafted from bar stock aluminum, and are available at your local JR dealer.

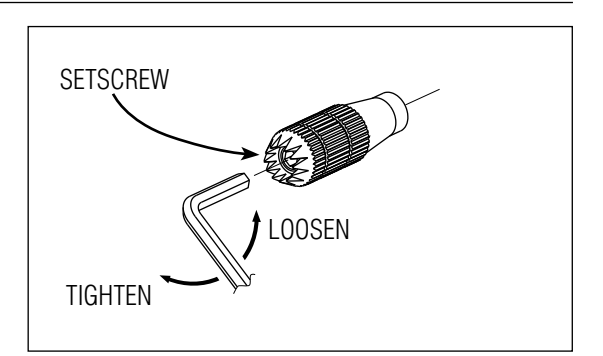

#### **Neckstrap Attachment**

An eyelet is provided on the face of the X9303 2.4 transmitter that allows you to connect a Neck Strap (JRPA023).

#### **Installing the JR R921**

The JR R921 incorporates dual internal receivers, and one or two remote receivers offering the security of up to four simultaneous RF links for the ultimate in multi-path RF security. Two internal receivers are located on the main PC board, while a third remote receiver must be plugged into one of the antenna ports in order for the system to operate. Optionally, a second remote receiver can be plugged into the remaining remote antenna port giving a total of four operational receivers. By locating these receivers in different locations throughout the aircraft, each receiver is exposed to its own RF environment, greatly improving path diversity (the ability of the receiver to see the signal in all conditions).

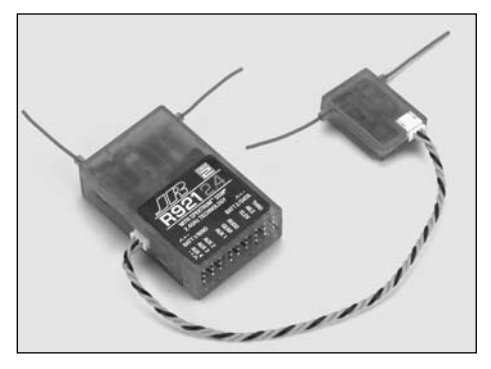

**Note**: The JR R921 requires that at least one remote receiver be used.

Install the main receiver using the same method you would use to install a conventional receiver in your aircraft. Typically wrap the main receiver in protective foam and fasten it in place using rubber bands or Velcro straps. Alternately in electric models or in jets (low vibration), it's acceptable to use thick double-sided foam tape to fasten the main receiver in place.

Mounting the remote receiver(s) in a different location(s), from the primary receiver, gives tremendous improvements in path diversity. Essentially each receiver sees a different RF environment and this is the key to maintaining a solid RF link, even in aircraft that have substantial conductive materials, (i.e. Turbine engines with metal tail pipes, carbon fiber, tuned pipes, etc.) which can attenuate the signal.

Using double-sided foam tape, (servo tape) mount the remote receiver(s) keeping the remote antenna(s) at least 2 inches away from the primary antenna. Ideally the antennas will be oriented perpendicular to each other; however, we've found this to not be critical. 6-inch, 9-inch, 12-inch, 24-inch and 36-inch leads are available and in sophisticated aircraft, we've found it best to mount the remote receivers in different parts of the aircraft keeping the remote antennas as far away as practical from any conductive materials. A typical installation would include the main receiver mounted in the conventional location in the fuselage and the remote antennas in the nose (jets) in the top turtle deck and even in the tail. The optimum location is as far away from any conductive materials as practical.

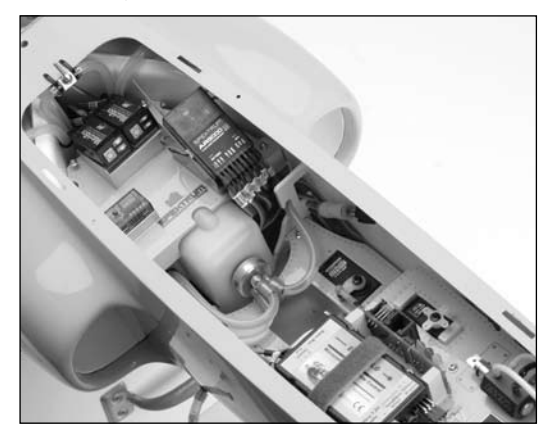

In helicopters, there is generally enough room on the servo tray to achieve the necessary separation. If necessary, a mount can be made using clear plastic to mount the external antenna as shown below.

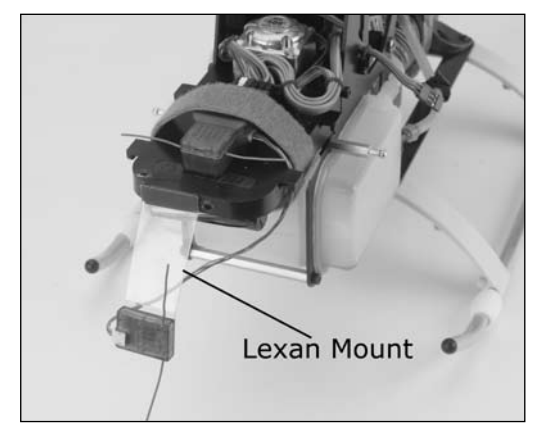

#### **Other Important Installation Tips**

1. The servos should be mounted using rubber grommets and brass eyelets to isolate them from vibration. Do not over-tighten the mounting screws; this will negate the vibration absorption effect of the rubber grommets. The following diagram will assist you in properly mounting your servo.

 The brass eyelets are pushed from the bottom up in the rubber grommets. When the servo screw is tightened securely, it provides the proper security as well as the proper vibration isolation for your servo.

- 2. The servos must be able to move freely over their entire range of travel. Make sure that the control linkages do not bind or impede the movement of any of the servos.
- 3. Mount all switches away from the engine exhaust and away from any high vibration areas. Make sure the switch operates freely and is able to operate over its full travel

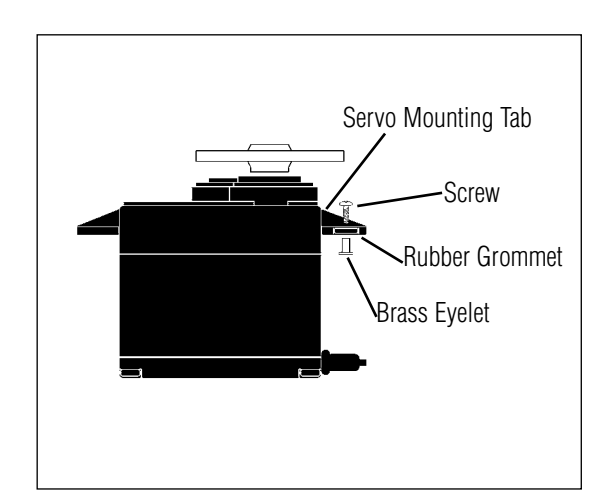

### **Model Match**

The X9303 2.4 features patented ModelMatch technology that prevents the operation of a model if the wrong model memory is selected. During binding, the receiver actually learns and remembers the specific model memory (1 thru 30) that the transmitter is currently programmed to. Later if the incorrect model memory in the transmitter is selected and the receiver is turned on, the model simply won't operate, preventing a possible crash. Change programming to the correct model memory and you're set to fly.

# **Binding**

It's necessary to program the receiver to the transmitter so that the receiver will only recognize that specific transmitter, ignoring signals from any other sources. If the receiver is not bound to the transmitter, the system will not operate. During binding, the servo's fail-safe positions are stored.

The following sequence describes the binding procedure for the JR R921, however, all JR and Spektrum DSM aircraft receivers are bound in the same way.

### **How To Bind**

1. With the system hooked up as shown, insert the bind plug in the charge plug receptacle. The switch must be a 3-wire type switch (JRPA001 or JRPA004) to enter the bind mode through the switch. If a 3-wire switch is not available, install the male bind plug into the charge plug receptacle and power the receiver through any other open port to enter bind mode.

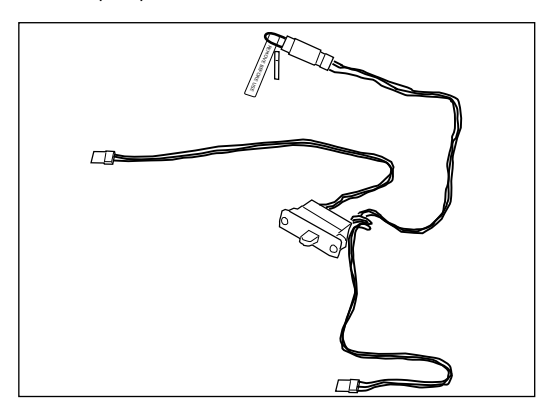

2. Turn on the receiver switch. Note that the LED's on all receivers should be flashing, indicating that the receiver is ready to bind.

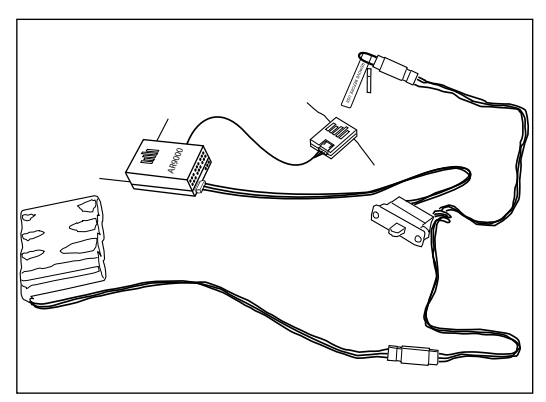

3. Establish the desired fail-safe stick positions: normally low throttle and flight controls neutral.

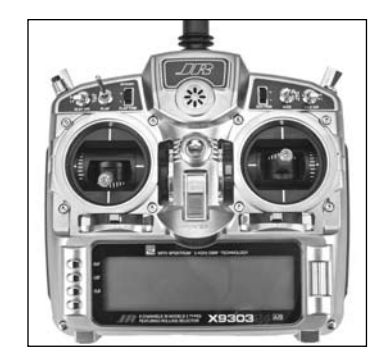

4. Press and hold the bind button on the back of the transmitter while turning on the power switch. The bind button should flash and within a few seconds the system should connect. The LED's on the receivers should go solid, indicating the system has connected.

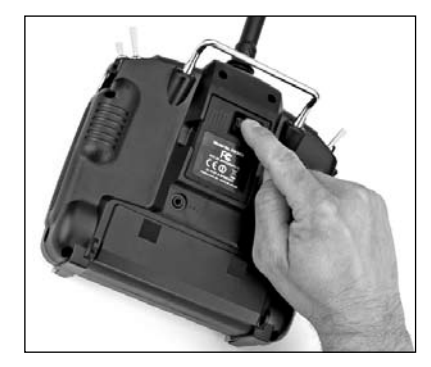

- 5. Remove the bind plug from the receiver or switch harness and store it in a convenient place.
- 6. After you've programmed your model, it's important to rebind the system so the true low throttle and neutral control surface positions are programmed.

**Note**: To bind an aircraft with an electronic speed controller that powers the receiver through the throttle channel (BEC), insert the bind plug into the battery port and proceed to Step #2.

#### **Fail-Safe Functions**

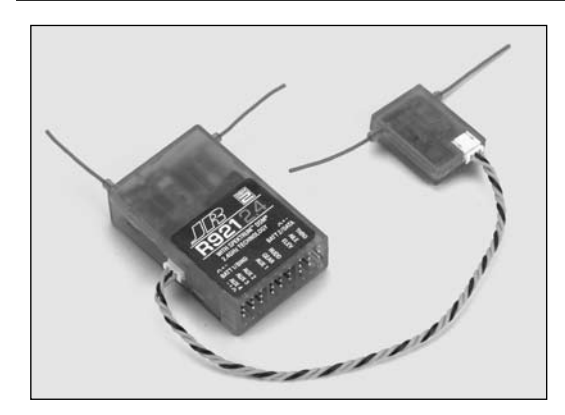

The JR R921 receiver features two types of fail-safe: SmartSafe and Preset Fail-safe.

#### **SmartSafe**

This type of fail-safe is especially ideal for most types of electric aircraft and is also recommended for most types of gas- and glow-powered airplanes and helicopters. Here's how SmartSafe works.

#### **Receiver Power Only**

When the receiver only is turned on (no transmitter signal is present), all servos except for the throttle are driven to their preset fail-safe positions, normally control surfaces at neutral and the landing gear down. These fail-safe positions are stored in the receiver during binding. At this time the throttle channel has no output, to avoid operating or arming the electronic speed control. In glow-powered models, the throttle servo has no input so it remains in its current position.

#### **After Connection**

When the transmitter is turned on and after the receiver connects to the transmitter, normal control of all channels occurs. After the system makes a connection, if loss of signal occurs, SmartSafe drives the throttle servo only to its preset fail-safe position (low throttle) that was set during binding. All other channels hold their last position. When the signal is regained, the system immediately (less than 4 ms) regains control.

#### **Preset Fail-Safe**

Preset fail-safe is ideal for sailplanes and is preferred by some modelers for their glow- and gas-powered aircraft.

#### **Receiver Power Only**

When the receiver only is turned on (no transmitter signal is present) all servos except for the throttle are driven to their preset fail-safe positions, normally control surfaces at neutral and the landing gear down. These fail-safe positions are stored in the receiver during binding. At this time the throttle channel has no output, to avoid operating or arming the electronic speed control. In glow-powered models, the throttle servo has no input so it remains in its current position.

#### **After Connection**

When the transmitter is turned on and after the receiver connects to the transmitter, normal control of all channels occurs. After the system makes a connection, if loss of signal occurs preset fail-safe drives all servos to their preset fail-safe positions. For sailplanes, it's recommended that the spoilers/flaps deploy to de-thermalize the aircraft, preventing a flyaway. Some powered modelers prefer to use this fail-safe system to program a slight turn and low throttle to prevent their aircraft from flying away. When the signal is regained, the system immediately (in less than 4 ms regains control).

#### **Programming SmartSafe**

#### **(All Spektrum Aircraft Receivers)**

During the binding process the bind plug is left in throughout the process and is removed only after the receiver connects to the transmitter. After the connection is made, confirmed by operating the servos, the bind plug can be removed. The receiver is now programmed for SmartSafe.

#### **(JR R921 and Spektrum AR 9000 Receivers Only)**

During the binding process, the bind plug is inserted in the bind port or in the charge jack, then the receiver is powered up. The LED's in each receiver should blink, indicating that the receiver is in bind mode. Now before binding the receiver to the transmitter and with the receiver in bind mode, remove the bind plug. The LED's will still be blinking. With the control sticks and switches in the desired fail-safe positions, bind the transmitter to the receiver by pressing and holding the bind buttons on the back of the transmitter/module and turning on the transmitter. The system should connect in less than 15 seconds. The receiver is now programmed for preset fail-safe.

### **Standard Range Testing**

Before each flying session, and especially with a new model, it's important to perform a range check. The X9303 2.4 incorporates a range testing system which, when the bind button on the transmitter is pressed and held, reduces the output power, allowing a range check.

#### **Range Testing the X9303 2.4**

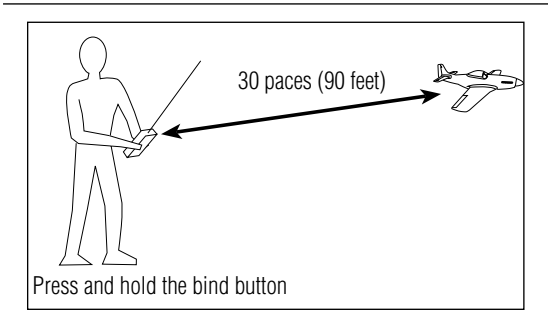

**Note**: Fail-safe positions are stored via the stick and switch positions on the transmitter during binding.

- 1. With the model resting on the ground, stand 30 paces (approx. 90 feet) away from the model.
- 2. Face the model with the transmitter in your normal flying position and depress and hold the bind button on the back of the transmitter. This causes reduced power output from the transmitter.
- 3. You should have total control of the model with the button depressed at 30 paces (90 feet).
- 4. If control issues exist, call the JR Service Center at 1-877-504-0233 for further assistance.

# **Advanced Range Testing Using a Flight Log**

While the above Standard Range Testing procedure is recommended for most sport aircraft, for sophisticated aircraft that contain significant amounts of conductive/ reflective materials (i.e. turbine-powered jets, some types of scale aircraft, aircraft with carbon fuselages, etc.) the following advanced range check will confirm that all internal and remote receivers are operating optimally and that the installation (position of the receivers) is optimized for the specific aircraft. This Advanced Range Check allows the RF performance of each individual internal and remote receiver to be evaluated and to optimize the locations of each individual remote receiver.

#### **Advanced Range Testing the X9303 2.4**

- 1. Plug a flight log (optional) into the data port in the JR R921 receiver and turn on the system (transmitter and receiver).
- 2. Advance the Flight Log until F- frame losses are displayed, by pressing the button on the flight log.
- 3. Have a helper hold your aircraft while he observes the Flight Log data.
- 4. Standing 30 paces away from the model, face the model with the transmitter in your normal flying position and depress and hold the bind button on the back of the transmitter. This causes reduced power output from the transmitter.
- 5. Have your helper position the model in various orientations (nose up, nose down, nose toward the transmitter, nose away from the transmitter, etc.) while your helper is watching the Flight Log, noting any correlation between the aircraft's orientation and Frame Losses. Do this for 1 minute. The timer on the X9303 can be used here. For giant-scale aircraft, it's recommended that the airplane be tipped up on its nose and rotated 360 degrees for one minute, then record the data. Next place the airplane on its wheels and do a second test, rotating the aircraft in all directions for one minute.
- 6. After one minute, release the bind button. A successful range check will have recorded zero frame losses. Scrolling the Flight Log through the Antenna fades (A, B, L, R) allow you to evaluate the performance of each receiver. Antenna fades should be relatively uniform. If a specific antenna is experiencing a high degree of fades, then that antenna should be moved to a different location.
- 7. A successful Advanced test will yield the following:
- H- 0 holds
- F- 0 frame losses

A, B, R, L- Antenna fades will typically be less than 100. It's important to compare the relative antenna fades and if a particular receiver has a significantly higher antenna fades (2 to 3X), then the test should be redone, and if the same results occur, move the offending receiver to a different location.

### **Flight Log—Optional for JR R921 Receiver**

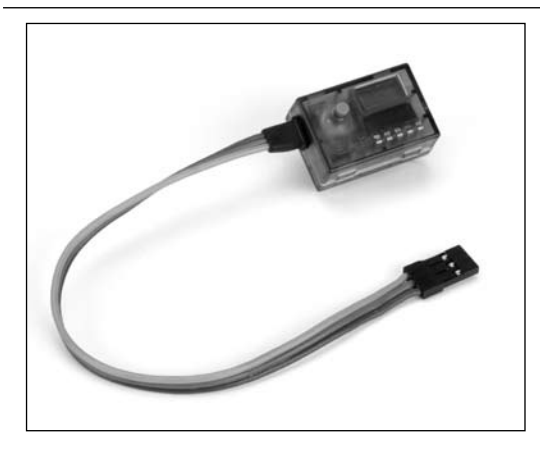

The Flight Log is compatible with JR R921 receivers. The Flight Log displays overall RF link performance as well as the individual internal and external receiver link data. Additionally it displays receiver voltage.

#### **Using the Flight Log**

After a flight and before turning off the receiver or transmitter, plug the Flight Log into the Data port on the JR R921 receiver. The screen will automatically display voltage i.e. 6v2= 6.2 volts.

**Note**: When the voltage reaches 4.8 volts or less, the screen will flash indicating low voltage.

Press the button to display the following information:

- A Antenna fades on internal antenna A
- B Antenna fades on internal antenna B
- L Antenna fades on the left external antenna
- R Antenna fades on the right external antenna
- F Frame loss
- H Holds

Antenna fades—represents the loss of a bit of information on that specific antenna.

Typically it's normal to have as many as 50 to 100 antenna fades during a flight.

If any single antenna experiences over 500 fades in a single flight, the antenna should be repositioned in the aircraft to optimize the RF link.

Frame loss—represents simultaneous antenna fades on all attached receivers. If the RF link is performing optimally, frame losses per flight should be less that 20.

A hold occurs when 45 continuous (one right after the other) frame losses occur.

This takes about one second. If a hold occurs during a flight, it's important to re-evaluate the system, moving the antennas to different locations and/or checking to be sure the transmitter and receivers are all working correctly.

**Note**: A servo extension can be used to allow the Flight Log to more conveniently be plugged in without having to remove the aircraft's hatch or canopy. On some models, the Flight Log can be plugged in, attached and left on the model using double-sided tape. This is common with helicopters, mounting the Flight Log conveniently to the side frame.

# **Receiver Power System Requirements**

With all radio installations, it is vital that the onboard power system provides adequate power without interruption to the receiver even when the system is fully loaded (servos at maximum flight loads). This becomes especially critical with giant-scale models that utilize multiple high torque/ high current servos. Inadequate power systems that are unable to provide the necessary minimum voltage to the receiver during flight loads have become the number one cause of in-flight failures. Some of the power system components that affect the ability to properly deliver adequate power include: the selected receiver battery pack (number of cells, capacity, cell type, state of charge), switch harness, battery leads, regulator (if used), power bus (if used).

While the R921 receivers' minimum operational voltage is 3.5-volts, it is highly recommended the system be tested per the guidelines below to a minimum acceptable voltage of 4.8-volts during ground testing. This will provide head room to compensate for battery discharging or if the actual flight loads are greater than the ground test loads.

### **Recommended Power System Guidelines**

1. When setting up large or complex aircraft with multiple high torque servos, it's highly recommended a current and voltmeter (Hangar 9 HAN172) be used. Plug the voltmeter in an open channel port in the receiver and with the system on, load the control surfaces (apply pressure with your hand) while monitoring the voltage at the receiver. The voltage should remain above 4.8 volts even when all servos are heavily loaded.

**Note**: The optional Flight Log has a built in voltmeter and it can be used to perform this test.

- 2. With the current meter inline with the receiver battery lead, load the control surfaces (apply pressure with your hand) while monitoring the current. The maximum continuous recommended current for a single heavy-duty servo/battery lead is three amps while short duration current spikes of up to five amps are acceptable. Consequently, if your system draws more than three amps continuous or five amps for short durations, a single battery pack with a single switch harness plugged into the receiver for power will be inadequate. It will be necessary to use multiple packs of the same capacity with multiple switches and multiple leads plugged into the receiver.
- 3. If using a regulator, it's important that the above tests are done for an extended period of 5 minutes. When current passes through a regulator, heat is generated and this heat causes the regulator to increase resistance, which in turn causes even more heat to build up (thermal runaway). While a regulator may provide adequate power for a short duration, it's important to test its ability over time as the regulator may not be able to maintain voltage at significant power levels.
- 4. For really large aircraft or complex models (for example 35% and larger or jets), multiple battery packs with multiple switch harnesses are necessary or, in many cases, one of the commercially available power boxes/ busses is recommended. No matter what power systems you choose, always carry out test #1 above making sure that the receiver is constantly provided with 4.8 volts or more under all conditions.
- 5. The latest generation of Nickel Metal Hydride batteries incorporate a new chemistry mandated to be more environmentally friendly. These batteries, when charged with peak detection fast chargers, have tendencies to false peak (not fully charge) repeatedly. These include all brands of Ni-MH batteries. If using Ni-MH packs, be especially cautious when charging making absolutely sure that the battery is fully charged. It is recommended to use a charger that can display total charge capacity. Note the number of mAh put into a discharged pack to verify it has been charged to full capacity.

### **Flash Memory**

All preprogrammed data is protected by a flash memory that guards against memory loss main transmitter battery failure.

### **Battery Alarm and Display**

When the transmitter voltage drops below 9.0 volts DC. the display flashes "BATT LOW" and an alarm sounds.

If you are flying when this occurs, land immediately.

# **Tip on Using 2.4GHz Systems**

While your DSM equipped 2.4GHz system is intuitive to operate, functioning nearly identically to 72MHz systems, following are a few common questions from customers:

1. Q: Which do I turn on first, the transmitter or the receiver?

 A: If the receiver is turned on first, all servos except for the throttle will be driven to their preset fail-safe positions set during binding. At this time, the throttle channel doesn't put out a pulse position preventing the arming of electronic speed controllers or, in the case of an engine-powered aircraft, the throttle servo remains in its current position. When the transmitter is then turned on, the transmitter scans the 2.4GHz band and acquires two open channels. Then the receiver that was previously bound to the transmitter scan the band and finds the GUID (Globally Unique Identifier code) stored during binding. The system then connects and operates normally.

 If the transmitter is turned on first, the transmitter scans the 2.4GHz band and acquires two open channels. When the receiver is then turned on for a short period (the time it takes to connect), all servos except for the throttle are driven to their preset fail-safe positions while the throttle has no output pulse; The receiver scans the 2.4GHz band looking for the previously stored GUID; and when it locates the specific GUID code and confirms uncorrupted repeatable packet information the system connects and normal operation takes place. Typically this takes 2 to 6 seconds.

2. Q: Sometimes the system takes longer to connect and sometimes it doesn't connect at all?

 A: In order for the system to connect (after the receiver is bound) the receiver must receive a large number of continuous (one after the other) uninterrupted perfect packets from the transmitter in order to connect. This process is purposely critical of the environment, ensuring that it's safe to fly when the system does connect. If the transmitter is too close to the receiver (less that 4 feet) or if the transmitter is located near metal objects (metal transmitter case, the bed of a truck, the top of a metal work bench, etc.) connection will take longer, and in some cases, connection will not occur as the system is receiving reflected 2.4GHz energy from itself and is interpreting this and unfriendly noise. Moving the system away from metal objects or moving the transmitter away from the receiver and powering the system up again will cause a connection to occur. This only happens during the initial connection. Once connected, the system is locked-in and, should a loss of signal occur (fail-safe), the system connects immediately (4ms) when signal is regained.

### **Tip on Using 2.4GHz Systems (continued)**

3. Q: I've heard that the DSM system is less tolerant of low voltage. Is that correct?

 A: All DSM receivers have an operational voltage range of 3.5 to 9 volts. With most systems, this is not a problem as most servos cease to operate at around 3.8 volts. When using multiple high current draw servos with a single or inadequate battery/power source, heavy momentary loads can cause the voltage to dip below this 3.5-volt threshold, causing the entire system (servos and receiver) to brown out. When the voltage drops below the low voltage threshold (3.5 volts), the DSM receiver must reboot (go through the start-up process of scanning the band and finding the transmitter) and this can take several seconds. Please read the receiver power requirement on page G-24 as this explains how to test for and prevent this occurrence.

4. Q: Sometimes my receiver loses its bind and won't connect, requiring rebinding. What happens if the bind is lost in flight?

 A: The receiver will never lose its bind unless it's instructed to. It's important to understand that during the binding process the receiver not only learns the GUID (code) of the transmitter but the transmitter learns and stores the type of receiver that it's bound to. If the bind button on the transmitter is pressed at any time and the transmitter is turned on, the transmitter looks for the binding protocol signal from a receiver. If no signal is present, the transmitter no longer has the correct information to connect to a specific receiver and in essence the transmitter has been "unbound" from the receiver. We've had several customers that use transmitter stands or trays that unknowingly depress the bind button and the system is then turned on, losing the necessary information to allow the connection to take place. We've also had customers that didn't fully understand the range test process and pushed the bind button before turning on the transmitter, also causing the system to "lose its bind." If, when turning on, the system fails to connect, one of the following has occurred:

- The wrong model has been selected in the model memory (Model Match).
- The transmitter is near conductive material (transmitter case, truck bed, etc.) and the reflected 2.4GHz energy is preventing the system from connecting (see #2 above).
- The bind button was unknowingly (or knowingly) depressed and the transmitter was turned on previously, causing the transmitter to no longer recognize the receiver.

5. Q: Can I use a 3-cell Li-Po pack in my transmitter

 A: No. All current JR and Spektrum transmitters are designed to operate using a 9.6-volt transmitter pack. A fully charged 3-cell Li-Po pack puts out 12.6 volts. This higher voltage can overload the power-regulating transistor causing damage and or failure, possibly in flight. Many of our customers have experienced failures using 3-cell Li-Po packs and their use in JR and Spektrum transmitters is highly advised against. The X9303 2.4 system will operate for over 15 hours using a 2700mAh Ni-MH battery.

6. Q: How important is it that I test my system using a flight log?

 A: For most sport airplanes and helicopters, the use of the flight log is unnecessary. For sophisticated aircraft, especially those that have significant conductive materials within the airframe (i.e. jets, scale airplanes, etc.), the Flight Log offers an extra measure of confidence that all radio components are working optimally. The Flight Log is an important tool that allows the confirmation that the installation (position of the internal and remote receivers relative to the conductive materials in the aircraft) is optimized and that the RF (radio) link is operating at the highest levels of performance.

# **AIRPLANE – ACRO MODE**

The ACRO mode of the X9303 2.4 system is intended for powered fixed-wing aircraft. It contains a host of advanced features that are easy to set up and use, and are designed to assist the pilot in realizing the full potential of the aircraft. These features include:

- Switch Assignments
- Flight Modes (3)
- Dual Rates/Exponential (2 or 3 sets for Aileron, Elevator and Rudder)
- Wing Type (Normal, Flaperon, Delta)
- Aileron Differential
- V-Tail
- Dual Channels for All Primary Flight Controls and Flaps
- Dual Throttles (With Independent Trims and Throttle Curves)
- Adjustable Trim Rates (10-100 Trim Steps)
- Elevator-to-Flap Mixing
- Aileron-to-Rudder Mixing
- Throttle Curves (2)
- Flap System (With Elevator Trim, Auto Land, Elevator/Flap Delay)
- Snap Roll System (4 Directions/Rates Assigned to Flight Modes)
- Gyro System (In-Flight Gain Selection of 3 Gains for up to 2 Gyros)
- Servo Speed (Independent in Both Directions – Eliminates Door Sequencers)
- 6 Programmable Mixers (Includes 2 Multi-Point Mixers)
- Fail-Safe (Hold or Predetermined Positions)
- Trainer System (Selectable Channels for Student Control)
- Timers (Stopwatch, Countdown, Integrated)
- Servo Monitor (Automatically Renames Channels According to Assignments)

In addition to the numerous features listed above, the X9303 2.4 provides the ability to combine these features during flight, using a single Flight Mode switch. This capability dramatically reduces the pilot's work load, allowing the pilot to concentrate on flying the aircraft instead of worrying about how to operate the transmitter.

# **Flight Modes**

The X9303 2.4 provides the ability to combine many of the above functions during flight, using a single Flight Mode switch. This capability dramatically reduces the pilot's work load, allowing the pilot to concentrate on flying the aircraft instead of worrying about specific switch positions.

### **ACRO PROGRAMMING - PLEASE READ**

The X9303 2.4 menus and functions are presented in the recommended order that they should be addressed when setting up a new aircraft. Programming begins with entering the SYSTEM Menu, selecting a model, activating the ACRO mode, then progresses through the remainder of the SYSTEM Menu options, and then through the individual function mode programs. The descriptions are general in nature and provide the necessary information to identify the purpose of a function, allowing you to decide whether the function is appropriate for your application. Also included is specific information on making programming adjustments.

### **ACRO - GETTING STARTED – SYSTEM MENU BASICS**

Programming a new model begins by accessing the SYSTEM Menu. This is where models are selected, the mode is identified and where other high-level information is programmed about the model. It is also used to activate some of the more advanced programming features such as Flight Modes, Switch Assignments, Wing Type and Dual Control information.

### **ACCESS THE SYSTEM MENU**

1. The System menu **[SYSTEM M.]** is obtained by holding down the *ENT* button while turning the transmitter on.

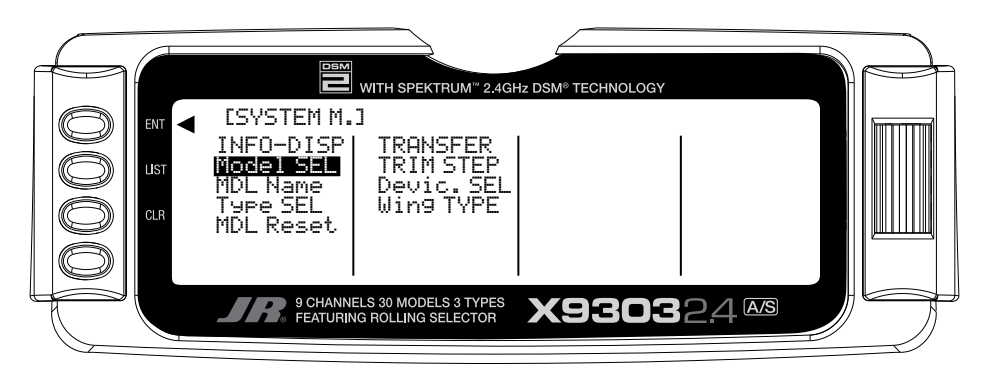

#### **SELECT A MODEL MEMORY**

The first thing to do when setting up a new model is to select the desired model memory. Generally an unused model memory is selected, however, memory that already contains data for another model may be used, as long as data for that model is no longer required because any data in that memory will be lost.

- 1. In the SYSTEM Menu, highlight and select **Model SEL** using the Selector. The currently selected model number is displayed. If a different model is to be selected, highlight and select the displayed model and a list of models will appear. Scroll up and down the list using the Selector.
- 2. Use the Selector to highlight and select the desired model memory.
- 3. Return to the SYSTEM Menu by pressing the *LIST* button.

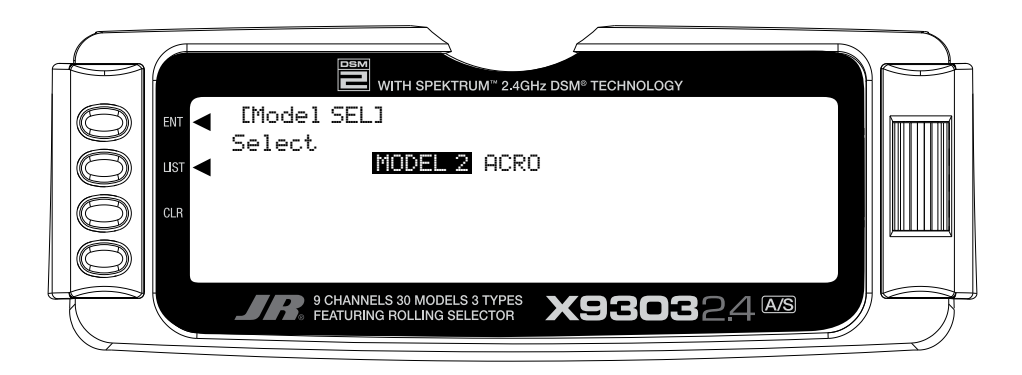

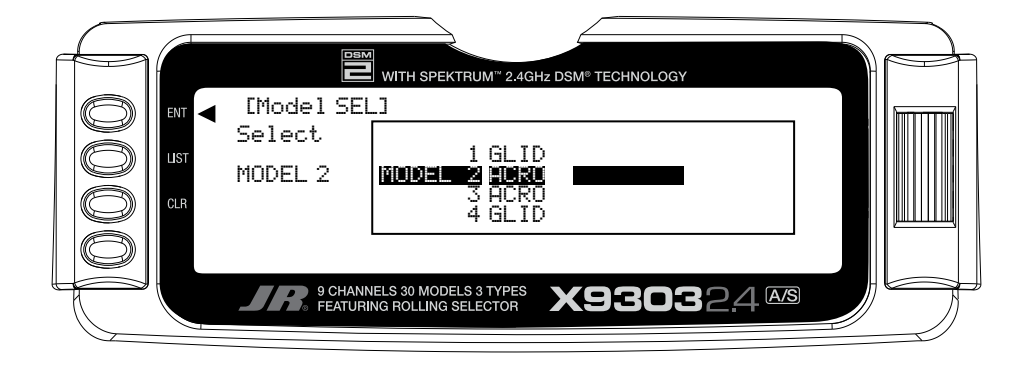

### **RESET THE MODEL**

When setting up a new model it is important to reset all parameters to their default or factory settings before proceeding with any other programming. This is to ensure that there are no program mixes, trims or other functions left over from a previous model or programming session.

- 1. In the **SYSTEM Menu**, highlight and select **MDL Reset** using the *Selector*.
- 2. Press the *CLR* button that is next to **RES** on the display.
- 3. Press the lowermost button next to **YES** on the display to reset all data for this model.
- 4. Return to the SYSTEM Menu by pressing the *LIST* button.

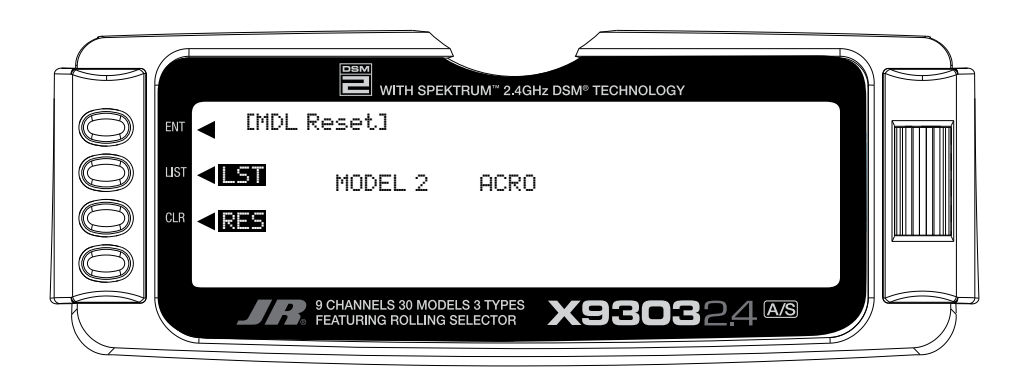

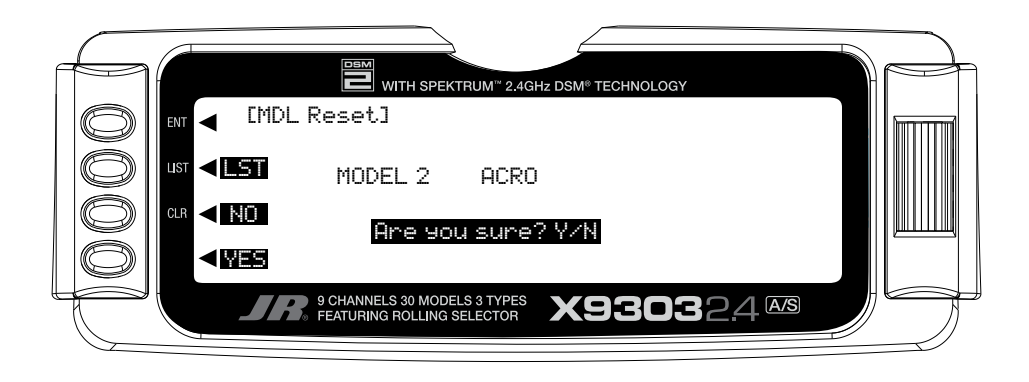

### **TO ACTIVATE THE ACRO MODE**

After selecting and resetting a model memory, it is necessary to program the transmitter to ACRO.

- 1. In the **SYSTEM Menu**, highlight and select **Type SEL** using the *Selector*.
- 2. Highlight and select **ACRO** using the *Selector*.
- 3. Return to the SYSTEM Menu by pressing the *LIST* button.

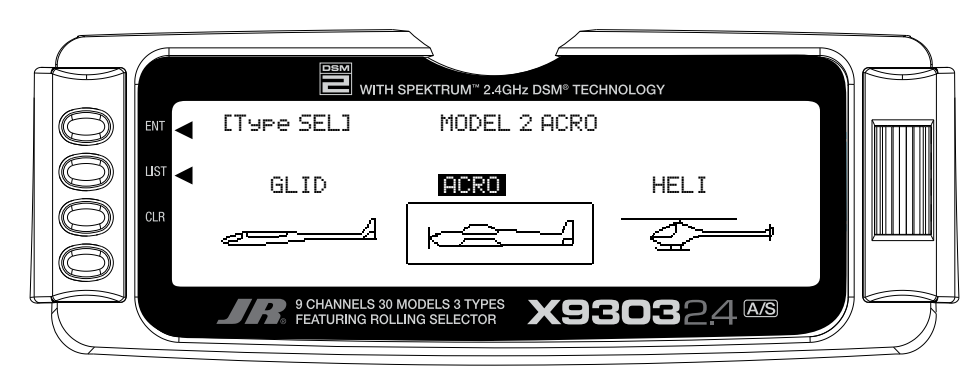

#### **ENTER A NAME FOR THE MODEL**

Each model should be named allowing for easy identification in the model memory list and on the main display screen. The model name appears in the upper right-hand corner of the main screen when the transmitter is switched on.

- 1. In the **SYSTEM Menu**, highlight and select **MDL Name** using the *Selector*.
- 2. The cursor (the triangle that indicates where the next character will be placed), is positioned at the beginning of the model name. Press the *Selector* to obtain a list of available characters.
- 3. Highlight and select the desired character to create the model name. After a character is selected, rotate the *Selector* to position the cursor where the next character is to be placed and press the *Selector* to obtain the character list again. Repeat until the model name is completed.
- 4. Return to the SYSTEM Menu by pressing the *LIST* button.

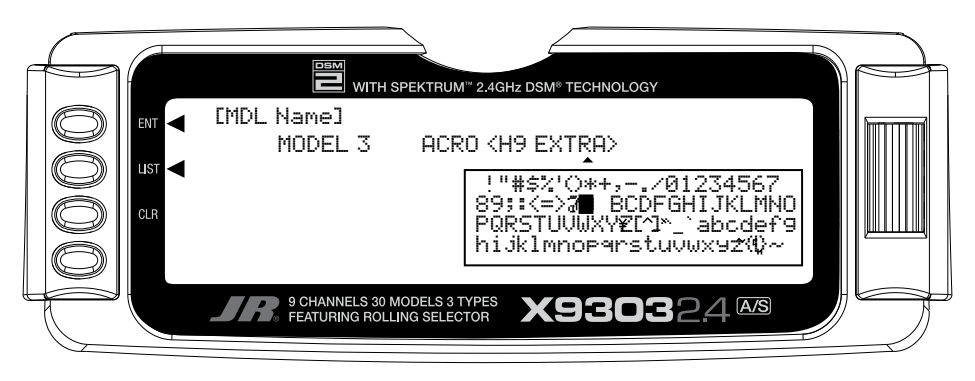

# **ACRO - SYSTEM MENU - ADVANCED FUNCTIONS**

Device SEL and Wing Type are two powerful functions in the SYSTEM Menu that control some of the more advanced features of the X9303 2.4 system. The Device SEL function is used to activate/inhibit Flight Modes; change switch assignments; activate/inhibit switches/ channels; and to activate the FLAP TRIM lever that is next to the FLAP switch on the transmitter.

The Wing Type function is used to indicate the wing type (Normal, Flaperon, Delta); to program the aircrafts tail configuration; and to identify any dual channels for primary flight controls (ELEV, AILE, RUDD, FLAP). Wing Type also provides for a 2nd throttle channel, complete with independent trim and throttle curves to accommodate twin-engine aircraft.

#### **FLIGHT MODES**

A Flight Mode represents an aircraft configuration (Dual Rate/Expo, programmed mixes, Aileron Differential, Flap System, Gyro System, etc.) that is designed and optimized to assist the pilot and the aircraft in performing a specific type of maneuver.

The objective of programming Flight Modes is to provide the ability to flip a switch to select a collection of settings that are optimized to perform a maneuver. An aerobatic aircraft, for example, may be set up such that the Flight Mode switch in its 1st position configures the aircraft for normal precision flying; positioning the switch in its 2nd position sets the aircraft up for snap rolls; and positioning the switch in its 3rd position sets the aircraft up for consecutive rolls, slow rolls, and rolling circles. The 3 Flight Modes could just as easily represent aircraft settings for Take Off, Flying, and Landing for a turbinepowered jet aircraft. The point being that Flight Modes can make the pilot's job easier by configuring the aircraft to do different things by flipping a single switch.

For example, let's consider a jet aircraft and how Flight Modes might be used to make the pilot's job easier. The jet will utilize 3 Flight Modes - 1 for takeoffs, 1 for flying at high speed and 1 for landing.

During takeoff, full control deflections are desired, with a moderate amount of Exponential to assist in rotation and control of the aircraft at takeoff speed. Steering should have a lot of Exponential to avoid over-steering during the takeoff roll. So for the 1st Flight Mode (FM0), Dual Rates and Exponential curves are set for Ailerons and Elevator to allow adequate control for rotation and control at takeoff speed, while a high percentage of Exponential is set for the rudder/steering to help prevent over-steering during take off. If the aircraft is equipped with 3 position Flaps (Retracted, Take-off position and Landing position), the Take-off flap position can be assigned to only the 1st Flight Mode to assist in takeoff. There may also be a Gyro attached to the steering/rudder and the Gyro gain can be turned-on and associated with the Take-Off Flight Mode to assist in keeping the aircraft straight during the takeoff roll.

For normal flight at higher speeds, the 2nd Flight Mode (FM1) would be set up to have quite a bit of Exponential and perhaps reduced control rates on all control surfaces because a lot less control deflection is required at high speeds. The retracted flap position would also be assigned to this Flight Mode and the Gyro gain could be reduced or turned-off.

A-6 For landing, the 3rd Flight Mode (FM2) would be set up to use full control throws with a moderate to high degree of Exponential to smoothly control the jet at lower

landing speeds and again have a lot of Exponential on the rudder to prevent over-steering upon the landing/roll out. A couple of program mixes can be set up to bring in some Up-Elevator to make the jet assume a positive angle of attack, and to deploy the speed brakes. The two mixers can then be assigned only to the 3rd Flight Mode for landings. The Landing flap position can also be associated with the 3rd or Landing Flight Mode and the Gyro gain can again be turned-on to assist in a straight roll-out during landing.

Many of the functions found in the X9303 2.4 system are switch selectable (including programmable mixers) and can be assigned to one or more Flight Modes. This provides the ability to have 3 completely different aircraft configurations that are selectable in flight using a single switch.

Three Flight Modes are available in the X9303 2.4 system. When Flight Modes are activated, they are selected during flight by using one of the two 3-position switches (FLAP Switch or AUX2 switch). The pilot decides which switch is to be used when Flight Modes are activated in the **Devic. SEL** function in the **System menu**. Once Flight Modes are activated, the pilot has a choice of using the Flight Mode switch to select up to 3 Dual Rates and Exponential settings for each of the primary controls (ELEV, AILE, RUDD), or Dual Rates and Exponential settings may continue to be controlled by the 3 individual Dual Rate switches. However, when using the standard D/R switches, there are only 2 settings possible for each of the primary controls because the D/R switches are only 2-position switches. All other functions that can be activated by a switch can be assigned to 1 or more Flight Modes when Flight Modes have been activated.

#### **Decide if Flight Modes are to be activated**. If

3 sets of Dual Rates and Exponential settings are desired for Elevator, Ailerons, and Rudder instead of having only 2 sets available, then continue below to activate Flight Modes.

If there is a desire to gang Dual Rates for Aileron, Elevator and Rudder together on a single switch, then continue below to activate Flight Modes.

If there is a need to group multiple functions together in order to perform certain tasks with the aircraft, then continue below to activate Flight Modes. If it is decided that Flight Modes are not to be activated, then skip to SWITCH ASSIGNMENTS below.

### **To Activate Flight Modes**

1. From **SYSTEM M.** highlight and select **Devic. SEL** using the *Selector.*

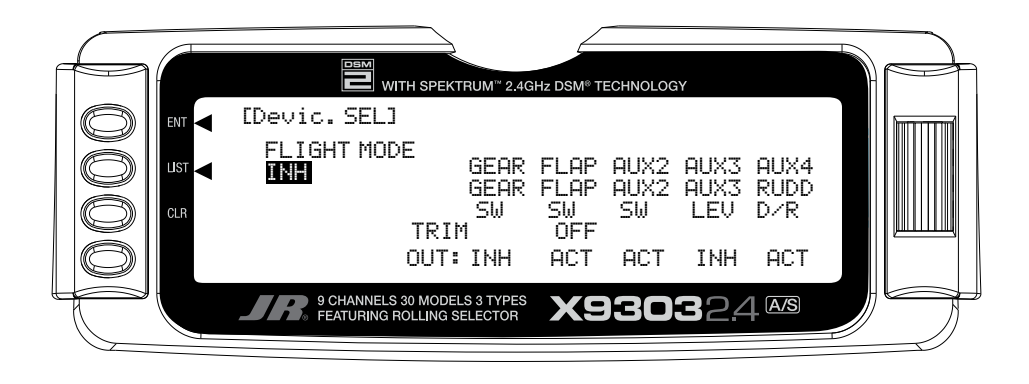

2. Using the *Selector*, highlight and select **INH** under **FLIGHT MODE**. When selected, two options appear: **AUX2 SW** and **FLAP SW**. Highlight and select the switch that is to be used to select between Flight Modes while flying. The example below shows that the **FLAP** switch has been selected.

Once one of the 3-position switches is selected, Flight Mode 0 (FM0) is in effect when the switch is in the upper position, Flight Mode 1 (FM1) is in effect when the switch is in the middle position and Flight Mode 2 (FM2) is in effect when the switch is moved to the lowest position.

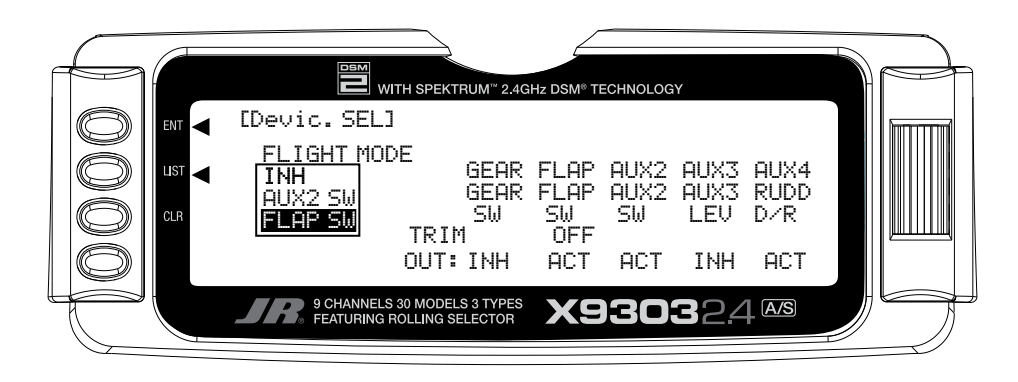

Once Flight Modes have been activated, 2 new parameters appear on the display: TRIM:COM and D/R:SW.

### **TRIM:COM (Flight Modes)**

The **TRIM:COM** parameter can be toggled back and forth between **COM** and **FM** by pressing the *Selector*  when **COM** or **FM** is highlighted. If left in the **COM**  mode, the digital trims for Elevator, Ailerons, and Rudder are Common or shared by the 3 Flight Modes. If **FM**  is selected, the X9303 2.4 keeps track of the digital trims independently for each Flight Mode, which means the pilot can re-trim the aircraft using the digital trims for each Flight Mode. This is a very useful feature if switching between Flight Modes causes the aircraft's trim to change, such as when flaps are deployed by one of the Flight Modes causing a slight roll. In this case, the pilot can simply use the Aileron digital trim to trim the Ailerons, eliminating the roll tendency when that Flight Mode is selected. Selecting other Flight Modes brings in a corresponding set of trims, ensuring the aircraft stays in trim as the pilot changes between the 3 Flight Modes during flight.

If Flight Modes are only going to be used to switch between 3 sets of Dual Rates/Exponential settings, then leave the TRIM parameter set to **COM**. If other functions are to be controlled by Flight Modes which may have a tendency to cause the aircraft trim to change, then select **FM** for the TRIM parameter. The example below shows **FM** selected, meaning that each Flight Mode has its own set of trims. The setting can be changed at any time by returning to this display.

**Note**: When trims are set to **FM**, be especially careful during the first flight of an aircraft to remember that the aircraft will need to be trimmed using the digital trims for Aileron, Elevator and Rudder for each Flight Mode selected during flight. If the aircraft is badly out of trim, it will probably be badly out of trim for each Flight Mode selected. If the out-of-trim condition is very severe, it might be wise to land after trimming the first Flight Mode and then note the trim settings. Switch to the other 2 Flight Modes and match the trims to these settings before flying again.

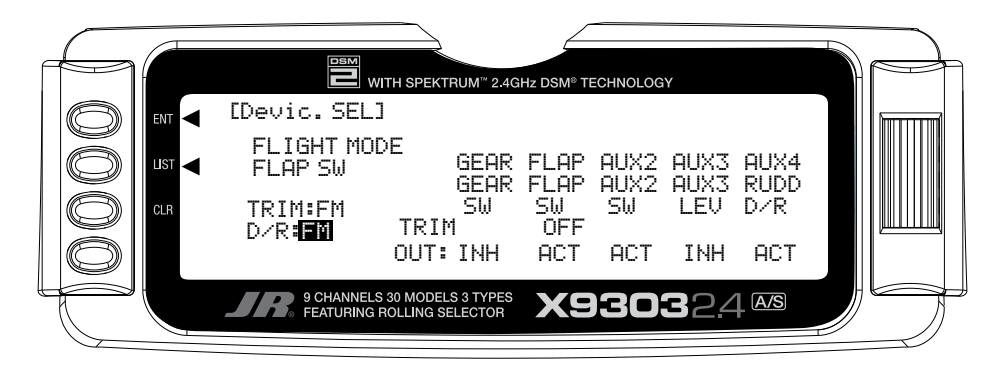

#### **D/R:SW (Flight Modes)**

The **D/R:SW** parameter may be toggled between **SW**  and **FM** by pressing the *Selector* when **SW** or **FM** is highlighted. If left in the **SW** mode, then the 3 Dual Rate switches will be used to select Dual Rates and Exponential settings for Elevator, Ailerons, and Rudder and there will only be 2 sets of Dual Rates/Expo settings for each control. If **FM** is selected, the Flight Mode switch will be used to select Dual Rates/Expo settings for all three controls at once (Elev, Aile, Rudd - D/R settings ganged together on the Flight Mode switch) and there will be 3 sets of D/R/Expo values available for each control.

If individual D/R switches (3 switches) to control only 2 sets of rates and curves for Elevator, Ailerons and Rudder are desired, set this parameter to **SW**. If 3 sets of rates and curves that are selectable by a single Flight Mode switch are desired, then set this parameter to **FM**. This setting may be changed at any time by returning to this display.

### **SWITCH ASSIGNMENTS**

The X9303 2.4 provides the ability to change the standard default switch assignments for GEAR, FLAP, AUX2, AUX3, and AUX4. The standard switch assignments may be changed in the Devic.SEL function contained in the SYSTEM Menu. To change one or more switch assignments:

- 1. From within the **Devic.SEL** function, use the *Selector*  to highlight and select **GEAR**, **FLAP**, **AUX2**, **AUX3**, or **AUX4** along the top line of the display.
- 2. Once a switch is selected, a list of available replacement switches is displayed. Highlight and select the desired switch with the *Selector*.
- 3. Repeat for as many switches as desired.

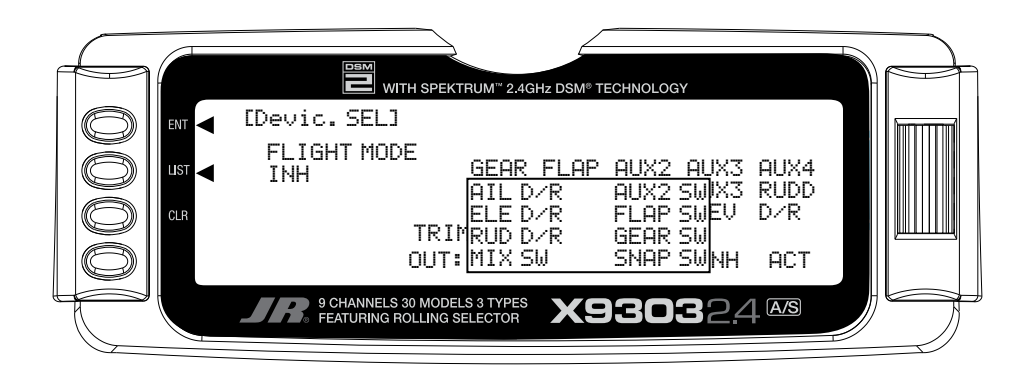

#### **FLAP TRIM ON/OFF**

1. The digital FLAP TRIM lever is located next to the FLAP switch. It may be activated or deactivated in the **Devic.SEL** function by using the *Selector* to highlight either **ON** or **OFF** and pressing the *Selector*  to toggle between these two values.

#### **Ordinarily this switch should be turned OFF**,

even if the aircraft has flaps or flaperons, because the system provides other means of controlling flaps and disabling this switch will help prevent a serious out-oftrim condition if flaperons are used and the trim lever is accidentally moved. **Do not turn this on unless there is a specific need to do so**.

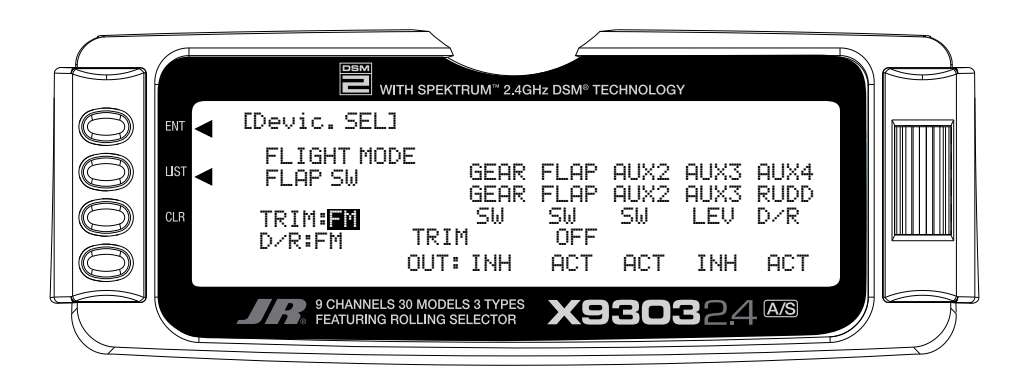

### **ACTIVATE/INHIBIT SWITCHES**

The X9303 2.4 provides the ability to inhibit or otherwise disable a number of the levers and switches on the transmitter – GEAR, FLAP, AUX2, AUX3, and AUX4. This is very useful when auxiliary channels are used as dual primary flight controls, such as using 2 channels/servos for 2 Elevator halves and/or using 2 servos/channels to operate the Rudder. In this instance, the auxiliary channels are no longer to be operated by their auxiliary switches but rather by the Elevator and Rudder sticks.

**Note**: If any of the channels identified above are to be used as a 2nd channel for a primary flight control (AILE, ELEV, RUDD, FLAP), then be sure to Inhibit (**INH**) the switches for the channels in this function or they will not be available to use as a second control channel.

1. If **GEAR**, **FLAP**, **AUX2**, **AUX3**, or **AUX4** are to be used as a 2nd primary flight control, then inhibit the corresponding switch by highlighting either **ACT**, **SYS.** or **GYRO** along the bottom line of the display and pressing the *Selector* until **INH** appears under the switches that are to be turned off. The example below shows all switches as **INH** or being turned off, making them all available to be used as a 2nd channel for a primary flight control.

**Note**: When **SYS** appears under FLAP, the FLAP SYSTEM function will appear in the **FUNC.LIST** (described later). If the aircraft is equipped with flaps, or equipped with Flaperons that are actually going to be used as flaps then SYS should be set under FLAP.

**Note**: When **GYRO** appears under **AUX2** or **AUX3**, the Gyro Function will appear in the **FUNC.LIST** (described later). If the aircraft is equipped with 1 Gyro, then GYRO should be set under AUX2 or AUX3. If it is equipped with 2 gyros, then GYRO should be present under both AUX2 and AUX3. The gain lead/plug from the Gyro(s) is plugged into the AUX2 and/or AUX3 channels.

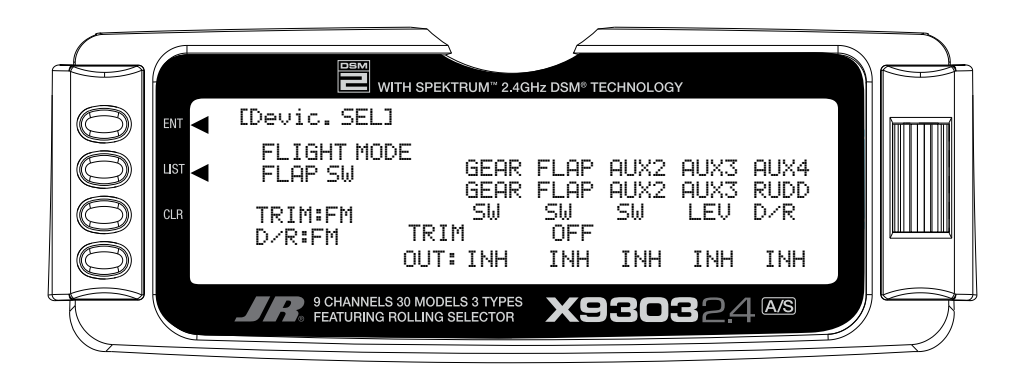
### **WING TYPE**

The Wing Type function provides for 3 different wing types (NORMAL, FLAPERON and DELTA). **NORMAL** wing type is used when the Aileron channel is the only channel to be used to control ailerons, either with 1 servo, or multiple servos connected through a Y-harness to the aileron channel. It is also used when the aircraft is equipped with flaps that are separate from the ailerons. **FLAPERON** is typically used when Ailerons are controlled by separate servos that are on separate channels and there are no other flaps on the aircraft. **DELTA** is used when the Ailerons are used as both Ailerons and Elevators (Elevons) on an aircraft with a Delta wing configuration.

The Wing Type function also provides for aircraft that have a V-Tail configuration where the 2 Elevators are used for both Elevator and Rudder control. It also provides for instructing the transmitter to use one or more auxiliary channels as a 2nd or dual channel for primary flight controls (AILE, ELEV, RUDD, FLAP). Finally, the Wing Type function contains the Twin Engine (Twin E.) feature, which allows for setting up a 2nd throttle channel for a second engine, complete with its own trim and throttle curves – an excellent feature for twin-engine aircraft!

This is a very important function because a large number of sport and aerobatic aircraft use 2 servos and 2 channels to operate the Ailerons, providing the opportunity to utilize Aileron Differential to make rolls more axial and to couple Flaps with Elevator for very tight looping maneuvers and 3D flying. Unless the aircraft has separate flaps, the FLAPERON wing type should be used here, as all of the mixing is accomplished automatically by the transmitter. Setting the wing type to FLAPERON also makes available the Aileron Differential and Elevator-to-Flap mixing functions in the FUNC.LIST (described later).

If the aircraft has flaps that are separate from the Ailerons. then use the NORMAL wing type and use the Dual Channel feature to enable a 2nd Aileron channel if dual Aileron channels are desired.

- 1. Highlight and select **Wing TYPE** in the **SYSTEM Menu** using the *Selector*.
- 2. If only the Aileron channel is to control both Ailerons, either with a single servo or with 2 servos connected together via a "Y" harness, then leave the Wing

parameter set to the default of **NORMAL** and plug the Aileron servo into the Aileron channel (Ch2) of the receiver. Also use **NORMAL** if the aircraft has flaps that are separate from the ailerons.

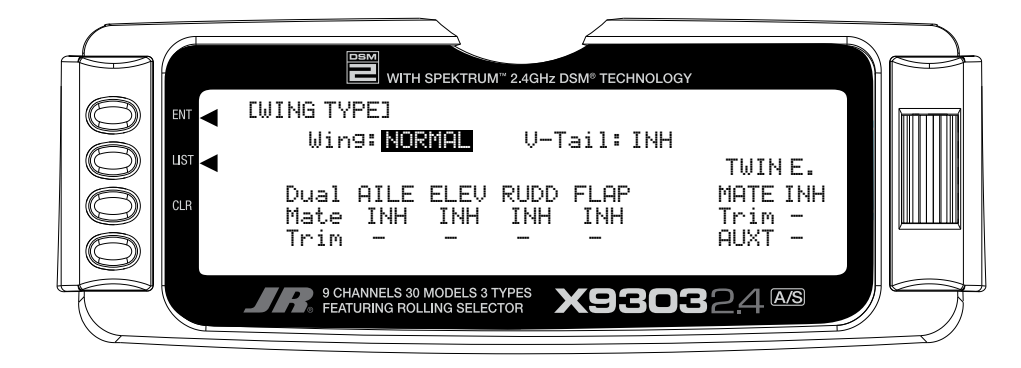

3. If 2 channels are to be used to control the Ailerons and the aircraft does not have separate flaps, highlight and select **Wing** with the *Selector* and then highlight and select **FLAPERON** as the wing type. Plug the right Aileron into the Aileron channel (Ch2) and plug the left Aileron servo into the FLAP or AUX1 channel (Ch6) of the receiver.

**Note**: If the Ailerons are not going to actually be used as flaps, inhibit the FLAP Switch and FLAP TRIM in the **Devic.SEL** function in the **SYSTEM Menu**. This will eliminate having a severe out-oftrim condition if the FLAP Switch or FLAP TRIM is accidentally moved.

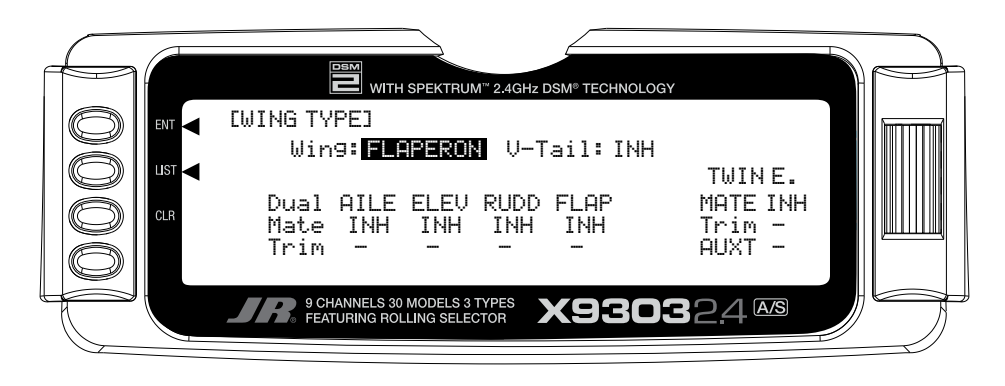

# **WING Parameter – (Wing Type) (continued)**

4. If the aircraft is a Delta wing configuration, highlight and select **Wing** using the *Selector* and then highlight and select **DELTA** as the wing type. Plug the right Aileron into the Aileron channel (Ch2) and plug the left Aileron into the Elevator channel (Ch3) of the receiver.

**Note**: To properly set the servo direction when using the delta wing setting, begin by using servo reversing on each channel as necessary to get the ailerons to move the proper direction with aileron stick movement. If then the ailerons move the incorrect direction with elevator stick movement, swap the channels that the servos are plugged into the receiver to reverse them.

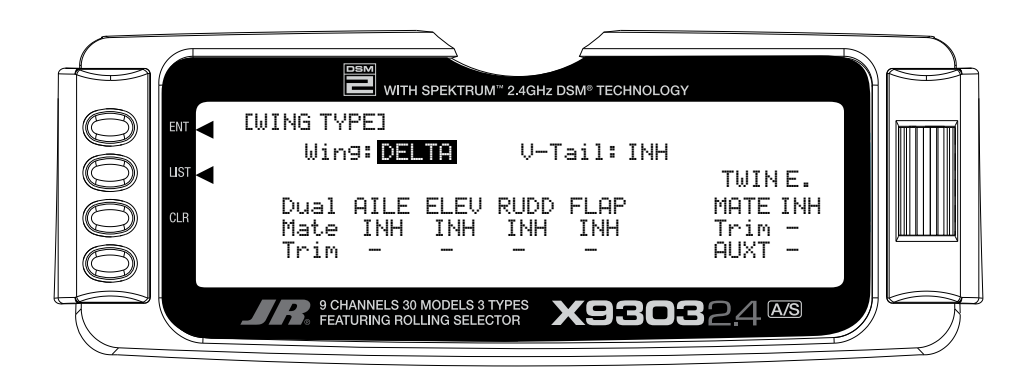

## **V-tail (Wing Type)**

1. If the aircraft has a V-tail configuration, highlight **INH**  next to V-tail in the Wing TYPE function and press the *Selector* until **ACT** appears. Plug the right Elevator servo into the Elevator channel (Ch3) and plug the left Elevator servo into the Rudder channel (Ch4). Pressing the *Selector* toggles the parameter between **ACT** and **INH**. If the aircraft has a normal tail, make sure **INH**  is selected and plug the Elevator and Rudder servos into the Elevator and Rudder channels (Ch3 and Ch4 respectively). Continue with Dual Channels below.

**Note**: To properly set the servo direction when using the V-tail setting, begin by using servo reversing on each channel as necessary to get the elevators to move the proper direction with rudder stick movement. Then if the elevators move the incorrect direction with elevator stick movement, swap the channels that the servos are plugged into in the receiver to reverse them.

## **Dual Channels (Wing Type)**

1. To assign a 2nd channel to Ailerons, Elevator, Rudder or Flaps, highlight and select **INH** under the desired channel on the **Mate** line of the **Wing TYPE** display and a list of available channels is displayed.

**Note**: Channels/Switches must be inhibited (**INH**) in the **Devic. SEL** function before they will appear in the list as an option to be used as a Dual channel.

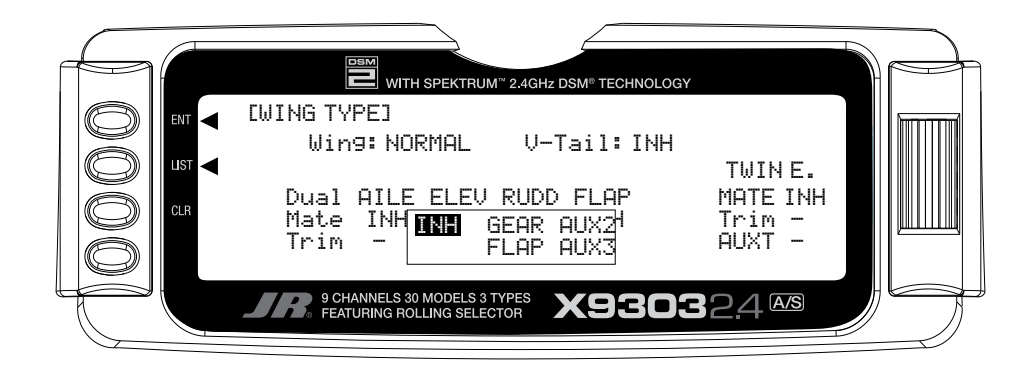

# **V-tail (Wing Type) (continued)**

- 2. Highlight and select the channel that is to be the Mate (slave) to the control channel represented above it. Plug the 2nd control surface servo into the channel selected as the Mate.
- 3. If **FLAP** or **AUX3** is selected as a **Mate**, **INH**  will appear on the Trim Line of the display directly beneath the channel just selected. This means that the corresponding digital switch (**FLAP TRIM** or **AUX TRIM**) located next to the **FLAP** and **AUX2**  switches can be used as additional trims. **However, the additional trims do not function in the same fashion as regular trims.** Instead, they trim the controls such that both channels move in the same direction – like reflexing both Ailerons or in the case of Elevator halves, the Elevators would move in opposite directions. **As a result, these additional trims should remain inhibited unless there is a special need for them.** If changed to **ACT**, the corresponding trim switch (**FLAP** or **AUX3**) will become active. If set to **INH** these additional trim switches are inactive. Normal trims continue to work regardless of the settings.

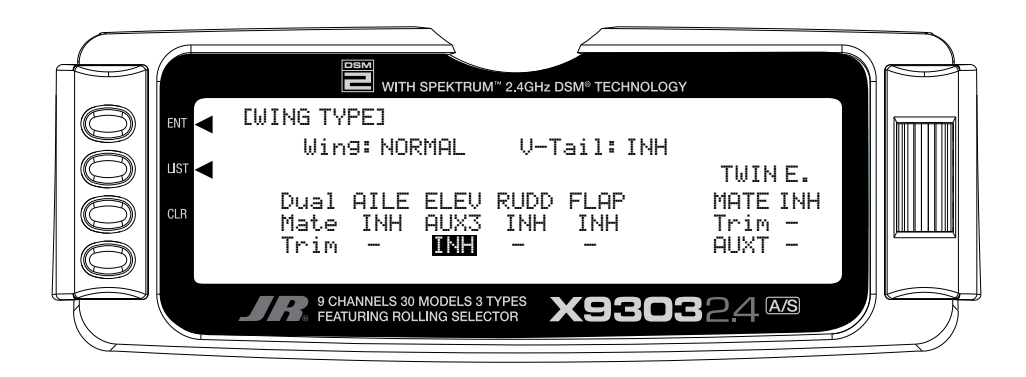

### **Twin E. (Wing Type)**

If the aircraft is equipped with twin engines, the Twin Engine feature (Twin E.) may be used for a 2nd throttle channel with an optional separate digital trim. The FLAP or AUX3 channel must be selected as the Mate for the additional trim to be available. If another channel is used as the Mate, the 2nd throttle channel can be trimmed by the regular throttle trim along with the throttle channel.

**Note**: Channels/Switches must be inhibited (INH) in the Devic. SEL function before they will appear in the list as an option to be used as a Twin Engine channel. 1. Highlight and select **INH** next to **Mate** under **Twin E.** A list of available channels will appear. Select the **FLAP** or **AUX3** channel if a separate trim is desired for the 2nd throttle channel. You can select a different channel if an additional trim is not desired. The normal throttle trim can trim both channels at the same time. Plug the Left engine throttle servo into the channel selected as the Mate. Plug the Right engine throttle servo into the throttle channel (Ch 1).

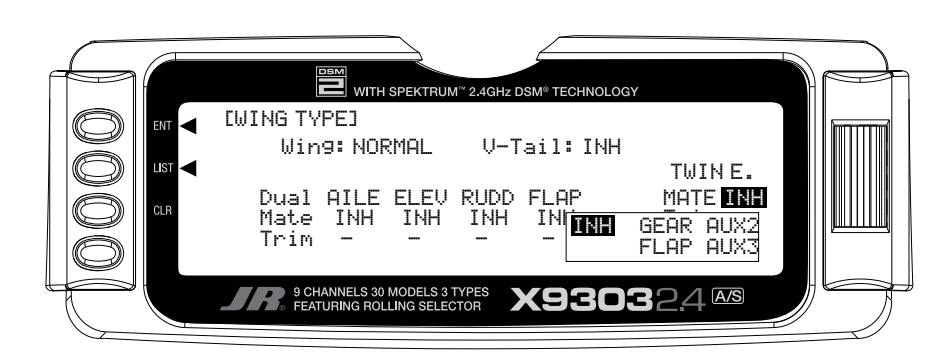

2. If the second throttle channel is to be trimmed using either the normal throttle trim lever or a separate trim lever, highlight and select **INH** next to **Trim** under **Twin E.** causing the setting to change to **ACT**.

Pressing the *Selector* toggles between **INH** and **ACT**. When set to **ACT**, the 2nd throttle servo can be trimmed with either the normal throttle trim or a separate trim if Flap or AUX3 is selected as the 2nd throttle channel.

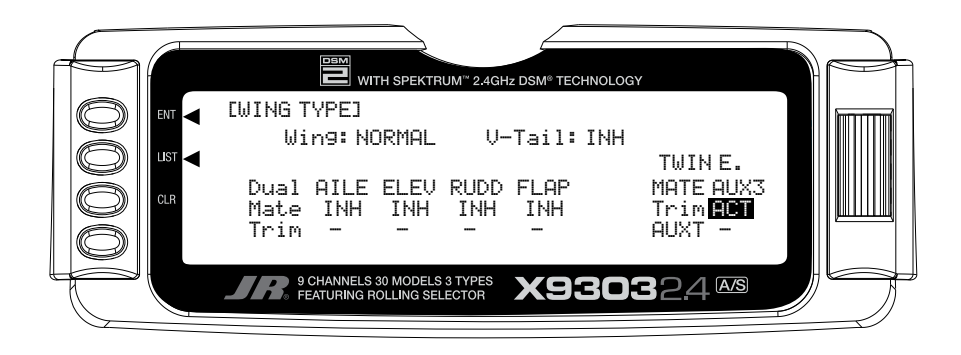

## **Twin E. (Wing Type) (continued)**

3. If **FLAP** or **AUX3** has been selected as the **Mate** and a separate digital trim is to be used for the 2nd throttle channel, Highlight and select **INH** next to **AUXT**. This changes the setting to **ACT**, enabling the digital trim that corresponds to the selected channel. The digital trim switches are next to the **FLAP** and **AUX2**  switches on the transmitter.

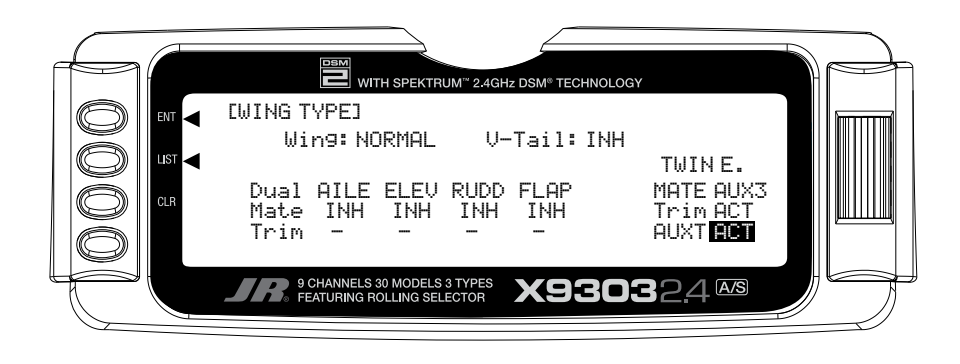

## **TRIM STEP**

The Trim Step function provides for adjusting the sensitivity of the X9303 2.4 trim levers and switches. It is useful during and after initial trimming of the aircraft, in order to trim the aircraft quickly at first and then to make very precise adjustments to aircraft trim. The digital trims may have a setting of 0–10 with 10 being the coarsest adjustment. When the value is set to 10, there are only 10 trim increments from center to each end. When set to 5, there are 20 trim increments from center to each end. When set to 4 there are 25 increments. When set to 3 there are 34 increments and when set to 1 there are 100 trim increments! When set to 0 the trim levers cease to function and can no longer be used to change the trim of the aircraft.

When adjusting the digital trims (AILE, ELEV, RUDD, FLAP, AUXT), the total trim travel does not change—only the number of increments (beeps) changes, which makes for finer or coarser trim movements. When adjusting the analog throttle trim, however, the total trim travel is actually reduced when set to less than 100%.

Use a fairly coarse setting such as 4–6 when test flying an aircraft in order to be able to trim the aircraft quickly, and then use a finer setting such as 3–1 for final precision trimming.

- 1. Highlight and select **TRIM STEP** in the **SYSTEM MENU** to acquire the TRIM STEP display.
- 2. Highlight and select the trim that is to be changed and use the *Selector* to set a value of 1–10  $(1 = \text{finest}, 10 = \text{coarse}$ .
- 3. Repeat for other trims as desired.

This concludes the SYSTEM Menu portion of the ACRO mode. Continue with FUNC.LIST below to complete the aircraft setup.

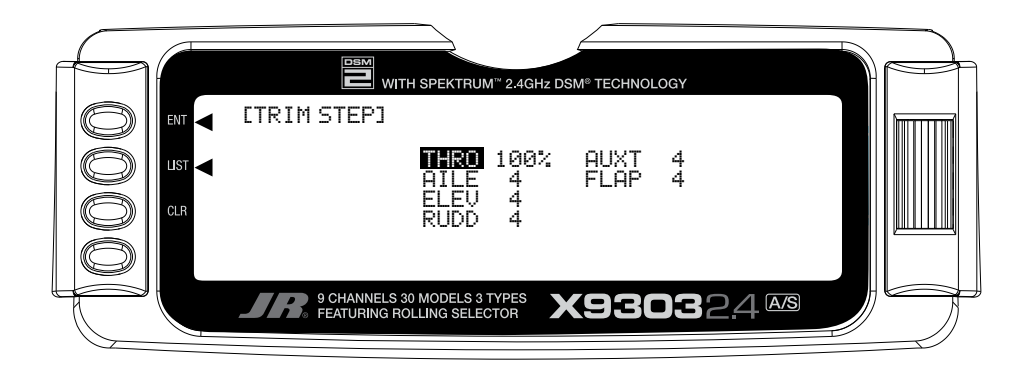

# **ACRO – FUNCTION LIST**

Once the basic aircraft configuration has been defined in the SYSTEM Menu, the functions found in the Function List **[FUNC.LIST]** are used to complete the setup and then to adjust how the aircraft flies. The functions are presented (to the extent practical) in the order that they should be addressed when setting up a new aircraft.

The descriptions are general in nature and are intended to provide enough information to decide whether or not to use a function and what types of selections and settings to make.

Press the *LIST* button after the transmitter is powered-up to obtain the **FUNC.LIST**.

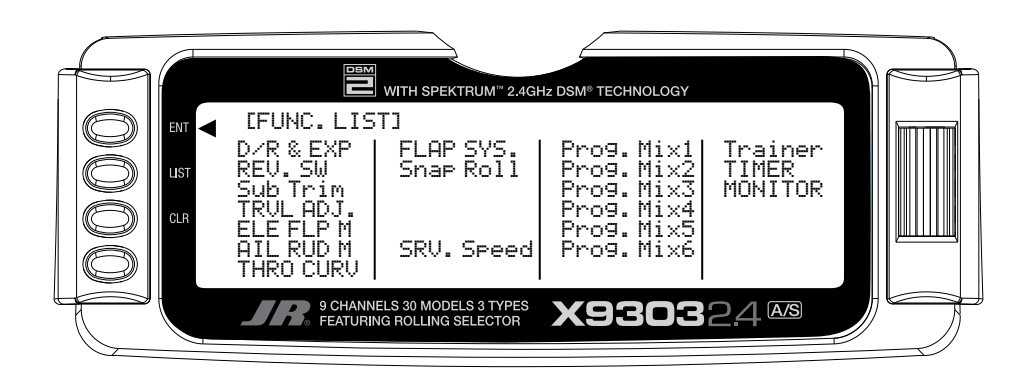

## **REV.SW – SERVO REVERSING**

Once all servos have been plugged into their proper channels in the receiver, the first thing to check is the direction of travel of each servo. Move all sticks and switches/levers while observing each servo to determine if the servos are moving in the correct directions. Make note of those channels that are not traveling in the correct direction and use the REV.SW function to reverse the direction of travel for these channels.

- 1. Highlight and select **REV.SW** in the **FUNC.LIST** to obtain the servo reversing display.
- 2. Use the *Selector* to highlight and select those channels that need to be reversed. Pressing the *Selector* toggles the channel between Normal and Reverse.

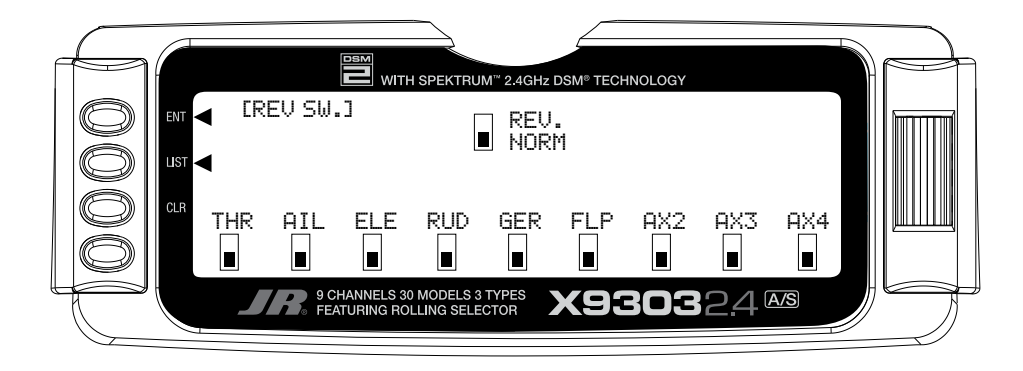

### **SUB TRIM**

Sub Trims are intended for relatively minor adjustments to servo linkages and not for major trim adjustments to the aircraft. Using excessive Sub Trim percentages can cause a loss of available servo travel where the servo reaches its travel limit and stops moving before the control sticks are fully deflected. For more information on Sub Trims and linkage setups, please refer to the Sub Trim Usage and Mechanical Advantage article contained in the Glossary.

Use Sub Trims to fine-tune the alignment of servo arms. Install servo arms on the servos so that the arms are at 90˚ or perpendicular to the servo case/linkage. Rotate, swap and reinstall the arms or try different arms if necessary to get them as close to 90˚ as possible. It is not unusual for the arms to be off just a little bit. Now use the Sub Trim function to fine-tune the servo arms that are not quite at 90˚ to the linkage/servo case.

- 1. Highlight and select **Sub Trim** in the **FUNC.LIST** to obtain the Sub Trim Display.
- 2. Highlight and select the channels where the servo arms are not quite at 90˚ to the servo cases. Once a channel is selected, rotate the *Selector* until the servo arm is at 90˚ to the servo case.

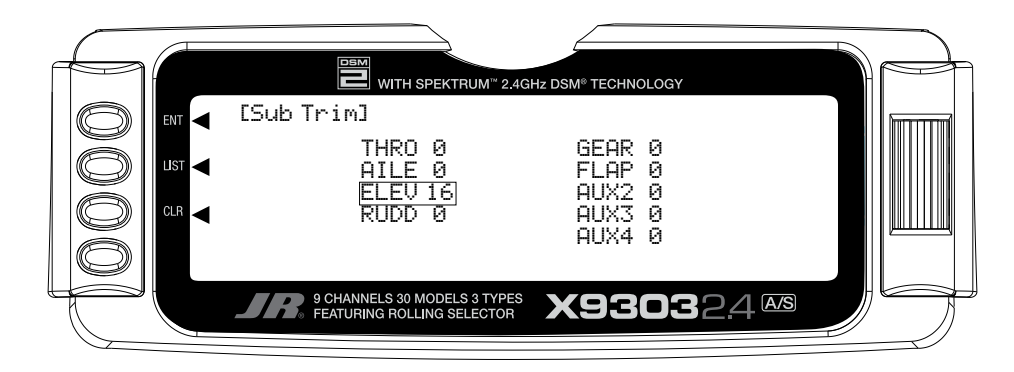

# **TRVL ADJ. – TRAVEL ADJUST**

Travel Adjust is used to adjust how far a servo travels in each direction. After the linkages have been installed and attached to the servos, adjust the amount of servo travel in each direction. For more information on Servo Travel and Mechanical Advantage, please refer to the Sub Trim Usage and Mechanical Advantage article contained in the Glossary.

- 1. Highlight and select **TRVL ADJ.** in the **FUNC.LIST** to obtain the Travel Adjust display.
- 2. Use the *Selector* to highlight and select each channel and adjust the travel in each direction by rotating the *Selector*. The direction of travel is changed by moving the stick/switch/lever back and forth.

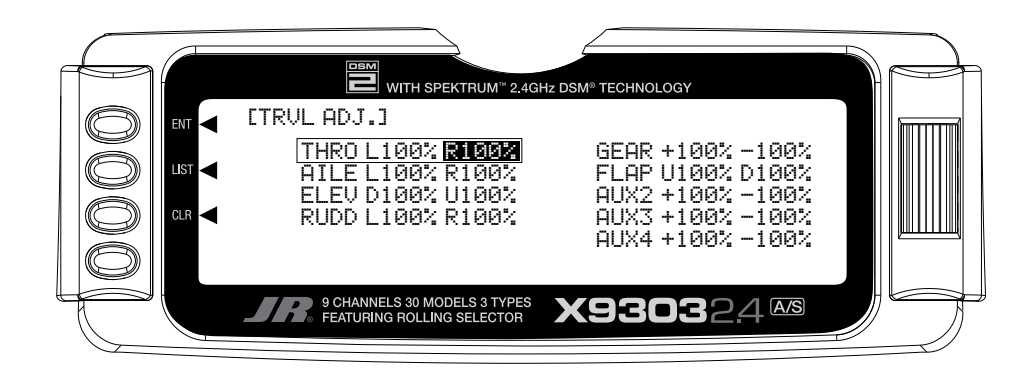

# **D/R & EXP – DUAL RATE AND EXPONENTIAL**

Dual Rates and Exponential curves can be very effective in setting up an aircraft to have a particular "feel" when performing different types of maneuvers. Just flipping a switch can change the aircraft's personality, causing it to take on traits that make certain maneuvers easier for the pilot. At times the aircraft needs to feel very crisp, such as when performing point-oriented aerobatics, and then feel softer for other maneuvers such as landing and rolling circles, and yet at other times the aircraft needs to be very crisp but without the tendency to be overcontrolled, like in performing snap rolls. Dual Rates and Exponential curves can be combined to produce these traits for most any aircraft. When programming a Dual Rate and Exponential curve, think about what kind of

maneuver is to be performed and the response that is desired from the aircraft. For an in-depth description of D/R and Exponential, please refer to the Dual Rates and Exponential Curves at teh end of teh Aircraft section of this manual

1. Highlight and select **D/R & EXP** in the **FUNC.LIST** to obtain the D/R & EXP display. If Flight Modes were activated earlier in the **Devic.SEL** function and **D/R** was set to **FM** in the same function, there will be 3 sets of values displayed for each channel. Otherwise, there will only be 2 sets of Dual Rate and Exponential settings for each control.

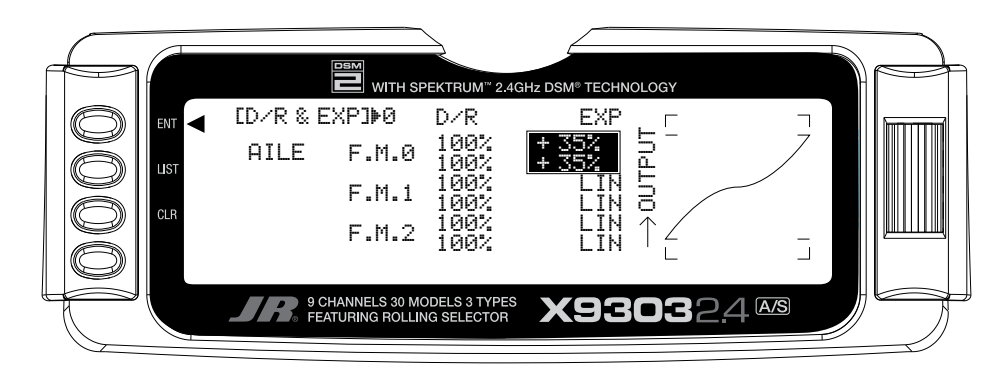

2. Use the *Selector* to change between Aileron, Elevator and Rudder by highlighting and selecting **AILE**. Then use it to select and set dual rate and exponential values. If exponential has never been used before, try a low positive value like +10. After a while increase it gradually until the desired feel is obtained.

**Note**: Use only positive (+) percentages unless there is a distinct need to do otherwise.

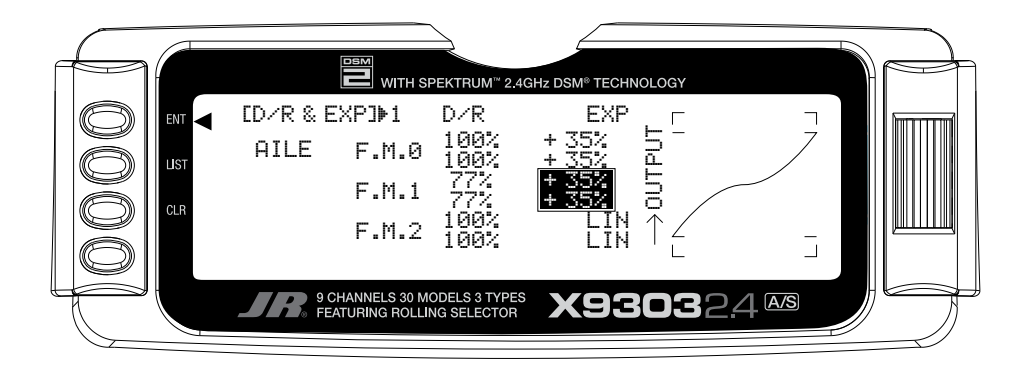

# **THRO CURV – THROTTLE CURVE**

A linear throttle response can be obtained with the THRO CURV function by causing the throttle servo to move in an exponential fashion. In other words, the servo will move very little for the first ¼–½ of stick movement, and then move more rapidly as the stick is advanced further.

THRO CURV can also be used to set up a special throttle response where the engine quickly comes up to a certain rpm and then advances very slowly to provide precise rpm control for a specific throttle range before continuing on to full throttle. Such a curve is useful for torque rolling, rolling circles and other maneuvers where the throttle response is to be slowed or flattened-out for a particular throttle range.

If the Twin E. function has been activated for twin-engine aircraft, independent throttle curves are available for each engine to help eliminate any discrepancies in the throttle response between the two engines.

If the aircraft is equipped with an engine that has a nonlinear response, set up a throttle curve as described below.

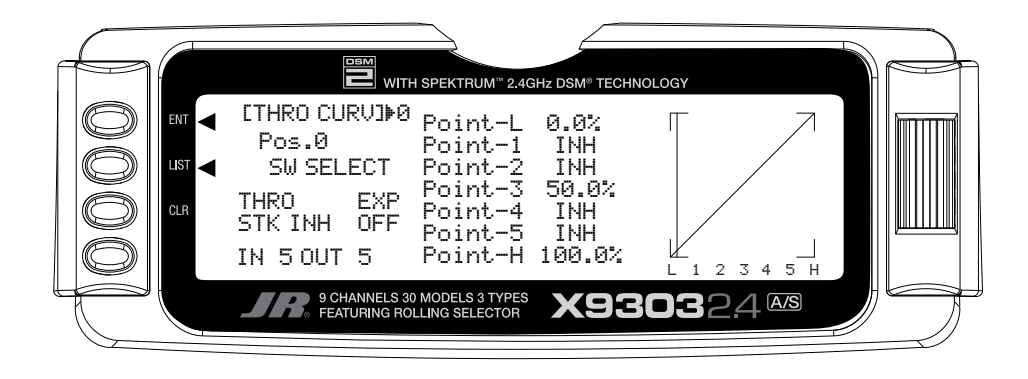

- 1. Highlight and select **THRO CURV** in the **FUNC.LIST**. Two different throttle curves may be defined and they are named or otherwise referenced by Pos0 and Pos1.
- 2. If there is a need to have 2 throttle curves (i.e. a regular curve and a curve for torque rolling), use the Selector to highlight SW SELECT and a list of available Flight Modes and switches appears. Select the Flight Mode(s) (FM0, FM1, or FM2) and/or switch(es) that is to select between the 2 curves. The switch will be used to select between the Pos0 curve and the Pos1 curve. Highlight and select **Pos0** to toggle between the **Pos0**  and **Pos1**, in order to display and adjust the 2 curves.

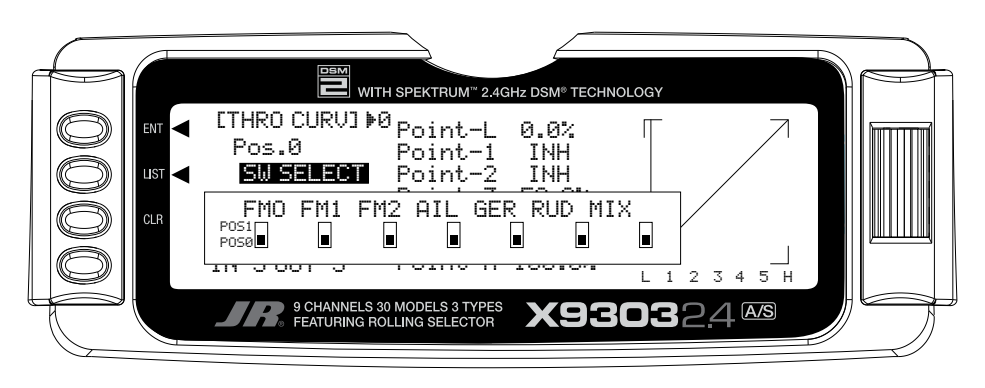

#### **THRO CURV – THROTTLE CURVE (continued)**

**Note**: If Twin E. has been activated for a twin engine aircraft, there will be a Pos0 and Pos1 for both the right and left engines, providing a total of 4 possible throttle curves.

However, instead of being named Pos0 & Pos1, they are named RTH.0, RTH.1, LTH.0, and LTH.1. They represent Right Throttle Pos0 & Pos1 and Left Throttle Pos0 & Pos1 respectively.

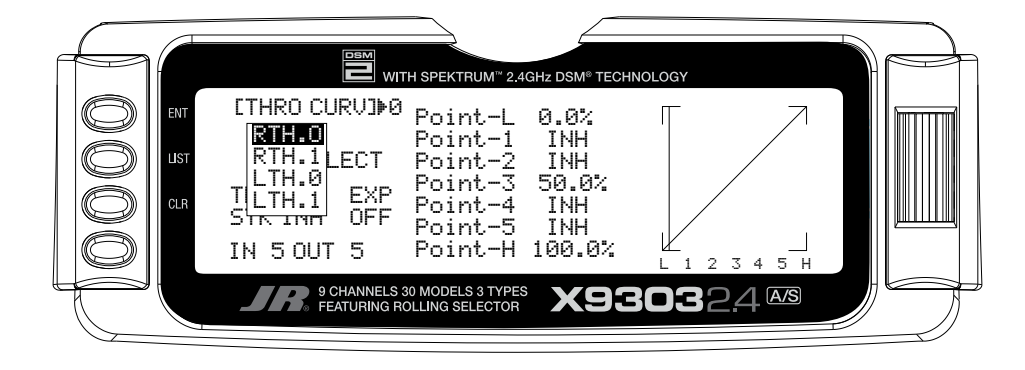

- 3. Scroll over to **OFF** under **EXP** and select it to turn exponential ON. This will result in a smoothed throttle curve.
- 4. Scroll over to Point-3 and select it. Set the Point-3 value to 25%. This will yield a preliminary throttle curve that provides a good starting point for further adjustments. The remainder of the adjustments should be made with the engine running and the aircraft securely restrained so that it cannot possibly move.

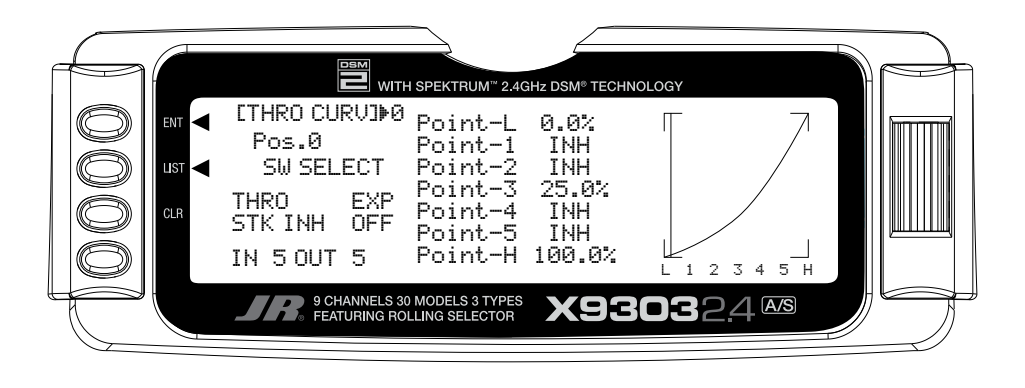

5. Warm up the engine to its normal operating temperature. Move the throttle stick to full idle and slowly advance the throttle 1 click at a time. There should be a noticeable change in rpm for each movement of the stick. If while moving the stick it seems that the engine should be running faster or slower for a given throttle stick position, select the point that is closest to the vertical line (cursor) and increase the value if the engine is running too slow or decrease the value if the engine is running too fast for the stick position. Repeat as necessary until the desired response is obtained.

## **FLAP SYS. – FLAP SYSTEM**

The X9303 2.4 features a three-position Flap System with Elevator compensation, programmable Delay, and an Auto Land feature. Its purpose is to allow the flaps to be deployed in two different positions in addition to the normal or fully retracted position. The Flap System is available in the FUNC.LIST only if SYS. is selected on the OUT line under FLAP in the Devic. SEL function within the SYSTEM Menu.

Because deploying flaps generally causes a change in pitch (Elevator trim), the Flap System provides for setting an Elevator deflection for each flap position. This is called Elevator Compensation. There is also a programmable Delay in .1 second increments up to a maximum of 2 seconds. The Delay determines how long it takes for the Flaps and Elevator to reach their positions. The X9303 2.4 ensures that the Flaps and Elevator reach their positions at the same time resulting in smooth Flap deployment and retraction.

# **AUTO LAND (Flap System)**

The Auto Land feature, if implemented, automatically retracts the Flaps and Elevator compensation when the throttle is raised above a specified throttle position. This can be useful during a missed landing approach when a go-around is required. The Flap System allows the Flaps to be deployed using the Flap Switch, Flight Mode switch or a combination of both.

Highlight and select **FLAP SYS.** in the **FUNC.LIST** to obtain the Flap System display if the aircraft has flaps or Flaperons that are also going to be used as flaps.

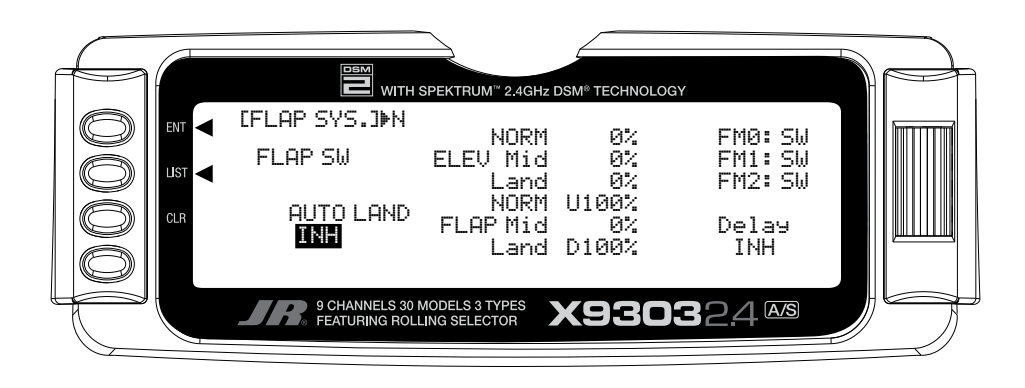

1. If Auto Land is to be used, scroll to **INH** under **AUTO LAND** and select it with the *Selector*. **INH** will change to **ACT** when selected and toggles between **ACT** and **INH** each time the *Selector* is pressed.

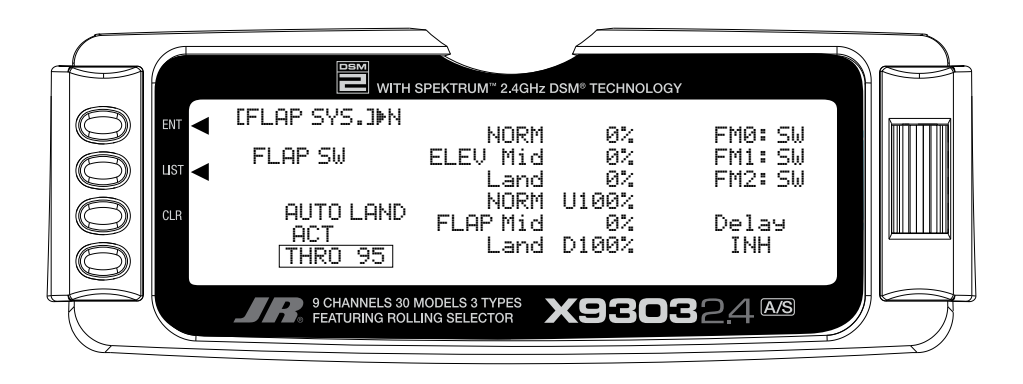

2. Scroll down to **THRO** and press the *Selector* to show the throttle percentage. Rotate the selector until the throttle percentage (0–100%) is equal to where the Auto Land feature is to retract the Flaps and Elevator compensation.

It is recommended that the throttle position be set very high at first (between 90–99%) to give the aircraft a chance to regain some speed before the Flaps actually retract. As the Flaps retract, lift will decrease and the stall speed of the aircraft will increase and may cause a crash if the airspeed is too low. When there is a missed approach, advance the throttle slowly up to about 90% and wait until the aircraft picks up some speed before advancing the throttle to full, causing the Flaps to retract.

# **ELEV – ELEVATOR COMPENSATION (Flap System)**

The **ELEV** values represent the Elevator deflection that will occur when the Flaps are deployed to their various positions. Some trial and error will probably be required to arrive at the right values, but once set, the aircraft will assume the proper pitch attitude for all flap positions.

- 1. Make sure the **NORM** value next to **ELEV** is set to 0% as there should be no Elevator deflection with the flaps in their fully retracted (up) position. If it is not 0%, scroll to **NORM** next to **ELEV**, select it, and then set the value to 0%.
- 2. Scroll to the **Mid** parameter beside **ELEV** and select it. Set the value either **U** (up) or **D** (down) to introduce up or down Elevator trim for the Mid position of the flaps. If not sure about which direction, aircraft typically pitch up when flaps are deployed, requiring some Down Elevator input to compensate. Use a small percentage like 3–5% at first and, after test flying, adjust the value a little at a time until the aircraft maintains the correct pitch attitude (typically slightly nose down) when the flaps are deployed to the **Mid** position.

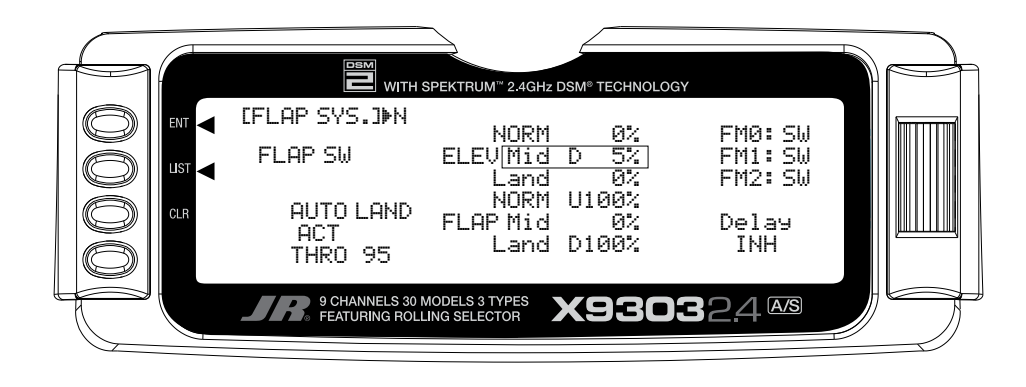

3. Scroll to the **Land** parameter beside **ELEV** on the display and press the *Selector* to select it. Set the value either **U** (up) or **D** (down) to introduce a small amount (5–10%) of up or down Elevator for the Land position of the flaps, in the same fashion as setting up the **Mid** position above.

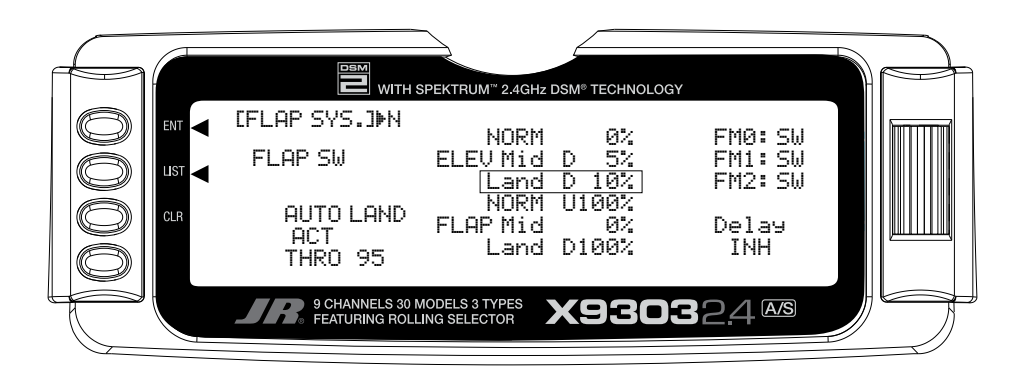

# **FLAP – (Flap System)**

The FLAP values represent how far the flaps deflect when in the **NORM**, **Mid**, and **Land** positions. The **NORM**  position represents normal flying where the flaps are fully retracted. The **Mid** position is typically used for short field takeoffs and the **Land** position is typically used for landing. Refer to the aircraft manufacturer's specifications for recommended flap deflections.

1. Put the Flap switch in its uppermost (Normal) position (no flaps deployed). Scroll to the **NORM** parameter next to **FLAP** on the display. It should be at U100%. If it is not, select it with the *Selector* and set it to 100% or the value that brings the flaps up to their normal flying position (no flaps deployed) with the Flap switch in the uppermost or Normal position.

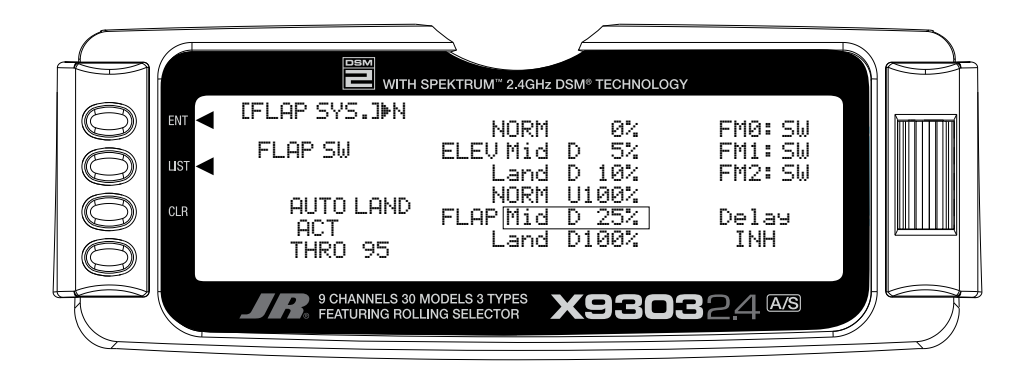

- 2. Put the Flap switch in the Mid position. Scroll to the **Mid** parameter next to **FLAP** on the display and select it. Dial in a Down percentage to deflect the flaps downward the desired amount. The example above, shows a value of 25% but the aircraft manufacturer's specifications should be used to set this value to achieve the recommended partial flap deflection.
- 3. Put the Flap switch in the lowermost or Land position. Scroll to the **Land** parameter next to **FLAP**  on the display and select it. Dial in a Down percentage to deflect the flaps downward the amount required for landing. The illustration below shows a value of 80% but the aircraft manufacturer's specifications should be used to set this value to achieve the recommended deflection.

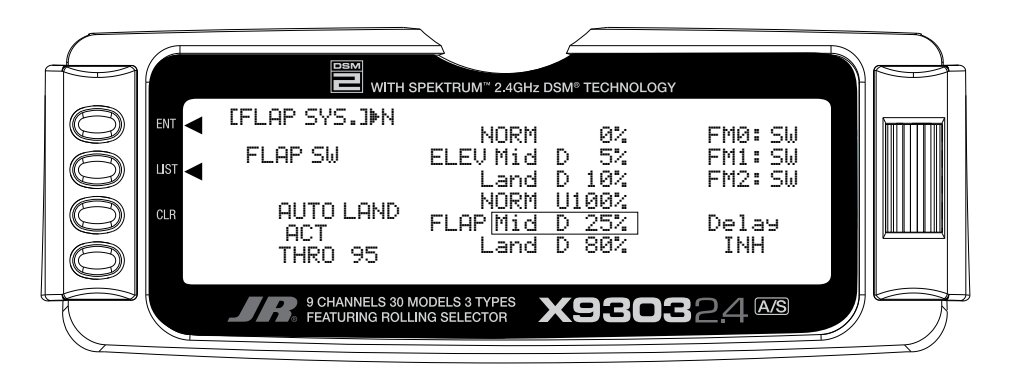

## **FM0-FM2 (Flap System)**

If Flight Modes have been activated in the **Devic. SEL** function of the SYSTEM Menu then FM0, FM1 and FM2 will appear along the right side of the Flap System display to represent the 3 Flight Modes. Each of the Flight Modes can be assigned one of the Flap values (**NORM**, **Mid**, or **Land**), so when that Flight Mode is selected during flight, the Flaps deploy to that position. **SW** is also an option. When **SW** is selected for a Flight Mode, flap operation is controlled by the Flap switch when in that Flight Mode.

If Flight Modes have not been activated, skip this portion of the Flap System.

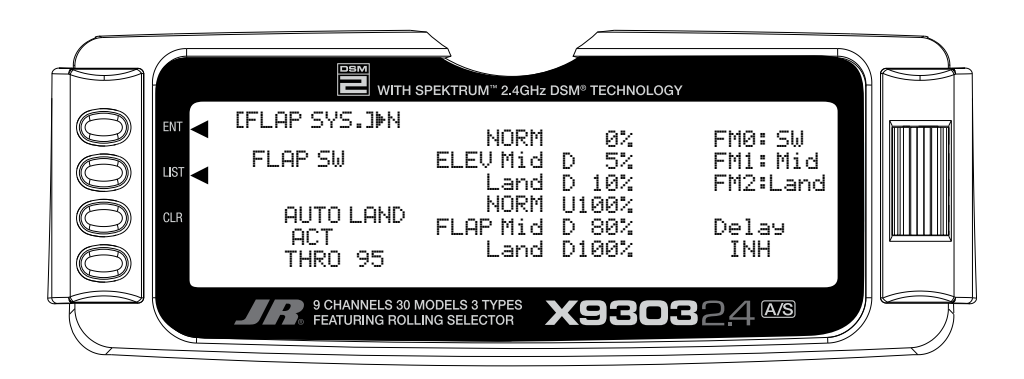

1. For each Flight Mode, highlight and select **FM0-FM2** and select either a flap position (**NORM**, **Mid**, **Land**) that the flaps are to assume when in that Flight Mode, or select **SW** if the Flap switch is to control the flaps when in that Flight Mode.

The example above shows that Flight Mode 0 (FM0) is set to **SW** which means that the Flap switch will be used to control flaps when in this Flight Mode. FM1 is set to **Mid**, resulting in the flaps deflecting to the Mid position when Flight Mode 1 is selected and FM2 is set to **Land**, indicating that the flaps will deploy to the **Land** position when Flight Mode 2 is selected.

# **Delay (Flap System)**

The Delay parameter determines how long it takes for the flaps and Elevator to reach their positions. The X9303 2.4 automatically times the Flaps and Elevator so that they reach their positions at the same time, resulting in very smooth Flap deployment and retraction. The Delay is adjustable in .1 second increments up to a maximum of 2 seconds.

1. Highlight and select **Delay** in the **Flap System** display using the *Selector*. Then use the rotary to select a delay between .1 second and 2.0 seconds.

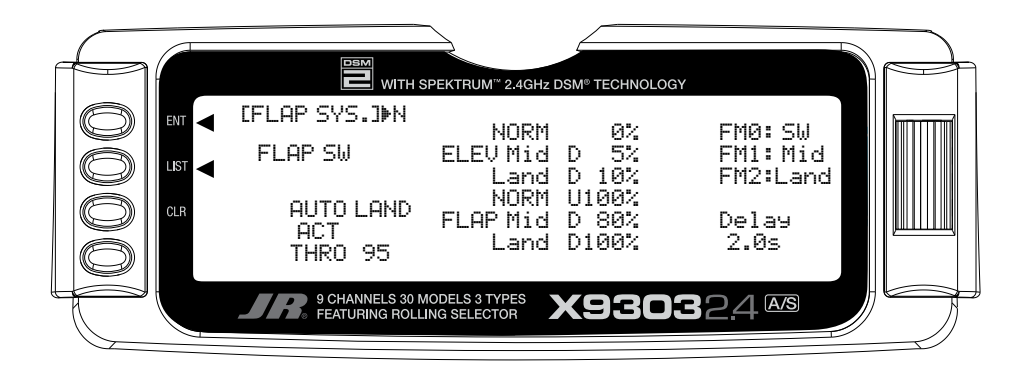

## **ELEFLP M – ELEVATOR-TO-FLAP MIXING**

The X9303 2.4 features a built-in mixer for Elevator-to-Flap. The mixer causes the Flaps (or Flaperons) to move when the Elevator is moved, resulting in tighter looping maneuvers, or to provide some Aileron reflex for some 3D maneuvers such as Harriers. Typically, the flaps are set to travel downward with up Elevator and to travel upward with down Elevator with the exception of adding reflex for 3D maneuvers such as harriers, in which case the reverse is set up so that the flaps travel up with up elevator and

down with down elevator. The direction that the flaps travel with Elevator input can be changed by using positive and negative values.

If Elevator-to-Flap mixing is desired for the aircraft, perform the steps below.

1. Highlight and select **ELEFLP M** in the **FUNC.LIST** to obtain the Elevator-to-Flap mix display.

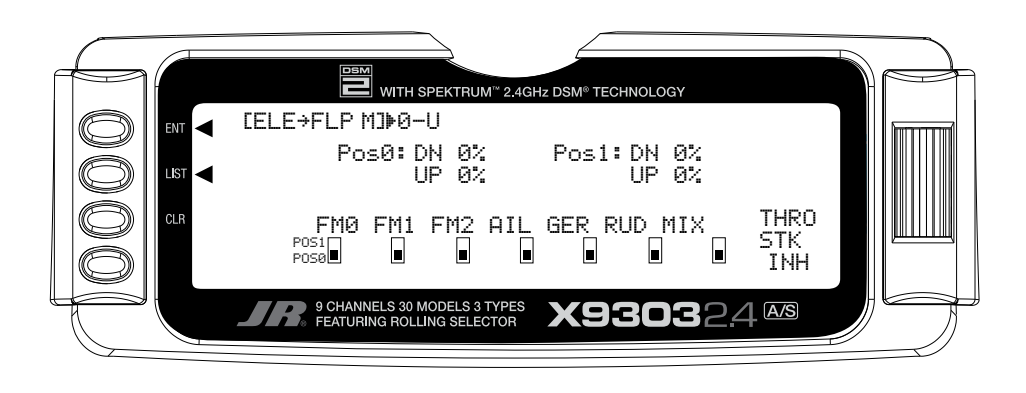

- 2. There are 2 sets of mixing values available Pos0 or Pos1. If the Pos0 values are left at 0% then the mixer may be turned on and off – Pos0 will be OFF and Pos1 will be ON (this can be reversed by leaving the Pos1 values at zero and putting values in Pos0). Highlight and select **DN** next to Pos1 and set the value to give the desired amount of Flap travel in the Down direction when full Up Elevator is applied.
- 3. Highlight and select **UP** next to Pos1 and set the value to give the desired amount of Flap travel in the UP direction when full Down Elevator is applied.

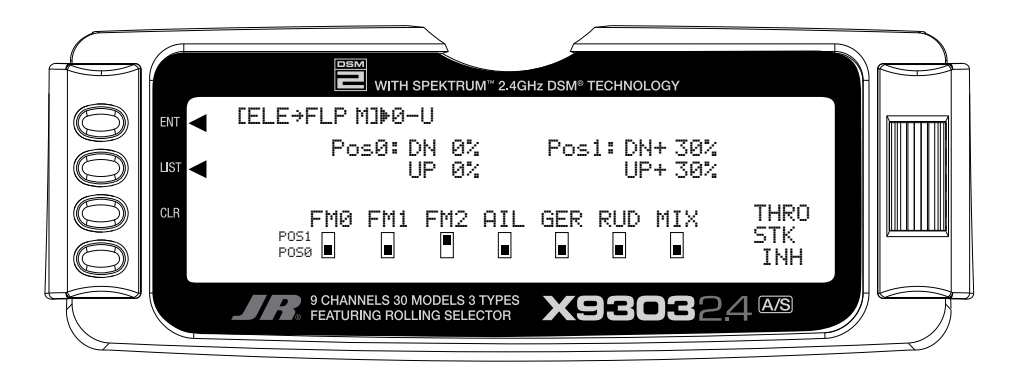

4. Scroll down to the bottom line of the display to select the Flight Mode(s) and/or switch(es) that is to be used to turn the mixer on and off. The throttle may also be used to turn the mixer on and off by highlighting and selecting **THRO STK** and setting the percentage of throttle to the point where the mixer is to switch between on and off.

**Note**: Pos1 always has priority over Pos0. In other words, if multiple switches are selected to turn the mixer on and off and one of the switches is in its Pos1 position, then all other switches are ignored and the Pos1 values are in effect.

## **AILRUD M – AILERON-TO-RUDDER MIXING**

The X9303 2.4 features a built-in mixer for Aileron-to-Rudder. The mixer causes the Rudder to deflect when the Ailerons are moved resulting in coordinated turns. This is a useful function for high-wing aircraft with flatbottomed airfoils because the Ailerons are typically not very effective, and Rudder input combined with Aileron input dramatically improves the turn and bank authority for these aircraft. The Rudder normally moves in the same direction as the Ailerons, however, the Rudder can

be made to move in either direction by using positive or negative values.

If the aircraft requires Aileron-to-Rudder mixing, perform the steps below.

1. Highlight and select **AILRUD M** in the **FUNC.LIST** to obtain the Aileron-to-Rudder mix display.

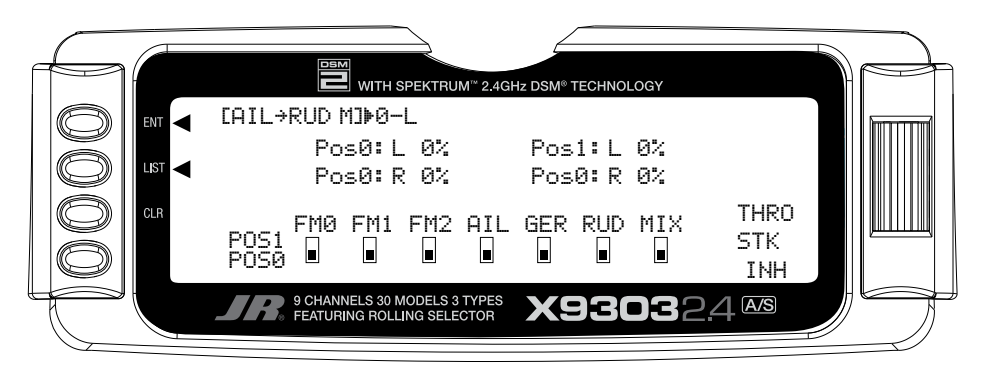

- 2. There are 2 sets of mixing values available Pos0 and Pos1. If the Pos0 values are left at 0% then the mixer may be turned on and off – Pos0 would be off and Pos1 would be on (this can be reversed by leaving the Pos1 values at zero and putting values into Pos0). Highlight and select **L** next to Pos1 and set the value to give the desired amount of Left Rudder. A negative value will reverse the direction.
- 3. Highlight and select **R** next to Pos1 and set the value to give the desired amount of Right Rudder. A negative value will reverse the direction.
- 4. Scroll down to the bottom line of the display to select the Flight Mode and/or switch(es) that is to be used to turn the mixer on and off. The example below shows Flight Mode 2 set to Pos1, turning on the Aileron-to-Rudder mix. The throttle may also be used to turn the mixer on and off by highlighting and selecting **THRO STK** and setting the percentage of throttle to the point where the mixer is switched on/off.

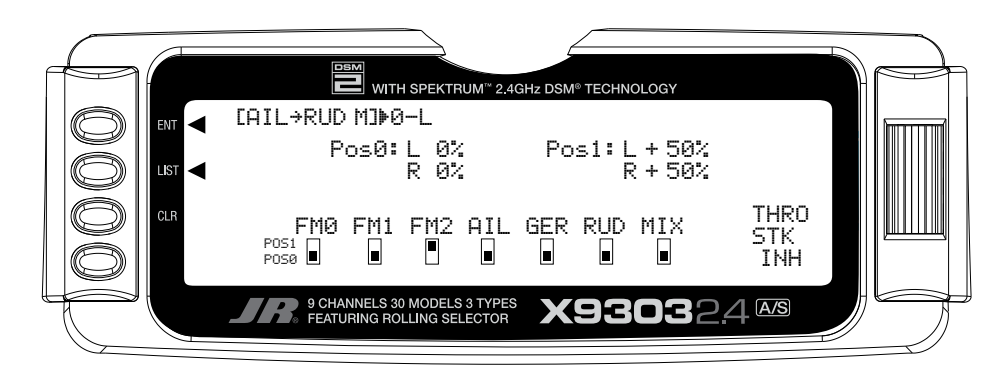

**Note**: The Pos0 values can also be set to something other than zero causing a different amount of Rudder deflection to occur when there is Aileron input. One or more switches can then be selected to switch between the two sets of values. With this setup there will always be some mixing, as indicated by either Pos0 or Pos1, and the mixing cannot be turned off.

**Note**: Pos1 always has priority over Pos0. In other words, if multiple switches are selected to turn the mixer on and off and one of the switches is in its Pos1 position, then all other switches are ignored and the Pos1 values are in effect.

# **AIL DIFF. – AILERON DIFFERENTIAL**

When Ailerons are deflected, the Aileron that deflects downward typically creates more drag than the Aileron that deflects upward. If the difference in drag is great enough, it will cause the aircraft to yaw in the direction of the down Aileron, i.e. a roll to the right will cause the aircraft to yaw to the left because the left Aileron deflects downward and creates more drag. This, of course, is an undesirable tendency that results in non-axial rolls and a loss of heading.

The X9303 2.4 provides an Aileron Differential function that allows adjustment of the Aileron that deflects downward without affecting the Aileron that travels upward and, therefore, can eliminate yaw tendencies in rolling maneuvers. It can also affect only the Aileron that travels upward—this is called negative differential and is useful if an aircraft yaws in the same direction as the Aileron input.

Aileron differential is available in the FUNC.LIST only if the FLAPERON Wing Type was selected in the Wing Type function in the SYSTEM Menu or a Dual channel has been assigned to ailerons in the **Wing TYPE** function.

The Aileron Differential function provides for 2 differential settings that are switch or Flight Mode selectable – Pos0 and Pos1. The 2 settings can be combined in different ways to provide one setting that is on all of the time, or one setting that is on and one that is off (0 differential), or 2 different amounts of differential—maybe one for normal flying and another for flat spins.

To use the Aileron Differential function, highlight and select **AIL Diff.** in the **FUNC.LIST** to obtain the Aileron Differential display.

1. If there is to be a single Aileron differential setting that is on all of the time, highlight and select **Pos0** and set a small percentage of differential. A positive value causes the downward Aileron to travel less while a negative value causes the upward Aileron to travel less (negative differential). Test fly the aircraft and return to this function to make adjustments until the yaw tendency has been eliminated. That is all that is required to set up a single differential setting that is always on.

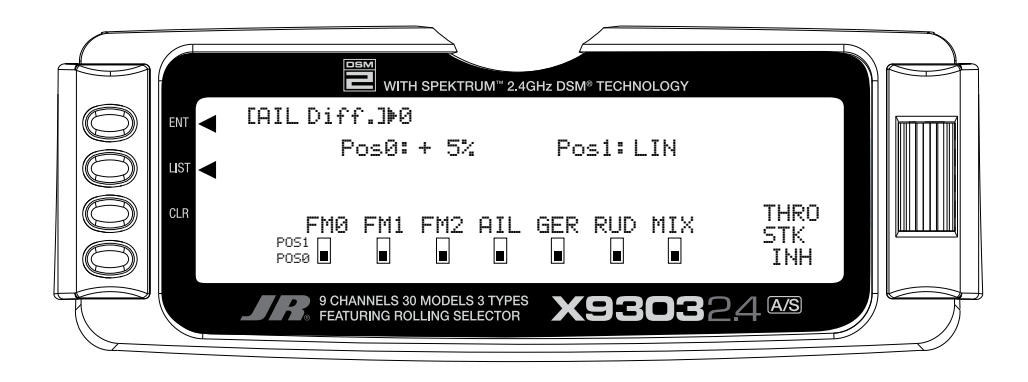

## **AIL DIFF. – AILERON DIFFERENTIAL (continued)**

2. If there are to be 2 Aileron differential values you can select a switch to control the differential amount and set each position as desired. If one of these values is set to zero, Aileron differential can be turned off by selecting the position that has the 0 values. Highlight and select **Pos0** and set a small percentage of differential or leave it set to zero (0) if the ability to turn differential off is desired. Highlight and select **Pos1**  and set the percentage of differential. A positive value causes the downward Aileron to travel less, while a negative value causes the upward Aileron to travel less (negative differential). The example below shows a positive percentage in **Pos0** for precision flying and a negative differential for **Pos1** for flat spins, which is selectable with Flight Mode 2 (FM2).

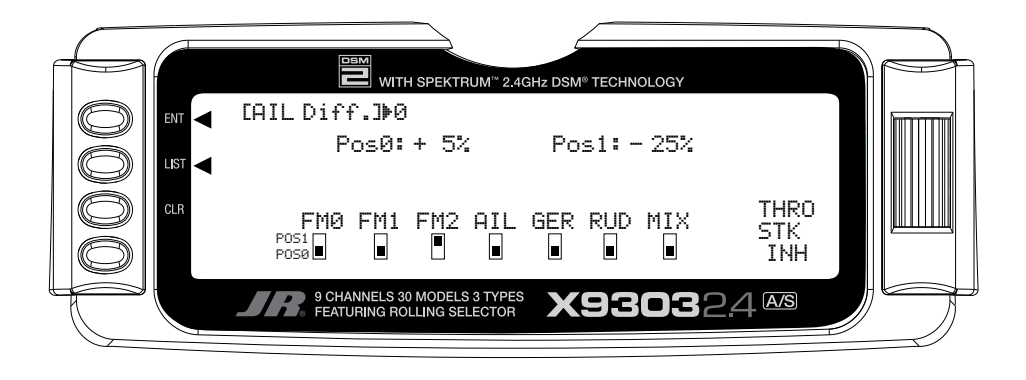

3. Scroll down to the bottom line of the display to select the Flight Mode and/or switch(es) that is to be used to switch between the Aileron Differential settings. The throttle may also be used to switch between differential settings by highlighting and selecting **THRO STK** and setting the percentage of throttle to the point where the values are switched. Test fly the aircraft and return to this function to make adjustments until the yaw tendency has been eliminated.

**Note**: Pos1 always has priority over Pos0. In other words, if multiple switches are selected and one of the switches is in its Pos1 position, then all other switches are ignored and the Pos1 values are in effect.

#### **SRV. SPEED – SERVO SPEED**

The X9303 2.4 system provides the ability to adjust the speed of servos on each channel in both directions. The speed may be adjusted downward (servo slowed) from its normal speed but it cannot cause a servo to move faster than its rated specifications. Furthermore, each servo can have 2 sets of speeds in both directions that are Flight Mode or switch selectable.

The servo speed function is very useful for scale models with retractable landing gear and gear doors, since in many instances the need for gear door sequencers can be eliminated. If the gear door servos move at normal speed and the landing gear servos move at a slower speed when the gear is lowered, the gear doors will be open before the landing gear begins to come down. In the opposite direction, if the gear door servos move slowly and the landing gear servos move at normal speed, the gear can retract before the gear doors begin to close.

**Note**: Most mechanical retract servos are nonproportional type servos that simply move from end point to end point. These types of servos are not adjustable in the servo speed function.

Servo speed can also be useful on the throttle channel. The throttle servo can be slowed down such that the engine will not flameout because the carburetor is opened or closed too quickly when the throttle stick is jammed from low to high and vise versa.

To adjust servo speed, highlight and select **SRV. Speed** in the **FUNC.LIST**.

1. If there is to be a single set of servo speeds that are in effect all of the time, make sure the display is showing **Pos0**. If it is not, select **Pos1** and change it to **Pos0**.

Highlight and select the channel and direction for each servo that is to be adjusted. Once a direction for a servo is selected, the servo speed may be set so the servo travels from .176 seconds for 60 degrees of rotation all the way up to 15 seconds for 60 degrees of rotation. Adjust the speed of each servo until the desired speed is obtained. The example below shows the throttle servo slowed down so that it traverses 60 degrees in 1.25 seconds in both directions. That is all that is required when there is only 1 set of servos speeds.

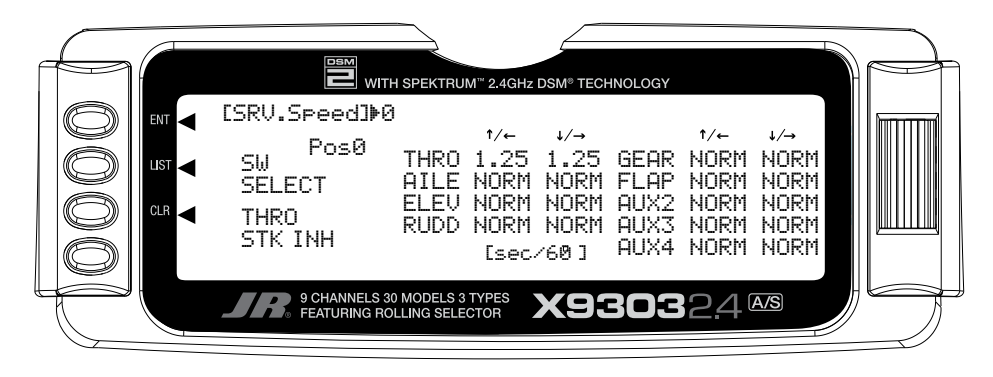

- 2. If there are to be 2 sets of servo speeds that are Flight Mode or switch selectable you can select a switch to control the servo speed and set each position as desired.. If one set of values is set to **NORM** for all channels, slowing of servos can be turned off by selecting the position (Pos0 or Pos1) that has the **NORM** values. Highlight and select **Pos0** and change it to **Pos1** and then highlight and select the channel and direction for each servo that is to be adjusted. Once a direction for a servo is selected, the servo speed may be set so the servo travels from .176 seconds for 60 degrees of rotation all the way up to 15 seconds for 60 degrees of rotation. Adjust the speed of each servo until the desired speed is obtained. Highlight and select **Pos0** and then highlight and select the channel and direction for each servo that is to be adjusted. Switch between **Pos0** and **Pos1** to view and adjust the 2 sets of values for each servo.
- 3. Scroll over to and select **SW SELECT** to identify the Flight Mode and/or switch(es) that is to be used to switch between the 2 sets of servo speeds. The throttle may also be used to switch between differential settings by highlighting and selecting **THRO STK** and setting the percentage of throttle to the point where the values are switched.

**Note**: Pos1 always has priority over Pos0. In other words, if multiple switches are selected and one of the switches is in its Pos1 position, then all other switches are ignored and the Pos1 values are in effect.

### **SNAP ROLL**

The X9303 2.4 has a Snap Roll system that is comprised of a Snap Roll switch that is used in conjunction with Flight Modes to select a direction (Right/Up, Right/Down, Left/ Up, and Left/Down) and deflections for Aileron, Elevator and Rudder. Up to four directions and corresponding rates can be programmed and a Direction/Rate combination can be assigned to 1 or more of the 3 Flight Modes. Pressing the Snap Roll switch causes the aircraft to snap roll in the direction and according to the rates assigned to the Flight Mode that is currently selected.

If Flight Modes have been activated, 3 of the Snap Roll directions/rates can be assigned to them —one per Flight Mode. If Flight Modes have not been activated then only one of the directions/rates may be active and it must be set/selected in the Snap Roll function. The Snap Roll function is inhibited as a default and must be turned on in order to use it.

If the Snap Roll function is to be used, highlight and select **Snap Roll** in the **FUNC.LIST** and then select **INH** to activate it.

1. If Flight Modes were activated in the **Devic. SEL** function, **FM0**, **FM1**, and **FM2** will appear down the left hand side of the display. Select each one and assign a direction (**RIGHT-DOWN**, **RIGHT-UP**, **LEFT-DOWN**, **LEFT-UP**) from the list for each of the 3 Flight Modes.

If Flight Modes are not activated, only a single direction appears along the left-hand side of the display. Highlight and select it and pick one of the directions.

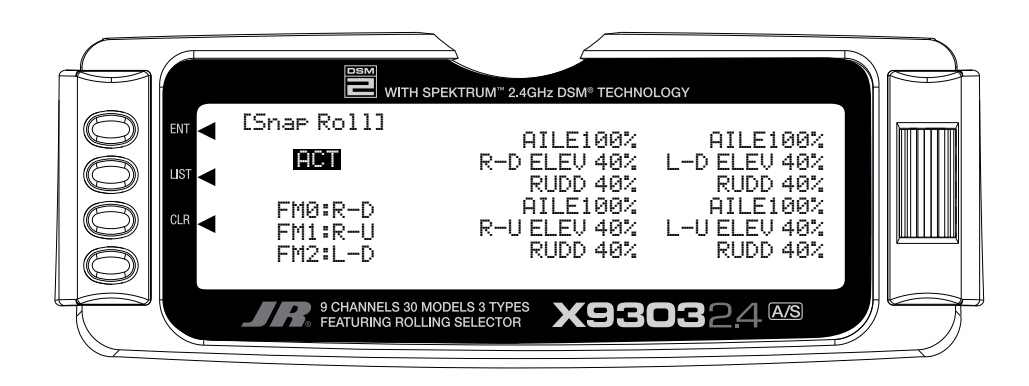

- 2. Scroll over to the **AILE** deflection of the first direction (R-D) and set it to a rather high percentage. Scroll down to the **ELEV** deflection for the same direction and set it to a modest value of perhaps 40% to prevent "burying" the aircraft with too much Elevator during the snap. Now scroll down to the **RUDD** deflection and set it to a modest value like the Elevator.
- 3. Repeat step 2 for the other 3 directions.

### **GYRO SYS. – GYRO SYSTEM**

The X9303 2.4 features a very sophisticated Gyro Gain Sensitivity System that allows in-flight selection of 3 gyro gains for two separate gyros. It provides for fixed gain values as well as a Stick Override Gain, where gyro gain is progressively reduced as the stick is moved further off center. Stick Override Gain is an absolute "must" for controlling gyros in aerobatic aircraft.

**Note**: In order for the GYRO System to appear in the **FUNC.LIST**, the **AUX2** and/or the **AUX3**  channels must be set to **GYRO** on the **OUT** Line of the **Devic.SEL** display. If neither of these are set to **GYRO**, then **GYRO System** will not appear as a function in the **FUNC.LIST**.

Up to 2 gyros may be used to control two of the three primary flight controls (Elevator, Rudder, or Aileron). Typical applications involve gyros on the Rudder and/or Elevator. The FLAP and/or AUX2 switch can be used to switch between the 3 different gains for each gyro. The gyro gains can also be controlled by Flight Modes. The gains can be fixed or variable using the Stick Override Gain feature. If one set of gains for each gyro is set to zero, then the gain/gyro can essentially be switched off during flight.

**Note**: This function is designed to be used only with gyros that have in-flight proportional gain adjustment capability. Single and dual rate gyros that use a potentiometer to adjust the gain will not work properly with this function.

## **GYRO CONNECTIONS (Gyro System)**

Plug the gain connector of one gyro into the AUX2 port of the receiver. Plug the gain connector of another gyro (if any) into the AUX3 of the receiver. If only one gyro is to be used, connect its gain to either AUX2 or AUX3.

**Note**: The **OUT** line at the bottom of the **Devic. SEL** function must be set to **GYRO** for **AUX2** and/ or **AUX3** if they are to be used to control Gyros.

# **FIXED GYRO GAIN (Gyro System)**

Fixed Gyro Gain does not use the Stick Override Gain feature. Whichever of the 3 gains is presently selected remains in effect and moving the control stick does not affect the gain.

1. To access the GYRO System, highlight and select **GYRO SYS.** in the **FUNC.LIST**.

AUX2 gain settings appear in the top half of the display while the AUX3 settings appear in the lower half of the display. They will appear only if **AUX2** and/or **AUX3** have been set to **GYRO** on the **OUT** line of the **Devic.SEL** function.

2. Decide on which switch to use to control gyro gain. The Flap switch and the AUX2 switch are the only 3 position switches that can be used by the Gyro System. One switch can be used to select the gain for both gyros, or each gyro can use a different switch to select the gain. Typically, one switch is used to control the gain, even when 2 gyros are used.

Highlight and select **AX2 SW** or **FLP SW** next to **AUX2**  and **AUX3** until the desired switch is displayed next to each. The example below shows the AUX2 switch selected for both gyros.

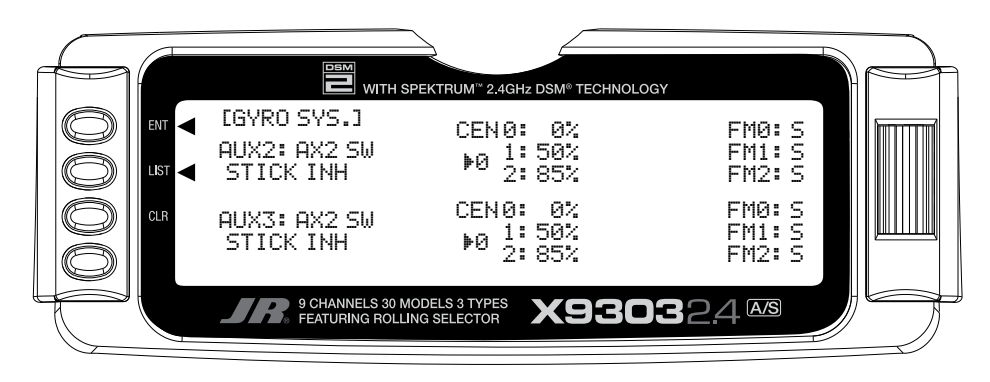

- 3. Each gyro has 3 possible gain settings. They are labeled **0**, **1**, and **2** next to **CEN** on the display, with a percentage next to each (CEN stands for gyro gain when the control stick is at center  $-$  no stick deflection). They correspond to the positions of a 3-position switch where **0** represents the switch being in the upper position; **1** represents the middle position; and **2** represents the lower position. It is recommended that the 0 position (upper switch position) for each gyro be set to zero (0%) which allows the gyro to be turned off in flight (very useful if a gyro suddenly becomes overly sensitive).
- 4. Use the *Selector* to highlight and select the number **0**  position for each gyro and set the percentage to 0% if not already at a 0% value.
- 5. Select the number **1** gain for each gyro and set it to some moderate value. The example shows 50% gain set for both gyros.
- 6. Select the number **2** gain for each gyro and set it to a relatively high value. The example shows 85% gain set for both avros.
- 7. If Flight Modes have not been activated, skip to the next step.

If Flight Modes have been activated in the **Devic. SEL** function, a list of Flight Modes (**FM0**, **FM1**, **FM2**) is displayed to the right of the display for each active Gyro. The default setting for each Flight Mode is **S**, indicating that the 3-position gyro switch will control the gyro gain when in that Flight Mode. The **S** can be changed to **0**, **1**, or **2** to represent the gain values associated with the positions of the 3-position switch. For example, if FM1 is set to **0**, then when in Flight Mode 1, the gain will be 0% which corresponds to the gain of the upper position of the 3-position switch. If FM1 is set to 1, the gain will be 50%, and if FM1 is set to 2, the gain will be 85% when in Flight Mode 1.

Highlight and select each **FM** parameter and set it to **S**, **0**, **1**, or **2** to indicate if the Gyro switch will control gyro gain while in that Flight Mode, or to assign one of the gains to the flight Mode. The example above shows all Flight Modes as deferring gyro gain control to the 3-position  $q$  avro gain switch – in this case the AUX2 switch.

8. This completes the Fixed Gyro Gain setup. In the example, the AUX2 switch is being used to select the gain of both gyros at the same time. The upper position of the switch selects 0%, essentially turning the gyros off. The middle position selects 50% for both gyros and the lower position selects 85% gain for both gyros. The selected gain does not change when the sticks are moved.

# **STICK OVERRIDE GYRO GAIN (Gyro System)**

Stick Override Gyro Gain is very popular with aerobatic pilots, as it allows the pilot to instantaneously override the gyro by moving the stick. Gyro gain decreases as the stick is moved further from neutral and is typically set up so that gyro gain is reduced to zero when the stick is at full deflection. When the stick is released and allowed to center, gyro gain is instantaneously restored. In other words, the pilot assumes control of the channel by moving the stick and returns control of the channel to the gyro by releasing the stick. This helps in performing excellent hammerheads/stall turns, as the gyro is overridden by the Rudder stick in performing the pivot, but instantly dampens out any "wiggle" as soon as the pivot is completed and the Rudder stick is released.

Stick Override Gyro Gain is identical to Fixed Gyro Gain in all regards except that the control stick(s) progressively reduces the presently selected gyro gain as the stick(s) is moved off of center. As mentioned before, it is typically set up so that when the stick reaches full deflection, the gyro gain is reduced to zero.

- 1. To access the Stick Override Gyro Gain feature, highlight and select **GYRO SYS**. in the **FUNC.LIST**.
- 2. Perform all of the steps outlined for Fixed Gyro Gain above.

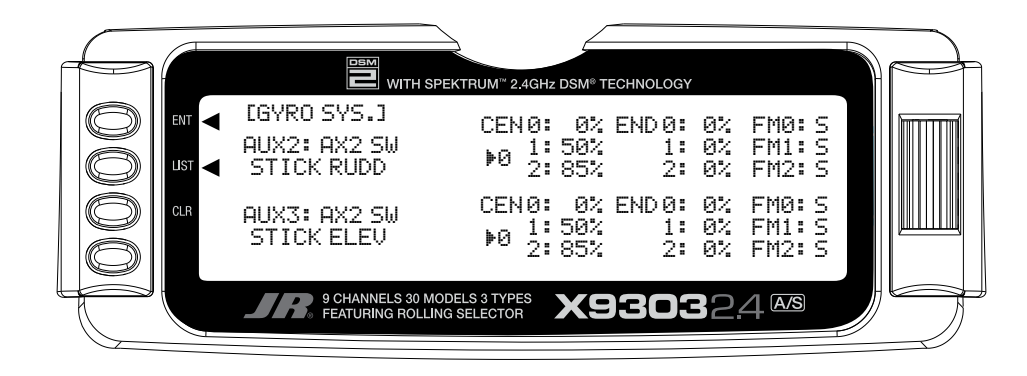

- 3. Scroll over to and select **STICK** for each gyro and select the stick that corresponds with the control surface being controlled by the gyro. For example, if AUX2 is controlling the gain for the Rudder gyro, select **RUDD** as the stick for **AUX2**. If AUX3 is controlling the gyro for Elevator, select **ELEV** as the stick for **AUX3**.
- 4. Once a stick has been selected, a new set of END percentages appears on the display— all with a value of 50%. These new percentages indicate the gyro gain when the stick is moved to full deflection. If set to 0%. the gain will be progressively reduced as the stick is moved off center until it reaches 0% when the stick is at full deflection.

It is recommended that all END percentages be set to 0% unless there is a specific need to do otherwise. The default value of all END percentages is 50%. Use the *Selector* to highlight and select each END percentage and set each one to 0%.

## **PROG MIX – PROGRAMMABLE MIXERS**

The X9303 2.4 System provides 4 Standard programmable mixers (PROG.MIX3 - PROG.MIX6) and 2 Multi-Point programmable mixers (PROG.MIX1 & PROG. MIX2). Programmable mixers are used whenever the pilot wants a channel to react or move as a result of providing input to another channel, or to simply cause a channel to move by moving a switch or lever. They are typically used to compensate for deficiencies in aircraft design/setup, such as eliminating pitch- and roll-coupling in knife-edge flight, and to activate special aircraft functions like smoke systems, speed brakes, bomb drops, idle-up, etc.

Multi-Point Mixing provides the ability to define a customized "curve" of travel that the Slave channel will follow as it reacts to the Master channel. It is different from Normal Mixing in the sense that Normal Mixing results in a linear movement of the Slave channel in relation to the Master. With Multi-Point Mixing there are 7 points (including end points) along the travel of the Master channel that can be adjusted to control the action of the Slave channel (more or less travel in the same/ opposite direction) providing the ability to deviate from a linear mixing action.

The channel that receives the original input from the pilot is called the Master channel, while the channel that reacts to the Master is called the Slave channel. Mixing occurs when the pilot provides an input to the Master channel by moving a stick, switch, or lever. The transmitter automatically generates an input for the Slave channel based on the pilot's input to the Master channel and the parameters defined in the programmable mixer.

Mixes are programmable, allowing any of the 9 channels to be Master, Slave or both. Additionally there are 4 options for Master channels that begin with a "#" (pound sign), these Master channels are origin type mixes. These include #THR, #AIL, #ELE, and #RUD. Origin mixing bypasses any other mixing that might affect that channel such as throttle curves or other programming and uses the stick position only to control the mix. Also the Master channel can be assigned to one of the two digital rocker switches, levers, or button. If dual functions have been activated in the device select function, it is possible for the Slave channel to be assigned to channels such as AILV, FPRN, FROL, and RUDV, these functions allow the ailerons to be moved as flaps, flaps to be moved as ailerons, elevators to be moved as ailerons, rudders to be moved as speed brakes either both in or both out, or similar functions.

Some examples of how programmable mixers might be used include but are certainly not limited to:

- **Eliminate Roll-Coupling** where the aircraft rolls when there is Rudder input. The mixer causes the Ailerons to move just a little bit in the opposite direction of the Rudder in order to keep the aircraft from rolling, while holding Rudder for knife-edge flight. This standard mixer would designate the Rudder as the Master and the Ailerons as the Slave.
- **Eliminate Pitch-Coupling** where the aircraft pitches to the gear or canopy when holding Rudder for knife-edge flight. The mixer causes the Elevator to move a little when Rudder is applied to keep the aircraft from pitching while holding Rudder during knife-edge flight. This Multi-Point mixer would designate the Rudder as the Master and the Elevator as the slave. A Multi-Point mixer would be used because pitch-coupling is typically nonlinear in nature and requires a customized curve to counteract pitching that is induced by different amounts of Rudder deflection.
- **Eliminate pulling out on down lines** where the aircraft has a tendency to pull out towards the canopy when flying vertical down lines at idle. The mixer generates a bit of down Elevator when the throttle stick is pulled back to idle, making the aircraft track straight down with no input from the pilot. This mixer would designate the Throttle as the Master and the Elevator as the Slave and would be turned on and off with a switch so the down Elevator would not be generated during landing.
- **Controlling a Smoke System** where a switch is used to activate the smoke system and once activated, the smoke system comes on when the throttle stick is advanced beyond a certain point. This standard mixer would designate Throttle as the Master and an Auxiliary channel as a slave and would be turned on and off by a switch.
- **Idle-Up** where flipping a switch causes the engine rpm to increase a bit at idle to protect against a flameout during flying and then returning to low idle for landing. This standard mixer would designate an auxiliary channel as the Master and the Throttle channel as the Slave. It would also use a switch to turn the mixer on and off.

The possibilities are endless and limited only by the imagination.

### **STANDARD PROGRAMMABLE MIXER – Example: DOWN ELEVATOR AT IDLE**

Perhaps the best way to describe a Programmable Mixer is by example. The example below demonstrates a program mix for an aircraft that pulls-out or pitches towards the canopy when trying to fly a vertical down line at idle. If a mix is set up to provide a couple of degrees of down Elevator when at idle, the aircraft will track straight down without input from the pilot. Once the throttle is advanced above idle, the mixer is turned off and the down Elevator is removed. The mixer can also be turned off so the down Elevator input does not occur during landing.

This mixer uses the Throttle as the Master and the Elevator as the Slave. The mix is turned on and off with the GEAR switch in combination with the position of the throttle stick – ON at idle and OFF above idle with the GEAR switch ON. When the GEAR switch is OFF, the mixer is turned off regardless of throttle setting.

The Mix parameters will be selected and set in the following order: Program Mix number, Master, Slave, Switch, Travel/Direction, and Offset. This is generally a good sequence to follow when setting up Programmable **Mixers** 

- 1. **Program Mix Number**. Highlight and select one of the Standard Programmable Mixers (**PROG.MIX3 - PROG.MIX6**) to obtain the first Programmable Mix display. Then press **ACT** next to **CLR** or highlight and select **INH** to obtain the main mix display. The example is using **PROG.MIX3**.
- 2. **Select Master**. All Programmable Mixers default to Throttle as both the Master and the Slave (**THROTHRO**). The first **THRO** is the Master and the 2nd **THRO** represents the Slave.

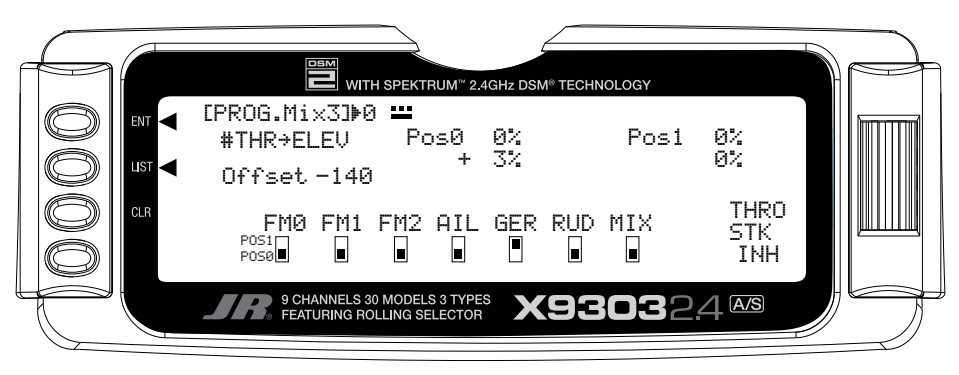

Highlight and select the first THRO to the left of the arrow to obtain a list of channels that can be used as the Master. Highlight and select the **#THR** channel as the Master, bypassing any throttle curve settings. This will cause the physical position of the throttle stick to control the mixer.

- 3. **Select Slave**. Highlight and select **THRO** to the right of the arrow to obtain a list of channels that can be used as the Slave. Highlight and select **ELEV** as the Slave.
- 4. **Select Switch**. Scroll down, highlight, and select **GER** as the switch to be used to turn the mixer on and off. The **GER** indicator should now be in the upper or **Pos1** position at the bottom of the display. Any of the switches along the bottom of the display can be used and multiple switches can be used if so desired. The example is using only the Gear switch.
- 5. **Select Switch Position**. Move the Gear switch back and forth while observing the number directly to the right of the Program Mix Name in the upper left hand corner of the display. The number will change from 0 to 1 as the switch is moved back and forth. When the number is 0, the mixer is looking at the **Pos0** values (not programmed yet) and when it is a 1, it is looking at the **Pos1** values (also not programmed yet).

Put the switch in the position that is to turn the mixer ON. Look at the number directly to the right of the Program Mix Name. If it is 0, highlight and select **Pos0** on the display. If it is 1, highlight and select **Pos1** on the display. The example shows **Pos0** as the position to turn the mixer ON.

6. **Travel and Direction**. With the switch still in the **ON** position, move the throttle stick to the full low position and the lower value next to the selected position should be highlighted. Set the lower position parameter to a low positive value like +3%. This is the amount of deflection of the Elevator (Slave channel) that is to occur when the mixer is turned on and the throttle is reduced to idle, or just enough to see a little down elevator deflection.

## **STD PROGRAMMABLE MIXER – Ex: DOWN ELEV AT IDLE (continued)**

The Elevator should move slightly downward when the throttle is set to idle. If the Elevator moves upward, change the  $+3\%$  to a  $-3\%$  to reverse the direction that the Elevator travels. The Elevator can be made to move more by increasing the percentage (more negative or more positive) and move less by decreasing the percentage. After test flying the aircraft, adjust the percentage as may be necessary. Leave the upper value of the selected position at 0% because there is to be no Elevator input above idle.

- 7. **Offset**. Highlight and select **OFFSET** and set the value to -140 to -160. This represents a throttle stick position that is about 2–3 clicks up from full low stick. This is also the point where the mixer causes the Elevator to deflect the +3% set in the lower position value. Above this position there is no Elevator deflection and the Elevator returns to normal.
- 8. **Verify Operation**. Highlight and select the position containing the +3% value using the *Selector*, move the Gear switch to the ON position, and move the throttle stick upwards from idle while observing the position values. When the stick is brought down to idle, the lower **Pos0** value is highlighted indicating the down Elevator deflection (+3%). Verify that the Elevator is deflecting downward slightly. When the stick is advanced above idle, the upper value is highlighted (0%) and the Elevator returns to normal (no mixing). Now turn the Gear switch to the **OFF** position and note the number next to the Program Mix Name is now changed, indicating that the mixer is looking at the values in the other position. Since both of the values in this position are at 0% there is no deflection of the Elevator – the mixer is turned **OFF** regardless of throttle stick position. Verify that the Elevator does not move when the throttle stick is moved.

#### **Note: To completely disable or otherwise inhibit a mixer, highlight either the Master or Slave and press the CLR button.**

# **MULTI-POINT MIXER – Example: ELIMINATE PITCH-COUPLING**

The example below demonstrates a Multi-Point Program Mix for aircraft that pitch towards the landing gear when holding Rudder for knife-edge flight – commonly known as Pitch-Coupling. If a mix is set up to provide an appropriate amount of up Elevator for different amounts of Rudder input, the aircraft will fly straight without pitching to the landing gear while holding Rudder during knifeedge flight.

This Multi-Point mixer uses the Rudder as the Master and the Elevator as the Slave. The mix is turned on and off with the GFAR switch

The Mix parameters will be selected and set in the following order: Program Mix number, Master, Slave, Switch, Set Points Travel/Direction, and Offset. This is generally a good sequence to follow when setting up Multi-Point Programmable Mixers.

1. **Program Mix Number**. Highlight and select one of the Multi-Point Programmable Mixers (PROG. MIX1 or PROG.MIX2) to obtain the first Multi-Point Programmable Mix display. Then press **ACT** next to CLR or highlight and select **INH** to obtain the main mix display. The example is using PROG.MIX1.

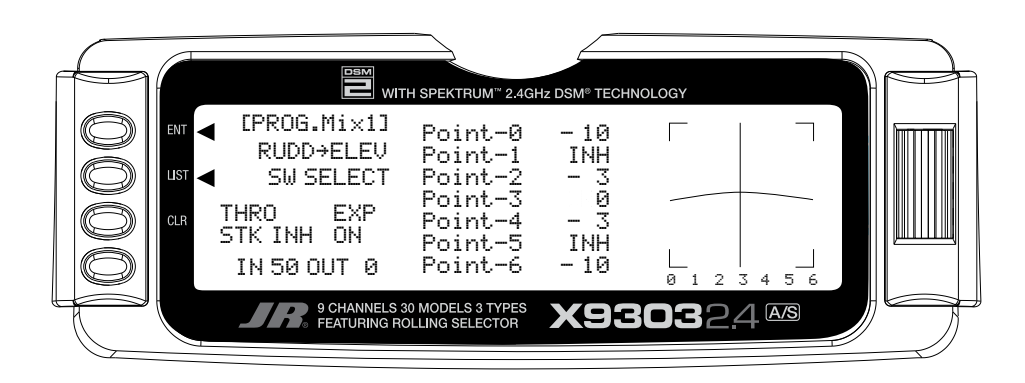

2. **Select Master**. All Programmable Mixers default to Throttle as both the Master and the Slave (**THROTHRO**). The first **THRO** is the Master and the 2nd **THRO** represents the Slave.

Highlight and select the first **THRO** to the left of the arrow to obtain a list of channels and select **RUDD** as the Master.

- 3. **Select Slave**. Highlight and select **THRO** to the right of the arrow to obtain a list of channels that can be used as the Slave. Highlight and select **ELEV**  as the Slave.
- 4. **Select Switch**. Scroll over to and select **SW SELECT** to obtain a list of switches and then highlight and select **GER** as the switch to be used to turn the mixer on and off. The **GER** indicator should now be in the upper or ON position at the bottom of the display. Any of the switches can be used and multiple switches can be used if so desired. The example is using only the Gear switch.

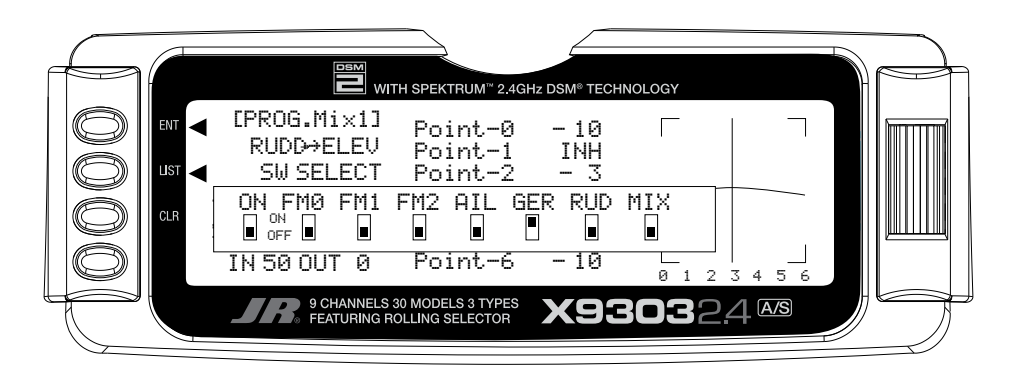

# **MULTI-POINT MIXER – Ex: ELIMINATE PITCH-COUPLING (continued)**

5. **Set Points for Travel and Direction**. There are 7 points along the travel of the Rudder (the line that is intersected by the vertical line that moves right and left with the Rudder stick). At each point an Elevator deflection may be defined. A point that is set to 0% represents no Elevator deflection at that point. A negative value at a point typically indicates Up Elevator movement while a positive value results in Down Elevator movement. A point set to INH takes on the value of the curve/line between the 2 adjacent points. The direction of travel may be reversed (Up Elevator vs. Down Elevator) by changing values from negative (-) to positive (+) (moving the point values above and below the 0% line).

Since the aircraft pitches to the landing gear with the application of both Right and Left Rudder, the Elevator deflection will be zero at the center (Point-3) (no mixing) and the points either side of Point-3 will be negative, indicating Up Elevator movement. The more negative a point value, the more Up Elevator deflection. Set the points initially to the following values.

#### **Point-0**

 -10% (At full Right Rudder the Elevator will deflect Up 10%)

#### **Point-1**

INH (Takes on the value along the curve between Point-0 & Point-2)

#### **Point-2**

-3% (Elevator deflects Up 3% when Rudder is moved to Point-2)

#### **Point-3**

0% (no Mixing – no Elevator deflection when Rudder is at neutral)

#### **Point-4**

-3% (Elevator deflects Up 3% when Rudder is moved to Point-4)

#### **Point-5**

INH (Takes on the value along the curve between Point-4 & Point-6)

#### **Point-6**

-10% (At full Left Rudder the Elevator will deflect Up 10%)

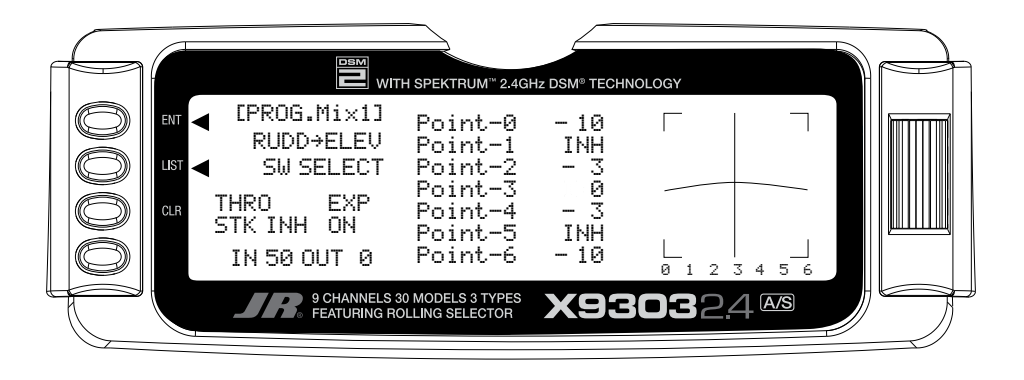

- 6. **Offset**. Point-3 represents the offset position and corresponds to the Rudder stick being at neutral. It is important to leave Point-3 set at 0% to make sure there is no mixing and therefore no Elevator deflection when the Rudder is at neutral.
- 7. **Verify Operation**. Turn the RX on and turn the mix on using the Gear switch. Move the Rudder stick from full right to full left. The Elevator should deflect Up when the Rudder is moved in both directions. If it moves down instead, change the percentages to (+) values instead of (-) values at each point. If the Elevator appears to be moving too much, reduce the point values (less negative). If the Elevator does not seem to move enough, then increase the point values (more negative). Now turn the Gear switch to the OFF position and verify that the Elevator does not move.

While test flying the aircraft, make note of the mixing and whether it is generating enough up-Elevator during knifeedge to stop it from pitching to the gear, or generating too much Elevator input, causing it to pitch to the canopy instead of the gear. Also note the approximate position of the Rudder stick when pitching occurs. Land the aircraft and adjust the points closest to the position of the Rudder stick when pitching occurs for more or less Elevator deflection until the aircraft no longer pitches during knifeedge. More negative generates more Up Elevator and less negative generates less Up Elevator. Points 1 and 5 may be activated and their value changed if necessary to finetune the mix.

#### **Note: To completely disable or otherwise inhibit a mixer, highlight either the Master or Slave and press the CLR button.**

# **TRAINER – TRAINER SYSTEM**

The X9303 2.4 contains a Trainer System that allows the instructor to transfer some or all of the primary flight control functions (Throttle, Aileron, Elevator and Rudder) to the student. It also allows for indicating if the transmitter is to be the Master (controlled by the instructor) or Slave (controlled by the student). The Snap Roll button is used to transfer control to the student when the X9303 2.4 is being used as the Master/Instructor transmitter.

All Dual rates and Exponential settings in the Master transmitter are transferred to the Slave transmitter. The Slave transmitter battery must be charged.

- 1. Connect the Trainer cord between the Master and Slave transmitters. Turn the power on to the Master transmitter (the Slave transmitter remains powered off and can even have the module removed).
- 2. Make sure the Slave transmitter is in the PPM/FM modulation mode. If the slave system is a X9303 2.4, or any other system that is Spread Spectrum only, such as other JR 2.4GHz systems or Spektrum brand systems, this does not apply.
- 3. Highlight and select **Trainer** in the **FUNC.LIST** to obtain the Trainer Display.

## **XP9303 USED AS MASTER (INSTRUCTOR) – (Trainer System)**

1. If the X9303 2.4 is being used as the Master transmitter (the transmitter operated by the instructor), select the channel(s) that are to be operated by the Slave transmitter (transmitter operated by the student) when the trainer switch is depressed.

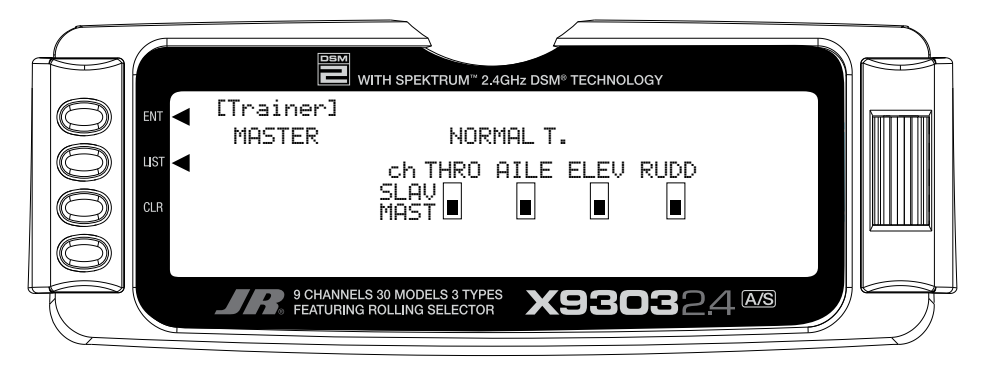

When all channel selectors are in the **MAST** position, **NORMAL** appears on the display and all 4 channels are transferred to the student when the trainer switch is depressed.

If only certain channels are to be transferred to the student, highlight and select the channels that are to be transferred, moving the indicator for these channels to the **SLAV** position for these channels. When less than all channels are selected as **SLAV**, **PROGRAM T** appears on the display indicating that the Trainer System has been programmed to transfer only selected channels.

The X9303 2.4 is now ready to be used as the Master or instructor transmitter. Depress the Snap Roll button to transfer control to the student. Control will remain transferred until the Snap Roll button is released.

# **X9303 2.4 USED AS SLAVE (STUDENT) – (Trainer System)**

Highlight and select **MASTER** and the display will switch to **SLAVE**. A message will appear instructing to Connect DSC & POWER off. Make sure the transmitter power switch is in the Off position and the DSC cord is connected between the 2 transmitters.

The X9303 2.4 is now ready to be used as the Slave or student transmitter.

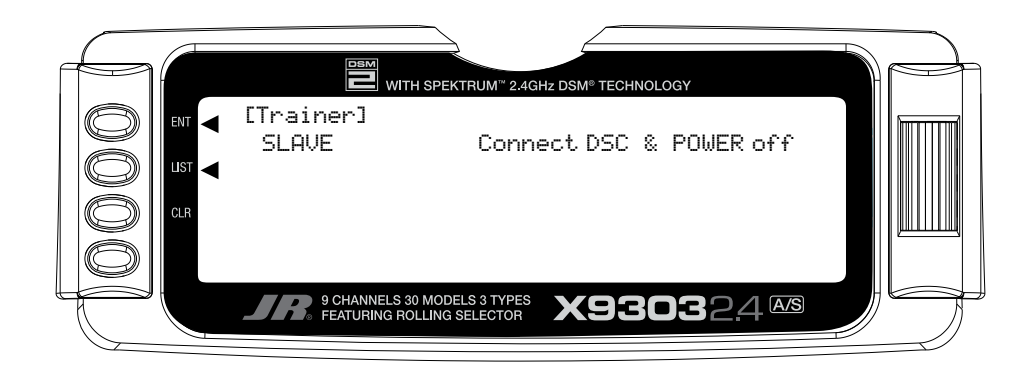
# **TIMER – TIMER SYSTEM**

The X9303 2.4 contains a Timer System that contains two timers. One is an integrated timer that keeps track of total time that the transmitter has been on for the model and it is displayed on the Main display. The other timer can be configured as either a Countdown timer or as a Stopwatch. This timer also appears on the Main display when active and can be started, stopped and reset from the Main display. It is a good idea to use the Countdown timer as a reminder that it is time to land so as not to run out of fuel.

1. To configure the timer as a Countdown timer highlight and select **Timer** in the **FUNC.LIST** to obtain the Timer display.

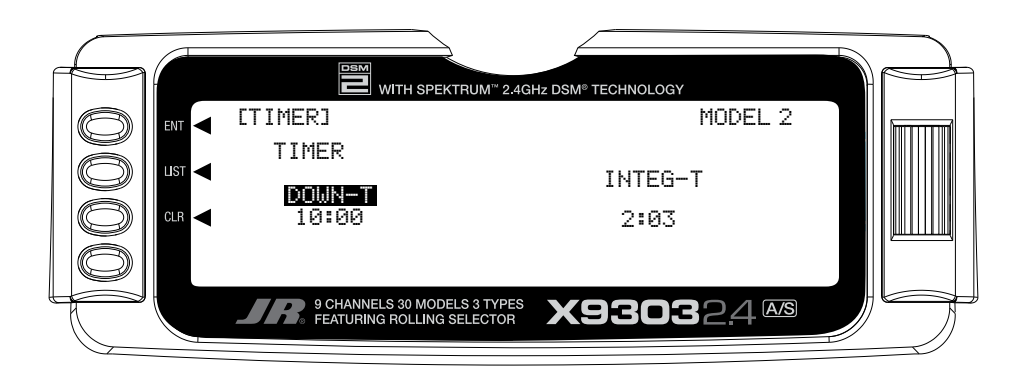

Highlight and select **INH** under **TIMER** and then select **DOWN-T**. Use the *Selector* to set the countdown start time. Once the timer is set, **TIM** will appear on the Main display in the lower left corner. Pressing the button next to **TIM** on the Main display starts and stops the timer while pressing the button next to **CLR** resets the timer to the programmed value.

2. To Reset the Integrated Timer, highlight and select the time under **INTEG-T** and **Push[CLR]=0:00** appears on the display. Press the *CLR* button to the left of the display to reset the Integrated timer.

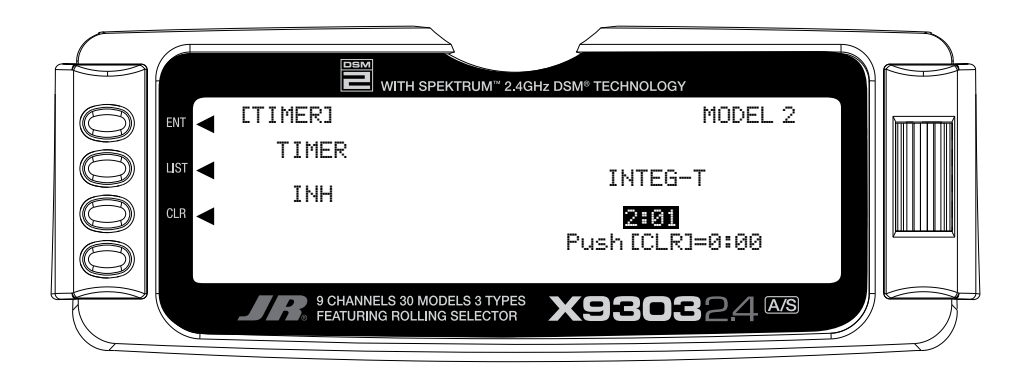

# **MONITOR**

The Monitor function displays each channel and shows the movement of channels when sticks, levers and switches are moved. It renames channels according to special assignments to assist in identifying what is moving. For instance, when Flaperon is the wing type, the Monitor will display **RAIL** for right Aileron and **LAIL** for left Aileron instead of displaying channel 2 and channel 6. It is a handy way to determine what channels are mixed with other channels and to verify programming when the aircraft is not at hand. The Monitor function also displays the current value of all digital trims

1. To access the Monitor function, highlight and select **MONITOR** in the **FUNC.LIST** to obtain the Monitor display.

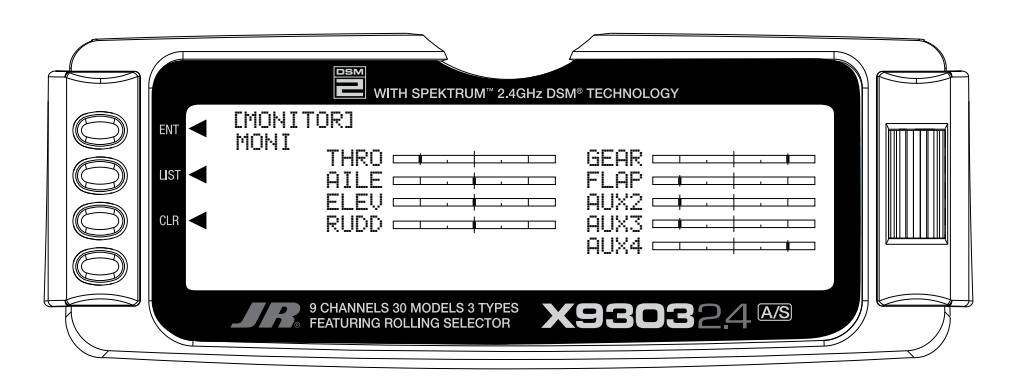

2. The default display shows the settings of all channel positions and shows **MONI** in the upper left hand corner of the screen. To view the Monitor display of the digital trim positions, highlight and select **TRIM**. View the display while moving sticks, switches and levers to see the movements of various channels.

# **UTILITY FUNCTIONS**

The X9303 2.4 System includes two utility functions to help with managing the settings that have been programmed into the X9303 2.4 model memories. These functions include Copy and TRANSFER, both of which are located in the SYSTEM Menu. The Copy function is actually part of the Model SEL function while the TRANSFER function has its own set of displays.

# **COPY – COPY THE CURRENTLY SELECTED MODEL TO ANOTHER MODEL MEMORY**

The **Copy** function is part of the **Model SEL** function described earlier and allows the contents of the current model memory to be copied into another model memory in the same transmitter. It is not used to transfer the model to another transmitter or to a DataSafe™ unit – the **TRANSFER** function provides for these activities.

The Copy function is very valuable because it can provide some insurance against losing programs (aircraft setups) that may have been time-consuming to create. It is strongly recommended that the Copy function be used to make a backup copy of the model memory for safekeeping after programming for a model has been completed, tested and refined.

Making a backup copy of the model memory protects against losing the original program and also allows one to experiment with the original program, knowing that the original settings can be restored by copying the backup copy back to the original model memory.

1. The model to be copied must be currently selected – see **Model SEL** description at the beginning of the ACRO section.

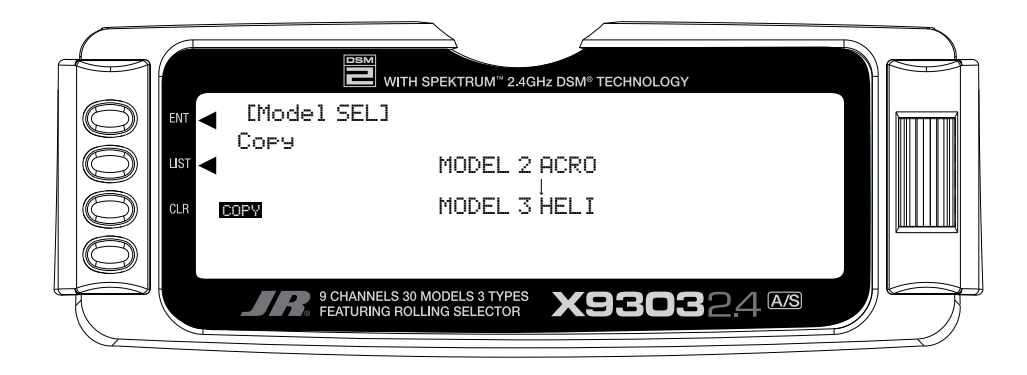

## **COPY – COPY CURRENT MODEL (continued)**

2. Highlight and select **Model SEL** in the **SYSTEM Menu**. Then highlight and select **Select** to obtain the Copy display.

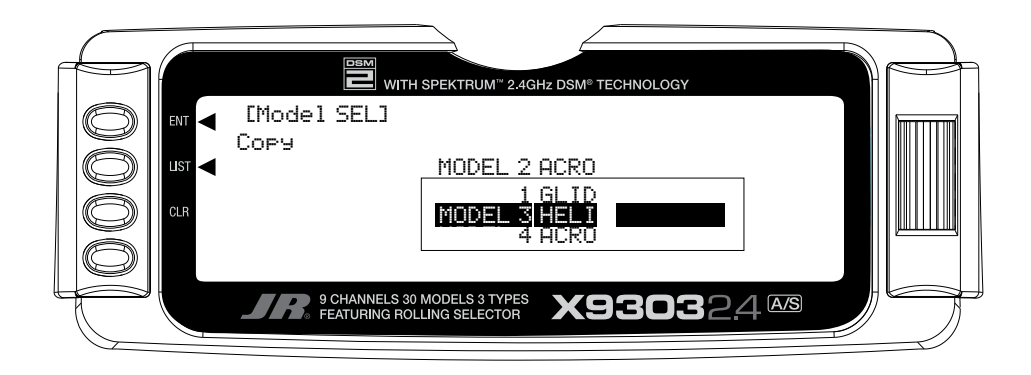

The display shows the currently selected model on top with a down-arrow pointing to the lower model memory that the current model will be copied into. The data that is presently in the lower model memory will be entirely replaced by the data in the currently selected model, so be sure that the lower model memory is either empty or contains data that is no longer required.

**To change the lower model memory that is to receive the copy of the current model**, highlight and select the lower model name and number. Then scroll to an unused model memory or a memory that contains data that is no longer required, and select it.

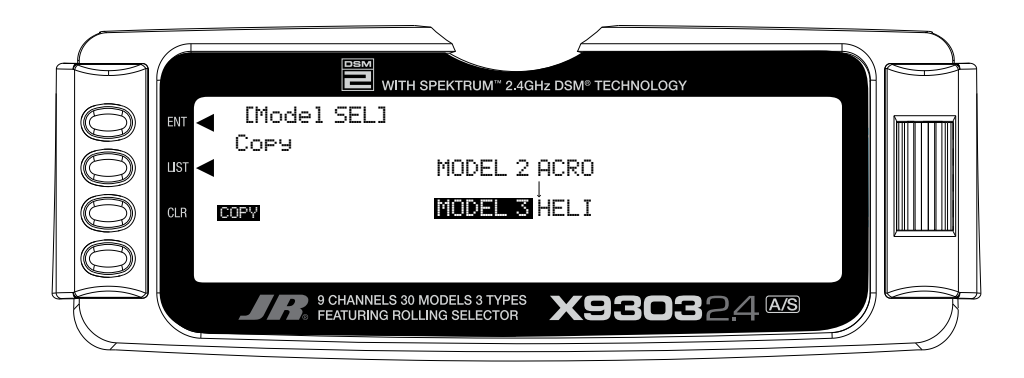

3. Verify that the top model is the model that is to be backed-up and the lower model is empty or contains a model that is no longer required. When satisfied that all is correct, press the CLR button on the left side of the display next to COPY. The entire contents of the currently selected model are copied to the lower model on the display and there is now a complete backup of the current model. The upper and lower model memory names are now the same because the two model memories are now identical in every regard.

The backup copy can now be used to restore the original at any time by performing the Copy function and reversing the order of models where the backup is copied into the original (backup copy on the top line and the original model memory on the bottom line).

**Note**: As the X9303 2.4 has the ModelMatch feature, in order to operate the receiver on a new model number, you must first re-bind the receiver to the new model in order for it to function.

# **TRANSFER – TRANSFER THE MODEL TO ANOTHER TRANSMITTER OR TO DataSafe**

The **TRANSFER** function can be found in the **SYSTEM Menu** and is used to copy the contents of a model memory to another X9303 2.4, XP9303 transmitter or to a DataSafe device on a Personal Computer (PC). It is also used to receive data for a model, either from another X9303 2.4, XP9303 transmitter or from a DataSafe unit.

## **RECEIVE A MODEL INTO THE X9303 2.4 – (Transfer function)**

1. Hold the ENT button while plugging the trainer cord into the back of the transmitter to obtain the **SYSTEM Menu**.

Plug the other end of the trainer cord into another X9303 2.4 or XP9303 transmitter while holding the **ENT**  button down and prepare that transmitter for Receive as described below. Or, plug the other end of the trainer cord into a DataSafe unit and prepare the DataSafe for Receive.

2. Highlight and select **TRANSFER** in the **SYSTEM Menu** to obtain the Transfer display.

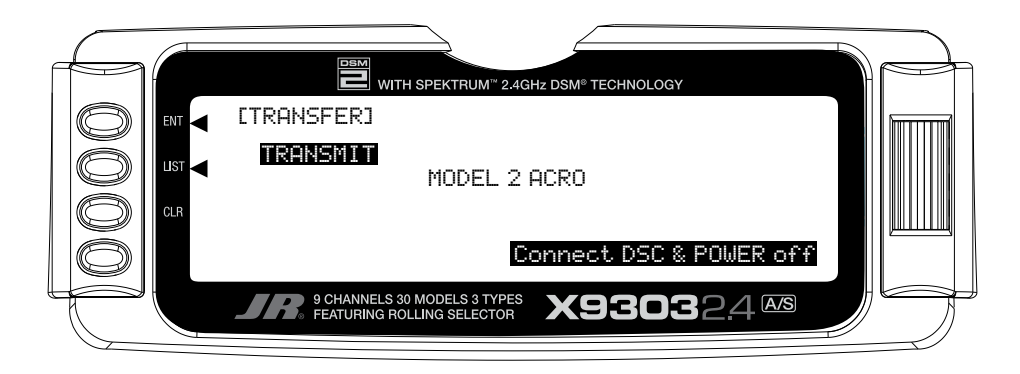

- 3. The model to be transferred must be the currently selected model. If the model to be transferred is not currently selected, see **Model SEL** in the **SYSTEM Menu** to select the model to be transferred to another X9303 2.4, XP9303 or DataSafe unit.
- 4. When the receiving device is ready, press the *CLR*  button next to **START** on the left side of the display. The data for the currently selected model is transferred to the receiving device.

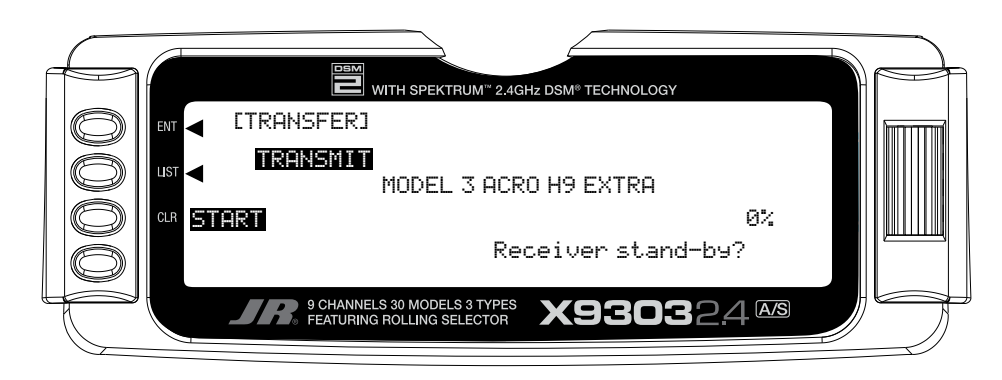

## **RECEIVE A MODEL INTO THE X9303 2.4 – (Transfer function)**

1. Hold the *ENT* button while plugging the trainer cord into the back of the transmitter to obtain the **SYSTEM Menu**. Plug the other end of the trainer cord into another X9303 2.4 or XP9303 transmitter while holding the *ENT* button and prepare that transmitter

for Transmit as described above. Or, plug the other end of the trainer cord into a DataSafe unit and prepare the DataSafe for Transmit.

2. Highlight and select **TRANSFER** in the **SYSTEM Menu** to obtain the Transfer display.

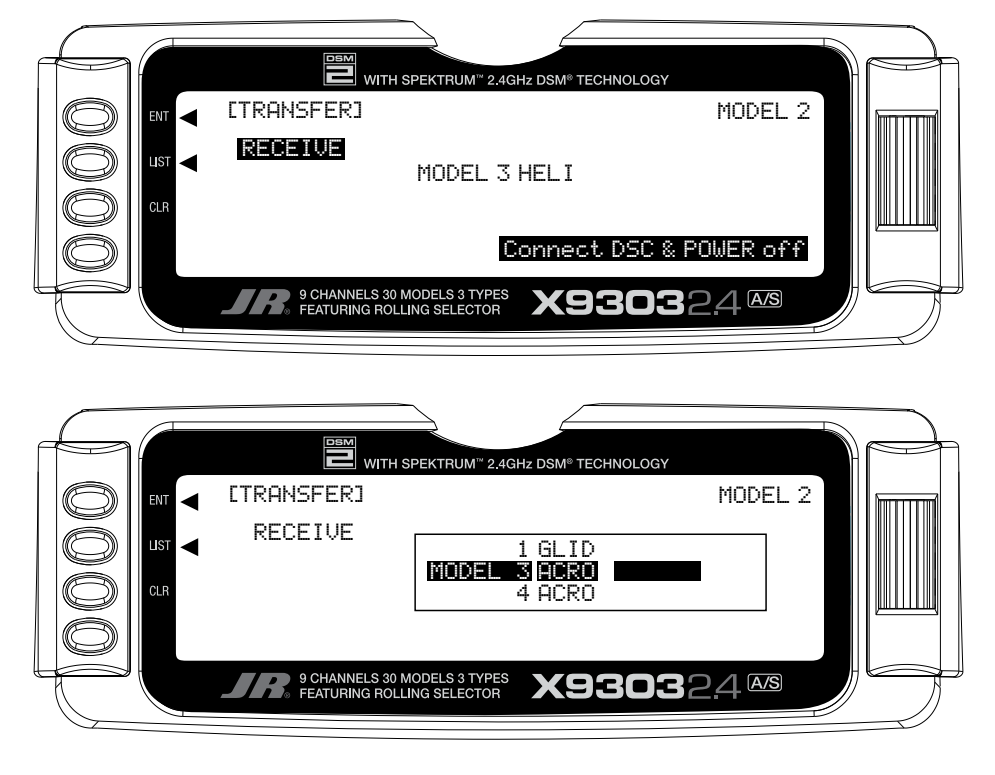

- 3. If **RECEIVE** is already displayed, continue with the next step. If **TRANSMIT** is displayed, highlight and select **TRANSMIT**, changing it to **RECEIVE**.
- 4. Select the model memory that is to receive the data by highlighting and selecting the model name/memory number and then scrolling to and selecting the model memory that is to receive the data. Be careful to select an unused model memory or a memory that contains data for a model that is no longer needed because the data in this model memory is going to be replaced by what is transmitted and will be permanently lost.
- 5. Press the *CLR* button next to **START** on the left side of the display. Stand-by appears at the bottom of the display indicating that the X9303 2.4 is ready to receive data. Press start on the transmitting X9303 2.4, XP9303 or DataSafe unit to begin the data transfer to the X9303 2.4 .

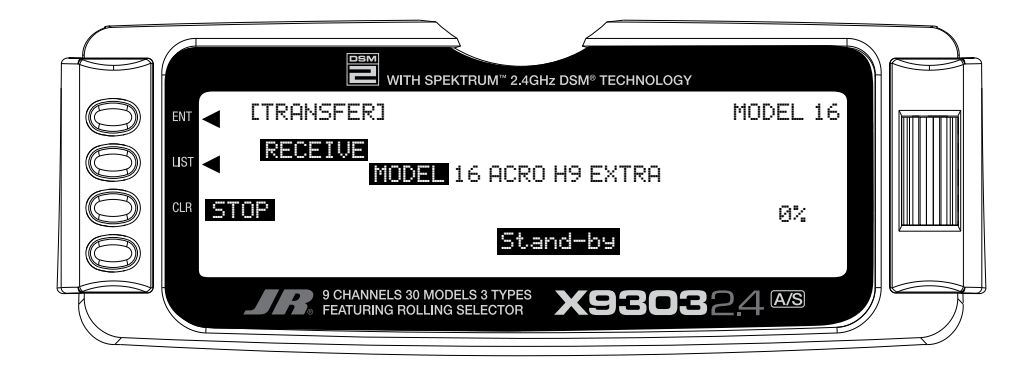

### **SUB TRIM**

Sub Trims are intended for relatively minor adjustments to servo linkages and not for major trim adjustments to the aircraft. Using excessive sub trim percentages can cause a loss in servo travel in one direction, where the servo reaches its travel limit and stops moving before the control stick is fully deflected.

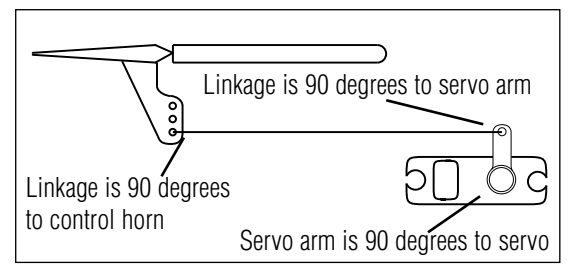

The diagram below illustrates an ideal servo/linkage setup when the servo is at neutral (no sub trim and digital trims centered). Notice that the servo arm is positioned at 90˚ or perpendicular to the servo. Also note that the linkage or rod is attached at 90˚ to both the servo arm and the control surface horn. This setup will result in the same amount of throw in both directions (0 differential throw). If the servo cannot be mounted parallel to the linkage/rod then just make sure the servo arm is at 90˚ to the control rod when the servo is at neutral.

### **MECHANICAL ADVANTAGE**

Mechanical Advantage is a very important concept when dealing with larger aircraft. It refers to the leverage that the servo can exert on the control surface. Since the control surfaces are rather large, it is important for the servo to have enough mechanical advantage or leverage to control them, regardless of the servo's rated torque. A large amount of torque is of little value if there is not enough leverage to use it. Insufficient leverage can lead to control surface flutter (usually a catastrophic event) and blow-back, where the air flow pushes the control surface backwards resulting in mushy or no control at higher speeds.

There are two ways to increase the mechanical advantage of the servo. One is to make sure that the control horn device, whether it be a horn as shown in the illustration above or a bolt with a ball-link fastener, is long enough. The horn is the lever that the servo uses to control the surface. The longer the horn, the more leverage the servo has.

The second way to increase the mechanical advantage for the servo is to attach the linkage at the servo arm as far inward (towards the servo arm retaining screw) as possible while still providing enough throw. This takes leverage away from the control surface by providing it with a shorter lever to work against the servo.

Ensure that the attach point is the same distance from the hinge line for like surfaces (two Ailerons, two Elevators and two Rudder horns). If the attach points are not the same distance from the hinge line there will be unequal throw and it will be more difficult to synchronize the surfaces for equal deflection. This is especially critical for the Rudder where two servos are attached to the same surface – unequal throw will cause the servos to fight one another causing excessive battery drain, and in severe cases may cause servo damage.

Always try to use the maximum amount of Travel (100%) that the radio provides. Don't reduce the percentage of travel in the radio. Instead, move the linkage further away from the hinge line at the control surface and/or move the linkage inward on the servo arm or use a shorter arm. If you use high percentages of travel, you maintain resolution (fine movements of the stick result in fine positive movements of the control surface).

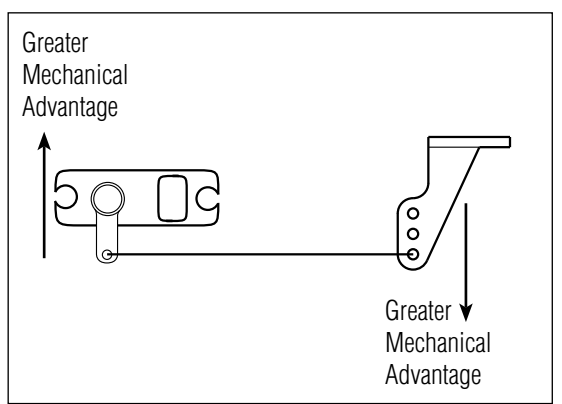

# **DUAL RATES AND EXPONENTIAL CURVES**

Dual Rates and Exponential curves can be very effective in setting up an aircraft to "feel" the way you would like it to feel when performing different types of maneuvers. You can essentially change the aircraft's personality just by flipping a switch, causing the aircraft to take on traits that make certain maneuvers easier for the pilot. At times you may want the aircraft to feel very crisp, such as when performing point rolls and sided-loops and then feel softer for other maneuvers, such as rolling circles and consecutive rolls, and yet other times when you would like the aircraft to be very crisp but without a the tendency to be over-controlled, like in performing snap rolls. Dual Rates and Exponential curves can be combined to produce these traits for most any aircraft. When programming a Dual Rate and Exponential curve, always think about what kind of maneuver or flying style you plan to accomplish with it.

Dual Rates (D/R) limit how far a control surface travels. Without dual rates your control surfaces deflect to their full travel – the travel that you previously established with the TRVL ADJ. function and linkage setup. When a D/R is programmed, it limits the amount of deflection that occurs when the stick is moved to its extremes. For example, if you set an Elevator D/R to 75%, the Elevator will only deflect 75% or 3/4 of its full travel; if set to 50%, it will be limited to ½ of its full travel; and so forth. A D/R setting of 100% results in full travel again, as though there were no D/R programmed at all.

An example of programming a D/R for the Ailerons would be to set up an Aileron D/R for flying consecutive rolls by setting the Aileron D/R to 25% (actual percentage will vary). At this setting, moving the Aileron stick full left or full right would result in a roll rate of about 1 roll per second. This allows you to deflect the Aileron stick all the way and just hold it there while concentrating on Elevator and Rudder inputs – flying consecutive rolls just became easier.

EXPONENTIAL (EXP) does not limit the total deflection of a servo/control surface – the surface still moves 100% of its travel. It does, however, determine how the surface reaches its full travel, or how the control surface moves relative to the stick. When Exponential is not used, the servo response is said to be linear. That is, every movement of the stick causes the same movement in the servo--if the stick moves 20%, the servo moves 20% and the control surface follows the stick throughout the entire travel range. When plotted on a graph where the X-axis (left and right) = stick movement and the Y-axis (up and down) = servo movement, the result is a straight line that is at 45 degrees.

When using Exponential, a positive (+) exponential percentage causes the servo to move less when the stick is close to the neutral point, and to move more as the stick moves further from the neutral point. For instance, the stick is moved from neutral to 30% and the servo only moves from neutral to 10%. As the stick is moved further from center (from 30% to 50%), the servo moves further and faster (from 10% to 35%). The further the stick is moved away from center, the higher the rate of servo movement. The larger the positive (+) Exponential percentage, the further the stick must be moved from center before the servo rate increases, and the faster the servo rate becomes when it gets close to the end of its travel. When stick travel (left and right) versus servo travel (up and down) is plotted on a graph, the result is a "curve." The curve stays close to the X-axis at the center (small servo movement) and moves away from the X-axis at a greater rate (more servo movement) as the stick is moved further off center.

Exponential is typically used to reduce sensitivity or otherwise dampen movements around the neutral stick position without sacrificing full servo travel. This provides the pilot with very smooth and precise control of the aircraft while allowing relatively large movements in the control stick. It becomes easier to make very smooth and precise corrections that are difficult to detect.

If negative exponential is used, it has the opposite effect. Servo travel is increased around center and slows towards the ends. Care must be taken with negative exponential, as an aircraft that is already overly sensitive may become uncontrollable with negative exponential. It can prove useful, however, when hovering a 3D type aircraft.

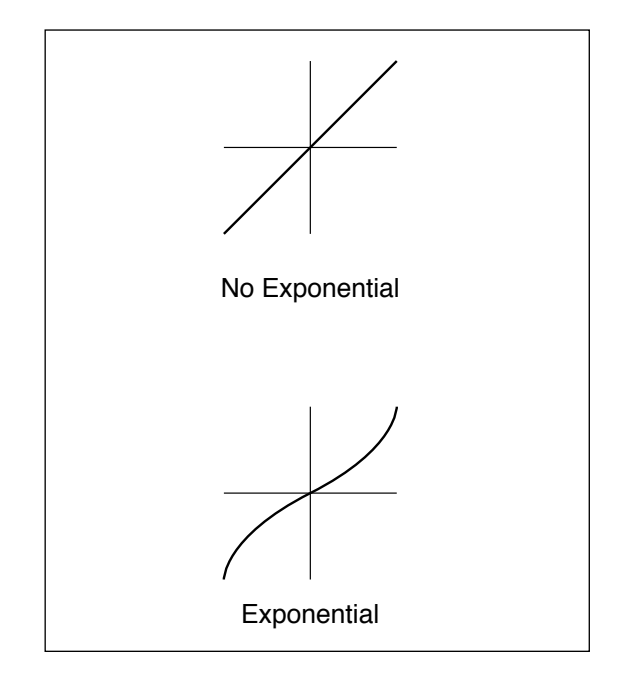

MODEL NO

MODEL NAME

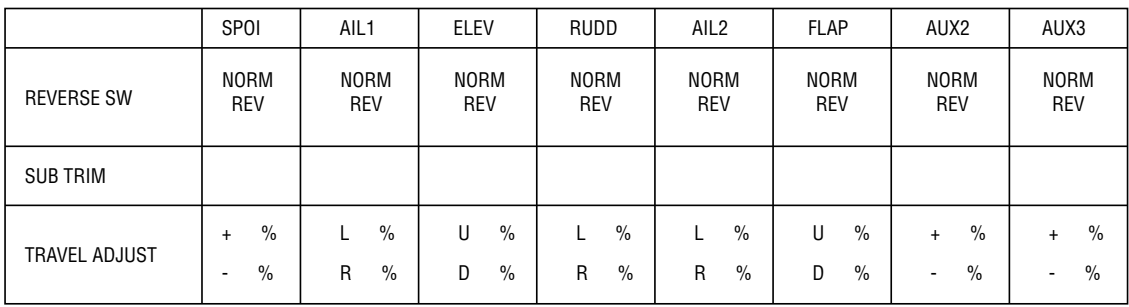

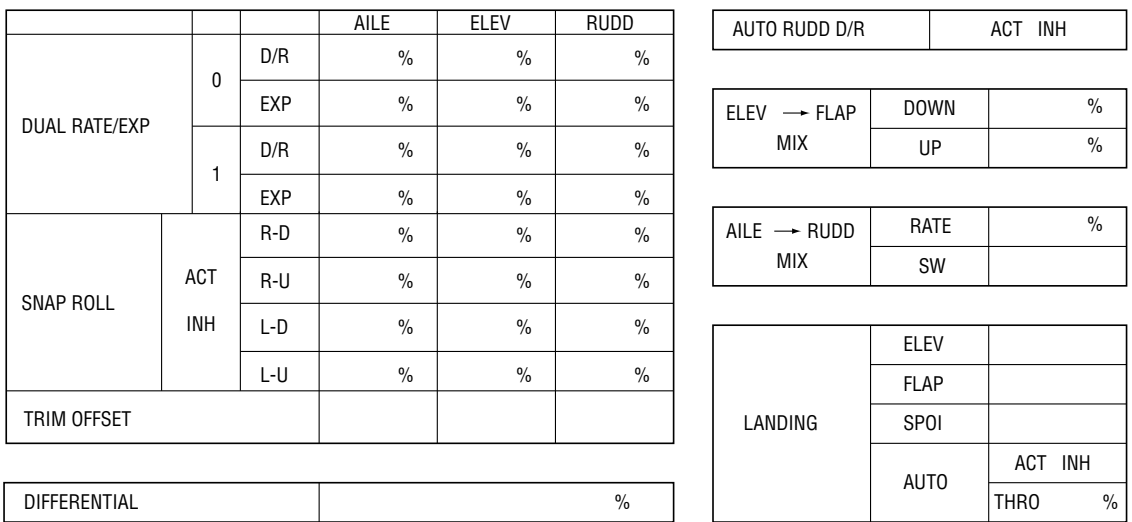

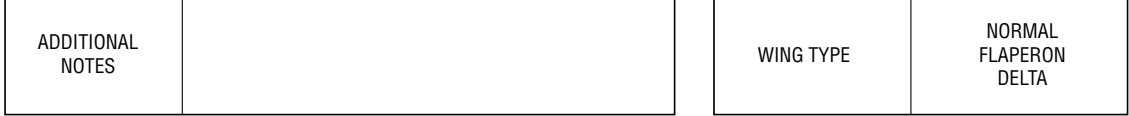

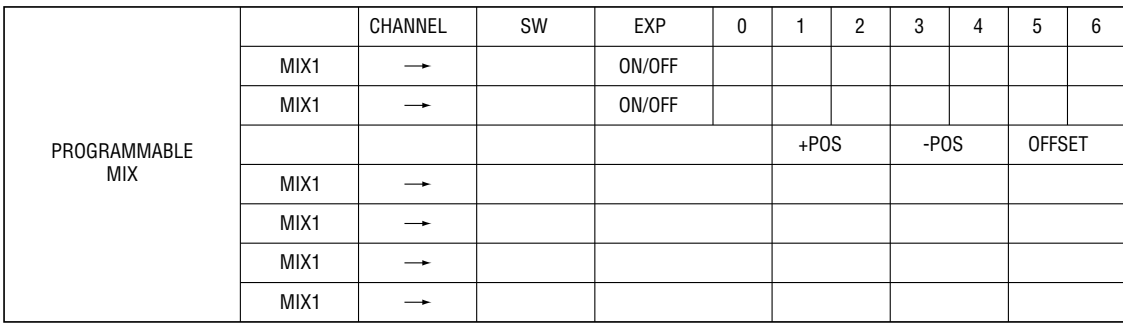

# **X9303 2.4 Helicopter – Heli Mode**

# **INTRODUCTION**

The Heli mode of the X9303 2.4 system is intended for use in model helicopters with all types of Swashplate mixing. It contains a host of advanced features that are easy to set up and use. The features have been designed to assist the pilot in realizing the full potential of the helicopter. These features include:

- Switch Assignments for Specific Channels/ Functions
- Flight Modes (up to 6)
- Dual Rates/Exponential (up to 3 settings each for Aileron, Elevator and Rudder)
- Swashplate Type (Normal, 120, 140, and 90 CCPM)
- Adjustable Trim Rates  $(10 100)$  Trim Steps)
- Built-In Cyclic-to-Throttle Mixing for Aileron, Elevator, and Rudder
- Governor Pre-Program Mix
- Throttle Curves (up to 5) with up to 7 Points
- Pitch Curves (up to 6) with up to 7 Points
- Gyro System (In Flight Gain Selection of up to 3 Gains)
- 6 Programmable Mixes (Includes 2 Multi-Point and 4 Standard Mixes)
- Fail-Safe (Hold or Predetermined Positions)
- •Trainer System (Selectable Channels for Student Control)
- Timers (Stopwatch, Count-Down, Integrated)
- Servo Monitor (Automatically Renames Channels According to Assignments)

In addition to the numerous features listed above, the X9303 2.4 provides the ability to combine, activate, and deactivate multiple features such as Dual Rates,Gyro Gain, and Governor settings, using the Flight Mode switch. This capability dramatically reduces the pilot's workload, allowing the pilot to focus on the task of flying.

# **Heli PROGRAMMING - PLEASE READ**

Those who are comfortable with programming are still encouraged to continue reading this part of the manual in order to acquire an understanding of the basic X9303 2.4 programming philosophy, functions, and techniques.

This section of the manual begins with entering the System Menu, selecting a model and activating the HELI Mode, and progresses through the remainder of the System Menu options and then through the individual functions. The descriptions here are general in nature and serve not only to identify the functions that are available, but why the functions are included in the HELI Mode and when a particular function should be used.

Those who have some experience with computer radios will probably be able to program their helicopter as they read through this section, owing to the fact that the individual functions are generally simple in nature and the X9303 2.4 is a very intuitive system.

# **HELI - GETTING STARTED – SYSTEM MENU BASICS**

Getting started begins with accessing the SYSTEM Menu. This is where models are selected, the mode is identified, modulation type is indicated, and where other high-level information is stored for the model. It is also used to activate some of the more advanced programming features such as Swashplate Types and Governor Program activation.

## **ACCESS THE SYSTEM MENU**

1. Bring up the **SYSTEM Menu** by holding down the *ENT* button while turning the transmitter on.

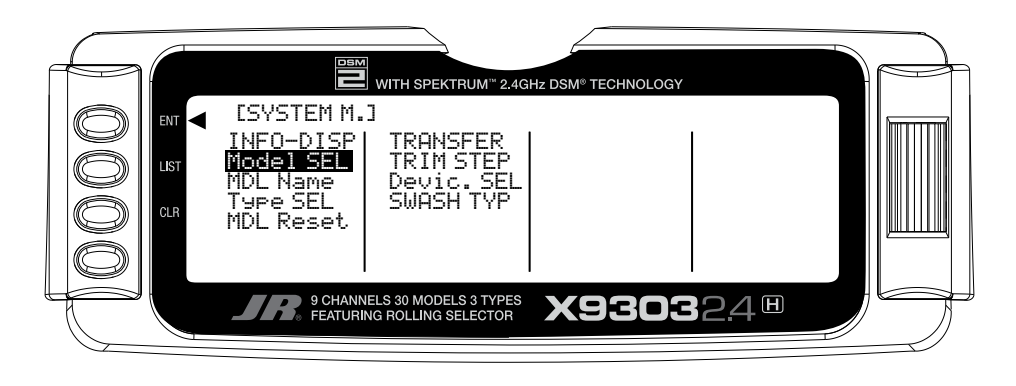

### **Model SEL- Model Selection**

The first thing to do when setting up a new model is to select the model to be used. It is best to select an unused model number, however, a model that already contains data for another model may be used so long as data

for that model is no longer required. If the model type is changed before deciding the model to be used, any programming in this particular model will be lost.

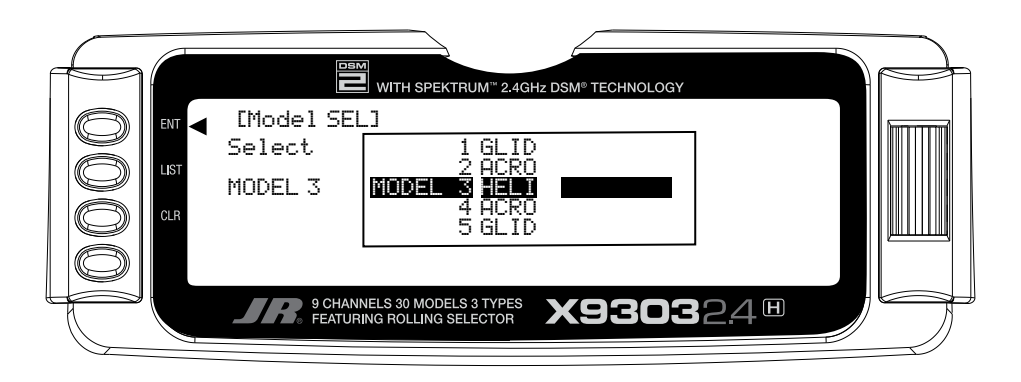

- 1. In the **SYSTEM Menu**, highlight and select **Model SEL** using the *Selector*.
- 2. Use the *Selector* to highlight and select the desired model number to be used.
- 3. Return to the SYSTEM Menu by pressing the *LIST* button.

## **Copy – Copying the Currently Selected Model to Another Model Memory**

The Copy function is part of the Model SEL function and allows the contents of the current model memory to be copied into another model memory in the same transmitter. It is not used to transfer the model to another transmitter or to a Data Safe unit – the DATA TRANSFER function provides for these activities.

The Copy function is valuable because it can provide some insurance against losing programs (helicopter setups) that may have been very time-consuming to create. It is strongly recommended that the Copy function be used to make a backup copy of the model memory for safe keeping after programming for a model has been completed, tested and refined.

Making a backup copy of the model memory protects against losing the original program and also allows one to experiment with the original program, knowing that the original settings can be restored by copying the backup copy back to the original model memory.

- 1. The model to be copied must be currently selected – see Model SEL description at the beginning of the HELI section.
- 2. Highlight and select Model SEL in the SYSTEM Menu. Highlight and select Select to obtain the Copy display.

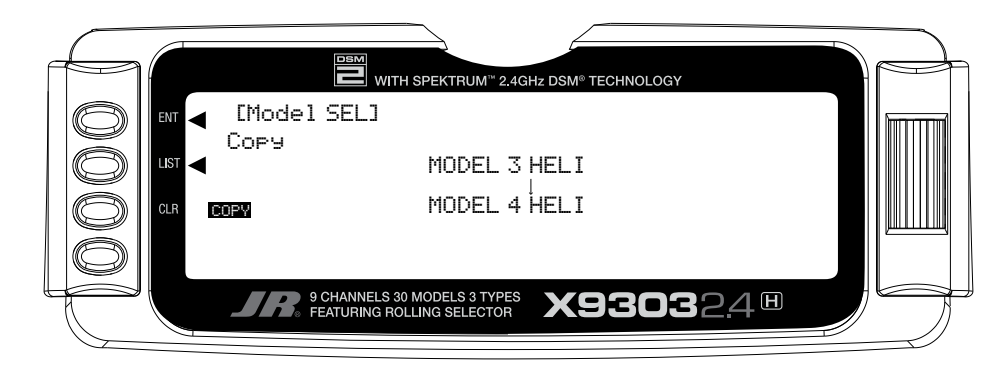

The display shows the currently selected model on top with a down arrow pointing to the lower model memory that the current model will be copied into. The data that is presently in the lower model memory will be entirely replaced by the data in the currently selected model, so be sure that the lower model is either empty or contains data that is no longer required.

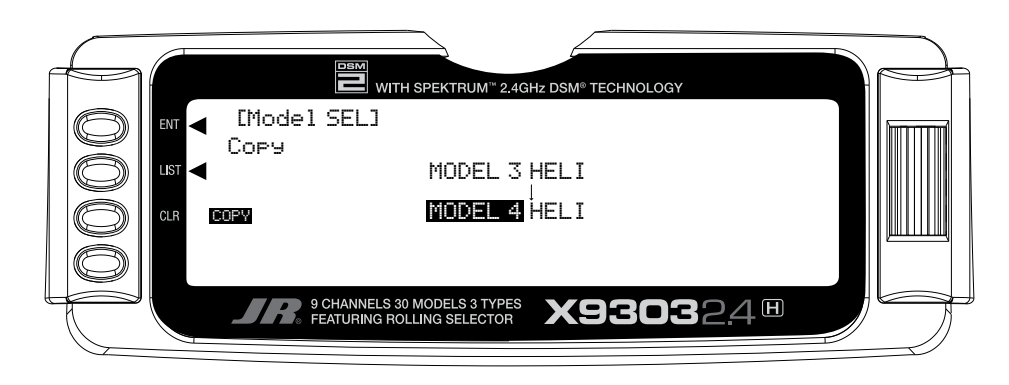

# **Copy (continued)**

To change the lower model memory that is to receive the copy of the current model, highlight and select the lower model name and number. Then scroll to an unused model memory or a memory that contains data that is no longer required, and select it.

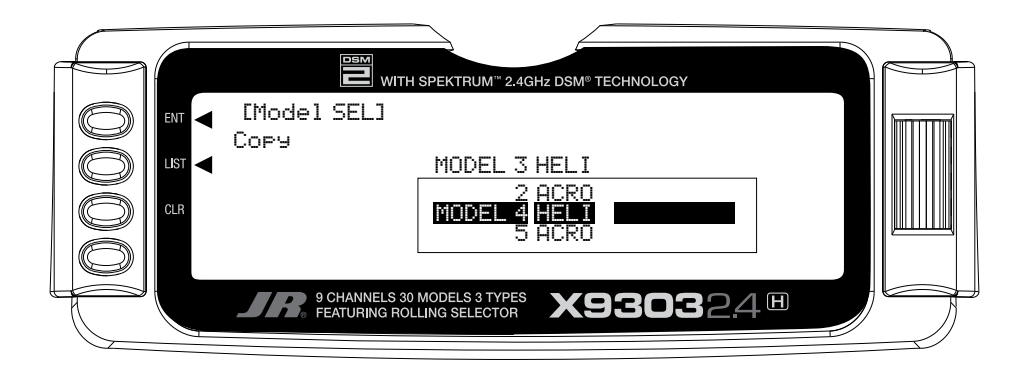

3. Verify that the top model is the model that is to be backed-up and the lower model is empty or contains a model that is no longer required. When satisfied that all is well, press the CLR button on the left side of the display next to COPY. The entire contents of the currently selected model are copied to the lower model on the display and there is now a complete backup of the current model. The upper and lower model memory names are now the same because they are now identical in every regard.

The backup copy can now be used to restore the original at any time by performing the Copy function and reversing the order of models where the backup is copied into the original.

**Note**: As the X9303 2.4 has the ModelMatch feature, in order to operate the receiver on a new model number, you must first re-bind the receiver to the new model in order for it to function.

# **Data Reset – RESET THE MODEL**

When setting up a new model it is important to reset all parameters to their default or factory settings before proceeding with any other programming. This is to ensure that there are no program mixes, trims or other surprises left over from a previous model or programming session.

If you are setting up a model for the first time, you can skip this step and move to the TYPE SELECT function.

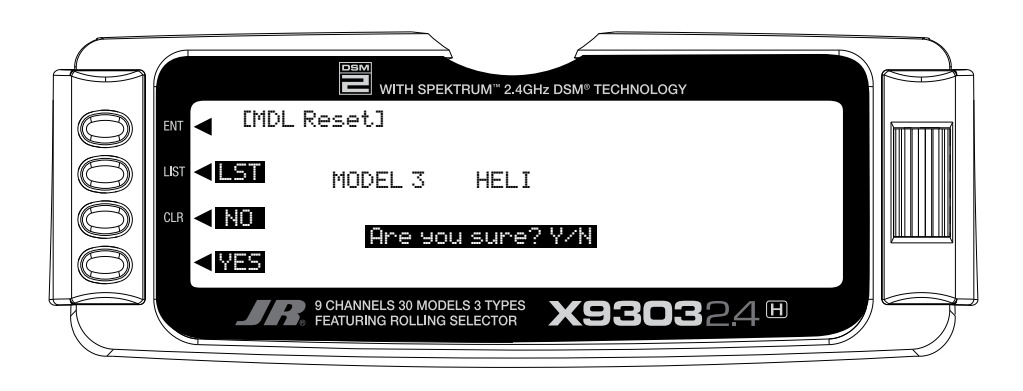

- 1. In the **SYSTEM Menu**, highlight and select **MDL Reset** using the *Selector*.
- 2. Press the *CLR* button that is next to **RES** on the display.
- 3. Press the lowermost button next to **YES** on the display to reset all data for this model.
- 4. Return to the SYSTEM Menu by pressing the *LIST* button.

# **Type Select – TO ACTIVATE THE HELI MODE**

After having selected and reset the desired model number to be programmed, it is time to tell the transmitter that the Heli Mode is to be used for this helicopter.

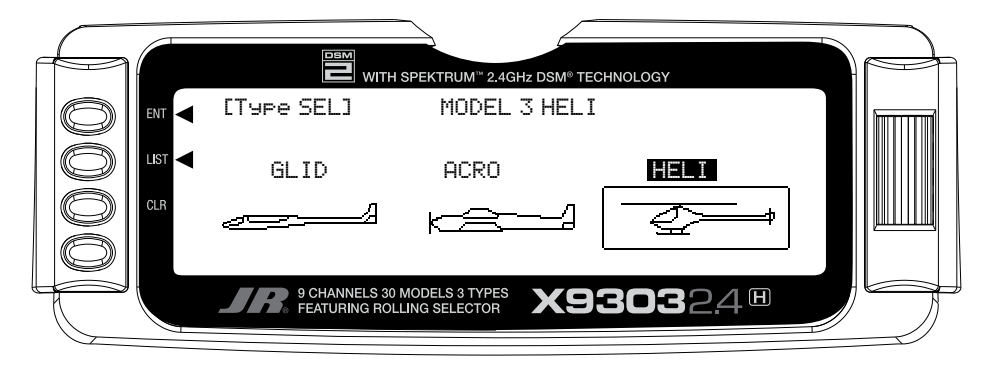

- 1. In the **SYSTEM Menu**, highlight and select **Type SEL** using the *Selector*.
- 3. Return to the SYSTEM Menu by pressing the *LIST* button.
- 2. Highlight and select **HELI** using the *Selector*.

## **MDL Name-ENTER A NAME FOR THE MODEL**

Each model should be given a name to make it easy to identify in the model number list and to identify the current model on the main display screen. The model name appears in the upper right-hand corner of the main screen when the transmitter is switched on.

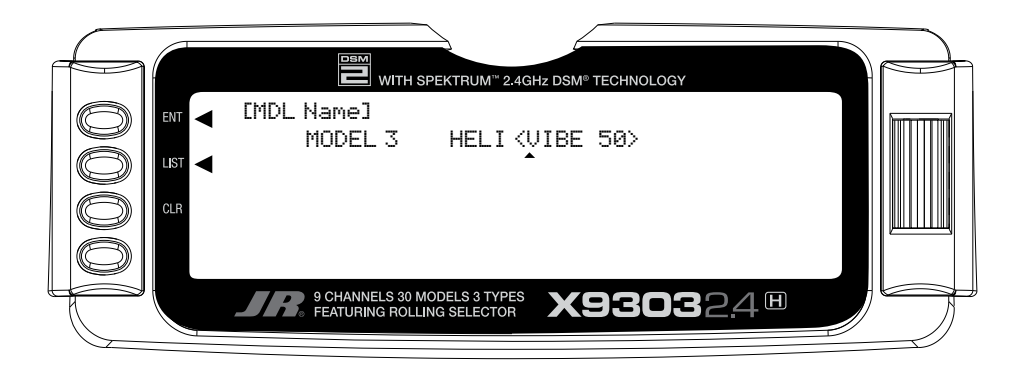

- 1. In the **SYSTEM Menu**, highlight and select **MDL Name** using the *Selector*.
- 2. Highlight and select the desired characters to form the model name.
- 3. Return to the SYSTEM Menu by pressing the *LIST* button.

## **TRANSFER – TRANSFER THE MODEL TO ANOTHER TRANSMITTER OR TO DATASAFE**

The TRANSFER function can be found in the SYSTEM Menu and is used to copy the contents of a model memory to another X9303 2.4, XP9303 transmitter or to a DataSafe device on a Personal Computer (PC). It is also used to receive data for a model, either from another X9303 2.4, XP9303 transmitter or from a DataSafe unit.

## **TRANSFER A MODEL FROM THE X9303 2.4 – (Transfer function) – To Send**

- 1. Hold the ENT button while plugging the trainer cord into the back of the transmitter to obtain the SYSTEM Menu. Plug the other end of the trainer cord into another X9303 2.4 or XP9303 transmitter while holding the ENT button down and prepare that transmitter for Receive as described below. Or, plug the other end of the trainer cord into a DataSafe unit and prepare the DataSafe for Receive.
- 2. Highlight and select TRANSFER in the SYSTEM Menu to obtain the Transfer display.

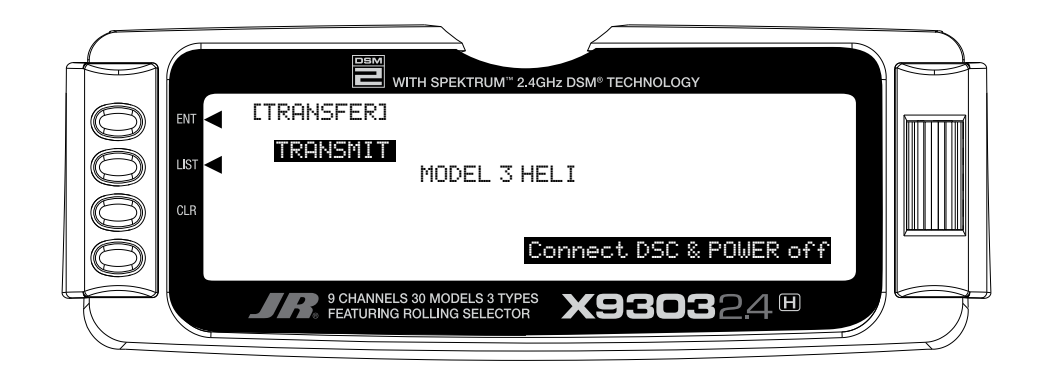

- 3. The model to be transferred must be the currently selected model. If the model to be transferred is not currently selected, see Model SEL in the SYSTEM Menu to select the model to be transferred to another X9303 2.4, XP9303 or DataSafe unit.
- 4. When the receiving device is ready, press the CLR button next to START on the left side of the display. The data for the currently selected model is transferred to the receiving device.

## **TRANSFER A MODEL TO THE X9303 2.4 – (Transfer function) – To Receive**

- 1. Hold the *ENT* button while plugging the trainer cord into the back of the transmitter to obtain the **SYSTEM** Menu. Plug the other end of the trainer cord into another X9303 2.4 or XP9303 transmitter while holding the *ENT* button and prepare that transmitter for Transmit as described above. Or, plug the other end of the trainer cord into a DataSafe unit and prepare the DataSafe for Transmit.
- 2. Highlight and select TRANSFER in the SYSTEM Menu to obtain the Transfer display.
- 3. If RECEIVE is already displayed, continue with the next step. If TRANSMIT is displayed, highlight and select TRANSMIT, changing it to RECEIVE.

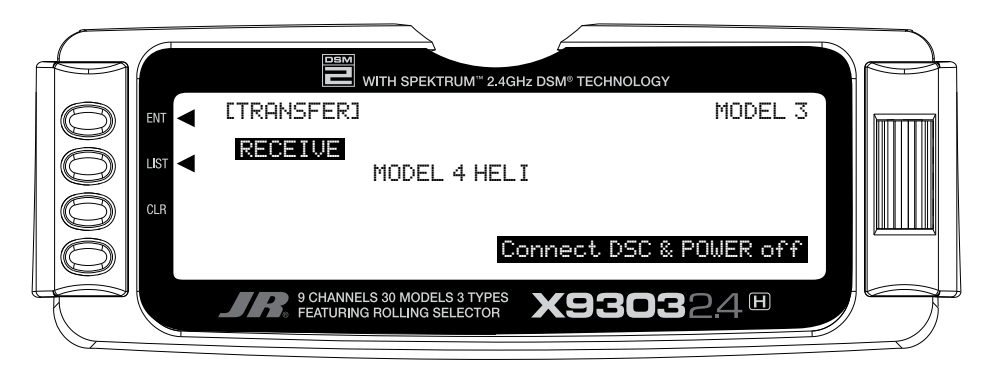

4. Select the model memory that is to receive the data by highlighting and selecting the model name/memory number and then scrolling to and selecting the model memory that is to receive the data. Be careful to select an unused model memory or a memory that contains data for a model that is no longer needed because the data in this model memory is going to be replaced by what is transmitted and will be permanently lost.

**Note**: The receiving model name/memory number can not be the currently selected model. If you wish to receive a model in the currently selected model name/ memory number, go to the model select function and select a different model, then re-enter the transfer function and follow the instructions above.

5. Press the CLR button next to START on the left side of the display. Stand-by appears at the bottom of the display indicating that the X9303 2.4 is ready to receive data. Press start on the transmitting X9303 2.4, XP9303 or DataSafe unit to begin the data transfer to the X9303 2.4.

## **TRIM STEP**

The Trim Step function provides for adjusting the sensitivity of the X9303 2.4 trim levers and switches. It is useful during and after initial trimming of the helicopter in order to trim the helicopter quickly at first, and then to make very precise adjustments to helicopter trim. The digital trims may have a setting of 0–10 with 10 being the coarsest adjustment. When the value is set to 10, there are only 10 trim increments from center to each end. When set to 5, there are 20 trim increments from center to each end. When set to 4, there are 25 increments. When set to 3, there are 34 increments, and when set to 1, there are 100 trim increments! When set to 0 the trim levers cease to function and can no longer be used to change the trim of the helicopter.

When adjusting the digital trims (AILE, ELEV, RUDD, HOVT, HOVP), the total trim travel does not change – only the number of increments (beeps) changes, which makes for finer or coarser trim movements. When adjusting the analog throttle trim, however, the total trim travel is actually reduced when set to less than 100%.

Use a fairly coarse setting, such as the factory default 4, when test flying the helicopter in order to be able to trim it quickly, and then use a finer setting, such as 3–1, for final precision trimming. The exception to this would be for Rudder. Since most Gyros amplify the servo's travel and sensitivity, a trim value of 1 or 2 for the Rudder trim usually achieves the best results.

1. Highlight and select TRIM STEP in the SYSTEM Menu to acquire the TRIM STEP display.

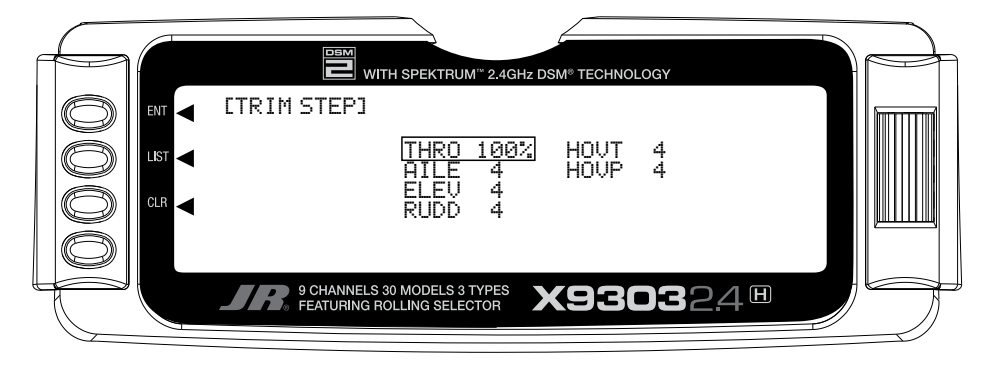

- 2. Highlight and select the trim that is to be changed and use the *Selector* to set a value of 1–10  $(1 = \text{finest}, 10 = \text{coarsest}).$
- 3. Repeat for other trims as desired.

# **HELI - SYSTEM MENU - ADVANCED FUNCTIONS**

There are two functions in the SYSTEM Menu that control some of the more advanced features of the X9303 2.4 system. They are the Devic. SEL and Swash Type functions.

The Devic. SEL function is used to activate and deactivate 2 additional Flight Modes; change switch assignments from the system defaults; activate and deactivate switches/ channels and to activate/deactivate the Hover Throttle, and Hover Pitch levers, and to Activate/Deactivate the Governor function.

# **ADDITIONAL FLIGHT MODES 3 and 4**

The X9303 2.4 is capable of offering the pilot up to 6 separate flight modes. The X9303 2.4 is factory preset to offer the pilot 4 separate Flight Modes (N, 1, 2, H). There are 2 additional flight modes, numbered 3 and 4, that can be activated through the Device Select function.

The Swash Type function is used to indicate the Swashplate type (Normal (1 Servo), CCPM 180, 120, 140, and both 3 and 4 servo 90).

Each of the options in these two functions is described below to the extent necessary to determine if they should be used for the helicopter being programmed.

If the additional flight modes are desired, please follow the activation procedure below.

To Activate 2 Additional Flight Modes (Flight Modes 3 and 4)

1. From the **SYSTEM Menu** highlight and select **Devic. SEL** by using the *Rolling Selector.*

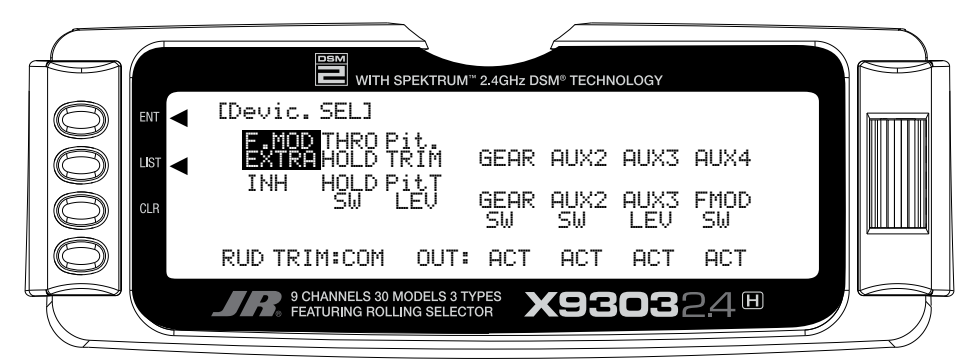

2. Highlight and select **F.MOD Extra** using the *Rolling Selector*. When selected, five options appear: **AIL D/ R**, **ELE D/R**, **RUD D/R**, **HOLD SW**, and **GEAR SW**. Highlight and select the switch that is to be used to access Flight Modes while flying. The example below shows that the **GEAR** switch has been selected.

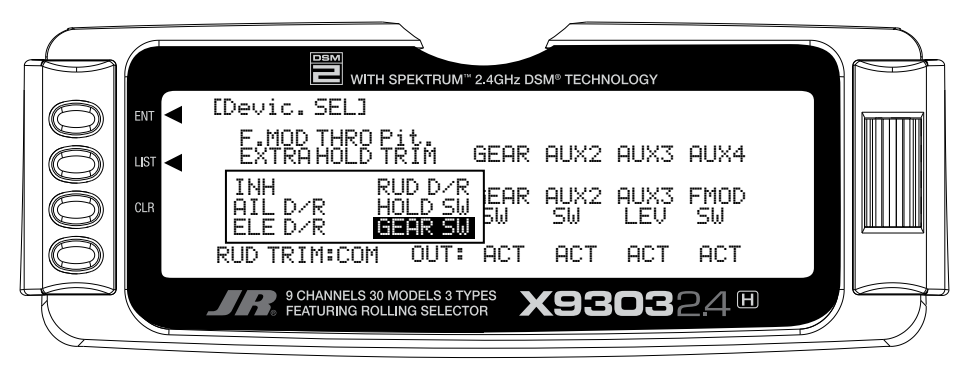

H-10 appear in the Function Mode. Once Flight Modes have been activated, two additional sets of Throttle and Pitch curves numbered 3 and 4 will

# **RUD TRIM: COM – (Flight Mode Trim Options)**

The Rud Trim function is designed to allow the pilot to choose between 1 set of trim settings for the Rudder channel only in all flight modes (COM) or a separate set of trim settings for each of the flight modes (FM).

The RUD TRIM: COM parameter can be toggled back and forth between COM and FM by pressing the *Rolling Selector* when COM or FM is highlighted. If left in the COM mode, the digital trim for rudder is Common or shared by the 3 Flight Modes. If FM is selected, the X9303 2.4 keeps track of the digital trims independently for each Flight Mode, which means the pilot can re-trim the rudder using the digital trims for each Flight Mode.

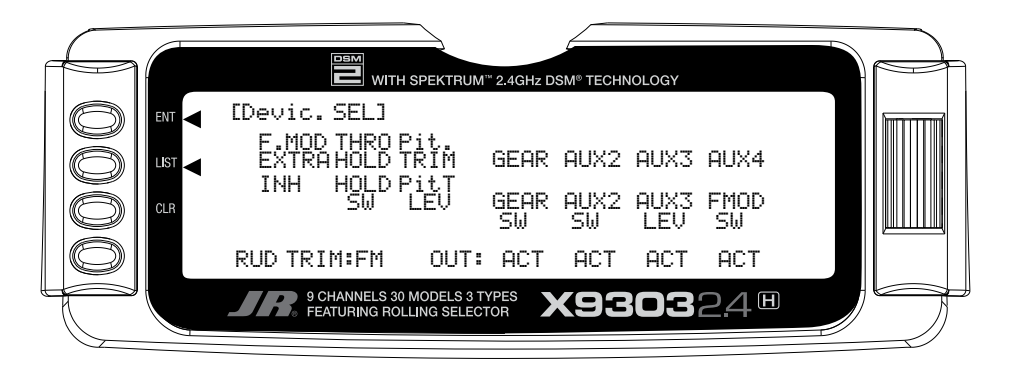

## **SWITCH ASSIGNMENTS**

The X9303 2.4 provides the ability to change the standard default switch assignments for THRO Hold, PIT Trim, GEAR, AUX2, AUX3, and AUX4. Changing the assignments may be a matter of preference or to help overcome a disability in one hand. In any event, the standard switch assignments may be changed in Devic. SEL function contained in the SYSTEM Menu.

To change one or more switch assignments:

- 1. From within the **Devic.SEL** function, use the *Selector* to highlight and select **THRO HOLD**, **PIT Trim**, **GEAR**, **AUX2**, **AUX3**, or **AUX4** along the top line of the display.
- 2. Once a switch is selected, a list of available replacement switches is displayed. Highlight and select the desired switch with the *Selector*.

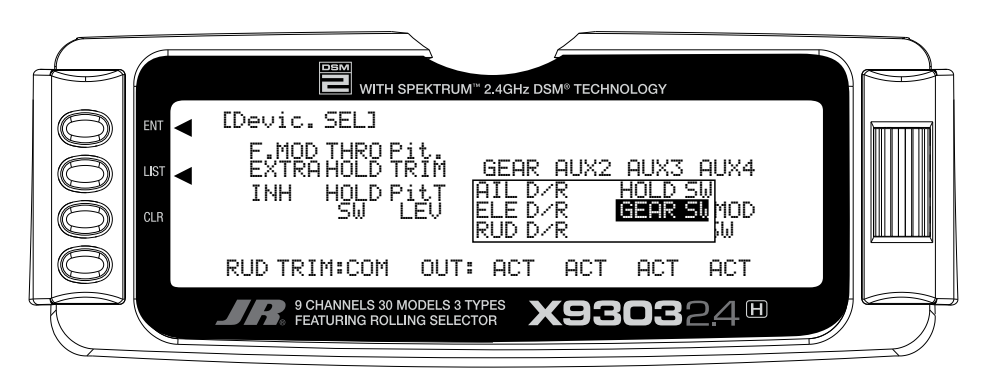

3. Repeat for as many switches as desired.

# **ACTIVATE/DEACTIVATE SWITCHES**

The X9303 2.4 provides the ability to disable a number of the switches on the transmitter – Pit TRIM, GEAR, AUX2, AUX3, and AUX4. This is very useful when auxiliary channels are used for special or mixing purposes. In this instance, the auxiliary channels are no longer to be operated by their auxiliary switches but rather the program mix selected or transmitter sticks.

1. If PIT TRIM, GEAR, AUX2, AUX3, or AUX4 are to be used as a 2nd primary flight control, then inhibit the corresponding switch by highlighting ACT, along the bottom line of the display and pressing the *Selector* until INH appears under the switches that are to be turned-off. The example below shows all switches as INH or being turned-off, making them all available to be used as a 2nd channel for a primary flight control.

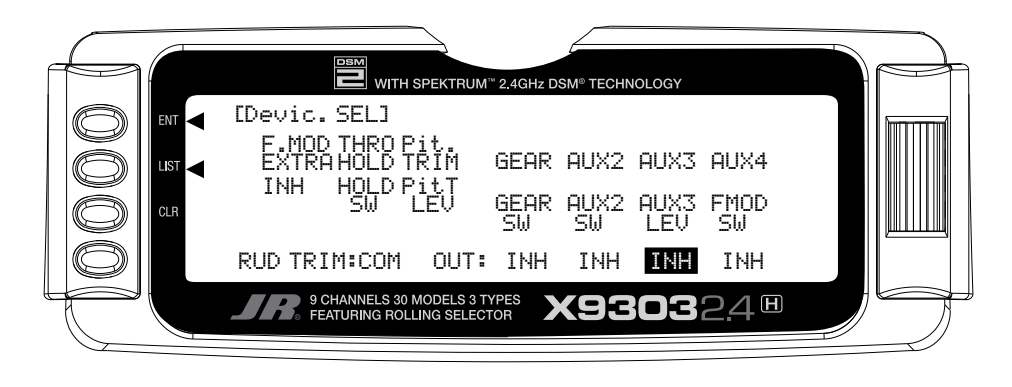

# **GOVERNOR PROGRAM ACTIVATION**

The X9303 2.4 features a special Governor program that can be activated in the Device Select screen.

The Governor program is designed to be used with most currently available Governor systems, and allows for independent rpm settings for each of the active flight modes.

- 1. From within the **Devic.SEL** function use the *Selector* to highlight and select **OUT:ACT** located at the bottom of the **GEAR** column along the bottom line of the display.
- 2. Press the *Selector* until the word **GOV** appears on the display. This indicates that the Governor function has been activated. The Governor program will now be visible in the Function Mode List.

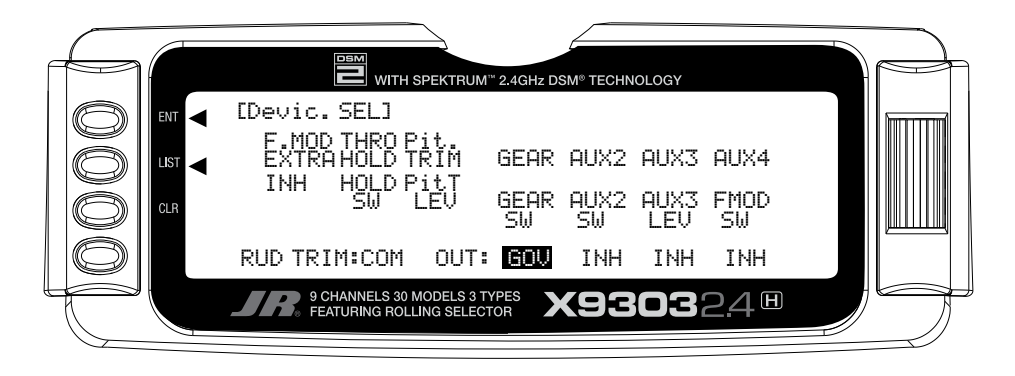

# **SWASH TYP-SWASHPLATE TYPE**

The Swashplate Mixing function enables the X9303 2.4 system to operate many different types of swashplate control systems, including 5 different versions of CCPM. The Swashplate options are:

- 1 Servo Non-CCPM, standard mixing type
- 2 Servo/180° CCPM
- 3 Servo/120° CCPM (JR style, most popular)
- 3 Servo/140° CCPM (JR Vigor CS, JR Vibe 90)
- 3 Servo/90° CCPM
- 4 Servo/90° CCPM

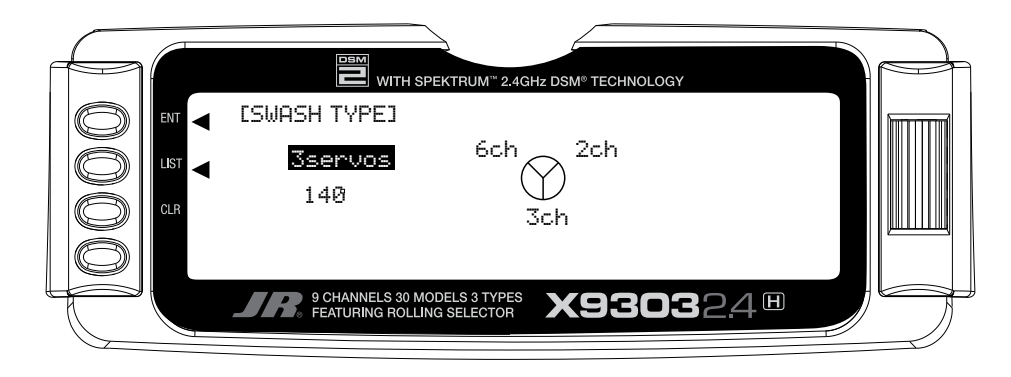

# **Accessing the Swashplate Type Function**

- 1. While pressing the *ENT* key, switch the transmitter to the ON position to enter the system mode.
- 2. Roll the *Rolling Selector* until **SWASH TYP** is highlighted, then press the *Selector* to access.
- 3. Press the *Rolling Selector* again, and the screen will display the available swashplate types. Move the *Selector* to highlight the desired swashplate type, and then press the *Selector* to select.
- 4. Pressing the *CLR* key will reset the Swashplate Type to the factory default (Normal) position.
- 5. To exit the Swashplate Type function, roll the *Rolling Selector* to highlight *LIST*, and press.

This concludes the SYSTEM Menu portion of the Heli Mode. Continue with FUNCTION LIST below to complete the Heli setup.

# **FUNCTION MODE**

# **HELI – FUNCTION LIST**

Once the basic helicopter configuration has been defined in the SYSTEM Menu, the functions found in the FUNCTION LIST are used to complete the setup and then to adjust how the helicopter flies and how it is controlled. The functions are presented below in the order that they appear in the **Function List**.

The descriptions are general in nature and are intended to provide enough information to decide whether or not to use a function, and what types of selections and settings to make.

Press the LIST button after the transmitter is powered-up to obtain the FUNCTION LIST.

# **D/R & EXP – DUAL RATE AND EXPONENTIAL**

Dual Rates and Exponential curves can be very effective in setting up a helicopter to have a particular "feel" when performing different types of maneuvers. Just changing D/R and EXPO values can change the helicopter's personality, causing the helicopter to take on traits that make certain maneuvers easier for the pilot. At times we may want the helicopter to feel very crisp, such as when performing aerobatics, and then feel softer for other maneuvers such as Hovering, and yet other times when we would like the helicopter to be very crisp but without the tendency to be over-controlled, like in performing 3D

maneuvers. Dual Rates and Exponential curves can be combined to produce these traits. When programming a Dual Rate and Exponential curve, think about what kind of response is desired from the helicopter.

1. Highlight and select **D/R & EXP** in the **FUNC.LIST** to obtain the D/R & EXP display. There will be 3 sets of values displayed for each channel – Aileron, Elevator and Rudder.

OUTPUT

Extended Screen

G

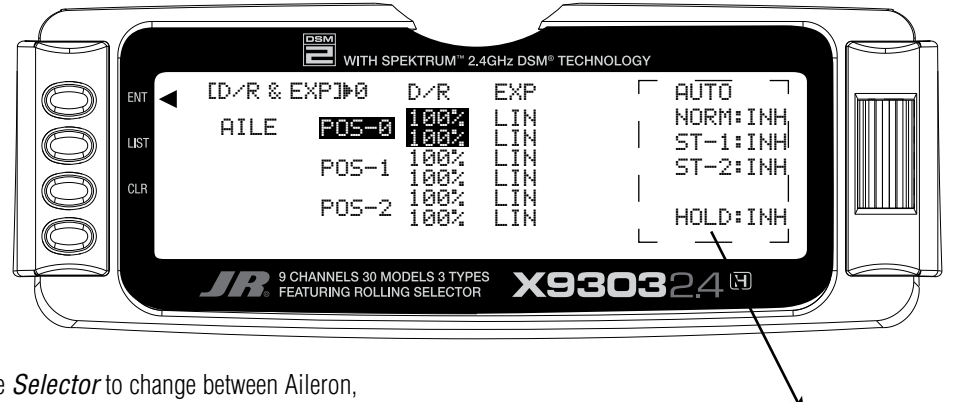

2. Use the *Selector* to change between Aileron, Elevator and Rudder. Then use it to set dual rate and exponential values. If exponential has never been used before, try a low positive value like +20. After a while, increase it gradually until the desired feel is obtained. Use only positive (+) percentages unless there is a distinct need to increase control sensitivity.

**Auto Dual Rate**

The Automatic Dual Rate function allows you the opportunity to change the dual rate and expo values of the elevator, aileron, and rudder by changing the flight mode or throttle hold switch positions.

This feature simplifies the operation of multiple switches during flight.

To access the Auto D/R feature, simply roll the selector to the right until the D/R Expo graph is replaced by the Auto D/R Flight Mode list.

 Highlight the Flight Mode to be set for Auto D/R, then press the selector to pick the desired D/R setting to be used for this flight mode. Repeat as necessary to assign D/R positions for each flight mode.

## **REV.SW - SERVO REVERSING**

Once all servos have been plugged into their proper channels in the receiver, the first thing to check is the direction of travel of each servo. Move all sticks and switches/levers while observing each servo to determine if the servos are moving in the correct directions. Make note of those servos that are not traveling in the correct direction and use the REV.SW function to reverse the direction of travel for these servos.

- 1. Highlight and select **REV.SW** in the **FUNC.LIST** to obtain the servo reversing display.
- 2. Use the *Selector* to highlight and select those channels that need to be reversed. Pressing the *Selector* toggles the channel between Normal and Reverse.

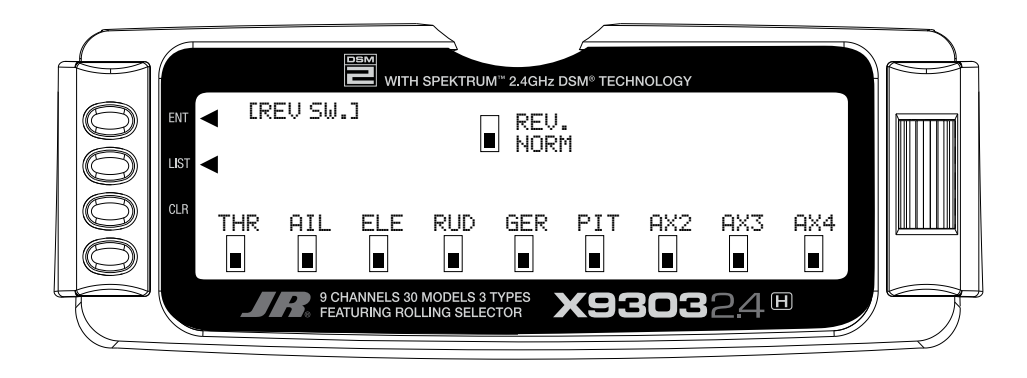

**Note**: If any of the versions of CCPM have been selected, the 3 CCPM channels will be re-named to CH2, CH3, and CH6, etc. on the display.

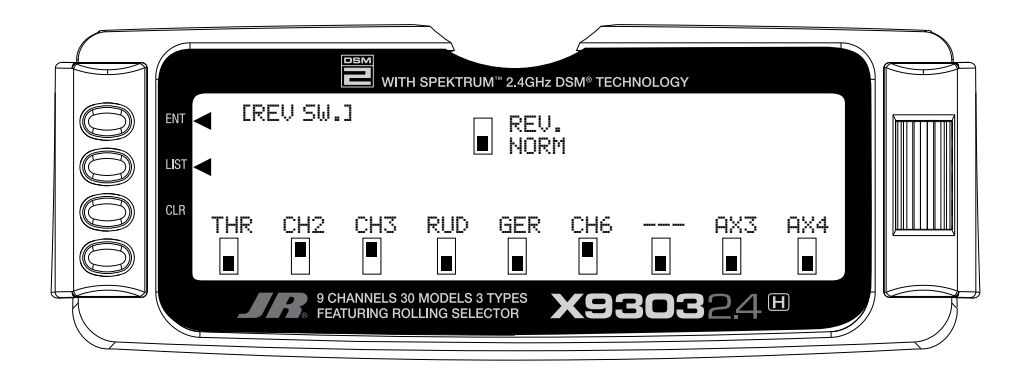

## **Sub Trim**

Sub Trims are intended for relatively minor adjustments to servo linkages and not for major trim adjustments to the helicopter. Using excessive sub trim percentages can cause a loss in servo travel in one direction where the servo reaches its travel limit and stops moving before the control stick is fully deflected.

Use Sub Trims to fine-tune the alignment of servo arms. Install servo arms on the servos so that the arms are at 90˚ or perpendicular to the servo case/linkage. As JR servos feature an odd number of splines on the output shaft, you can rotate and reinstall the arms to try and obtain a better position for the servo arm that will require a lesser amount of sub trim. Now use the Sub Trim function to fine-tune the servo arms that are not quite at 90˚ to the servo.

- 1. Highlight and select **Sub Trim** in the **FUNC.LIST** to obtain the Sub Trim Display.
- 2. Highlight and select the channels where the servo arms are not quite at the desired position. Once a channel is selected, rotate the *Selector* until the servo arm is at 90˚ to the servo case.

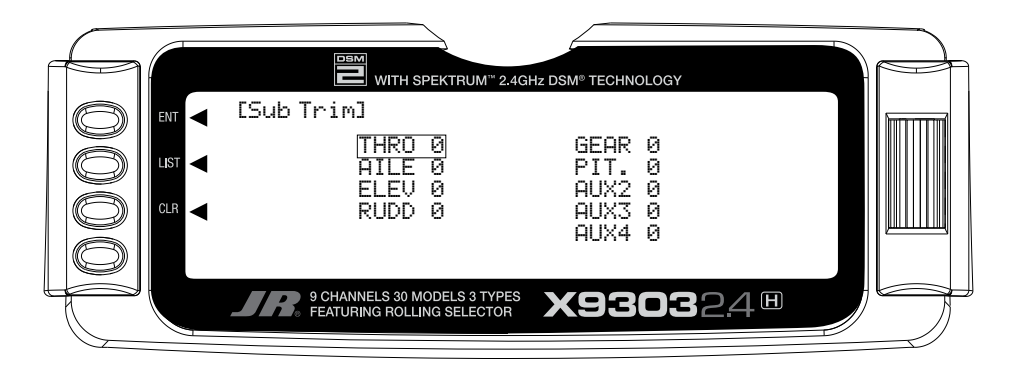

**Note**: If a form of CCPM has been selected, channel naming will vary.

# **TRVL ADJ. – TRAVEL ADJUST**

Travel Adjust is used to adjust how far a servo travels in each direction. After the linkages have been installed and attached to the servos, adjust the amount of servo travel in each direction.

- 1. Highlight and select **TRVL ADJ.** in the **FUNC.LIST** to obtain the Travel Adjust display.
- 2. Use the *Selector* to highlight and select each channel and adjust the travel in each direction by rotating the *Selector*. The direction of travel is changed by moving the stick/switch/lever back and forth.

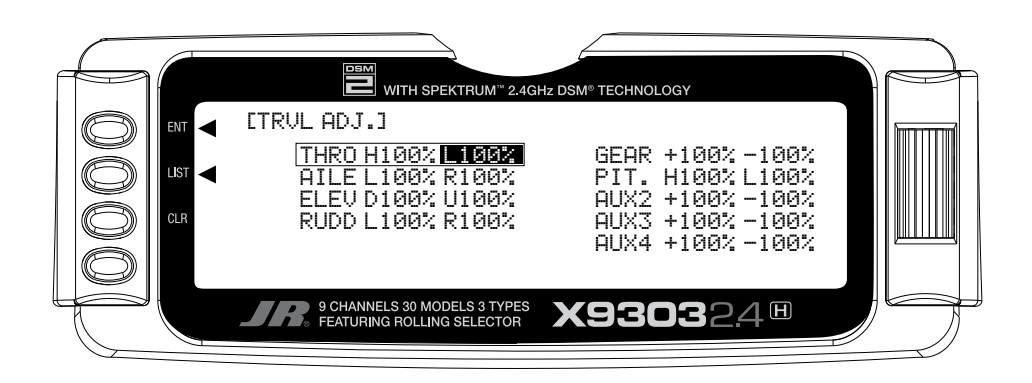

**Note**: If a form of CCPM has been selected, channel naming will vary.

## **Swash Mix- CCPM SWASHPLATE Mixing**

This section is for those that have activated CCPM Swashplate mixing. If CCPM Mixing has not been activated, skip to Throttle Hold/ThrottleCurves)

> **Note**: The CCPM Swashplate Mixing screen is only displayed when Swashplate types 2s 180, 3s 120, 3s 140, 3s 90 or 4s 90 are selected in the Swashplate type Selection in System Mode.

The CCPM Swashplate Mixing function (Cyclic Collective Pitch Mixing) of the X9303 2.4 is designed to allow the X9303 2.4 to be used in model helicopters that utilize 2-servo (180°), 3-servo (120°), 3-servo (90°) type and 4-servo (90°) swashplate control systems.

The desired swashplate mixing type must first be selected at the Swash Type Selection in System Mode.

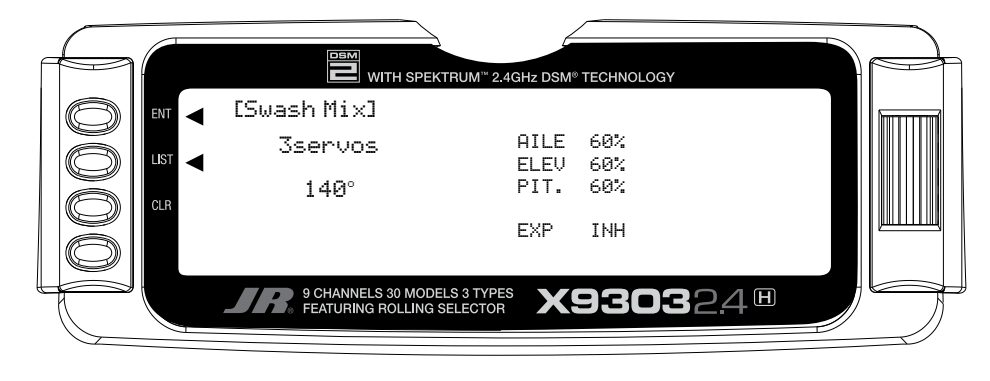

### **Variations of CCPM Mixing**

#### **1) Normal (Standard Mechanical Mixing)**

This form of Swashplate Mixing uses each of the three servos to move the swashplate individually for pitch, Aileron, and Elevator changes. If one servo (NORM) is selected in the System Mode (Factory Default), the Swashplate Type function will not appear on the LCD screen in this section.

### **2) 2-servo 180 degrees**

2 servos are used to move the swashplate, and are spaced at 180 degrees apart. This is not a very common control system configuration.

#### **3) 3-servo 120 degrees**

3 servos are used to move the swashplate, and are spaced at 120 degrees apart. This is the most common form of CCPM, and is found in JR and other brands of helicopters.

#### **4) 3-servo 140 degrees**

3 servos are used to move the swashplate, and are spaced at 140 degrees apart. This is a special JR developed form of CCPM, and is found in JR Vibe helicopters.

#### **5) 3-servo 90 degrees**

3 servos are used to move the swashplate, and are spaced at 90 degrees apart. This is also not a very common control system configuration.

#### **6) 4-servo 90 degrees**

4 servos are used to move the swashplate, and are spaced at 90 degrees apart. This is a very common control system configuration, used predominantly for Scale models like Vario, Graupner, etc.

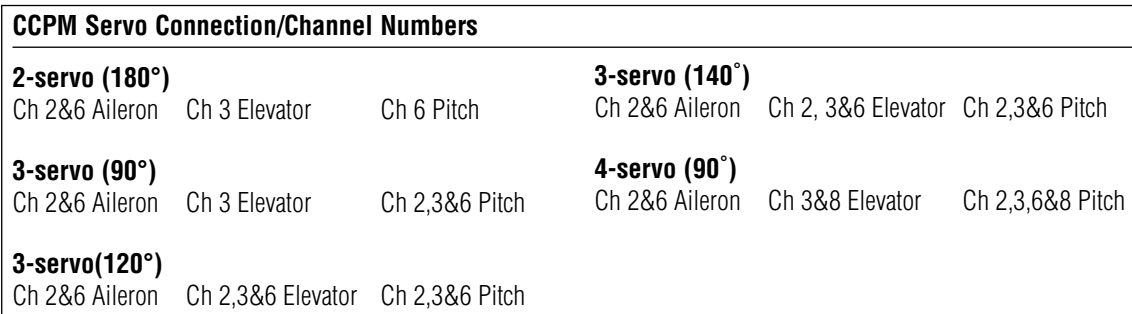

# **CCPM Exponential (EXP)**

The purpose of this exponential is to remove the nonlinear, or rough movement of the swashplate due to the mechanical differential of the servo horn.

This will be a help to change circular movement of servo horn to linear movement. The Exponential function can be turned on and off by highlighting the EXP function with the Rolling Selector, then pressing the Rolling Selector to select INH (Off) or ACT (On). Note: it is recommended that EXP be activated in most cases.

### **Accessing the Swashplate Mixing Function**

- 1. Place the transmitter power switch in the ON position.
- 2. Access the **Function Mode** by pressing the *LIST* key.
- 3. Move the *Rolling Selector* and highlight **Swash Mix**. Press the *Rolling Selector* to access.
- 4. Move the *Rolling Selector* until the desired channel to be adjusted is highlighted.
- 5. Press the *Rolling Selector,* then rotate left and right to increase/decrease the **CCPM Travel** values as needed.
- 6. Follow the same procedure for the remaining channels.
- 7. To exit the Swashplate Type function, move the *Rolling Selector* to highlight *LIST*, then press.

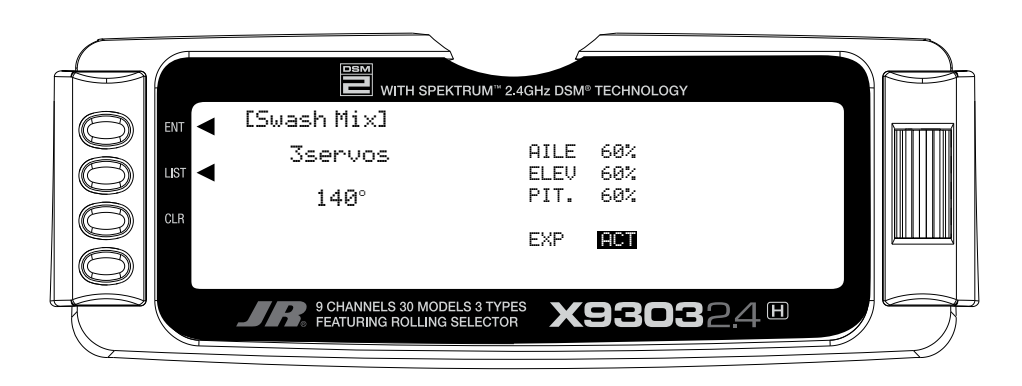

# **THRO HOLD- THROTTLE HOLD**

The Throttle Hold function is designed to hold the throttle servo in a specific position during an autorotation. This is very useful for practicing autorotation landings. The Throttle Hold switch is located on the top right-rear corner of the transmitter (unless a different switch has been selected in the **Device Sel** section in the System Mode. In the forward position, Throttle Hold is on; in the rear position Throttle Hold is off.

The proper Throttle Hold value should deliver the proper engine idle rpm for your helicopter. The adjustable range is  $(-20\% - +50\%)$ . Once you establish the proper idle trim value for your engine, you can use this value for Throttle Hold as well. To shut the engine off for autorotation, a negative or zero value should be input.

### **Accessing the Throttle Hold Function**

- 1. Place the transmitter switch in the ON position.
- 2. Press the *List* key, then move the *Selector* until **THRO HOLD** is displayed. Press the *Selector* to access.
- 3. Pressing the *Selector* will activate (**ACT**) or inhibit (**INH**) the Throttle Hold function.
- 4. Once the Throttle Hold function is activated, the screen will display the current Throttle Hold value.
- 5. Move the *Selector* to highlight **HOLD Pos**, then press. Roll the *Selector* to increase or decrease the Throttle Hold value to the desired position.
- 6. To exit the Throttle Hold function, move the *Selector*  to highlight *LIST*, then press.

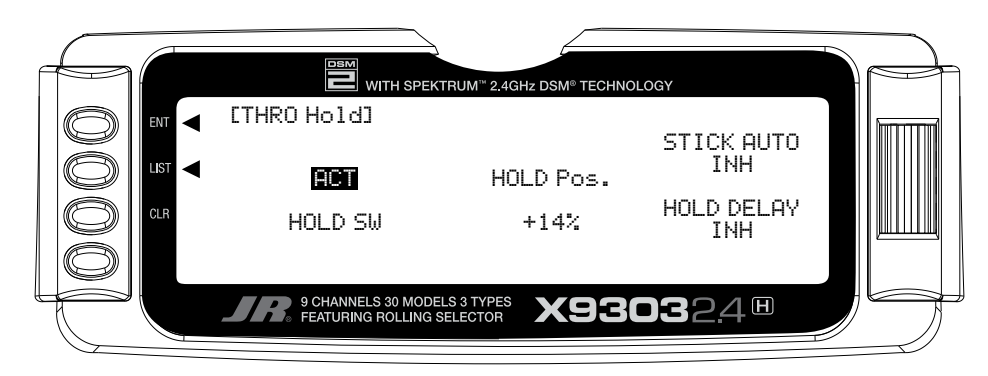

**Note**: When the Throttle Hold is activated, and the switch is on, the ''HLD" indication on the LCD will be displayed just under the battery voltage bar.

## **Stick Auto/Auto Cut Setting**

The Stick Auto setting may be easier to think of as an automatic Throttle cutoff point, since this is function it performs.

This feature allows you to select the throttle stick position in which the throttle hold function can be activated in the Throttle Hold mode. Although the throttle Hold switch is active, when using this feature the throttle will continue to function until the throttle stick is moved below the desired cut position selected by you.

To activate the Stick Auto function, highlight the Stick Auto function with the selector, and press to access. Next, roll the selector to increase/decrease the position of the cutoff point.

# **Hold Delay**

The Hold Delay function allows the throttle servos movement to be slowed when switching from Throttle Hold back to a previous Flight Mode. This feature is helpful when practicing Autos. If the autorotation attempt is not going well, when the Throttle Hold switch is released, the throttle will increase more slowly, eliminating any sudden bursts of throttle which could damage the mechanics of the model.

The adjustable range is from 1/10 of a second, up to a full 2 seconds of delay.

To activate the Hold Delay, highlight the Hold Delay function with the selector, and press to access. Next, roll the selector to the desired delay position, and press the selector to store. A good starting value is .75 (3/4) of a second.

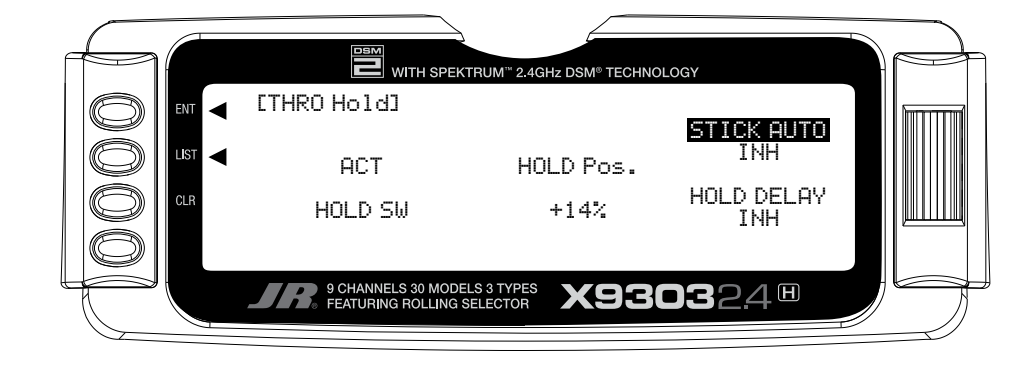

# **THRO CURV – THROTTLE CURVES**

The X9303 2.4 offers up to five (5) separate throttle curves with up to seven adjustable points per curve. This function allows you to customize the throttle curve and pitch curve together to maximize engine performance at a particular pitch setting. Once the throttle curves are established, each can be activated in flight using the 3-position flight mode switch. If the additional 2 flight modes (numbers 3 and 4) have been activated in the Device Select portion of the system mode, an additional switch will be used to activate these modes.

The flight mode switch offers three selectable ranges:

N=Normal, 1=Stunt 1, and 2=Stunt 2. Optional: 3= Stunt 3, and 4= Stunt 4

The N (Normal) position should be used as the hover throttle curve.

Positions 1 and 2 (Stunt 1 and Stunt 2) should be used for aerobatic maneuvers and forward flight. Optional flight modes 3 and 4 are also designed for use with aerobatic maneuvers and forward flight.

**Note**: The throttle trim and hovering throttle levers are only operable when the flight mode switch is in the normal position. Thus, in the 1 or 2 positions, these two functions have no effect. Also, adjusting the hovering throttle lever and throttle trim has no effect on the input values of the throttle curve. Each of the five points of the throttle curve are independently adjustable from 0–100%. These five points correspond to the position of the throttle stick.

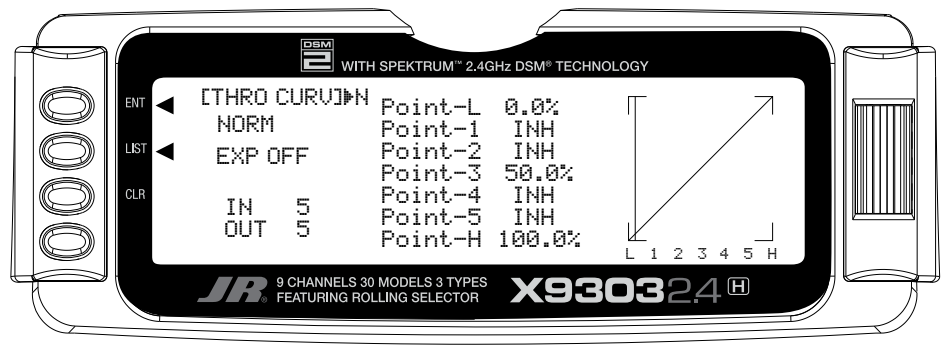

**Figure 1: Throttle Curve Normal**

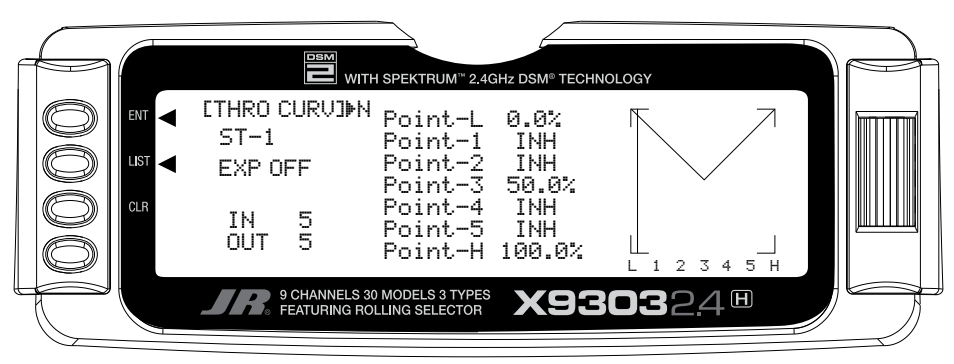

**Figure 2: Throttle Curve, Stunt 1**

The transmitter is preset at the factory to the throttle curve as indicated by the solid line in figure 1 above. Individual middle points can be activated and their values increased or decreased to suit your specific needs.

The throttle trim lever position will affect the low-point position as shown when in the Normal mode Throttle Curve.

### **Accessing the Throttle Curve Function**

- 1. Place the transmitter switch in the ON position.
- 2. Press the *List* key simultaneously to enter the Function Mode.
- 3. Roll the *Rolling Selector* to highlight the **THRO CURV** function, then press to access.

**Note**: The letter/numbers directly to the right of THRO CURV at the top left of the LCD displays the current Flight mode switch position.

Use **NORM** for hover curves and 1, 2, 3, and 4 (3 and 4 optional) for stunt curves. We will concentrate on the hovering curve during this example.

- 4. Move the *Rolling Selector* and highlight the desired throttle point to be adjusted. Press the *Rolling Selector* to open the point value, then roll the *Rolling Selector* to increase and decrease the point value.
- 5. To set curves for flight mode switch position 1, highlight **NORM** with the *Selector*, press, then select ST-1 from the drop down box and repeat steps 4 and 5.
- 6. To set curves for flight mode switch positions 2 through 5, repeat step 6 above.
- 7. To exit the Throttle Curve function, highlight the *LIST* with the *Selector*, and press.

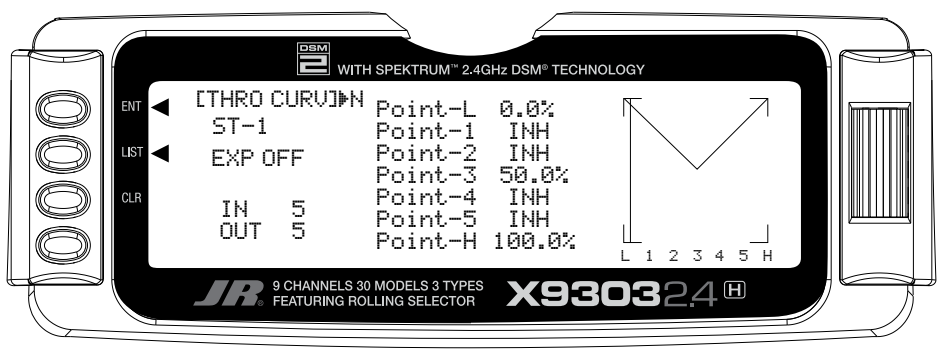

**Throttle Curve, Stunt 1**

**Note**: In each curve, the factory setting indicates INH for points 1, 2, 4 and 5. These values are 16.5%, 33%, 66.5% and 83.5% respectively if no value changes are made to any other points. If any of the other points have been changed while these points were inhibited, the inhibited points will also change to plot a smooth curve.

If you want to keep this from happening, highlight each point and press the *Rolling Selector* twice to activate each of the points. Repeat as necessary. The values for each of these points can then be fully adjusted by the *Rolling Selector*. To inhibit the points, highlight the desired point with the *Rolling Selector*, press the *Rolling Selector* to open the point, then press the clear key (*CLR*) to inhibit.

## **Throttle Trim Lever Function**

The throttle trim lever is only active when the flight mode switch is in the normal position. The throttle trim is used to increase or decrease the engine power when the flight mode switch is in the Normal mode. The throttle trim lever has no effect on flight modes 1, 2, 3, 4, or in throttle hold.

**Note**: Making changes to the throttle trim lever does not change the input values for any of the points on the throttle curve; it merely makes adjustments to the engine idle speed position.

### **Hovering Throttle Lever**

The Hovering Throttle lever increases or decreases the engine output power for the middle three points set for the throttle curve. As shown in the figure below, use of the hovering throttle lever shifts the curve upward or downward parallel with the original curve. Therefore, operation of the hovering throttle knob does not cause any change to the original settings of the throttle curve.

The throttle trim range will affect the throttle curve as shown. The adjustable range of output using the hovering throttle lever is approximately +/-15 points as shown in the diagram below.

**Note**: The Hovering Throttle has no effect on flight mode switch positions 1 and 2.

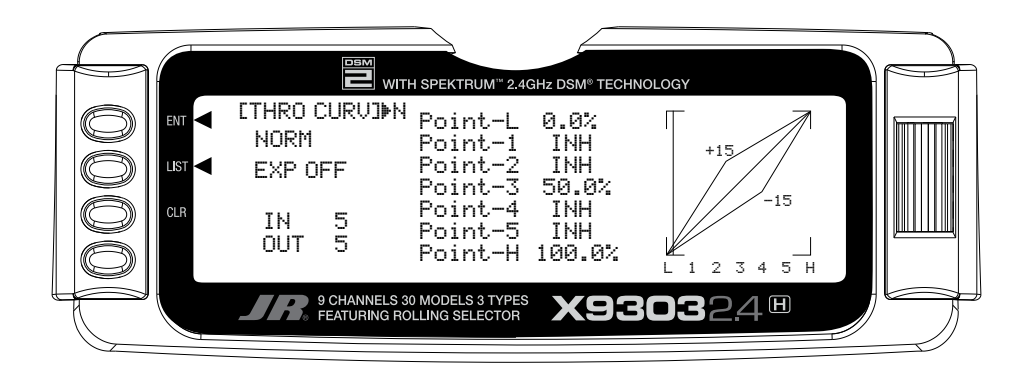

## **Throttle Curve Exponential**

With the X9303 2.4 system, individual throttle curves are selectable to be either straight (linear) or curved (exponential) setting. With the exponential function on, you will notice that any sharp angles of the throttle curve will become more "rounded" or "smooth", creating more equal throttle servo movement during the entire curve range.

### **Accessing the Throttle Curve Exponential Function**

- 1. From the **Throttle Curve** function, press the Channel key until "**EXP**" appears at the center of the LCD screen.
- 2. Highlight the **EXP OFF** with the *Selector*. Press the *Selector* to change the display from **OFF** to **ON**.
- 3. To exit the Throttle Curve function, move the *Selector* to highlight *LIST* and press.

# **PIT. CURV/PITCH CURVES Function**

Adjustment of the pitch curve is very similar to the throttle curve adjustment described in the preceding section. A thorough understanding of the Throttle Curve Section will make pitch curve adjustment easier to understand. There are up to six independent types of pitch curves available: Normal, Stunt-1, Stunt-2, Stunt-3, and Stunt-4 (Stunt 3 and 4 optional) and Hold. Each pitch curve contains up to seven adjustable points: L, 1, 2, 3, 4, 5, and H.

**Note**: The pitch curve for the Throttle Hold function and Stunt Modes 3 and 4 can only be set if these functions have been activated in the System mode previously.

### **Accessing the Pitch Curve Function**

- 1. Place the transmitter switch in the ON position.
- 2. Press the *LIST* key to enter the **Function mode**.
- 3. Use the *Selector* to highlight the **PIT. CURV** function, and press the *Selector* to access.

**Note**: The Letter, numbers directly to the right of PIT. CURV at the top right portion of the LCD is the current flight mode switch position. (N, 1, 2, 3, 4 or H).

Use **NORMAL** for hover curves and 1 through 4 (3 and 4 optional) for stunt curves. We will concentrate on the hovering curve during this example.

- 4. Move the *Rolling Selector* and highlight the desired Pitch point to be adjusted. Press the *Rolling Selector*  to open the point value, and then roll the *Rolling Selector* to increase and decrease the point value.
- 5. To set curves for flight mode switch position 1, highlight **NORM** with the *Selector*, press, then select ST-1 from the drop down box and repeat steps 4 and 5.
- 6. To set curves for flight mode switch positions 2 through 5, repeat step 6 above.
- 7. To exit the Pitch Curve function, highlight the *LIST* with the *Selector*, and press.

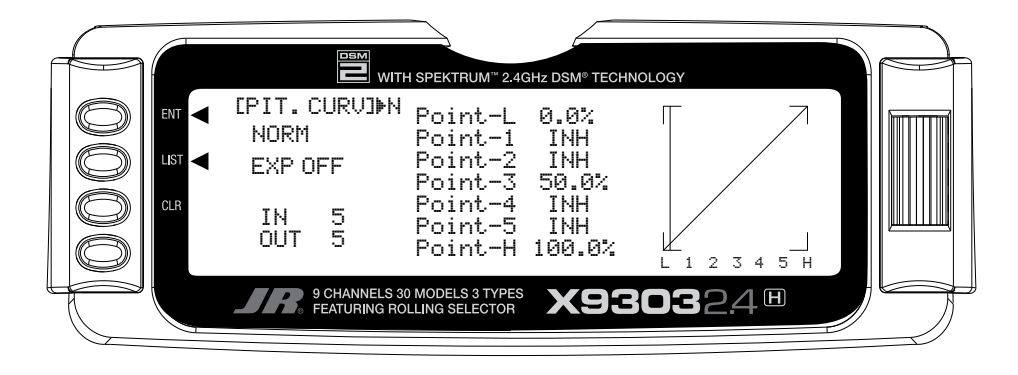

**Note**: In each curve, the factory setting indicates INH for points 1, 2, 4 and 5. These values are 16.5%, 33%, 66.5% and 83.5% respectively if no value changes are made to any other points. If any of the other points have been changed while these points were inhibited, the inhibited points will also change to plot a smooth curve.

If you want to keep this from happening, highlight each point and press the *Rolling Selector* twice to activate each of the points. Repeat as necessary. The values for each of these points can then be fully adjusted by the *Rolling Selector*. To inhibit the points, highlight the desired point with the *Rolling Selector*, press the *Selector* to open the point, then press the clear key (*CLR*) to inhibit.

## **Hovering Pitch Lever**

The Hovering Pitch lever operates in the same manner as the Hovering Throttle knob. It is only operable while the flight mode switch is in the "N" (normal) position, and its function is to shift the middle portion of the curve upward or downward.

### **Example of Throttle Curve and Pitch Curve Settings**

An example of throttle curve and pitch curve settings for aerobatic specifications are shown below in the form of graphs. Details of the curves will differ depending on the helicopter specifications. In these examples, the throttle open-close stroke and autorotation pitch stroke are set 0 to 100 to ease your understanding of other curves.

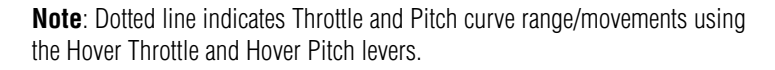

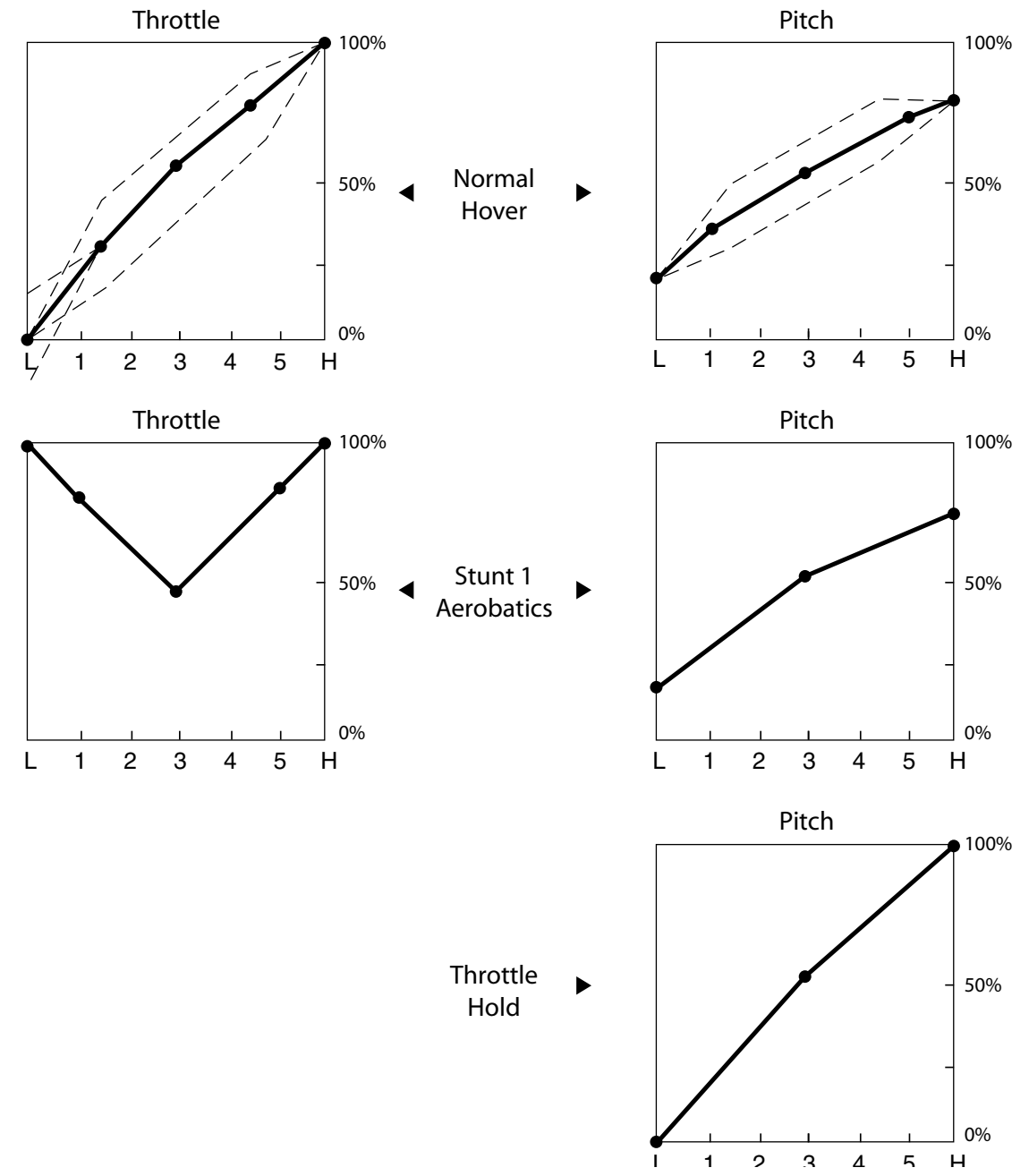
### **REVO.MIX/Revo Mix Function: Non Heading Lock Gyros Only**

The Revolution Mixing function is designed for use with conventional "Rate" gyros only, and mixes tail rotor with the Throttle and Pitch Curve functions to counteract torque from the main rotor blades. When set up correctly, the helicopter should climb and descend without a tendency to yaw in either direction. Because torque reaction varies with different power settings, it is necessary to vary the tail rotor pitch at the same time. The X9303 2.4 offers two separate revolution mixing programs, with independent up and down mixing for each—one for Flight mode position N and the other for Stunt 1 and Stunt 2 positions. The U (Up) mixing adjusts the tail rotor compensation for the mid to high throttle setting and the D, or down, mixing adjusts the tail rotor compensation for the mid to low throttle setting. Thus, if you were to move the throttle from the low to high position, the tail rotor servo would move from D through Hover (mid) and to the U setting.

**Note:** A letter will appear directly to the right of the **REVO.MIX** on the top of the LCD to indicate the current throttle stick/mix position (U for Up, D for Down).

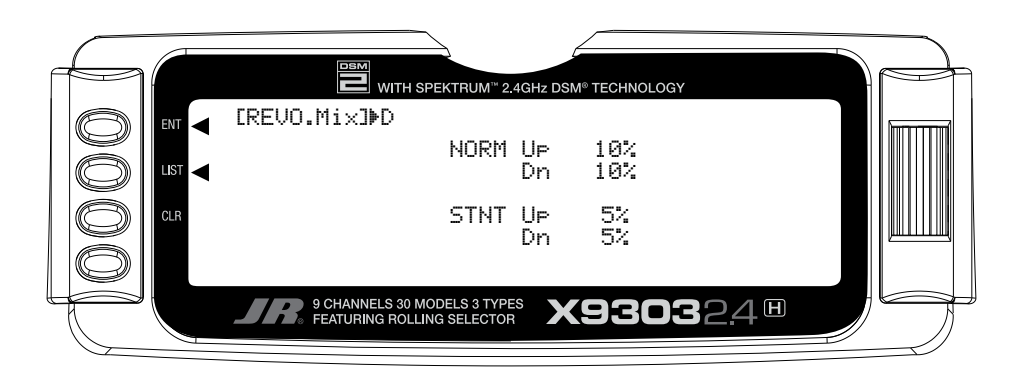

#### **Accessing the Revolution Mixing Function**

- 1. Place the transmitter switch in the ON position.
- 2. Press the *LIST* key to enter the **Function Mode**.
- 3. Move the *Rolling Selector* to highlight the **REVO.MIX** function, then press the *Rolling Selector* to access.
- 4. Move the *Rolling Selector* to highlight the desired Revo Mix value to be adjusted. Press the *Rolling Selector* to open the desired value. Rotate the *Rolling Selector* to increase or decrease the value as needed.
- 5. Press the *CLR* key to reset the values to 0% if needed.
- 6. To exit the Revolution Mixing function, move the *Rolling Selector* to highlight *LIST*, and press.

#### **Setting up Revolution Mixing**

Set up the helicopter so that it will hover with the tail rotor trim centered. Establish the helicopter into a stable hover, then steadily increase the throttle to initiate a steady climb. The body of the helicopter will move in the opposite direction to the main rotor rotation. Increase the U, or Up, setting until the helicopter climbs with no tendency to turn. At a safe altitude, close the throttle; the helicopter will descend and the body will turn in the same direction as the main rotor rotation. Increase the D, or down, mix until the helicopter descends with no tendency to turn. Throttle stick movements should be slow, and the initial acceleration and deceleration swings should be ignored.

When throttle is in the hold position (autorotation), revolution and acceleration mixings are off. The Acceleration Mixing function is provided to compensate for the main rotor acceleration (and deceleration) torque. The magnitude and duration of the signal to the tail rotor depends on the rate of the throttle changes. Thus, quick, jerky throttle inputs will yield more noticeable tail compensation.

## **GYRO SENS/Gyro Gain Function**

The X9303 2.4 offers two different types of Gyro Gain Sensitivity Adjustments: manual or automatic. This feature gives the user the choice of selecting gyro sensitivity through the rudder dual rate switch (AUX-2) or automatically through the flight mode switch. The Gyro Gain function allows you to have 2 different gyro gain settings in Manual (RUDD D/R) mode, and 3 separate gain settings in AUTO Mode.

If the manual (**RUDD D/R**) mode is selected, gain changes are made manually by the pilot using the Rudder D/R switch.

If Auto mode is selected, the Gyro gain is automatically changed by linking directly to the Flight Mode switch.

If you do not intend to use this function, leave this operation at the factory default position (**OFF**).

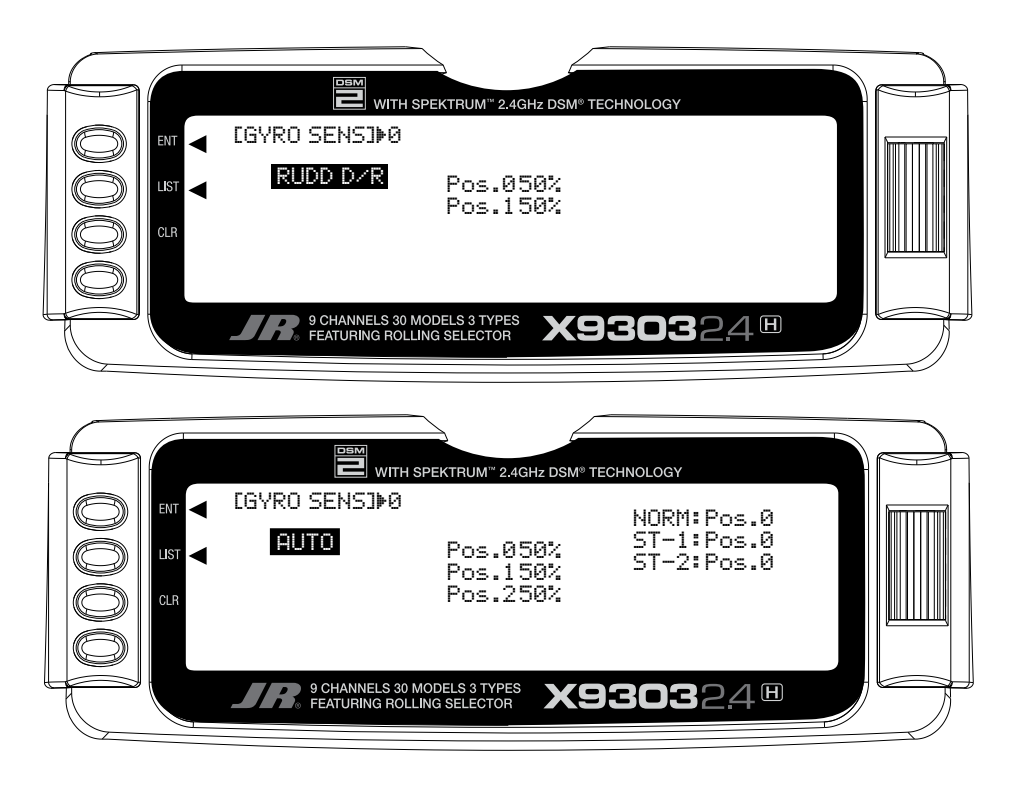

#### **Accessing the Gyro Gain Function**

- 1. Place the transmitter switch in the ON position.
- 2. Press the *LIST* key to enter the **Function mode**.
- 3. Move the *Rolling Selector* and highlight the **GYRO SENS** function. Press the *Rolling Selector* to access.
- 4. Highlight **INH** with the *Rolling Selector*, and then press to open the options box. Highlight the desired function type Manual (**RUDD D/R**) or **AUTO**, then press the *Rolling Selector* to select.
- 5. Move the *Rolling Selector* to highlight the function to be adjusted.
- 6. Press the *Rolling Selector* to select the gain position to be adjusted, and then roll the *Rolling Selector* to increase or decrease the gain values as needed.
- 7. If **AUTO** mode has been selected, once the gain values for positions 0, 1, and 2 have been set, move the *Rolling Selector* to highlight the mode positions (**NORM**, **ST-1**, and **ST-2**), and select the gain position (value) for each mode.
- 8. To exit the Gyro Gain function, move the *Rolling Selector* to highlight *LIST*, and press.

# **Gyro Remote Gain Connections: JR G500T, JR770 and Others**

### **Remote Gain Gyros**

Connect the gain lead to the AUX2 channel of the receiver, and the black connector to the rudder channel.

**Note**: This function is designed to be used only with gyros that have in-flight proportional gain adjustment capability. Single and dual rate gyros that use a potentiometer to adjust the gain cannot utilize this function.

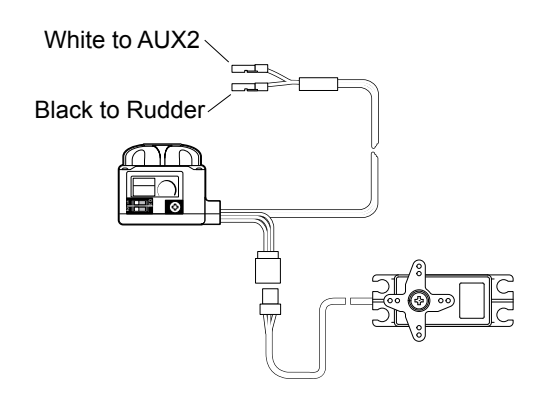

### **Mixing – Cyclic-to-Throttle Mixing**

The X9303 2.4's Cyclic-to-Throttle function is designed to correct any under- or over-speeding of the main rotor resulting from load changes placed upon the engine when an Aileron, Elevator, or Rudder control is given.

The most common use for Cyclic-to-Throttle mixing is for Stunt Modes 1-4, allowing the main rotor RPM to remain consistent throughout aerobatic and 3D maneuvers. It is not necessary to use Cyclic-to-Throttle mixing in Hover (Normal) mode since control inputs are generally small and much less aggressive.

**Note**: If a Governor will be used for rpm control, it is not necessary to use the Cyclic-to-Throttle Mixing, and all values should be left at the factory default position (0%).

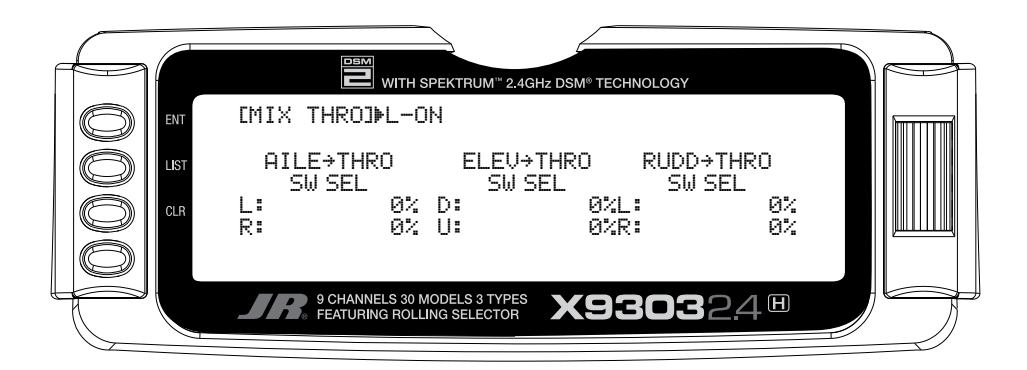

### **Rudder-to-Throttle Mixing**

During 540 stall turns and fast pirouettes, the tail rotor absorbs power and the main rotor rpm decays. This can be compensated for through the use of the  $RUDD \rightarrow THRO$  mix. By adding a throttle value to this mix, when rudder is applied, the throttle is advanced or reduced depending on the desired change in rpm. A good starting value would be +15% for R (right mixing) and -10% for L (left mixing). Final tuning needs to be performed during flight-testing. A + value increases throttle;  $a -$  value decreases throttle.

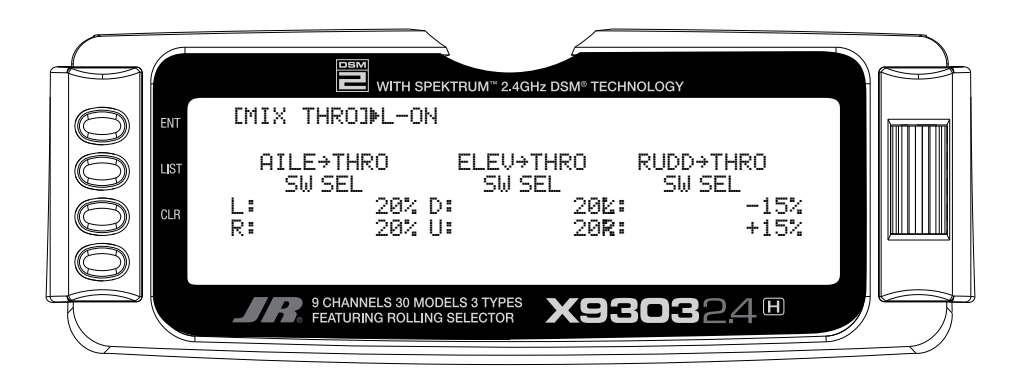

### **Aileron-to-Throttle and Elevator-to-Throttle Mixing**

When doing a roll, flip, or anytime hard-over cyclic is used, the main rotor's rpm can decay due to increased loads. This can be compensated for through the use of the AILE $\rightarrow$ THRO, and ELEV $\rightarrow$ THRO mixing. By adding a throttle value to these mixes, when Aileron or Elevator Cyclic control is applied, the throttle is advanced to compensate for the increase in loading to the engine. A good starting value is between 10%–30 % in both directions for both Aileron and Elevator. Final tuning needs to be performed during flight-testing.  $A + value$ increases throttle; a – value decreases throttle.

#### **Accessing the Cyclic-to-Throttle Function**

- 1. Place the transmitter switch in the ON position.
- 2. Press the *LIST* key to enter the Function mode.
- 3. Move the *Rolling Selector* and highlight the MIX-THRO function. Press the *Rolling Selector* to access.
- 4. Highlight the desired value to be adjusted with the *Rolling Selector,* and then press to open the options box. Roll the *Rolling Selector* to adjust the value as needed.

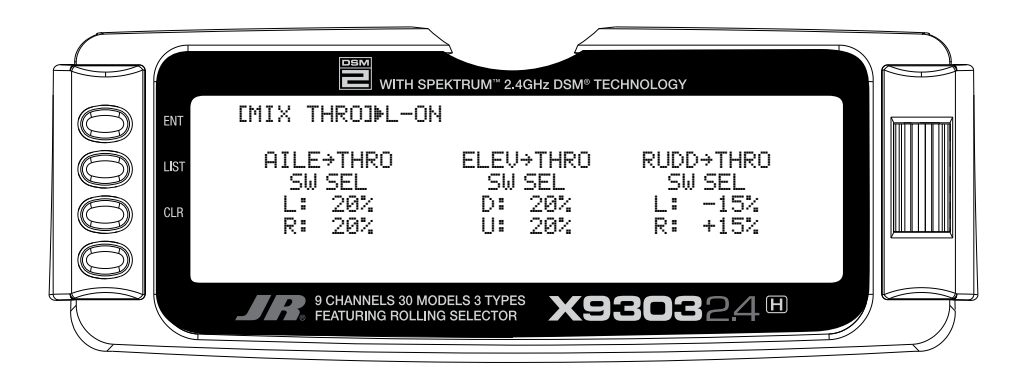

#### **Setting the Desired Flight Modes for Cyclic-to-Throttle Mixing**

The X9303 2.4 allows you to select the specific Flight modes when the Cyclic-to-Throttle Mixing will be active. The factory default position is ON for all Flight modes, which is not ideal in most cases. As mentioned above, the Cyclic-to-Throttle mix is generally used for Stunt (Flight) modes only, so it will be necessary to select the Cyclic-to-Throttle Mixing for the desired flight modes.

- 5. Move the *Rolling Selector* to highlight the **SW SEL** for each of the Cyclic-to-Throttle Mixes to be used.
- 6. Press the *Rolling Selector* to open the Flight Mode options box. Highlight the desired flight mode to be set (**NRM**, **ST1**, **ST2**, **ST3**, **ST4**, **GER**), then press the *Rolling Selector* to turn the mixing on or off for each of the active flight modes.
- 7. To exit the Cyclic-to-Throttle function, move the *Rolling Selector* to highlight *LIST*, and press to exit.

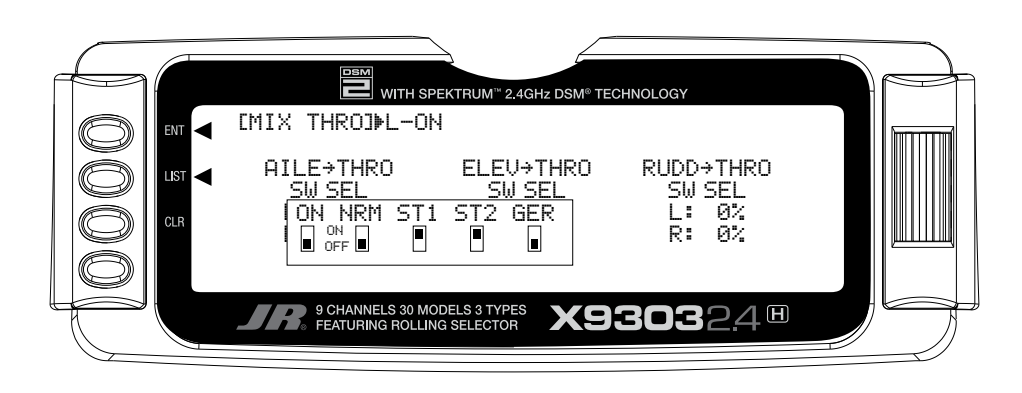

### **GOVERNOR- GOVERNOR FUNCTION**

**Note**: The GOVERNOR function is only listed/shown in the Function Mode when first activated/selected in the Device Select function in System Mode.

The X9303 2.4's Governor function is designed to be used with most currently available Governors on the Market. The Governor function allows the Governor rpm values to be set for each of the Active Flight modes, and will automatically change the Governor rpm values as set when the Flight Mode switch is moved through each of the active flight modes.

The value range in the Governor function is  $+/-0\%$ 125%, and its values follow the Travel Adjust values exactly. In other words, a desired Travel Adjust value of +55% would also be +55% in the Governor function.

The Governor program, when activated in System Mode, functions through the GEAR channel (Channel 5) of the X9303 2.4. When connecting a Governor to the receiver, the rpm signal lead from the Governor would be connected to the Gear (CH5) channel for proper operation.

#### **Accessing the Governor Function**

- 1. Place the transmitter switch in the ON position.
- 2. Press the *LIST* key to enter the **Function mode**.
- 3. Move the *Selector* and highlight the **GOVERNOR**  function. Press the *Selector* to access.
- 4. Highlight the desired value to be adjusted with the *Selector,* and then press to access the value. Roll the *Selector* to adjust the value as needed.
- 5. To exit the Governor function, move the *Selector* to highlight *LIST*, and press.

**Note**: Flight Modes ST-3 and ST-4 will only be shown if activated previously in **System Mode.**

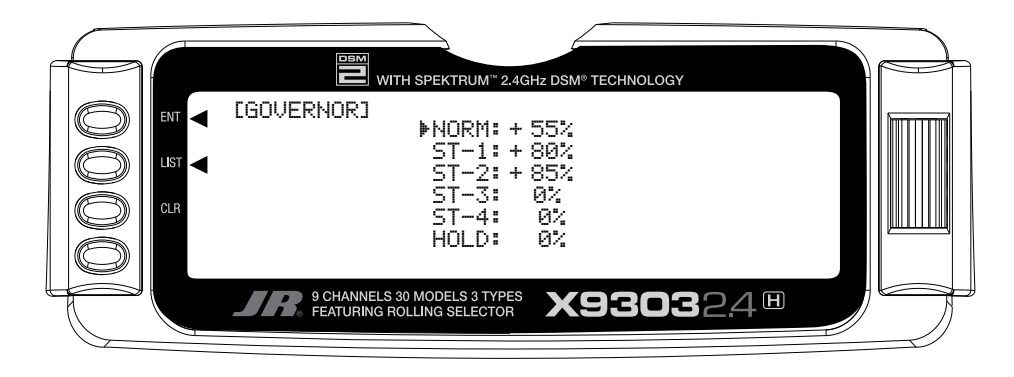

For Governors like the Model Avionics "Throttle Jockey," you would leave the Travel Adjust values for the Gear channel at +/-100%, and you would then set your Governor rpm values from the rpm calculator in the Governor function.

For other brand Governors, you would also leave the Travel Adjust values for the Gear Channel (CH5) at +/-100%. You could then increase the values in the Governor function above  $+/-100\%$  up to  $+/-125\%$  to increase the rpm remotely from the preset rpm selected at the Governor.

**Note**: To turn off the Governor Function for engine tuning, etc. it will be necessary to return the value for the desired flight mode to zero. Remember the value so it can be re-entered after tuning.

### **PROG MIX 1-6 – PROGRAMMABLE MIXES 1 through 6**

The X9303 2.4 System provides 4 Standard programmable mixes (PROG.MIX3 through PROG.MIX6) and 2 Multi-Point programmable mixes (PROG.MIX1 & PROG.MIX2). Programmable mixes are used whenever the pilot wants a channel to react or move as a result of providing input to another channel, or to simply cause a channel to move by moving a switch or lever. They are typically used to compensate for deficiencies in helicopter design/setup such as eliminating a pitch-to-aileron, or pitch-to-elevator trim change issue when collective is given. They are also used to activate special helicopter functions like Retracts, Landing Lights, etc.

Multi-Point Mixing provides the ability to define a customized "curve" of travel that the Slave channel will follow as it reacts to the Master channel. It is different from Normal Mixing in the sense that Normal Mixing results in a linear movement of the Slave channel in relation to the Master. With Multi-Point Mixing there are 7 points (includes end points) along the travel of the Master channel that can be adjusted to control the action of the Slave channel (more or less travel in the same/opposite direction) and provides the ability to deviate from a linear mixing action.

The channel that receives the original input from the pilot is called the Master channel, while the channel that reacts to the Master is called the Slave channel. Mixing occurs when the pilot provides an input to the Master channel or by moving a stick, switch, or lever. The transmitter automatically generates an input for the Slave channel based on the pilot's input to the Master channel and the parameters defined in the programmable mixer.

Mixes are programmable, allowing any of the 9 channels to be Master, Slave or both. Additionally there are 4 options for Master channels that begin with a "#" (pound sign), these Master channels are origin type mixes. These include #AIL, #ELE, #RUD, and #PIT. Origin mixing bypasses any other mixing that might affect that channel such as throttle curves or other programming and uses the stick position only to control the mix. There are also 4 options for Master channels that end with  $a + sign$ , these Master channels are include type mixes. These include THR+, ELE+, AIL+, and RUD+. Include mixes include the trim of the Master channel as well as any other mixing to the Master channel to control the Slave channel of the mix. The Timer, TIMT, switch (momentary switch) can also be set as the Master channel of a mix.

The mixing parameters are also programmable and include the direction of travel of the Slave channel; the amount of travel for the Slave channel; the Offset (where the mix starts and changes direction) and the switches/ levers/sticks that are used to turn a mixer on and off. All of these elements are selectable and adjustable in Programmable Mixes.

Some examples of how programmable mixers might be used include but are certainly not limited to:

#### • **Swashplate Timing: Improves Rolling and Vertical Maneuver tracking**

This is a condition when the heli will not roll on its axis (tail boom) correctly, or pulls to the Left or Right during pitching Maneuvers (loops, stall turns, etc.)

Most Helis need and can benefit from this form of mix to improve their overall flight performance. This trick mixing is used by most of the pros to make their models fly more accurately, and in turn, more easily.

2 Separate Mixes are required

#### **Mix 1: Elevator to Aileron (Corrects vertical tracking)**

By using a program mix Elevator to Aileron to correct an Vertical pull/ issue, the mix will allow the Aileron servo to move slightly in the opposite direction of the out of track direction in order to keep the aircraft from pulling left or right when a vertical maneuver is performed. This standard mixer would designate the Elevator as the Master and the Ailerons as the Slave.

#### **Mix 2: Aileron to Elevator (Corrects Rolling Manauvers)**

To add swashplate timing for Rolling maneuvers, a similar mix of Aileron (Master) to Elevator (Slave) would be created additionally. For these types of mixes, you would use Standard Program Mix, numbers 3 through 6.

#### • **Eliminate Pitch to Collective Trim Changes** (non CCPM only)

This is a condition when the Heli rolls left or right, or pitches fore or aft when a collective input is given. This is commonly caused by a mechanical geometry issue in the design of the servo linkages and mechanical mixers/levers. By using a program mix for Pitch-to-Aileron to correct an Aileron trim change issue, the mix will allow the Aileron servo to move slightly in the opposite direction of the out of trim direction in order to keep the helicopter from rolling, while Collective pitch is added or reduced. This standard mixer would designate the Pitch (Collective) as the Master and the Ailerons as the Slave. For this type of Mix, you would use Standard Program Mixes 3 through 6.

#### • **Activating Retractable Gear via the Flight Mode switch**

This form of mix would allow you to activate your retractable landing gear via your Flight mode switch. It could be set so that in Normal (Hover) and Throttle Hold (Hold) modes, the retracts would be down, and when you move the Flight Mode switch to positions 1 or 2, the retracts would automatically go up and stay up in these modes until you return to Normal or Throttle Hold. This type of mix reduces the workload on the pilot, so they can be more focused on flying the model. This type of mix would use Multi Point Programmable mixes 1 or 2, and would designate FMOD (Flight Mode switch) as the Master and Gear or another unused auxiliary channel as the slave.

The possibilities are endless and limited only by the imagination.

### **Swashplate Timing Mixes Example: Elevator-to-Aileron (Corrects Vertical Tracking)**

Perhaps the best way to describe a Programmable Mix is by example. The example below demonstrates a program mix for a heli that pulls or climbs to the left when pulling vertical into a maneuver such as a loop or stall turn. If a mix is set up to provide a couple of degrees of Right aileron when up Elevator is given, the aircraft will then climb vertically with no change in Aileron tracking.

This mix uses the Elevator as the Master and the Aileron as the Slave. The mix can be turned on and off via the Flight Mode switch, so that you can activate the mix only in the flight modes where the trim change is noted, most commonly forward flight modes 1–4 only.

The mix parameters will be selected and set in the following order: Program Mix number (3-6), Master and Slave channels, Mix Position and Flight Mode. This is generally a good sequence to follow when setting up a Programmable Mix. In this situation, the Offset value would remain at 0% (1/2 Stick).

Highlight and select one of the Standard Programmable Mixers (PROG.MIX3 $\rightarrow$ PROG.MIX6) to obtain the first Programmable Mix display. Then press *ACT* next to *CLR* or highlight and select **INH** to obtain the main mix display. The example is using **PROG.MIX3**.

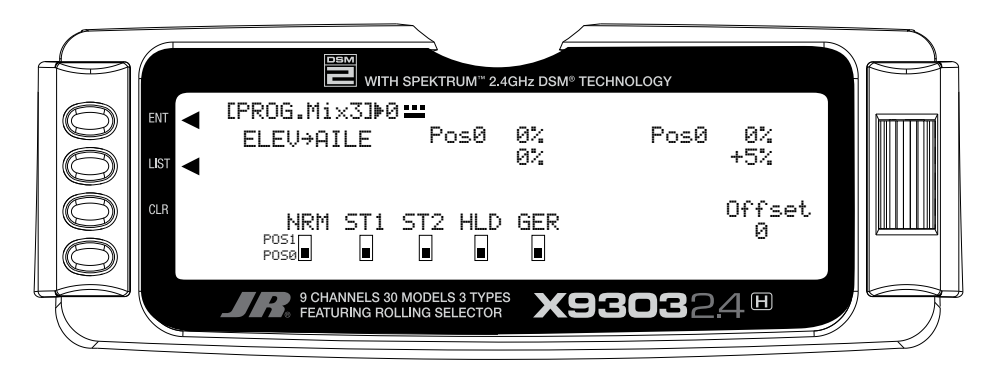

- 1. Select Master. All Programmable Mixers default to Throttle as both the Master and the Slave (**THROTHRO**). The first **THRO** is the Master and the second **THRO** represents the Slave. Since the Elevator is to be the Master in this example, highlight the first channel with the *Selector* and select **ELEV** to the left of the arrow.
- 2. Select Slave. Highlight and select **THRO** to the right of the arrow to obtain a list of channels that can be used as the Slave. Highlight and select **AILE** as the Slave.
- 3. Select Position and Flight Modes. Move the *Selector*  to highlight each of the active flight modes (NRM, ST1,ST2, ST3, ST4, GER, and then select the mix position (0 or 1) to be used. Since we will set the mix value in position 1, and flight modes where the mix would not be required would be set to the POS 0 mix position (will be left at 0%).

The number will change from 0 to 1 as the switch is moved back and forth. When the number is 0, the mixer is looking at the Pos0 values (not programmed yet) and when it is a 1 it is looking at the Pos1 values (also not programmed yet). For this example, we will assume that this mix will be used in Stunt Modes 1 and 2 only.

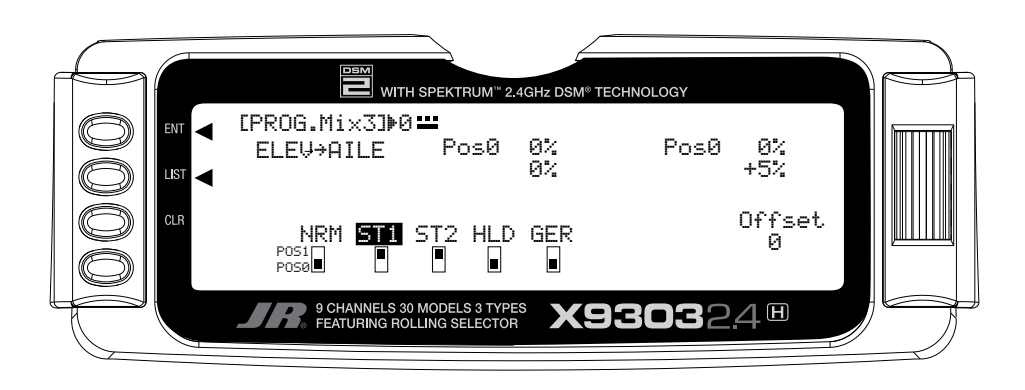

### **Swashplate Timing Mixes (continued)**

4. Travel and Direction. Highlight POS 1 with the *Selector* and Press to access the values. Move the Elevator stick to the full up position and the lower value next to **Pos1** should be highlighted. Set the lower **Pos1** parameter to a low negative or positive value (check aileron function for proper direction) to a starting value of between **3% and 5%**. This is the amount of deflection of the Aileron (Slave channel) that is to occur when the mixer is turned on and the Elevator is pulled up.

Example: If the model pulls to the left during a loop, you would want to set a value so that when up Elevator is given, the mix would provide a small amount of right Aileron to correct this problem.

If an Elevator-to-Aileron mixing value is also required for Down Elevator, move the Elevator stick to the down position. The upper POS 1 value will then be highlighted and can be adjusted as needed.

- 5. Offset. Leave the offset value to 0% for this mix, ad 0% will correspond to the center stick position.
- 6. Verify Proper Mix Operation. Move the Flight Model switch to the Stunt 1 or Stunt 2 positions, and move the elevator stick from center to full up, and from center stick to full down. If the mix is activated and functioning properly, you should see a slight aileron servo movement (easiest to see at the aileron servo arm) when the Elevator stick is moved. Please verify that the Aileron servo is moving in the desired direction to correct the trim problem at this time. Next, switch the Flight Mode switch to the Normal or Throttle Hold positions (set to off in this example), and verify that the mix is being turned off for these desired flight modes.

## **Swashplate Timing: Aileron-to-Elevator (Corrects Rolling Maneuvers)**

This form of mix functions and is set up exactly as we have outlined in the Elevator-to-Aileron Mix section, and allows the helicopter to roll more axial along the Tail Boom of the model by adding a slight amount of Elevator to each direction of Aileron.

Setup Tip: Most helicopters that have a Clockwise Rotation Rotor require a small amout of Up Elevator for right rolls, and a small amount of Down Elevator for left rolls.

Highlight and select one of the Standard Programmable Mixers (PROG.MIX3 $\rightarrow$ PROG.MIX6) to obtain the first Programmable Mix display. Then press *ACT* next to *CLR* or highlight and select INH to obtain the main mix display. The example is using **PROG.MIX3**.

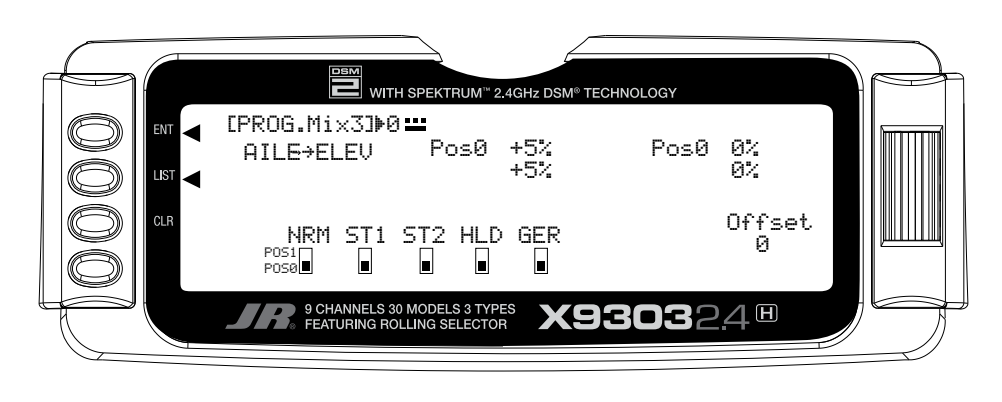

## **Swashplate Timing: Aileron to Elevator (continued)**

- 1. Select Master. All Programmable Mixers default to Throttle as both the Master and the Slave (**THROTHRO**). The first **THRO** is the Master and the second **THRO** represents the Slave. Since the Aileron is to be the Master in this example, highlight the first channel with the *Selector* and select **AILE** to the left of the arrow.
- 2. Select Slave. Highlight and select **THRO** to the right of the arrow to obtain a list of channels that can be used as the Slave. Highlight and select **ELEV** as the Slave.
- 3. Select Position and Flight Modes. Move the *Selector*  to highlight each of the active flight modes (NRM, ST1,ST2, ST3, ST4, GER, and then select the mix position (0 or 1) to be used. Since we will set the mix value in position 1, and flight modes where the mix would not be required would be set to the Pos0 mix position (will be left at 0%).

The number will change from 0 to 1 as the switch is moved back and forth. When the number is 0, the mixer is looking at the Pos0 values (not programmed yet) and when it is a 1 it is looking at the Pos1 values (also not programmed yet). For this example, we will assume that this mix will be used in Stunt Modes 1 and 2 only.

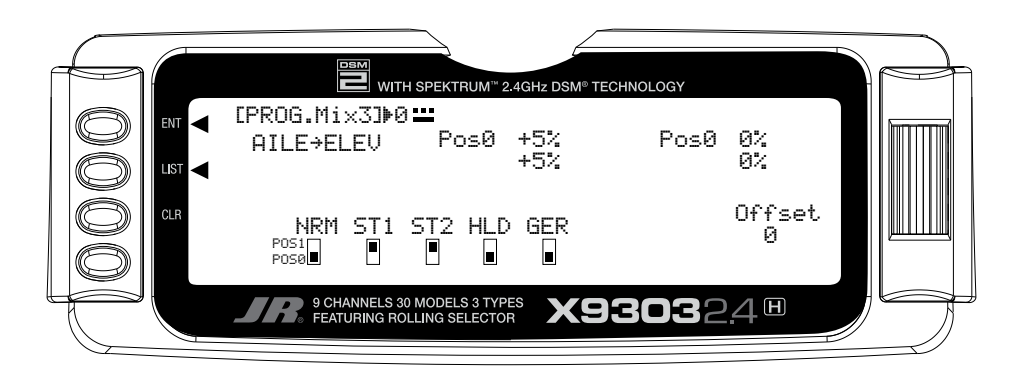

4. Travel and Direction. Highlight Pos1 with the *Selector*  and press to access the values. Move the Aileron stick to the full right position and the lower value next to **Pos1** should be highlighted. Set the lower **Pos1**  parameter to a low negative or positive value (check elevator function for proper direction, you want up elevator ) to a starting value of between **3% and 5%**. This is the amount of deflection of the Elevator (Slave channel) that is to occur when the mixer is turned on and the Aileron is pushed Right.

Example: If the model ends in a nose high attitude after a right roll, you would want to set a value so that when Right Aileron is given, the mix would provide a small amount of up elevator to correct this problem.

If the model ends in a nose down position after a Left Roll, you would want to set a value so that when Left Aileron is given, the mix would provide a small amount of Down Elevator to correct this problem. The upper Pos1 value will then be highlighted and can be adjusted as needed.

4. Offset. Leave the offset value to 0% for this mix, ad 0% will correspond to the center stick position.

Verify Proper Mix Operation. Move the Flight Mode switch to the Stunt 1 or Stunt 2 positions, and move the Aileron stick from center to full Right, and from center stick to full Left. If the mix is activated and functioning properly, you should see a slight Elevator servo movement (easiest to see at the elevator servo arm) when the Aileron stick is moved. Please verify that the Elevator servo is moving in the desired direction to correct the trim problem at this time. Next, switch the Flight Mode switch to the Normal or Throttle Hold positions (set to off in this example), and verify that the mix is being turned off for these desired flight modes.

#### **STANDARD PROGRAMMABLE MIXES – Example: Right Aileron with Positive Pitch**

The example below demonstrates a program mix for a heli that pulls or climbs to the left when collective pitch is added. If a mix is set up to provide a couple of degrees of Right aileron when positive pitch is added, the helicopter will then climb vertically with no change in Aileron trim. Once the throttle is advanced below mid stick, the mix would not affect the Aileron trim unless trim in this direction is needed and added to the mix.

This mix uses the Pitch as the Master and the Aileron as the Slave. The mix can be turned on and off via the Flight Mode switch, so that you can activate the mix only in the flight modes where the trim change is noted.

The Mix parameters will be selected and set in the following order: Program Mix number (3–6), Master and Slave channels, Mix Position and Flight Mode. This is generally a good sequence to follow when setting up a Programmable Mix. In this situation, the Offset value would remain at 0% (1/2 Stick).

1. Program Mix Number. Highlight and select one of the Standard Programmable Mixers (**PROG.MIX3** - **PROG.MIX6**) to obtain the first Programmable Mix display. Then press *ACT* next to *CLR* or highlight and select **INH** to obtain the main mix display. The example is using **PROG.MIX3**.

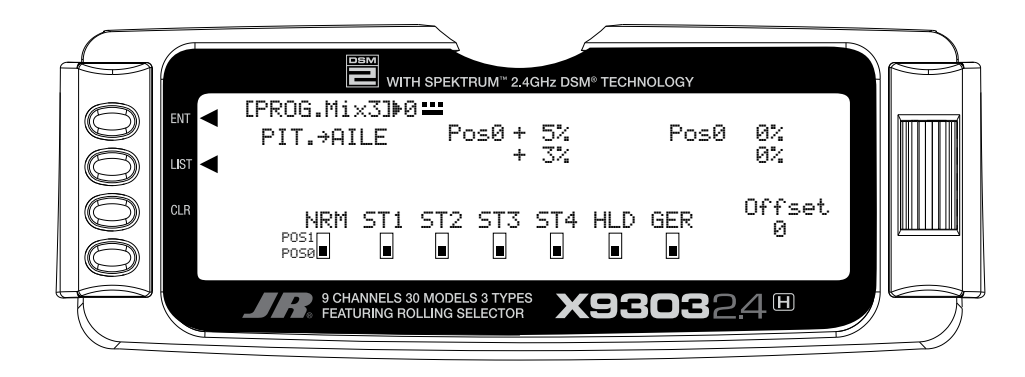

#### **STANDARD PROGRAMMABLE MIXES – Example: Right Aileron with Positive Pitch (continued)**

- 2. Select Master. All Programmable Mixers default to Throttle as both the Master and the Slave (**THROTHRO**). The first **THRO** is the Master and the 2nd **THRO** represents the Slave. Since the Pitch is to be the Master in this example, highlight the first channel with the *Selector* and select **PIT** to the left of the arrow.
- 3. Select Slave. Highlight and select THRO to the right of the arrow to obtain a list of channels that can be used as the Slave. Highlight and select AILE as the Slave.
- 4. Select Position and Flight Modes. Move the *Selector* to highlight each of the active flight modes (NRM, ST1, ST2, ST3, ST4, GER, and then select the mix position (0 or 1) to be used. Since we will set the mix value in position 0, and flight modes where the mix would not .<br>be required would be set to the POS 1 mix position (will be left at 0%).

The number will change from 0 to 1 as the switch is moved back and forth. When the number is 0, the mixer is looking at the Pos0 values (not programmed yet) and when it is a 1 it is looking at the Pos1 values (also not programmed yet). For this example, we will assume that this mix will be used in Stunt Modes 1 and 2 only.

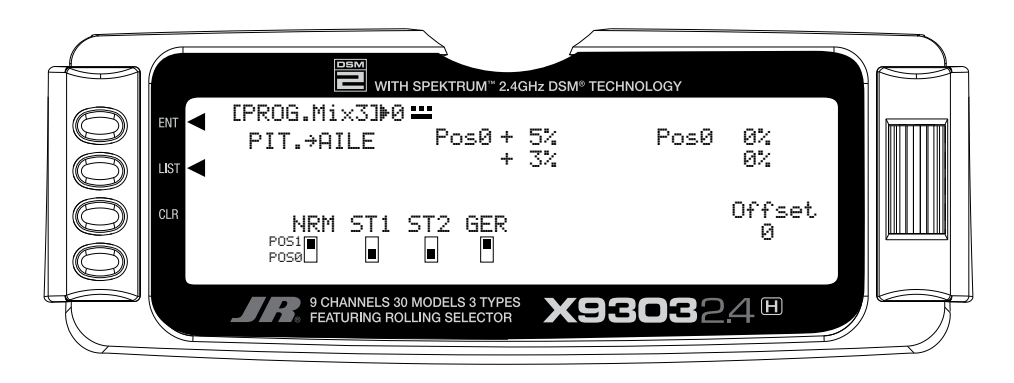

5. Travel and Direction. Highlight **Pos0** with the *Selector*  and Press to access the values. Move the throttle stick to the full high position and the upper value next to Pos0 should be highlighted. Set the higher Pos0 parameter to a low negative or positive value (check aileron function for proper direction) to a starting value of between 3% and 5%. This is the amount of deflection of the Aileron (Slave channel) that is to occur when the mixer is turned on and the throttle is moved from center to full throttle.

If an Aileron mixing value is also required for center stick to low Pitch, move the throttle stick to the low position. The lower Pos0 mix value will then be highlighted and can be adjusted as needed.

- 6. Offset. Leave the offset value to 0% for this mix, and 0% will correspond to the center stick position.
- 7. Verify Proper Mix Operation. Move the Flight Model switch to the Stunt 1 or Stunt 2 positions, and move the Throttle stick from center to full throttle, and from center stick to low throttle. If the mix is activated and functioning properly, you should see a slight aileron servo movement (easiest to see at the aileron servo arm) when the throttle stick is moved. Please verify that the Aileron servo is moving in the desired direction to correct the trim problem at this time. Next, switch the Flight Mode switch to the Normal or Throttle Hold positions (set to off in this example), and verify that the mix is being turned off for these desired flight modes.

### **MULTI-POINT MIXES – Example: FMOD to Gear Mixing (Retract and other Functions)**

The example below demonstrates a Multi-Point Program Mix for coupling the Retractable Gear function to the Flight Mode switch so that the Gear will automatically move up and down when moving through the Flight modes.

This Multi-Point mix (mixes 1 and 2) will use the FMOD (Flight Mode switch) as the Master and the Gear (or other available auxiliary channels) as the Slave. The mix will be activated with the Flight Mode switch.

The Mix parameters will be selected and set in the following order: Program Mix number (1 or 2), Master and Slave Channels, switch Selection, Set Points Travel/ Direction, and Expo. This is generally a good sequence to follow when setting up Multi-Point Programmable Mixers. 1. Program Mix Number. Highlight and select one of the Multi-Point Programmable Mixers (**PROG.MIX1** or **PROG.MIX2**) to obtain the first Multi-Point Programmable Mix display. Then press *ACT* next to *CLR* or highlight and select **INH** to obtain the main mix display. The example is using **PROG.MIX1**.

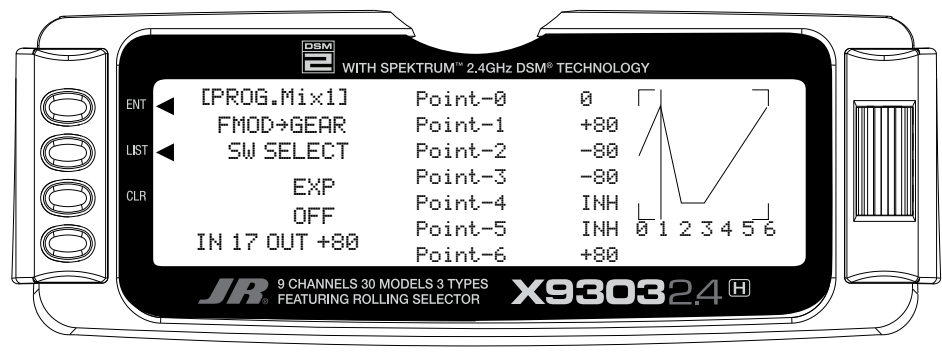

**Flight Mode switch in Normal position**

- 2. Select Master. All Programmable Mixers default to Throttle as both the Master and the Slave (**THROTHRO**). The first **THRO** is the Master and the second **THRO** represents the Slave. Highlight and select the first **THRO** to the left of the arrow to obtain a list of channels and select **FMOD** as the Master.
- 3. Select Slave. Highlight and select **THRO** to the right of the arrow to obtain a list of channels that can be used as the Slave. Highlight and select **GEAR** as the Slave. Now, if you move the Flight Mode or Throttle Hold switches, you will see the vertical cursor on the screen move to one of the 7 points for each of the flight modes. Point 1 will be Normal, Point 2 will be Stunt 1, Point 3 will be Stunt 2, and Point 6 will be Throttle Hold.

### **MULTI-POINT MIXES – FMOD to Gear (continued)**

4. Select switch. Scroll down, highlight, and press **SW SELECT**. The Box will open to display the activated Flight Modes. Move the *Selector* to highlight each of the Flight Modes, and press to select **ON** or **OFF** for the mix in each of the Flight Modes. For this example, the Mix will be set to the ON position for Flight Modes **NRM**, **ST1**, **ST2**, and **HLD**.

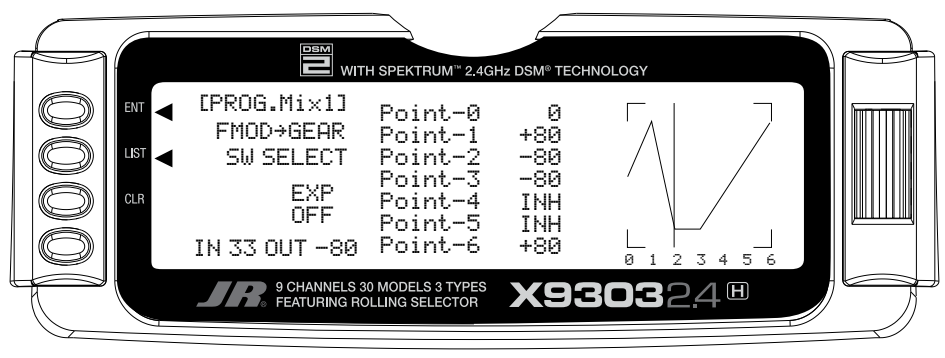

**Flight Mode Switch in ST1 Position**

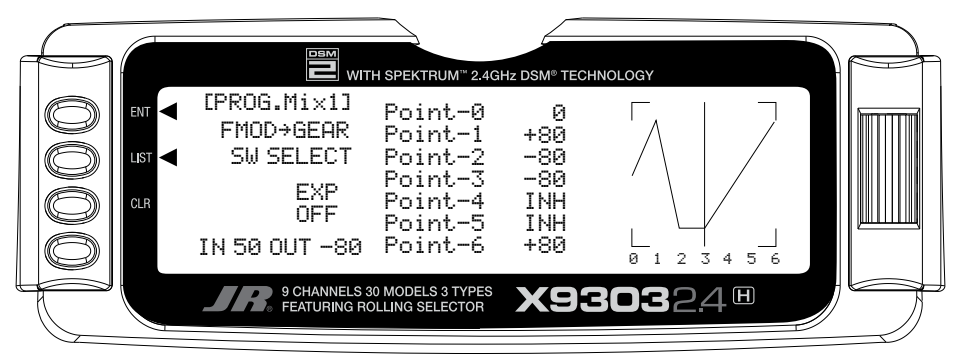

**Flight Mode Switch in ST2 Position**

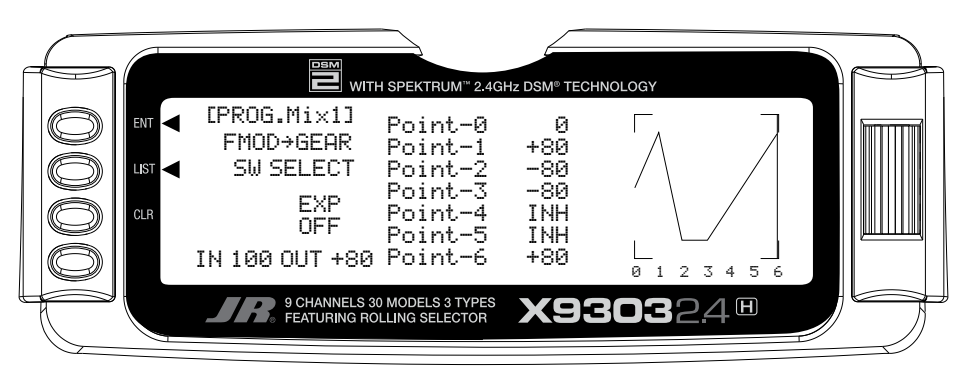

**Flight Mode Switch in Hold Position**

# **MULTI-POINT MIXES – FMOD to Gear (continued)**

5. Set Points for Travel and Direction. There are 7 points displayed. A negative value at a point typically indicates a Gear Up movement at that point and a positive value, a Gear Down movement. The direction of travel may be reversed (Up Gear vs. Down Gear) by changing values from negative (-) to positive (+) (moving the point values above and below the 0% line).

Set the points initially to the following values.

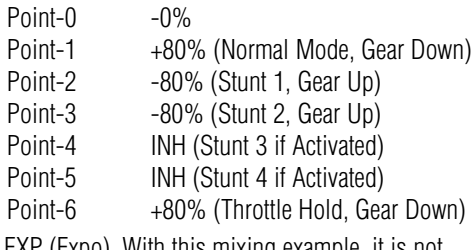

7. EXP (Expo). With this mixing example, it is not necessary to activate the Expo option.

8. Verify Operation. Power up the receiver, making sure that the heli is elevated for the first time in case the Gear is functioning in the opposite direction desired. Move the Flight Mode and Throttle Hold switches, and note the position (Up or Down) of the retracts. If the retracts are functioning in the opposite direction desired, then enter the mix again and change the value from  $a + to a -$ , or  $a - to a + as$  needed and retest.

### **Trainer – Programmable Trainer System**

The X9303 2.4 contains a Trainer System that allows the instructor to transfer some or all of the primary flight control functions (Throttle, Aileron, Elevator and Rudder) to the student. It also allows for indicating if the transmitter is to be the Master (controlled by the instructor) or Slave (controlled by the student). The Trainer (TRN) switch is used to transfer control to the student when the X9303 2.4 is being used as the Master/ Instructor transmitter.

- 1. Connect the Trainer cord between the Master and Slave transmitters. Turn the power on to the Master transmitter (the Slave transmitter remains powered off and can even have the module removed).
- 2. Make sure the Slave transmitter is in the PPM/FM modulation mode. If the slave system is a X9303 2.4 or any other system that is Spread Spectrum only, such as other JR 2.4GHz systems or Spektrum brand systems, this does not apply.
- 3. Highlight and select **Trainer** in the **FUNCTION LIST** to obtain the Trainer Display.

#### **X9303 2.4 USED AS MASTER (INSTRUCTOR) – (Trainer System)**

4. If the X9303 2.4 is being used as the Master transmitter (the transmitter operated by the instructor), select the channel(s) that are to be operated by the Slave transmitter (transmitter operated by the student) when the trainer switch is depressed.

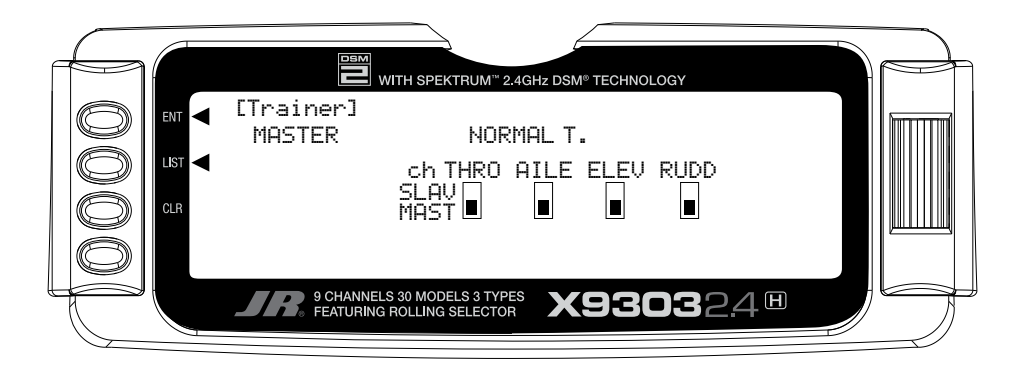

When all channel selectors are in the **MAST** position, **NORMAL** appears on the display and all 4 channels are transferred to the student when the trainer switch is depressed.

If only certain channels are to be transferred to the student, highlight and select the channels that are to be transferred, moving the indicator for these channels to the SLAV position for these channels. When less than all channels are selected as SLAV, PROGRAM T appears on the display indicating that the Trainer System has been programmed to transfer only selected channels.

The X9303 2.4 is now ready to be used as the Master or instructor transmitter. Pull the TRN switch forward to transfer control to the student. Control will remain transferred until the TRN switch is released.

#### **X9303 2.4 USED AS SLAVE (STUDENT) – (Trainer System)**

Highlight and select **MASTER** and the display will switch to **SLAVE**. A message will appear instructing to **Connect DSC & POWER off.** Make sure the transmitter power switch is in the OFF position and the DSC cord is connected between the 2 transmitters.

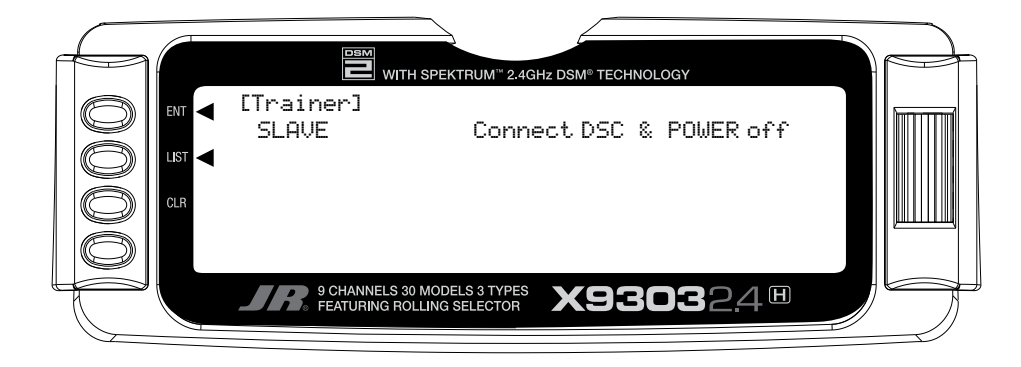

The X9303 2.4 is now ready to be used as the Slave or student transmitter.

### **Timer – Timer System**

The X9303 2.4 contains a Timer System that contains two timers. One is an integrated timer that keeps track of total transmitter-on time for the model and it is displayed on the Main display. The other timer can be configured as a Countdown timer or as a Stopwatch. This timer also appears on the Main display when active and can be started, stopped and reset from the Main display. It is a good idea to use the Countdown timer as a reminder that it is time to land so as not to run out of fuel.

1. To configure the timer as a Countdown timer, highlight and select **Timer** in the **FUNCTION LIST** to obtain the Timer display.

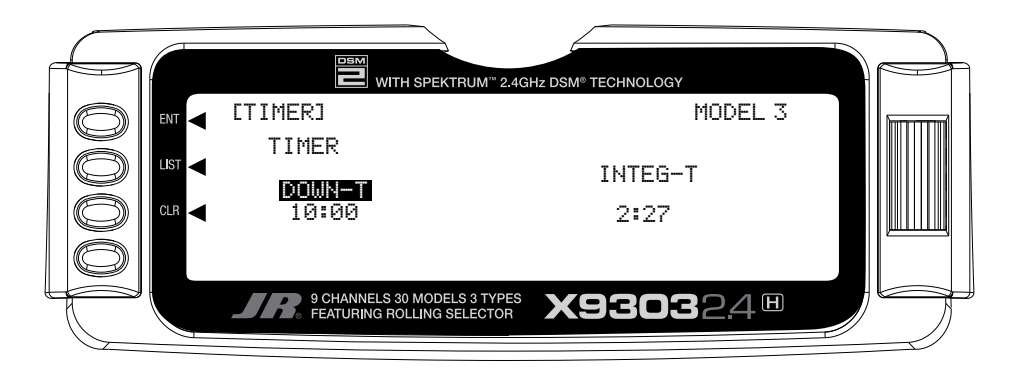

Highlight and select **INH** under **TIMER** and then select **DOWN-T**. Use the *Selector* to set the countdown start time. Once the timer is set, **TIM** will appear on the Main display in the lower left corner. Pressing the button next to **TIM** on the Main display starts and stops the timer while pressing the button next to **CLR** resets the time to the programmed value.

2. To Reset the Integrated Timer, highlight and select the time under **INTEG-T** and **Push [CLR]=0:00** appears on the display. Press the *CLR* button to the left of the display to reset the integrated timer.

# **MONITOR- SERVO MONITOR**

The Servo Monitor function displays each channel and shows the movement of channels when sticks, levers and switches are moved. It renames channels according to special assignments to assist in identifying what is moving. For instance, when 120 CCPM Swashplate Type is selected, the Servo Monitor will display CH-2, CH-3,

and CH-6. It is a handy way to determine what channels are mixed with other channels and to verify programming when the helicopter is not at hand. The Monitor function also displays the current value of all digital trims.

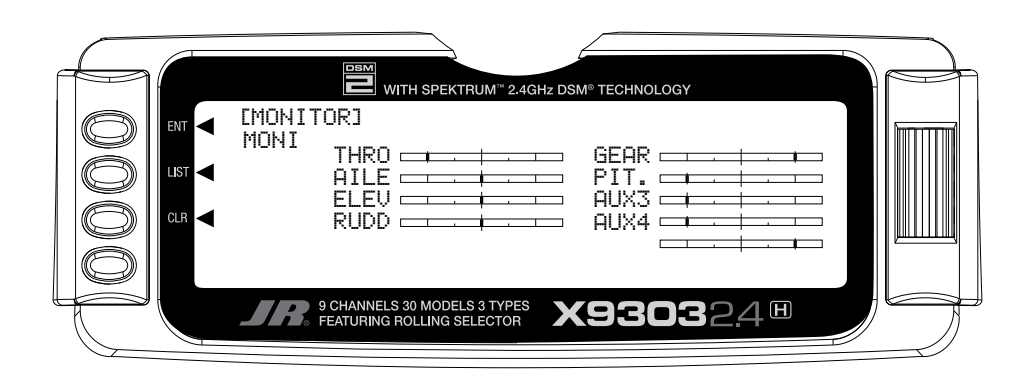

- 1. To access the Monitor function, highlight and select **MONITOR** in the **FUNCTION LIST** to obtain the Monitor display.
- 2. The default display (**MONI**) shows the settings of all digital trims. To view the Monitor display of all channels, highlight and select **MONI**. View the display while moving sticks, switches and levers to see the movements of various channels.
- 3. To view the Digital Trim values and Hover Pitch (**HOV P**) and Hover Throttle (**HOV T**) Lever values, Highlight **MONI** with the *Selector* and press. The word **MONI**  will change to **TRIM** to show the trim values for these levers. To move back to the Channels display, press **TRIM** to return to **MONI** and the servo travel and output positions will be displayed once again.

**Note**: If a form of CCPM mixing has been selected, channel naming will vary.

MODEL NO

MODEL NAME

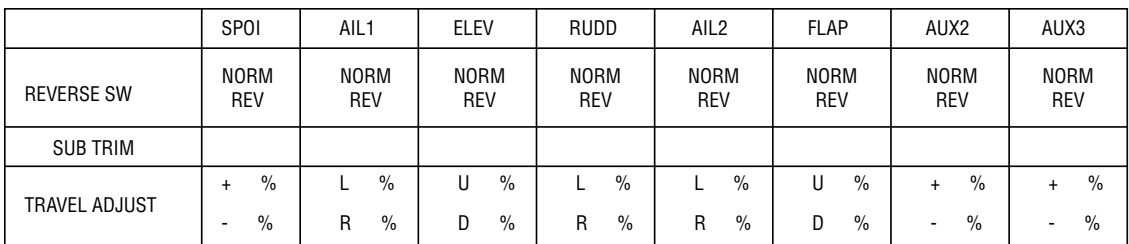

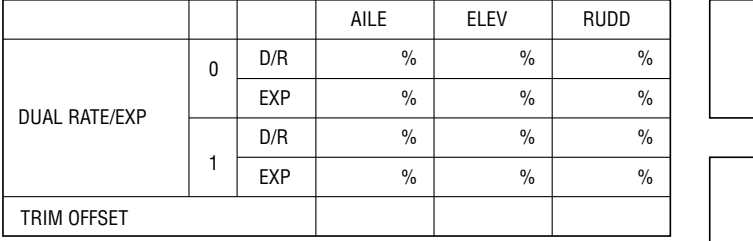

EXP | 0 | 1 | 2 | 3 | 4 | 5 | 6

ACT INH

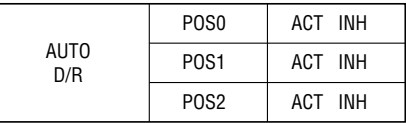

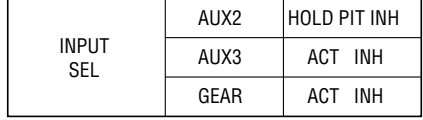

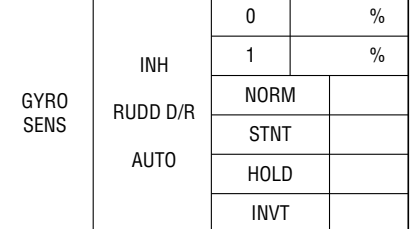

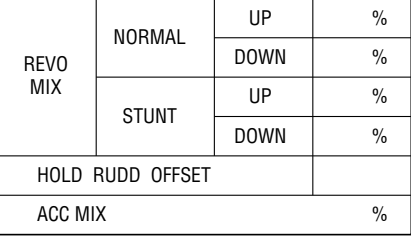

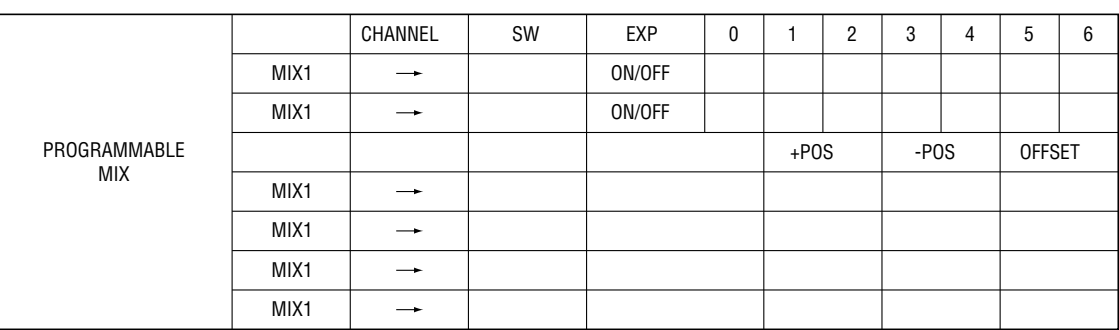

OFFSET

 $\frac{1}{2}$ 

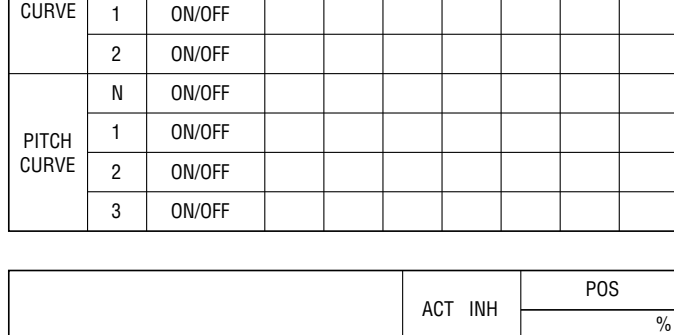

DIFFERENTIAL %

ON/OFF

THRO HOLD

N

THRO

# **Sailplane – GLID Mode**

The GLID mode is intended for multi-function sailplanes. Up to 5 flight modes are available, each allowing virtually every parameter to be individually adjusted. Active flight mode digital trims allow in-flight adjustments of camber, elevator, rudder and aileron. Trim settings are automatically stored and recalled in each individual flight mode. Following is a list of sailplane specific programming menus and their primary functions:

**Note**: When Glider Model Type is used the servo port assignments on the receiver are changed to accommodate a full-house (6 servos) sailplane using the first 6 ports of the receiver.

GLID Model Type Servo Port Assignments

- $1 I$  All
- 2 RAIL
- $3 FI$  FV
- 4 RUDD
- 5 MOTO/\* RFLP
- 6 FLAP/\* LFLP
- 7 AUX2
- 8 AUX3
- 9 AUX4

\* When DUAL Flap is Activated in Wing Type

# **SYSTEM MODE GLID FEATURES**

- Trim Step–Allows the trim authority to be adjusted or even turned off.
- Device Select–Flight modes, switch and lever locations and functions are programmed in this menu.
- Wing Type–Allows the selection of V-tail and dual or single flap servos.
- Selectable switch positions for flight modes are available.

# **FUNCTION MODE GLID FEATURES**

- Elevator-to-Flap–Allows two values of elevatorto-flap mixing with independent up and down adjustments. Offset allows snap flaps to be programmed and the mix can be automatically selected in any desired flight mode or via several switch options.
- Aileron-to-Flap–Allows two values of aileronto-flap mixing with independent right and left adjustment. This mix can be automatically selected

in any desired flight mode or via several switch options.

- Aileron and Flap Differential–Separate differential values (5) are available in each flight mode including reverse differential (for landing). Aileron and flap differentials are independently adjustable.
- Camber Adjust Delay–A delay of up to 2 seconds can be programmed for each individual flight mode such that when switching flight modes, the camber and elevator presets transition smoothly. A break-off delay allows an elevator stick position to be used to override the delay, useful during launch when switching from launch to cruise mode for a zoom launch.
- Camber Mix–Allows individual up and down flaperon and elevator values for each of the 5 flight modes to be adjusted via the side lever.
- Aileron-to-Rudder Mix–Features separate right and left mix values for each of the 5 available flight modes.
- The Butterfly Menu–Provides 2 settings for flaps, flaperons and elevator values operated using the spoiler stick. Each value can be selected via flight modes or several available switches.
- Flap Rate–Allows the flap camber up and down to be adjusted independently in each of the 5 flight modes via the side lever(s).
- Programmable Mix 1–Spoiler-to-elevator curve mix allows non- linear elevator compensation when landing flap (butterfly/ crow) is deployed. A 6-point adjustable curve allows precise elevator input throughout flap travel avoiding unwanted pitching during landings.
- 2 Timers–Are available and can be programmed as count up or down, and are assignable to various switches and buttons.
- Active Digital Flight Trims–Allow presets of elevator, camber, rudder and aileron to be adjusted in flight and are automatically stored and recalled in each of the 5 flight modes.

**Note**: The following section contains in-depth details regarding each of the available programming functions. If you're just getting started, you'll likely find it easier (and we recommend) using the programming guide for 6 servo sailplanes on page S36. This stepby-step guide leads you through a typical 6-servo sailplane and even gives the key-strokes necessary to set up a sailplane, including flight modes, butterfly and side lever camber adjustment.

### **System Mode**

System mode contains the foundational programming. System mode screens include model name, model reset, modulation, data transfer, etc.—functions that are typically set once and then are seldom changed or adjusted.

#### **To enter System Mode:**

Press **ENT** and hold while turning on the transmitter.

The screen should appear as follows.

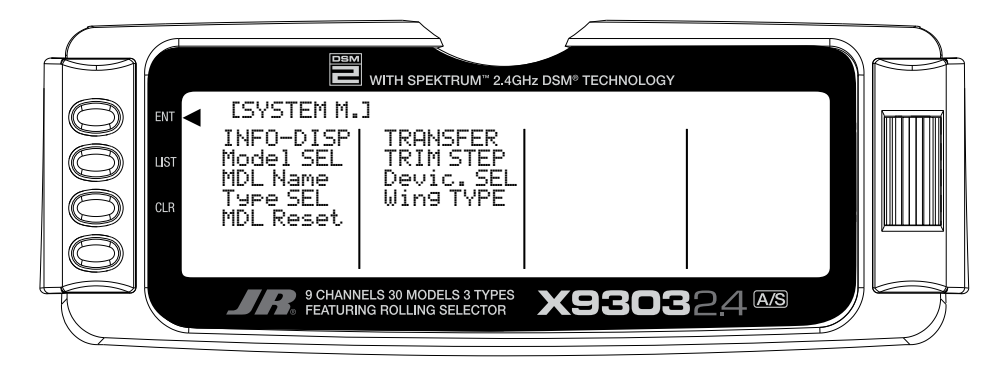

### **System Mode**

System mode contains the follow screens:

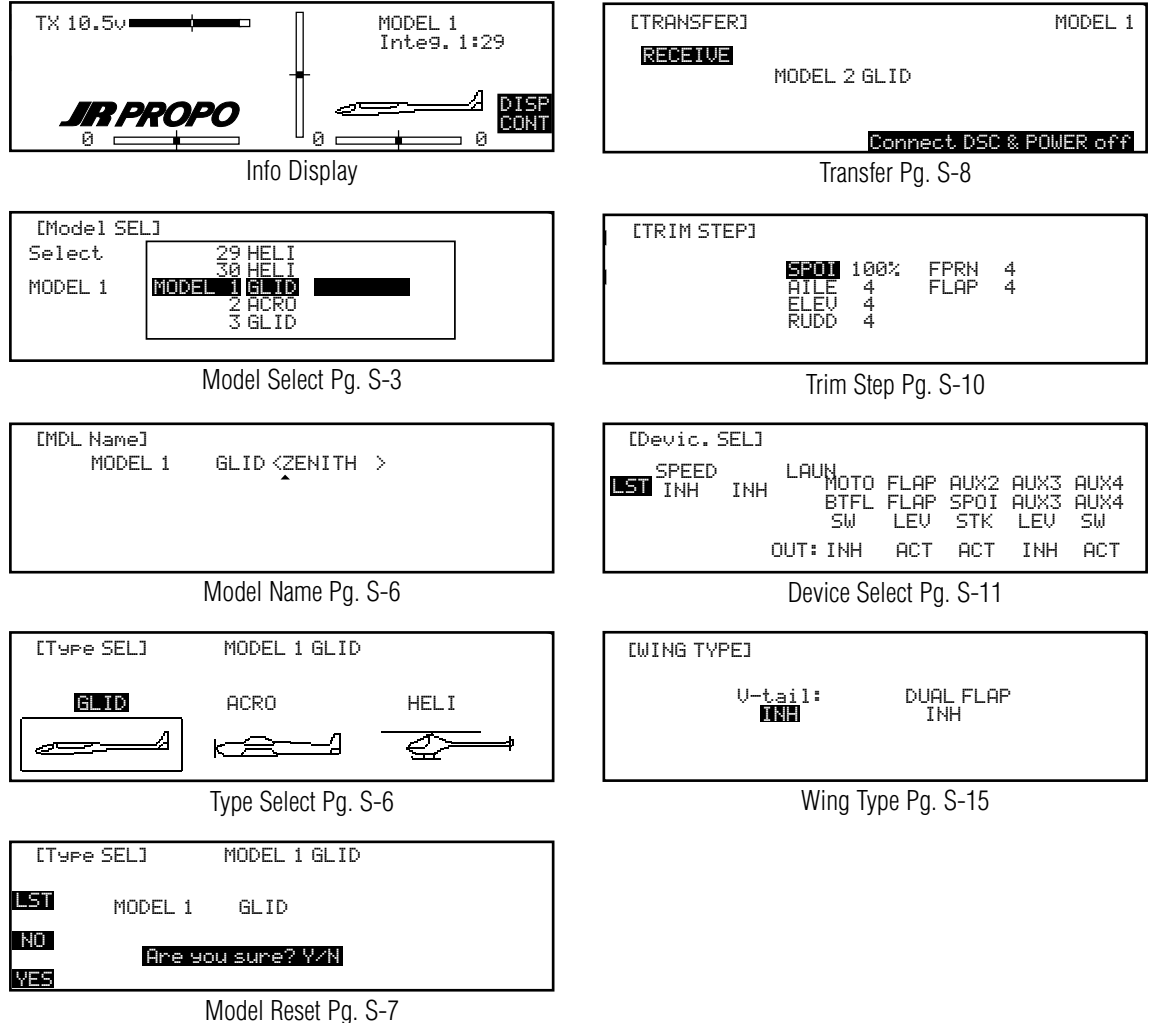

# **Model Select**

Model select allows up to 30 different models to be stored and selected.

**Note**: When setting up a new model it is recommended that an unused model memory is selected. If a current model memory is selected it's recommended that the model be reset to factory default setting before programming the new model. See model reset page S-7.

- 1. In the **SYSTEM Menu**, highlight and select **Model SEL** using the *Selector*.
- 2. Use the *Selector* to highlight and select the desired model number to be used.

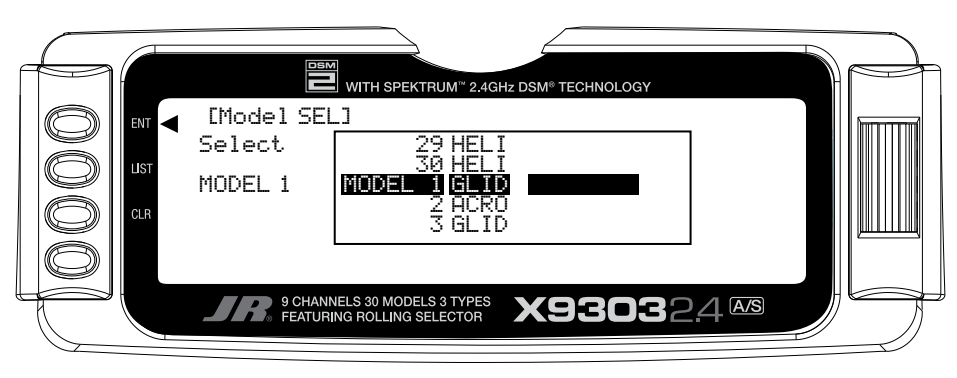

3. Return to the SYSTEM Menu by pressing the *LIST* button.

### **Copy – Copying the Currently Selected Model to Another Model Memory**

The Copy function is part of the Model SEL function and allows the contents of the current model memory to be copied into another model memory in the same transmitter. It is not used to transfer the model to another transmitter or to a Data Safe unit – the DATA TRANSFER function provides for these activities.

The Copy function is valuable because it can provide some insurance against losing programs (sailplane setups) that may have been very time-consuming to create. It is strongly recommended that the Copy function be used to make a backup copy of the model memory for safe keeping after programming for a model has been completed, tested and refined.

Making a backup copy of the model memory protects against losing the original program and also allows one to experiment with the original program, knowing that the original settings can be restored by copying the backup copy back to the original model memory.

- 1. The model to be copied must be currently selected – see Model SEL description at the beginning of the GLID section.
- 2. Highlight and select Model SEL in the SYSTEM Menu. Highlight and select Select to obtain the Copy display.

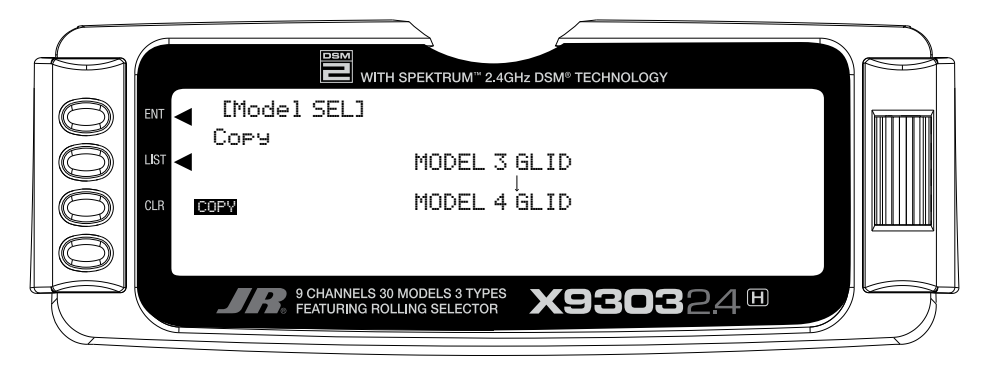

The display shows the currently selected model on top with a down arrow pointing to the lower model memory that the current model will be copied into. The data that is presently in the lower model memory will be entirely replaced by the data in the currently selected model, so be sure that the lower model is either empty or contains data that is no longer required.

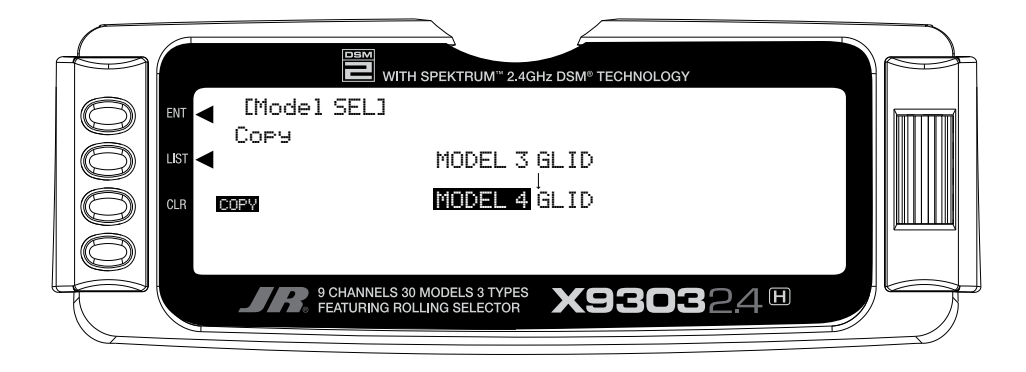

# **Copy (continued)**

To change the lower model memory that is to receive the copy of the current model, highlight and select the lower model name and number. Then scroll to an unused model memory or a memory that contains data that is no longer required, and select it.

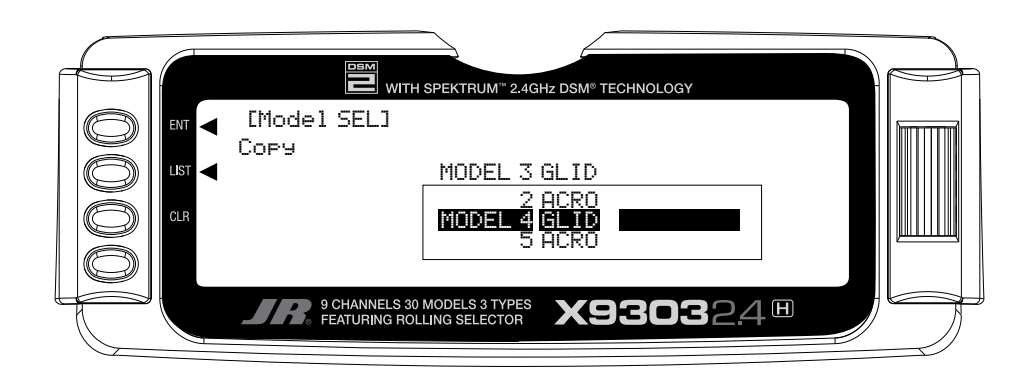

3. Verify that the top model is the model that is to be backed-up and the lower model is empty or contains a model that is no longer required. When satisfied that all is well, press the *CLR* button on the left side of the display next to **COPY**. The entire contents of the currently selected model are copied to the lower model on the display and there is now a complete backup of the current model. The upper and lower model memory names are now the same because they are now identical in every regard.

The backup copy can now be used to restore the original at any time by performing the Copy function and reversing the order of models where the backup is copied into the original.

**Note**: As the X9303 2.4 has the model match feature, in order to operate the receiver on a new model number, you must first re-bind the receiver to the new model in order for it to function.

### **Model Name**

The model name screen allows each model to be given an eight digit name or number. This is convenient for identifying a model or the channel number the model is on. The model's name will appear in the upper right corner of the main info screen.

- 1. In the **SYSTEM Menu**, highlight and select **MDL Name** using the *Selector*.
- 2. The cursor (indicates where the next character will be placed) is positioned at the beginning of the model name. Press the *Selector* to obtain a list of available characters.
- 3. Highlight and select the desired character to form the model name. After the character is selected, rotate the *Selector* to position the cursor where the next character is to be placed and press the *Selector* to obtain the character list again. Repeat until the model name is completed.

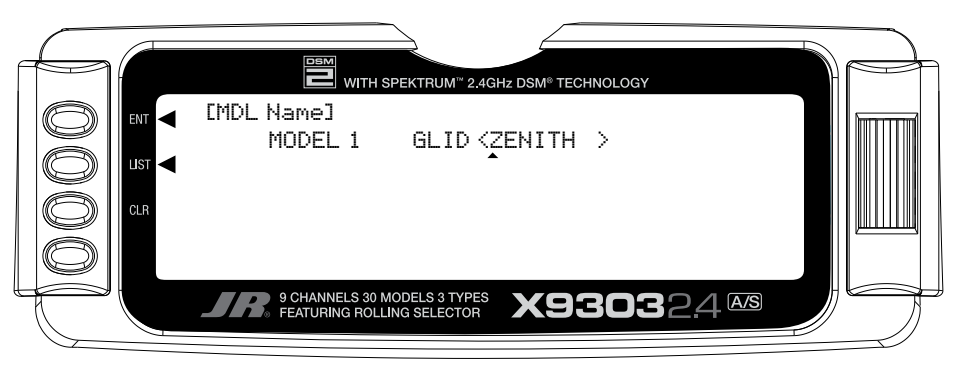

4. Return to the SYSTEM Menu by pressing the *LIST* button.

## **Type Select**

Type select allows the model type to be selected. Model types include glider, acro or heli. **Note**: When changing model types the programming information will be reset to the factory default setting losing the previous settings.

- 1. In the **SYSTEM Menu**, highlight and select **Type SEL** using the *Selector*.
- 2. Highlight and select **GLID** using the *Selector* .

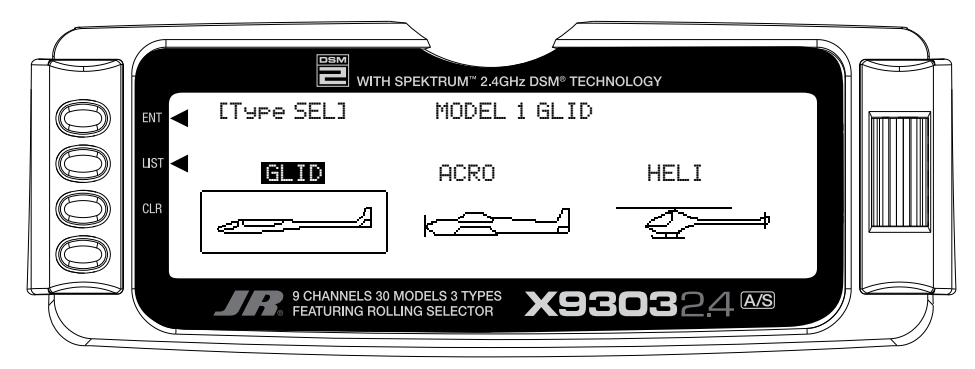

3. Return to the SYSTEM Menu by pressing the *LIST* button.

### **Model Reset**

Model Reset is used to return the program to the factory default settings.

- 1. In the **SYSTEM Menu**, highlight and select **MDL Reset** using the *Selector*.
- 2. Press the *CLR* button that is next to **RES** on the display.

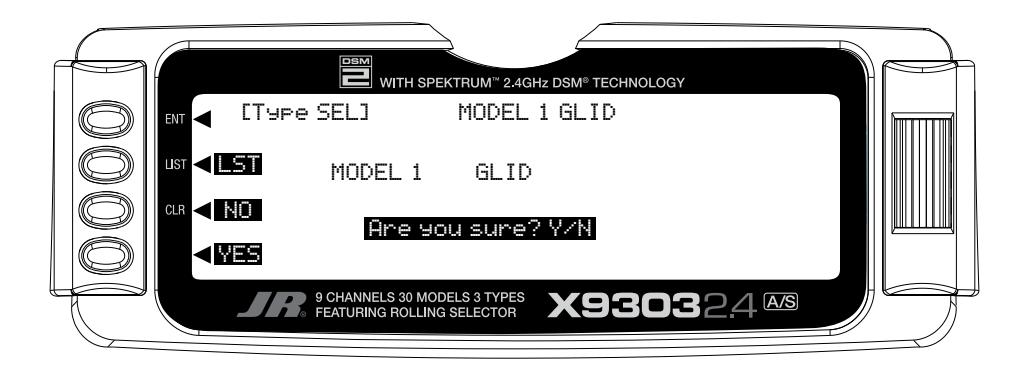

- 3. Press the lowermost button next to **YES** on the display to reset all data for this model.
- 4. Return to the SYSTEM Menu by pressing the *LIST* button.

### **TRANSFER – Transfer the Model to Another Transmitter or to DataSafe**

The TRANSFER function can be found in the SYSTEM Menu and is used to copy the contents of a model memory to another X9303 2.4, XP9303 transmitter or to a DataSafe device on a Personal Computer (PC). It is also used to receive data for a model, either from another X9303 2.4, XP9303 transmitter or from a DataSafe unit.

**Note**: The receiving transmitter must be an XP9303, X9303 2.4, or DataSafe device, transfer is not possible to any other system.

### **TRANSFER a model from the X9303 2.4 – (Transfer function)**

1. Hold the *ENT* button while plugging the trainer cord into the back of the transmitter to obtain the SYSTEM Menu.

Plug the other end of the trainer cord into another X9303 2.4 or XP9303 transmitter while holding the *ENT*  button down and prepare that transmitter for Receive as described below. Or, plug the other end of the trainer cord into a DataSafe unit and prepare the DataSafe to receive.

2. Highlight and select **TRANSFER** in the **SYSTEM Menu** to obtain the Transfer display.

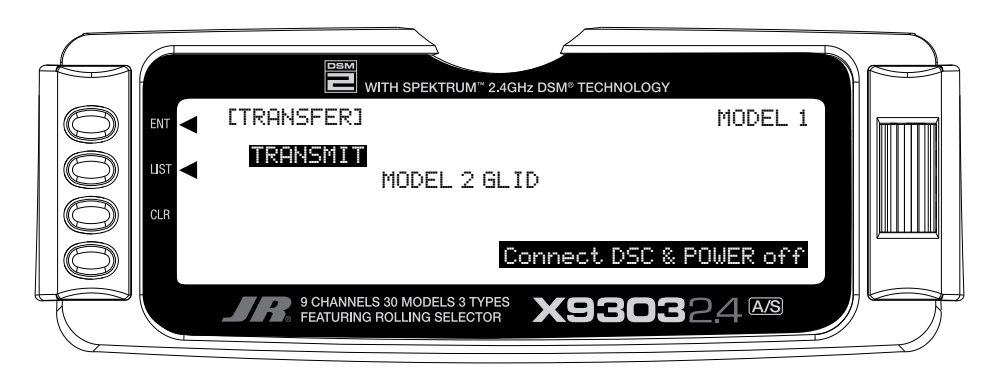

- 3. The model to be transferred must be the currently selected model. If the model to be transferred is not currently selected, see **Model SEL** in the **SYSTEM Menu** to select the model to be transferred to another X9303 2.4, XP9303 or DataSafe unit.
- 4. When the receiving device is ready, press the *CLR*  button next to **START** on the left side of the display. The data for the currently selected model is transferred to the receiving device.

### **TRANSFER a model to the X9303 2.4 – (Transfer function)**

- 1. Hold the *ENT* button while plugging the trainer cord into the back of the transmitter to obtain the **SYSTEM Menu.** Plug the other end of the trainer cord into another X9303 2.4 or XP9303 transmitter while holding the *ENT* button and prepare that transmitter for Transmit as described above. Or, plug the other end of the trainer cord into a DataSafe unit and prepare the DataSafe to transmit.
- 2. Highlight and select **TRANSFER** in the **SYSTEM Menu** to obtain the Transfer display.

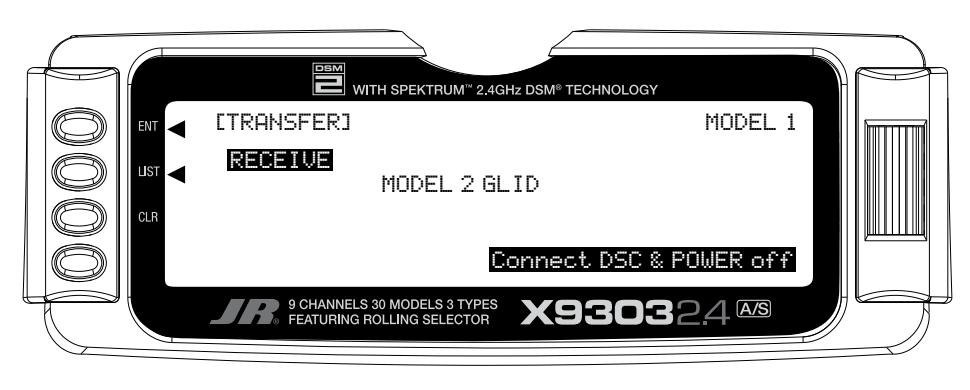

- 3. If **RECEIVE** is already displayed, continue with the next step. If **TRANSMIT** is displayed, highlight and select **TRANSMIT**, changing it to **RECEIVE**.
- 4. Select the model memory to receive the data by highlighting and selecting the model name/memory number and then scrolling to and selecting the model memory that is to receive the data. Be careful to select an unused model memory or a memory that contains data for a model no longer needed because the data in this model memory is going to be replaced by what is transmitted and will be permanently lost.

**Note**: The receiving model name/memory number can not be the currently selected model. If you wish to receive a model in the currently selected model name/memory number, go to the model select function and select a different model, then re-enter the transfer function and follow the instructions above.

5. Press the *CLR* button next to **START** on the left side of the display. Stand-by appears at the bottom of the display indicating that the X9303 2.4 is ready to receive data. Press start on the transmitting X9303 2.4, XP9303 or DataSafe unit to begin the data transfer to the X9303 2.4.

# **Trim Step**

The Trim Step function provides for adjusting the sensitivity of the trim levers. It is useful during and after initial trimming of the aircraft, in order to trim the aircraft quickly at first and then to make very precise adjustments to aircraft trim. When adjusting the digital trims (AILE, ELEV, RUDD, FPRN, FLAP), the total trim travel does not change—only the number of increments (beeps) changes, which makes for finer or coarser trim movements. The digital trims may have a setting of 0–10 with 10 being the coarsest adjustment. When the value is set to 10, there are only 10 trim increments from center to each end. When set to 5, there are 20 trim increments from center to each end. When set to 4 there are 25 increments. When set to 3 there are 34 increments and when set to 1 there are 100 trim increments. When set to 0 the trim levers cease to function and can no longer be used to change the trim of the aircraft.

When adjusting the analog spoiler trim, however, the total trim travel is actually reduced when set to less than 100%.

Use a fairly coarse setting such as 4–6 when test flying an aircraft in order to be able to trim the aircraft quickly, and then use a finer setting such as 3–1 for final precision trimming.

1. Highlight and select **TRIM STEP** in the **SYSTEM** Menu to acquire the **TRIM STEP** display.

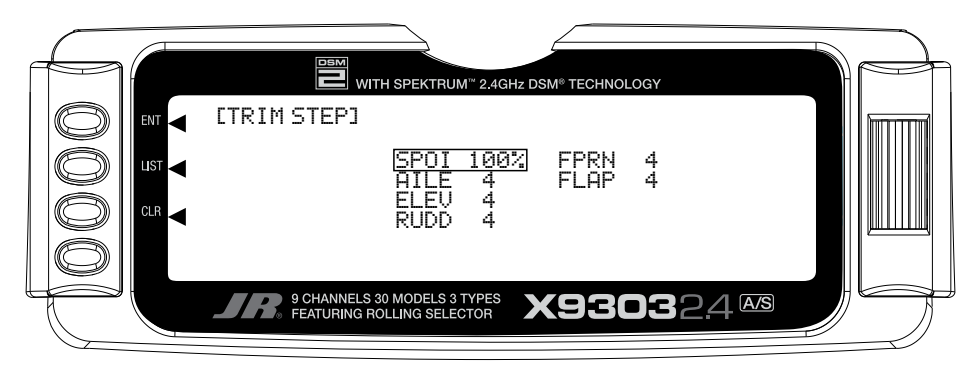

- 2. Highlight and select the trim that is to be changed and use the *Selector* to set a value of 1–10  $(1 = \text{finest}, 10 = \text{coarsest}).$
- 3. Repeat for other trims as desired.

The device select screen is used to select the following:

# **Device Select**

- To assign/activate flight modes to a variety of switches
- To assign the motor function to spoiler the stick, levers or switches
- To program the digital aileron and rudder trims so that they are common or separate in each flight mode
- To assign the flap (camber) adjustment to one of the two available side levers
- To assign aux 2 channel to various levers, switches or sticks
- To assign aux 3 channel to various levers, switches, buttons or sticks
- To assign aux 4 channel to various levers, switches, buttons or sticks
- To activate or inhibit the motor, aux 2, aux 3 and/or aux 4 channels
- To determine the direction of the flight mode switch

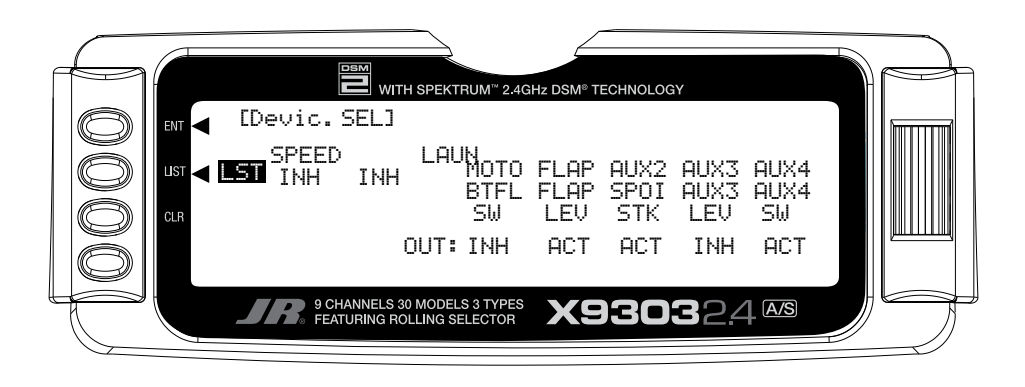

# **Flight Modes**

Flight modes allow nearly all of the parameters (i.e. dual rates, camber adjust values, preset trims, all types of mixing, etc.) to be programmed and then selected in flight via a switch (es). The X9303 2.4 offers up to 5 flight modes that include Launch, Land, Cruise, Speed and Thermal. Flight modes allow a sailplane's programming to be optimized for up to five tasks.

As an example, typically in launch mode:

- The flaps and flaperons are preset with positive camber to give more lift.
- An elevator preset trim position that gives the best climb is programmed.
- A high rudder rate with reduced exponential to give authoritative steering control on launch is desired, while the elevator and aileron rates are set to give a medium response.
- Aileron-to-rudder mix is turned off, as are landing flaps and elevator-to-flap mix while camber adjustment of the side lever is programmed to give proportional camber changes to allow for last minute adjustments based on wind and winch (launching) conditions.
- Aileron differential is set at 50%.

All these (and many more) programming parameters can be selected by simply moving one switch. At the top of the launch you prepare to zoom by switching to the cruise mode. A single flip of the switch neutralizes the trailing edge while giving the correct elevator trim for cruise. Rudder-to-elevator and elevator-to-flap mixes automatically turn on the programmed values and the aileron differential is now at a much higher 75% for more coordinated thermal turns. At the flip of a single switch you're ready for a zoom launch and for hunting thermals! And remember there are 3 more flight modes available. Once you start using flight modes, you'll wonder how you ever flew without them.

### **Activating and Assigning Flight Modes**

In the factory default setting, all flight modes are inhibited. Flight modes are activated and assigned to the desired switch position using the SPEED and LAUN functions in the Device SEL screen.

In system mode list rotate the *Selector* until **Device SEL** is highlighted. Press the *Selector* to access the Device Select screen.

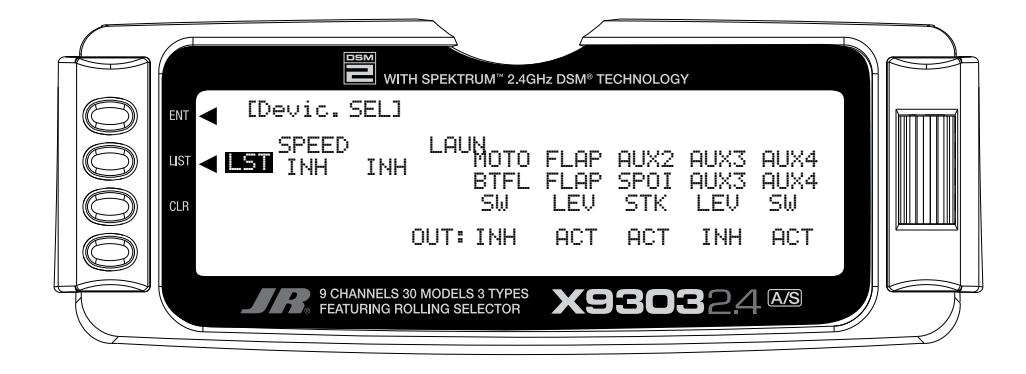

To activate the launch, cruise, and land mode, rotate the *Selector* until **LAUN** is highlighted and then press the *Selector*. The following screen will appear:

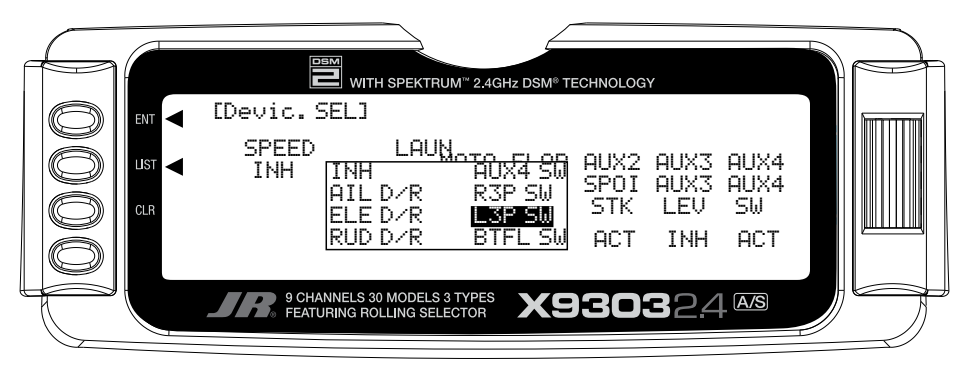

At this point, you must decide which 2- or 3-position switch you prefer to assign the flight mode to. If a 2-position switch is selected, launch and cruise will be active. If a 3-position switch is selected, the launch, cruise and land will be activated. We recommend starting with the L3P (left 3 position) switch, as this is a convenient place. Rotate the *Selector* until the desired switch is highlighted and press to select.

AIL  $D/R =$  Aileron dual rate switch ELE  $D/R =$  Elevator dual rate switch  $RUD D/R =$  Rudder dual rate switch  $AUX4 =$  Auxiliary 4 switch  $R3P =$  Right 3-position switch  $L3P =$  Left 3-position switch  $BTFL =$  Butterfly switch

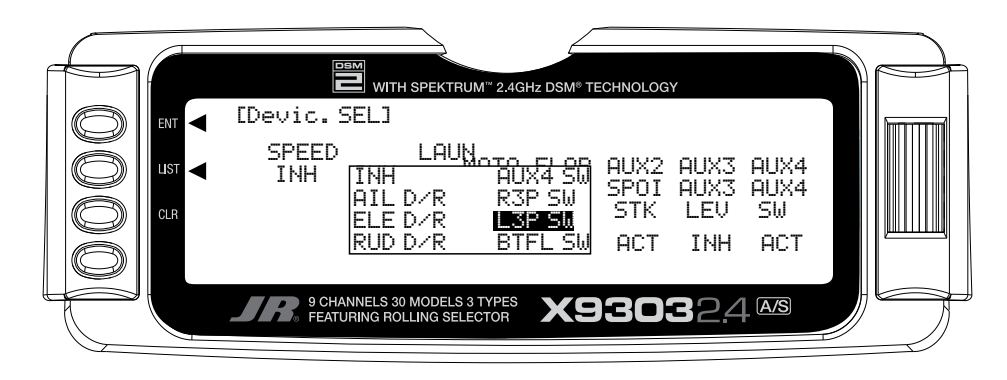

### **Activating and Assigning Flight Modes (continued)**

To activate the speed thermal flight modes, highlight **SPEED** and press the *Selector* to select the desired switch position.

**Important**: When the speed and thermal flight modes are activated, launch and land always have priority. Any time launch or land is selected they will override speed, thermal or cruise. To access speed or thermal, the launch switch must be in the cruise position. Try selecting the various flight modes several times while looking at the main info screen and you'll quickly become familiar with the switch priority.

**Note**: On the main info screen, the flight mode that is activated will be displayed on the top center of the screen.

**Note**: The flight mode switch direction can be selected when the launch mode is programmed to a switch. Select **NORM** or **REV**. to reverse the direction of the launch land switch to meet your preferences.

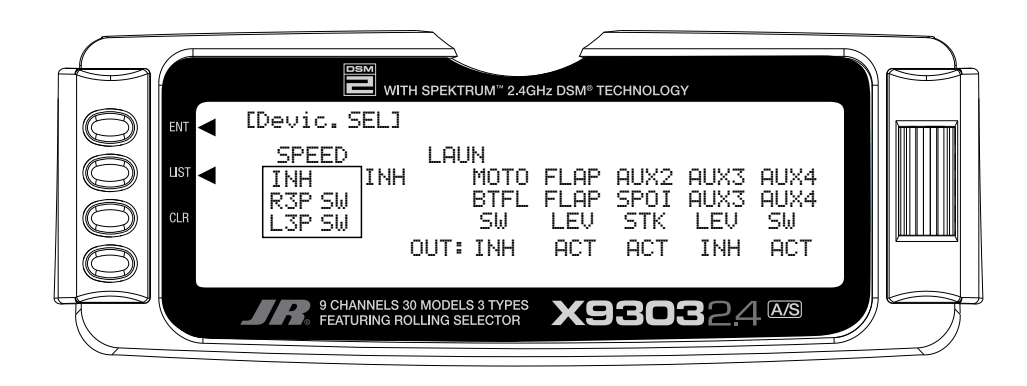

### **Motor Function**

The motor function can be assigned to operate from several different switches, buttons or the throttle stick. In device select, highlight **MOTO** and press the *Selector* to access the available switches that can be programmed to operate the motor.

Select the desired switch by highlighting it and press the *Selector*.

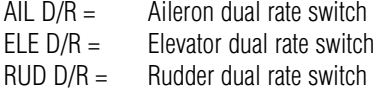

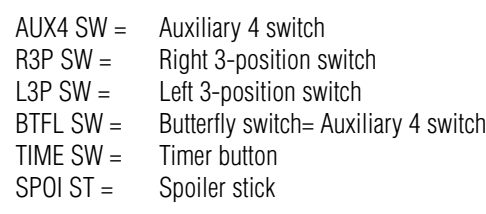

**Note**: If dual flaps are activated, the motor function is not assigned to a channel. It will be necessary to use a programmable mix to mix MOTO to any open auxiliary channel in order to operate the throttle when dual flaps are activated. Also see Motor Hold on page S-27 for more details.

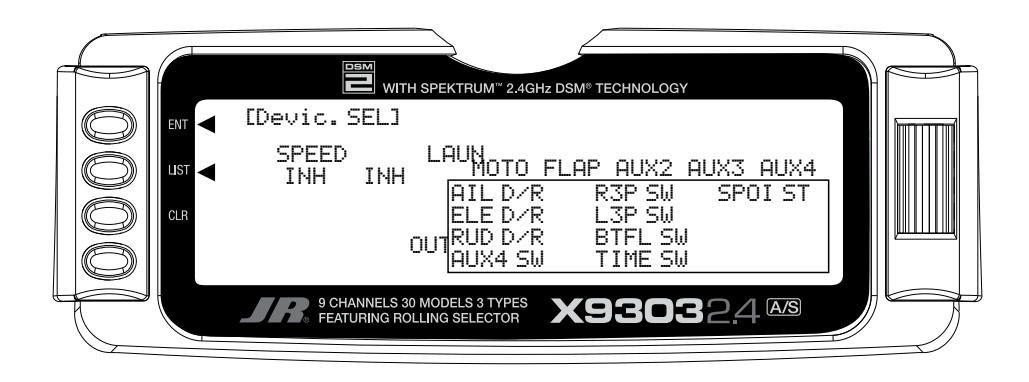

### **Flap and AUX Functions**

The Flap and Auxiliary functions can be assigned to operate from several different switches, buttons or the throttle stick. In device select, highlight the desired flap or aux function and press the *Selector* to access the available switches that can be programmed to operate each function.

Select the desired switch by highlighting it and press the *Selector*.

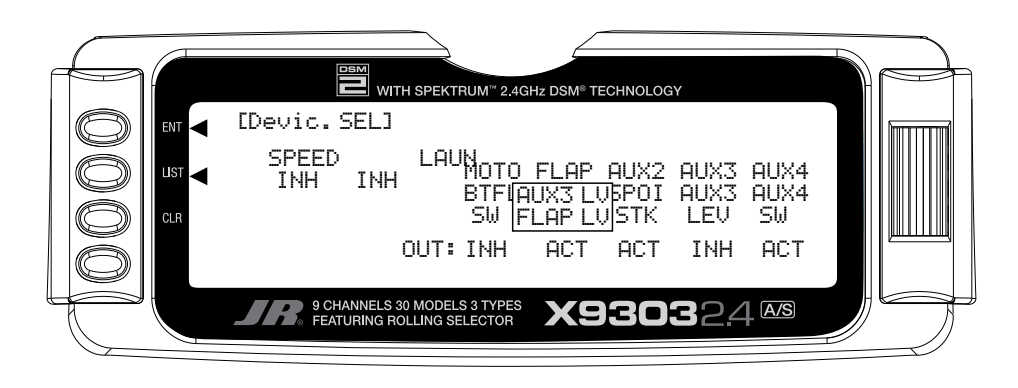

#### **Activating / Inhibiting Channels**

Channels 5 (motor), 7–9 can be inhibited, allowing them to be used as slave channels, in programmable mix. Highlight the desired ACT/INH below the appropriate channel. Press the Selector to inhibit or activate the channel.

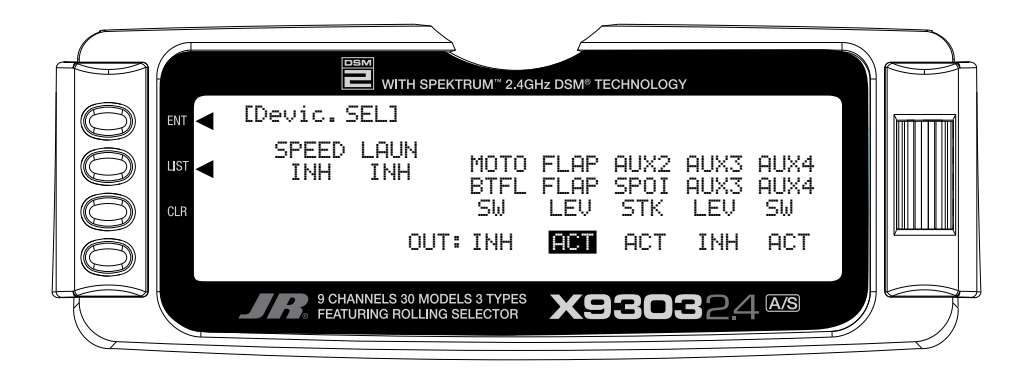
# **Wing Type**

This screen allows the selection of V-tail, dual flap and, when dual flaps are activated, aileron-to-flap trim.

To access Wing type in **System mode** list, rotate the *Selector* to highlight **Wing TYPE**. Press the *Selector* to access the wing type screen.

If your sailplane has a V-tail, activate the V-tail function by highlighting **INH** and pressing the *Selector*.

If your sailplane has dual flaps, activate the dual flap function by highlighting **INH** and pressing the *Selector*.

If you choose to have aileron trim to also affect the flaps, activate the **AILE-FLAP** trim function.

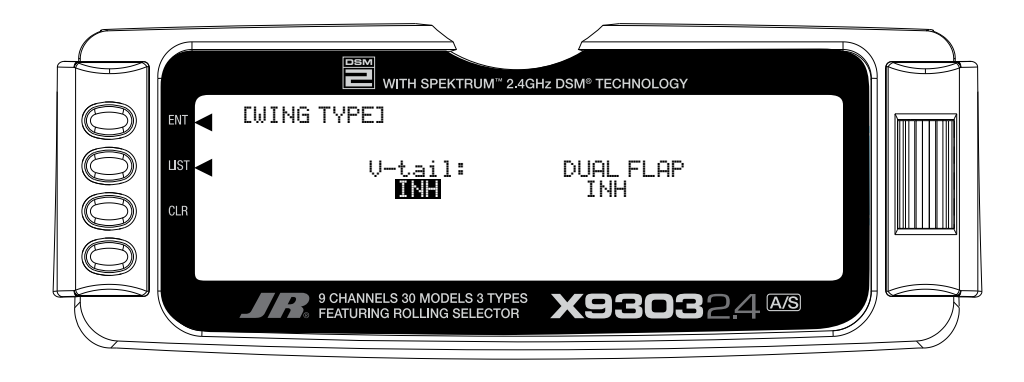

# **Function Mode**

Programs found in the function mode are more frequently used. Not only are these functions used during initial setup, but many of these are commonly adjusted at the field to change/optimize the flight characteristics and response of an aircraft.

To enter function modes, turn on the transmitter then press the *ENT* button. To enter the function list mode, press the list mode after the function mode has been selected.

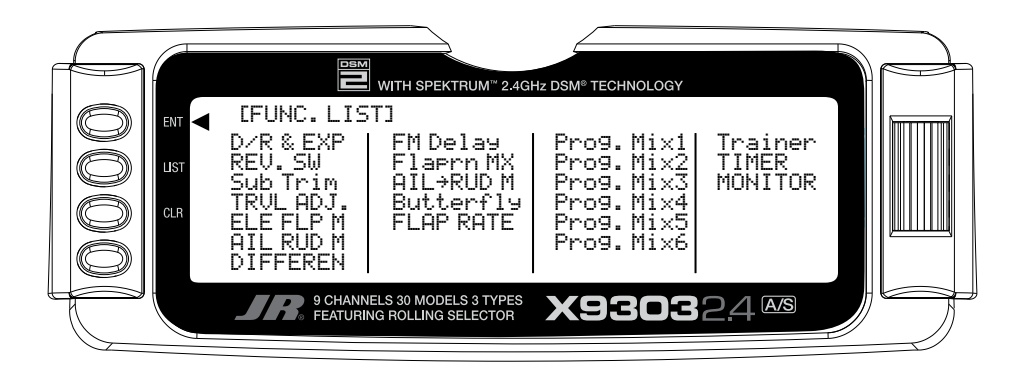

Function mode contains the following screens:

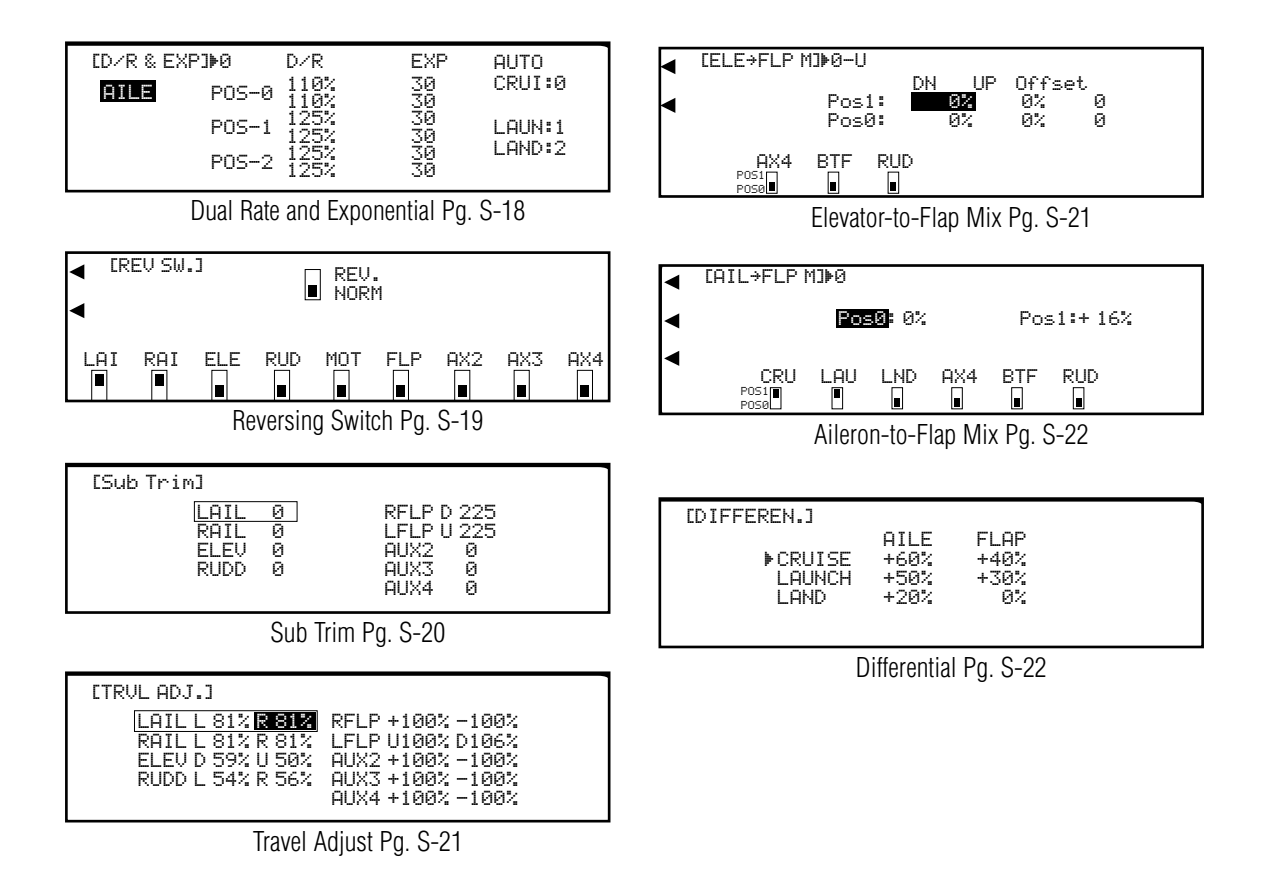

# **Function Mode (continued)**

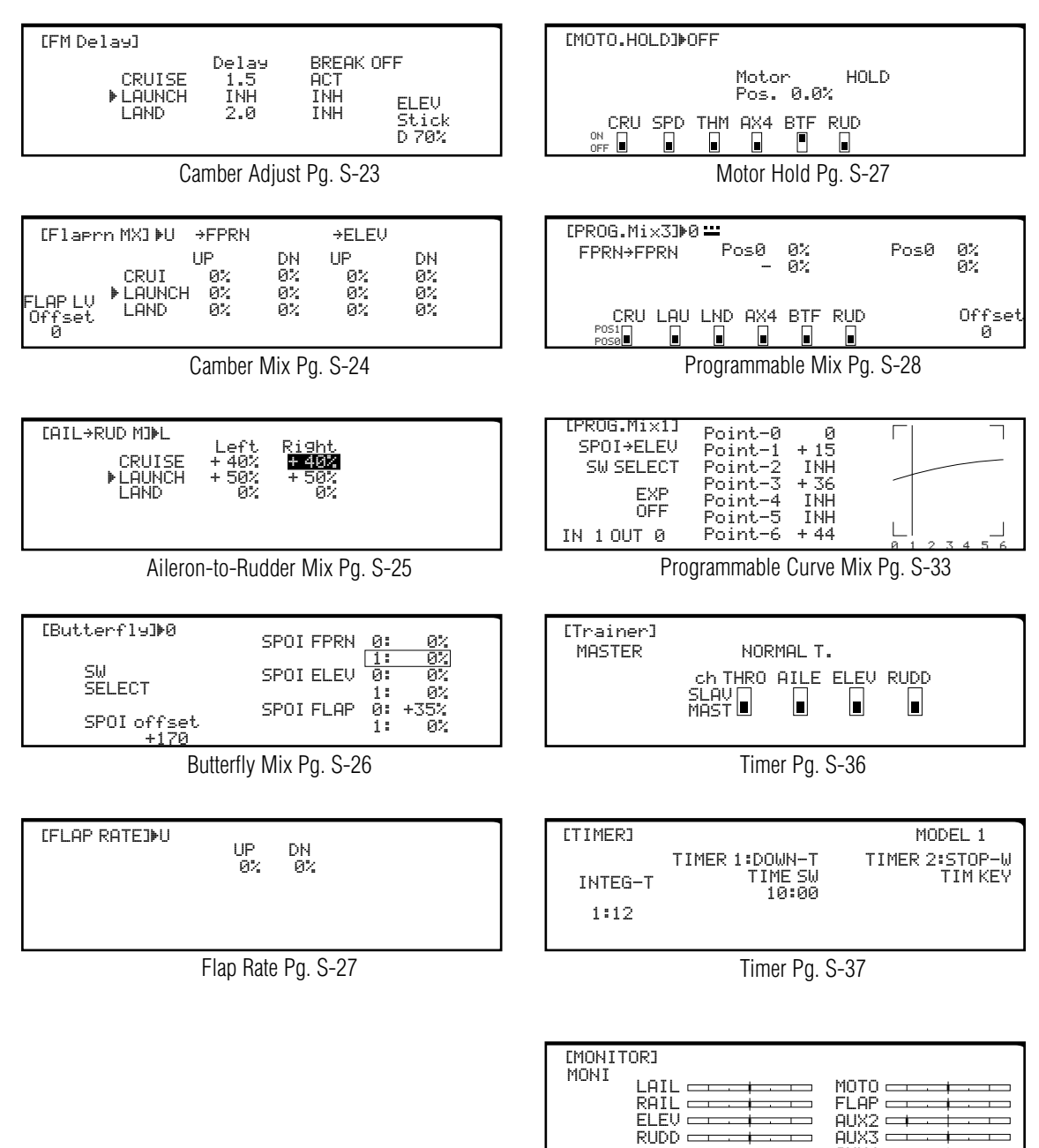

Monitor Pg. S-38

⊣

 $AUX4$   $\longrightarrow$ 

 $RUDD =$ 

# **D/R & EXP – DUAL RATE AND EXPONENTIAL**

Three dual and exponential rates are available and are selectable via flight modes or selected switches. Dual and Expo rates are independently adjustable in each direction by moving the appropriate stick in the desired direction.

1. Highlight and select **D/R & EXP** in the **FUNC.LIST** to obtain the D/R & EXP display. If Flight Modes were activated earlier in the **Devic.SEL** function and **D/R** was set to **FM** in the same function, there will be 3 sets of values displayed for each channel – Aileron, Elevator and Rudder.

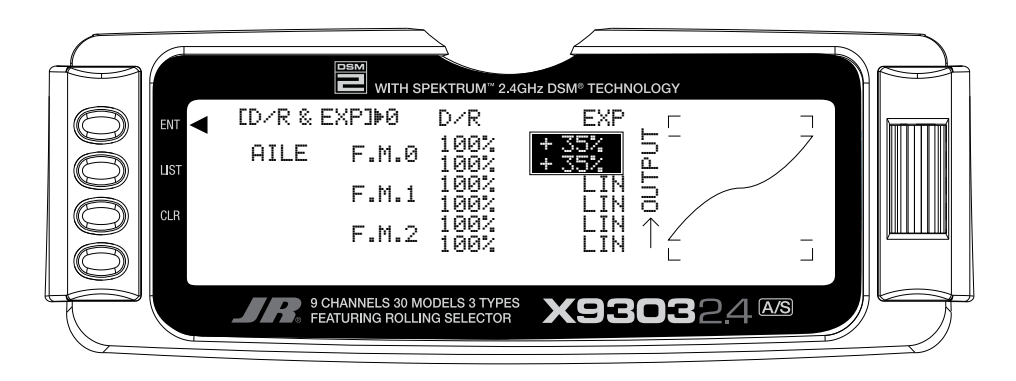

2. Use the *Selector* to change between Aileron, Elevator and Rudder. Then use it to set dual rate and exponential values.

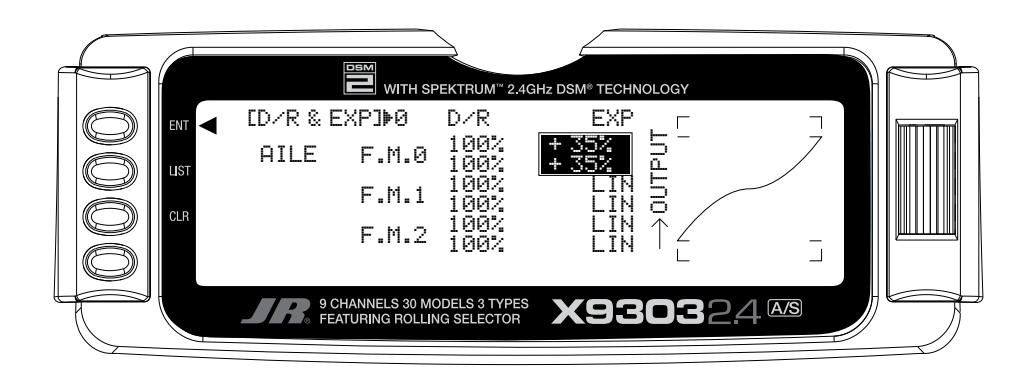

# **REV.SW – SERVO REVERSING**

The servo reverse screen allow the direction of each servo to be selected.

- 1. Highlight and select **REV.SW** in the **FUNC.LIST** to obtain the servo reversing display.
- 2. Use the *Selector* to highlight and select those channels that need to be reversed. Pressing the *Selector* toggles the channel between Normal and Reverse.

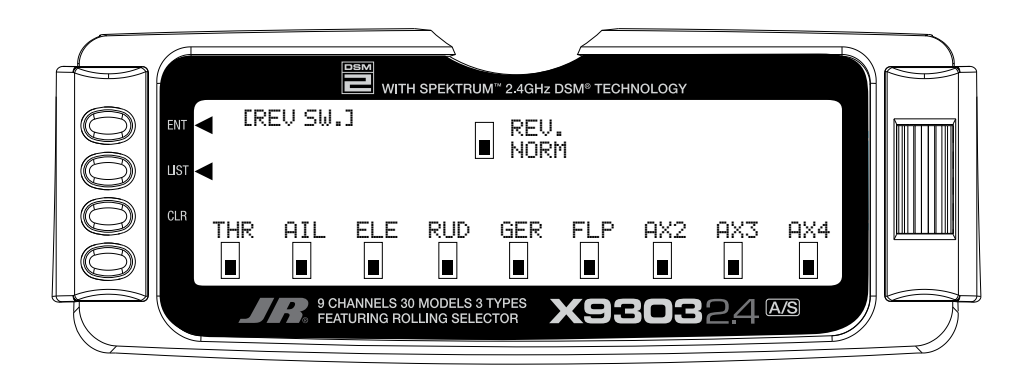

### **SUB TRIM**

Use Sub Trims to fine-tune the alignment of servo arms.

- 1. Highlight and select **Sub Trim** in the **FUNC.LIST** to obtain the Sub Trim Display.
- 2. Highlight and select the channels where the sub trims must be adjusted. Once a channel is selected, rotate the *Selector* until the servo arm is in the desired position.

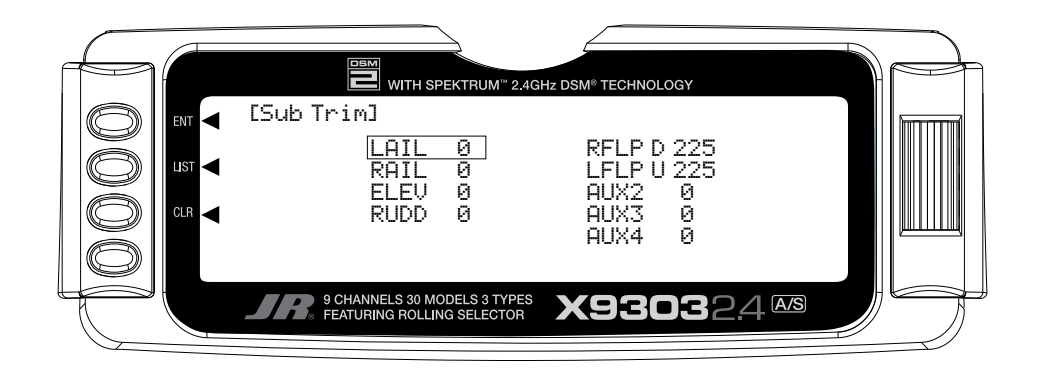

**Note**: Typical flap geometry requires that the sub trim be significantly offset to provide adequate down flap throw. This issue exists because flaps typically have a large travel down (80 to 90 degrees) but very little travel up (less than 15 degrees). To achieve proper flap travel, it is necessary that the right flap

sub trim be set at 225 down and the left flap sub trim be set at 225 up as a starting point. Then, when attaching the flap servo arms, be sure the spoiler stick is in the up position and camber lever is in the middle position. Install the flap servo horns such that they are angled approximately 30˚ toward the trailing edge, then adjust the flap linkage such that the flaps are level.

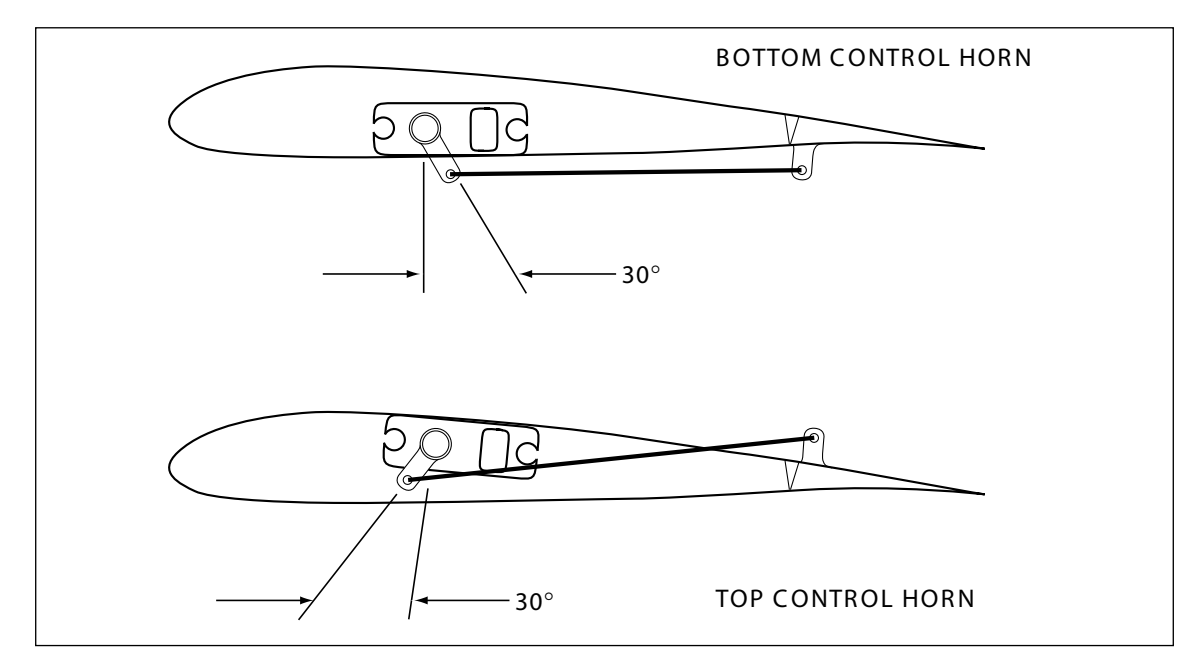

# **TRVL. ADJ - TRAVEL ADJUST**

Travel Adjust allows the independent adjustment of servo travel for each direction of servo travel.

- 1. Highlight and select **TRVL ADJ.** in the **FUNC.LIST** to obtain the Travel Adjust display.
- 2. Use the *Selector* to highlight and select each channel and adjust the travel in each direction by rotating the *Selector*. The direction of travel is changed by moving the stick/switch/lever back and forth.

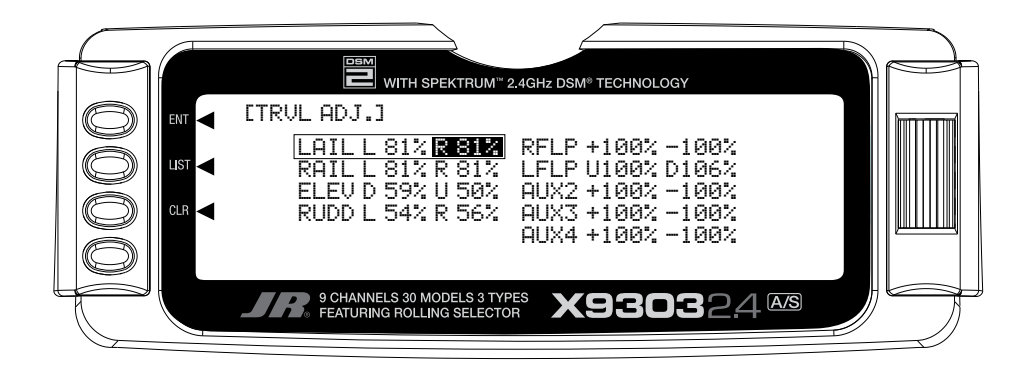

### **Elevator-to-Flap Mix**

Elevator-to-flap mix is normally used to give several degrees of down flap when up elevator is applied. This gives more pitch authority than would elevator alone, and is commonly used for slope racers to improve highspeed turns and in thermal sailplanes to allow increased maneuverability for tight thermal turns. An offset is available that allows the programming of snap-flaps. With snap-flaps, no flap mixing occurs during small to medium up elevator inputs, but at about 80% up elevator, the flaps are mixed to give down flaps, causing greater up pitch authority. For more detail on setting up snap-flaps, see the setup guide on page S-66.

To access Elevator-to-flap mix, in Function Mode list, rotate the *Selector* until **ELE** $\rightarrow$ FLP **M** is highlighted. Press the *Selector* to access the Elevator-to-Flap mix menu. Note that two elevator-to-flap mix values are available, **Pos0** and **Pos1** and the elevator-to-flap values can be independently adjusted up and down. Also the offset (the stick position where the mixing changes from up to down) can be adjusted. This offset allows the programming of snap-flaps, a common sailplane function that gives greater full up elevator pitch authority for tighter turns. If you choose to program snap-flaps, the offset adjustment range is -200 to +200. Negative values move the offset in the up elevator direction. Switches are available at the bottom of the screen that allow the selection of Pos0 or Pos1.

**Note**: Position 1 always has priority over position 0. Press the *LIST* button to return to the Function Mode screen.

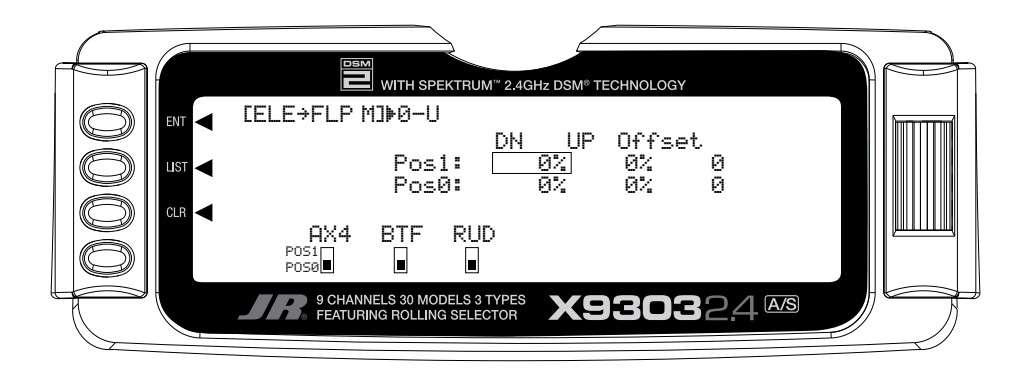

# **Aileron-to-Flap Mix**

Aileron-to-flap mix causes the flaps to move in unison with the ailerons. This function gives added roll response by mixing ailerons to flaps such that the entire trailing edge functions as an aileron.

To access aileron-to-flap mix, in **FUNC.LIST** rotate the *Selector* until **AILFLP M** is highlighted. Press the *Selector* to access the Aileron-to-Flap mix.

**Note**: Two aileron-to-flap mix values are available—Pos0 and Pos1. Switches are available at the bottom of the screen that allow the selection of Pos0 or Pos1.

Note that position 1 always has priority over position 0. Press the *LIST* button to return to the Function Mode screen.

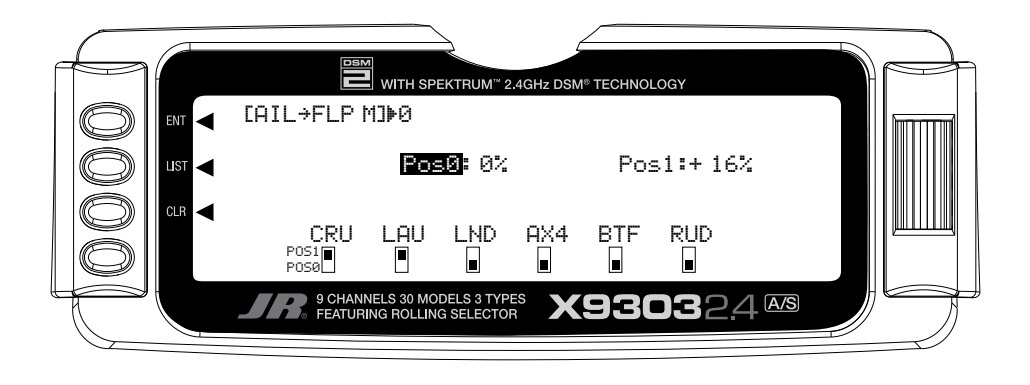

### **Differential**

Differential (typically more up aileron travel than down) is utilized to reduce adverse yaw and to improve the turning/ handling characteristics. Aileron and flap differentials can be adjusted for each of the 5 flight modes.

To access Differential, in **FUNC.LIST** rotate the *Selector*  until **DIFFEREN.** is highlighted. Press the *Selector* to access the Aileron differential menu. Rotate the *Selector*  to highlight the desired flight mode and aileron or flap value, and then press the *Selector* to access that value. With the flight mode switch in the corresponding mode, give a full right aileron command and rotate the *Selector*  to achieve the desired aileron or flap differential. Pressing the *Selector* will store the value. Press the *LIST* button to return to the Function Mode screen.

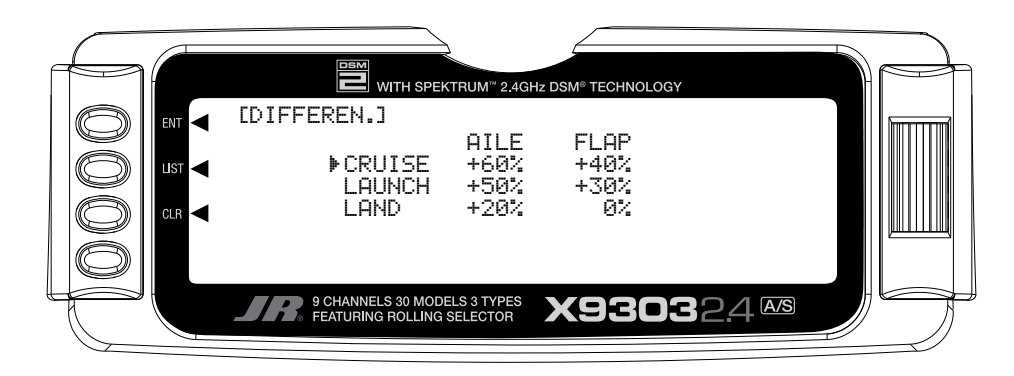

# **Camber Adjust**

The camber adjust screen allows a delay of up to 2 seconds to be programmed to each of the 5 flight modes. This delay affects the flap, flaperon and elevator (and rudder and aileron if activated) presets such that when switching from one flight mode to another the servos don't rapidly change to their intended preset position. A breakoff function is available for each flight mode that bypasses the delay at a given programmed elevator stick position. This is useful during launch when you may wish to switch from the launch flight mode to cruise for zoom and need the delay to be overridden. In this case, the break-off can be set for slight down elevator in the cruise mode.

**Note**: In order for the camber adjustment to operate, flight modes must be programmed in device select and each must have different trim presets. See Device Select Pg. S-11 and Servo Monitor pg. S-39 for more details.

To access camber adjust, in **FUNC.LIST** rotate the *Selector* until **CAMBR ADJ** is highlighted. Press the *Selector* to access the Camber Adjust menu. Rotate the *Selector* to highlight the launch delay value, and then press the *Selector* to access this value. Rotate the *Selector* to adjust the value. Values from inhibit to 2 seconds are available. To access the break-off value, rotate the *Selector* to highlight the desired break-off flight mode then press the *Selector* to access this value. To access the elevator stick position, rotate the *Selector*  to highlight ELEV Stick then press the *Selector* to access this value. Press the *Selector* to store the value. Press the *LIST* button to return to the Function Mode screen.

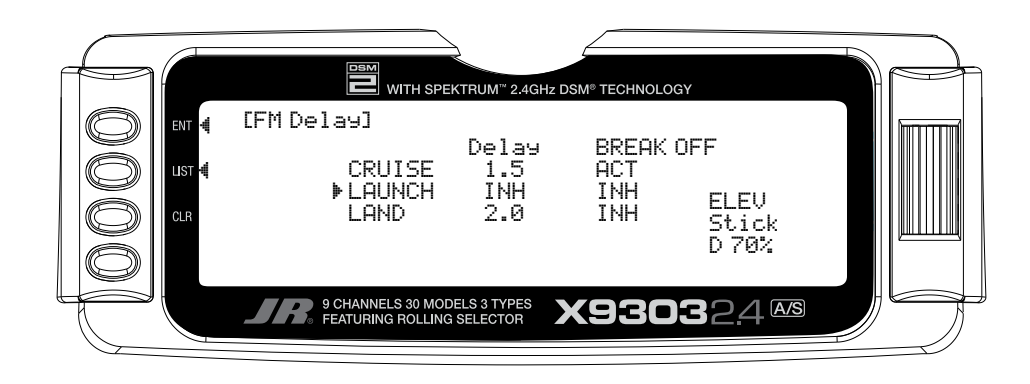

### **Camber Mix**

**Important**: Camber mix values are based on a percentage of the value programmed in Flap Rate (see page S-27). If no values are programmed in flap rate (default setting) then camber mix values will have no effect. It's recommended that the flap rate values be programmed first before programming camber mix values. Also be aware that whenever changing flap rate values, the travel of these camber mix settings will also be affected.

Camber mix allows the independent adjustment of flaperon (ailerons up and down) and elevator with the lever that camber mix is assigned to (flap lever or Aux 3 lever) in Device Select (pg. S-11) for each of the flight modes. An offset is provided that allows pilots to choose the neutral position for the side lever. Some pilots prefer the lever's neutral position be in the center (detent) position when the trailing edge is at neutral (offset at 0). This offers the advantages of being able to add camber (trailing edge down) or reflex (trailing edge up) in each flight mode using the side lever. Some pilots prefer the neutral position to be in the lever up position. (Offset +170)

To access camber mix, in **FUNC.LIST** rotate the *Selector*  until **CAMBR MIX** is highlighted. Press the *Selector*  to access the Camber Mix menu. Rotate the *Selector*  to highlight the desired value then press the *Selector*  to access this value. With the flight mode switch in the corresponding mode, move the programmed side lever to the appropriate position and adjust the value to the desired position. Press the *Selector* to store the value. Repeat the process for all flight modes. Press the *LIST*  button to return to the Function Mode screen.

**Note**: The Offset value determines the point at which the side lever changes from the up value to the down value. If the desired lever neutral position is in the middle a 0 value is needed. This will allow up and down FPRN and ELEV values to the programmed. If an up lever position is desired then the offset value of +170 is used. This will allow only the down values to be operational.

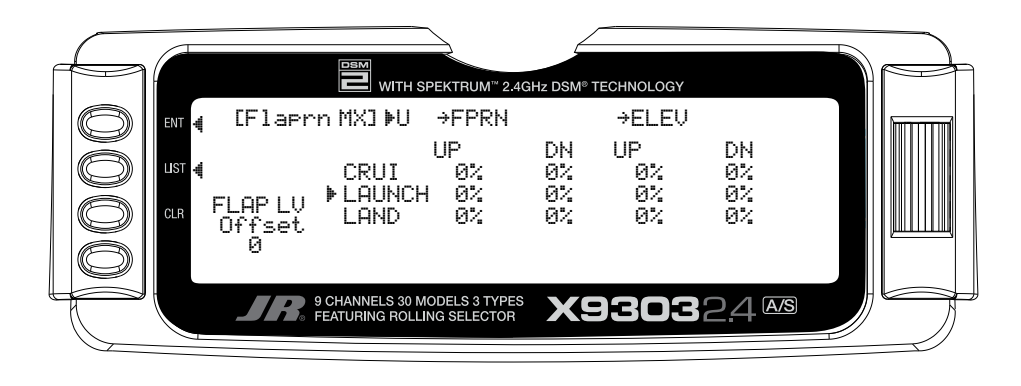

# **Aileron-to-Rudder Mix**

Aileron-to-rudder mix causes the rudder to move in unison with ailerons. It is utilized to reduce adverse yaw and to improve the turning/ handling characteristics. Aileron-to-rudder mix values can be independently adjusted right and left for each of the 5 flight modes.

To access Aileron-to-Rudder mix, in **FUNC.LIST** rotate the *Selector* until **AILRUD M** is highlighted. Press the *Selector* to access the aileron-to-rudder mix menu. Rotate the *Selector* to highlight the desired value corresponding to the flight mode and desired direction and then press the *Selector* to access that value. With the flight mode switch in the corresponding mode, give an aileron command and rotate the *Selector* to achieve the desired rudder value. Pressing the *Selector* will store the value. Press the *LIST* button to return to the Function Mode screen.

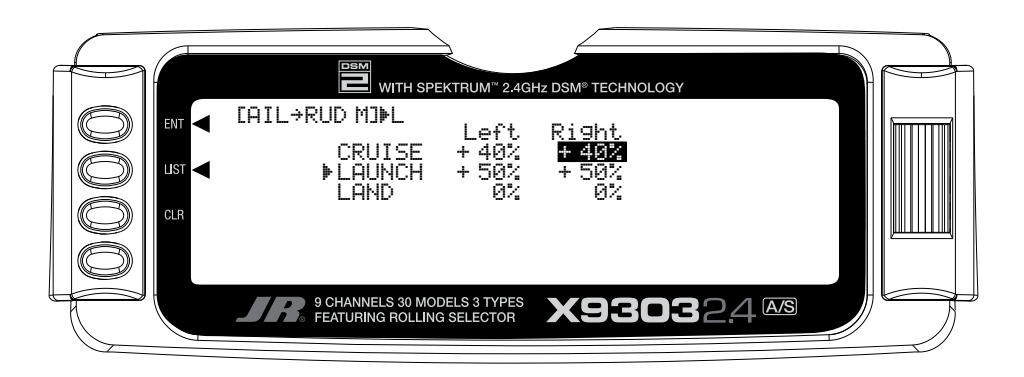

# **Butterfly Mix (Landing Flaps)**

The Butterfly Mix is the landing program that mixes the flaps, flaperons (ailerons as flaps) and elevator to the spoiler (throttle) stick. Two values are available, **Pos0**  and **Pos1**, and each can be assigned to several different switches or flight modes. An offset is provided to allow the user's preference for the neutral position (normally stick up).

To access the Butterfly menu, in **FUNC.LIST** rotate the *Selector* until **Butterfly** is highlighted. Press the *Selector* to access the Butterfly menu.

**Note**: The default setting for offset is at +170%.

With this setting, the flap's neutral position (trailing) edge level) occurs when the spoiler stick is in the full up position. If you choose to locate the neutral position in the down position, the value would be –170%. Rotate the *Selector* to highlight SW select and press the *Selector* to access the available switches. The default setting is the **BTF** or butterfly switch. To access the various values, rotate the *Selector* to highlight them then depress the *Selector* to access the value. Move the spoiler stick to the full down position and adjust the value by rotating the *Selector* until the desired position is achieved. Press the *Selector* to store the value. You may wish to adjust the  $SPOI \rightarrow ELEV$ , however, there is a curve mix in P-mix 1 that will allow several points on a curve to be adjusted for flap-to-elevator mixing that we will be covering in programmable mix 1. Press the *LIST* button to return to the Function Mode screen.

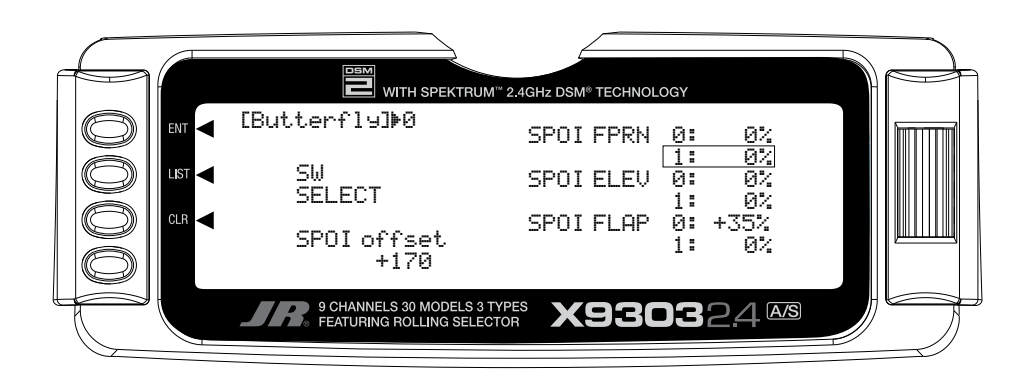

# **Flap Rate**

Flap Rate allows the independent up and down adjustment of flaps with the lever that camber mix is assigned to (flap lever or Aux. 3 lever) in Device Select (pg. S9) for each of the flight modes. The lever-offset position is established in camber mix above, allowing pilots to choose the neutral position for the side lever and this offset is in effect in the flap rate menu (see Camber Mix for more details). It's important to first program these values before proceeding to the camber mix menu, as the camber mix values are based on a percentage of the flap values.

To access Flap Rate in **FUNC.LIST** rotate the *Selector*  until **FLAP RATE** is highlighted. Press the *Selector*  to access the Flap Rate menu. Rotate the *Selector* to highlight the desired value then press the *Selector* to access this value. With the flight mode switch in the corresponding launch mode, move the left side lever to the appropriate position and adjust the value to the desired flap position. Repeat this for all desired flight modes and flap positions. Press the *LIST* button to return to the Function Mode screen.

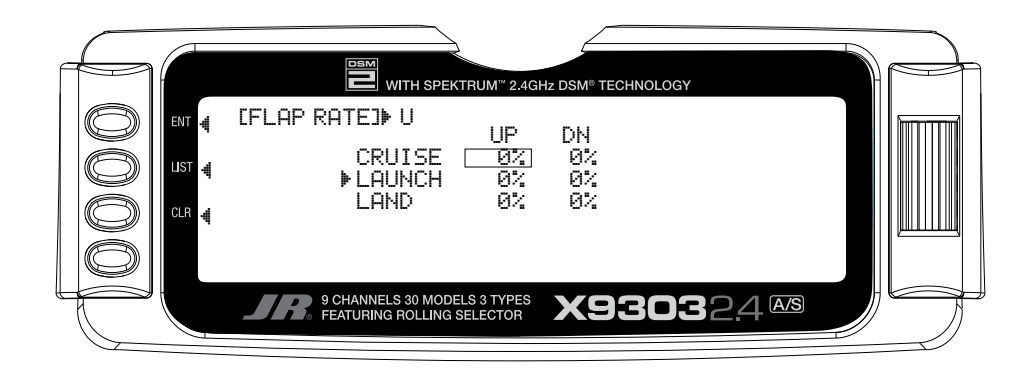

### **Motor Hold**

**Note**: This function is only available when the motor is programmed to the spoiler stick in the device select menu. See Device Select Pg. S-11.

The Motor Hold feature allows the spoiler stick to be used for multiple functions. In one mode (launch mode, for example) it can be used as a proportional throttle for an electric motor and switching to another mode (landing) the spoiler can be used as landing flaps. The motor hold function is used in conjunction with a programmable mix by mixing motor to an AUX channel. When the motor hold mix is on, the throttle hold program holds the throttle in the desired position (usually motor off).

To access Motor Hold in **FUNC.LIST** rotate the *Selector*  until **MOTO. HOLD** is highlighted. Press the *Selector*  to access the Motor Hold menu. Rotate the *Selector* to highlight desired flight mode or switch, and then press the *Selector* to access on or off. Adjust the motor value to achieve the desired throttle position for that flight mode or switch. Press the LIST button to return to the Function Mode screen.

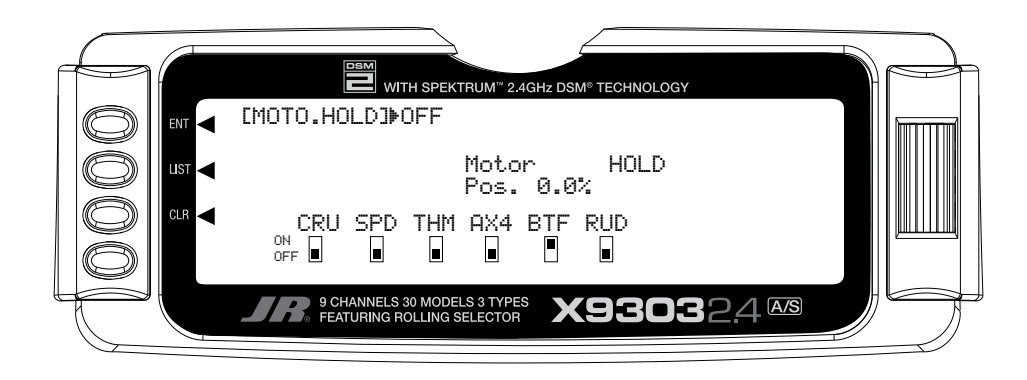

# **Programmable Curve Mix 1 (Programmed for Spoiler-to-Elevator Mix)**

Programmable mix 1 is a preprogrammed curve mix for spoiler-to-elevator. It works in conjunction with the butterfly mix pg. S27. On most sailplanes, deploying flaps causes the aircraft to pitch up. This pitching is non-linear and typically the airplane pitches up dramatically the first 25% of flap travel but becomes less dramatic during the 25% through 50% range and very little additional up pitching occurs from 75 to 100% flaps. Programmable mix 1 is a preprogrammed curve mix that mixes the spoiler stick (landing flaps) to the elevator.

To access programmable mix 1 in **FUNC.LIST** rotate the *Selector* until **PROG.Mix1** is highlighted. Press the *Selector* to access the Programmable mix 1 spoilerto-elevator curve mix. Rotate the *Selector* to highlight the desired point then press the *Selector* to access the point's value. Rotate the *Selector* to change the value. All points on the curve can be adjusted using this method. Switches and flight modes are available to turn this curve on and off but it's a good idea to have this curve active anytime the butterfly (landing flaps) is active. All other functions in this mix are identical to curve mix 2, and this mix can be changed to any other master or slave if you wish. Press the *LIST* button to return to the Function Mode screen.

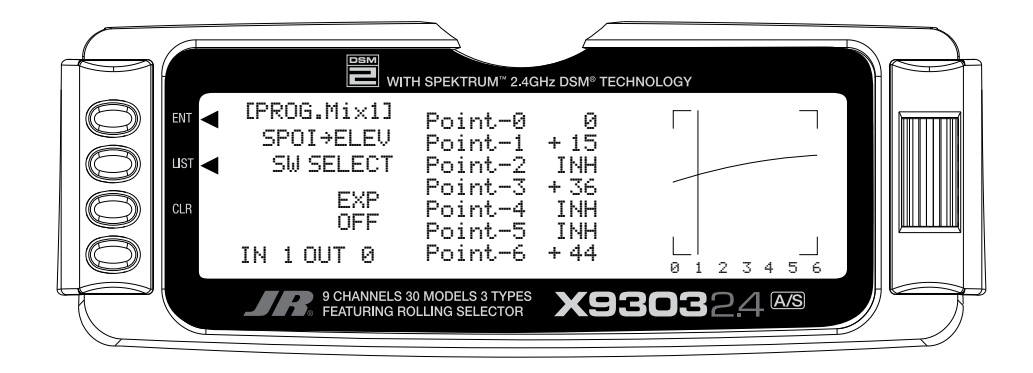

# **PROG MIX - PROGRAMMABLE MIXERS**

The X9303 2.4 System provides 2 Multi-Point programmable mixers (PROG.MIX1 & PROG.MIX2) and 4 Standard programmable mixers (PROG.MIX3 - PROG. MIX6). Programmable mixers are used whenever the pilot wants a channel to react or move as a result of providing input to another channel, or to simply cause a channel to move by moving a switch or lever.

Multi-Point Mixing provides the ability to define a customized "curve" of travel that the Slave channel will follow as it reacts to the Master channel. It is different from Normal Mixing in the sense that Normal Mixing results in a linear movement of the Slave channel in relation to the Master. With Multi-Point Mixing there are 7 points (including end points) along the travel of the Master channel that can be adjusted to control the action of the Slave channel (more or less travel in the same/ opposite direction) providing the ability to deviate from a linear mixing action.

The channel that receives the original input from the pilot is called the Master channel, while the channel that reacts to the Master is called the Slave channel. Mixing occurs when the pilot provides an input to the Master channel by moving a stick, switch, or lever. The transmitter automatically generates an input for the Slave channel based on the pilot's input to the Master channel and the parameters defined in the programmable mixer.

Mixes are programmable, allowing any of the 9 channels to be Master, Slave or both. Other mixing parameters are also programmable and include the direction of travel of the Slave channel; the amount of travel for the Slave channel; the Offset (where the mix starts and changes direction) and the switches/levers/sticks that are used to turn a mixer on and off. All of these elements are adjustable in Programmable Mixers.

**Note**: Programmable Mix 1 is defaulted to Spoiler $\rightarrow$ Elevator mix. This program when used in conjunction with Butterfly allows for pitch compensation during landings. Programmable Mix 1 can be changed to use any master or slave channel if so desired.

#### **STANDARD PROGRAMMABLE MIXER - (Std. Prog Mixer)**

The X9303 2.4 has 4 standard programmable mixers that allow for linear mixing of a Master channel to a Slave channel. The standard mixers are PROG.Mix3, 4, 5 and 6.

The mixer provides for 2 sets of mixing values named **Pos0** and **Pos1**. If one set of values is set to 0% then the mixer can be turned On and Off with a stick, switch or lever. Each set of mixing values is comprised of 2 percentages to accommodate movement of the Master channel in both directions. This is shown in the illustration below where there is an upper and lower percentage for both Pos0 and Pos1.

A mixer can be made to always be on by setting Pos0 values only and not selecting any switches to switch between the Pos0 and Pos1 values.

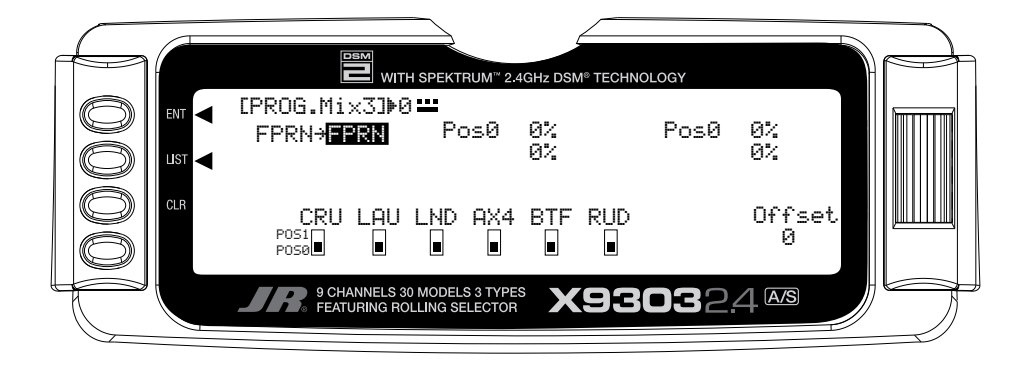

### **PROG MIX - PROGRAMMABLE MIXERS (continued)**

#### **Master Channel - (Std. Prog Mixer)**

This is the Master channel that receives input from the pilot. The default for both the Master and the Slave channel is FPRN. The Master channel is selected by highlighting and selecting this parameter to obtain a list of channels and then selecting the Master channel from the list.

There are 4 channels that appear more than once. They are Flap, Aileron, Elevator and Rudder. Since these channels can be influenced by Dual Rate and Exponential settings, they are included in the list twice - once where the D/R and EXP settings are in effect and again where

the D/R and EXP settings are ignored. The second time they are listed, there is a special designator to indicate that these channels can also be used as a Master while bypassing any Dual Rate and Exponential settings that may be associated with them. They are designated by a " $\#$ " (pound sign) in front of the name -  $\#FLP$ ,  $\#AIL$ ,  $\#ELE$ , and #RUD. When one of these channels is selected as the Master, all D/R, EXP and Curve settings associated with the Master are ignored during the mixing operation. Instead, the mixer reads only the physical position of the stick to perform mixing.

A (+) behind the channel indicates a trim include function. By selecting a channel with the  $(+)$ , the trim lever and any other program mixes to the master channel affects both the master and slave channels.

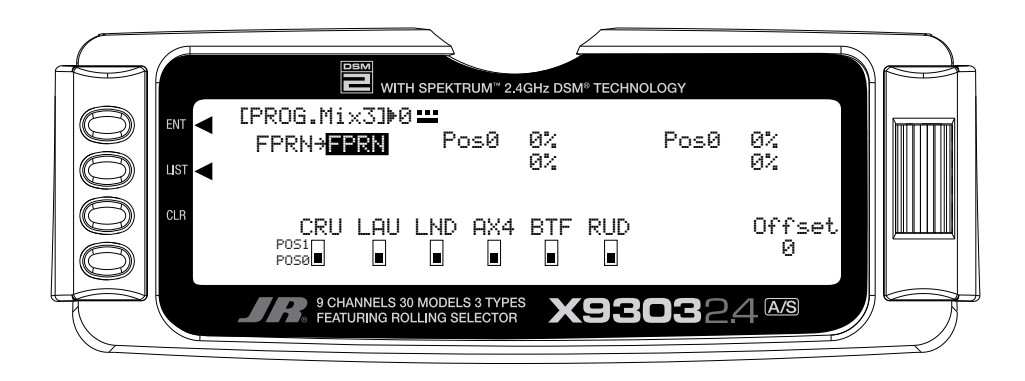

#### **Slave Channel - (Std. Prog Mixer)**

This is the Slave channel that will move according to the program mix in relation to the Master channel. The default for both the Master and the Slave channel is FPRN.

The Slave channel is selected by highlighting and selecting this parameter to obtain a list of channels and then selecting the Slave channel from the list. The list contains each of the 9 channels in the system.

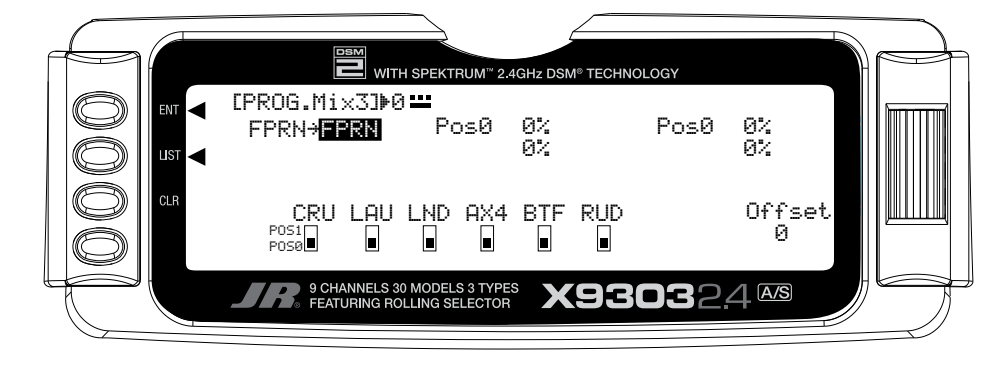

#### **Current Switch Position - (Std. Prog Mixer)**

Indicates the current switch position of the switch (if any) that controls the mixer.

#### **Direction - (Std. Prog Mixer)**

Each standard programmable mixer has two positions - Pos0 and Pos1 and each position has 2 percentages (upper and lower) to accommodate mixing when the Master is moved in both directions.

The direction indicator consists of a dotted and solid line next to the switch position on the top line of the display. The solid line indicates whether the upper or lower percentage is in effect for either Pos0 or Pos1, depending on which Position is currently selected.

As the Master channel is moved above and below the Offset (where the mix turns on or changes direction), the solid bar moves between the top and bottom line. If for example, the switch is set so that Pos0 percentages are in effect and the master channel is moved below the Offset, the solid bar will be on the lower line which means the lower percentage associated with Pos0 is in effect. When the master is moved above the Offset, the solid bar moves to the top line indicating that the upper percentage for Pos0 is in effect.

The Direction Indicator works the same way when the Pos1 values are selected, indicating the upper or lower value of Pos1 as the Master is moved in both directions from the Offset

#### **Pos0 Settings - (Std. Prog Mixer)**

Each standard Programmable mixer can have two sets of mixing values - **Pos0** and **Pos1**. Each set can have 2 percentages which control movement of the slave when the master is moved in both directions. A switch can be selected to switch between the **Pos0** and **Pos1**  percentages.

The **Pos0** settings determine how far, and in which direction, the slave channel moves when the master is moved above and below the Offset (the Master moving in both directions) when the switch is in a position to select the Pos0 values.

To enter **Pos0** values, highlight and select **Pos0**, move the Master channel control (stick, lever or switch) in one direction and set the percentage and then move the Master channel control in the other direction and set its value.

#### **Pos1 Settings - (Std. Prog Mixer)**

The Pos1 settings are identical to the **Pos0** settings and determine how far, and in which direction, the slave channel moves when the master is moved above and below the offset (the Master moving in both directions) when the switch is in a position to select the Pos1 values.

To enter **Pos1** values, highlight and select **Pos1**, move the Master channel control (stick, lever or switch) in one direction and set the percentage and then move the Master channel control in the other direction and set its value.

### **PROG MIX - PROGRAMMABLE MIXERS (continued)**

#### **Offset - (Std. Prog Mixer)**

The **Offset** parameter defines the position of the Master where the mixer changes directions. The **Offset**  automatically defaults to a channel's center position or 0 (zero). For example, if the Rudder is the Master, the **Offset** will automatically default to the center stick position (no rudder input). Since the **Offset** is at the center, moving the rudder stick to the left of center causes a mix in one direction while moving the rudder stick to the right of center causes a mix in the other direction. Directions correspond to the upper and lower percentages for **Pos0** and the upper and lower percentages of **Pos1**. The amount of mix and actual direction that the slave moves is determined by the Pos0/Pos1 values. The Offset applies to both Pos0 and Pos1 settings.

The Offset may be changed by highlighting and selecting Offset and adjusting either a positive  $(+)$  or negative  $(-)$ value. A positive percentage moves the offset in one direction from center while a negative percentage moves the Offset in the other direction from center.

#### **Available Switches - (Std. Prog Mixer)**

There are 3 switches that can be always used to switch between the Pos0 and Pos1 settings (if the upper and lower settings for Pos0 or Pos1 are left at 0% the mixer can be turned on and off with the switch). They include the Rudder D/R switch, Butterfly Switch, Rudder D/R switch and the AUX4 switch. In addition, if Flight Modes are activated in the Devic.SEL function, then 5 more switches may be selected: Cruise, Speed, Thermal, Launch and Land, which correspond to the 3 positions of the Flight Mode switch.

To select a switch that will alternate between the Pos0 and Pos1 values, highlight and select the switch name and it will toggle between pos0 and pos1. Set the desired switch(es) to pos1.

#### **CLR Button - (Std. Prog Mixer)**

Pressing the CLR button while a modifiable parameter is selected will reset the parameter to its default value.

**Note**: Pressing the CLR button when either the Master or Slave is highlighted Inhibits the entire mixer and it is no longer functional.

#### **LIST Button - (Std. Prog Mixer)**

Press the LIST button to return to the FUNCTION List, or rotate the rotary selector until **LST** appears next to LIST and select it to return to the SYSTEM Menu.

#### **ENT Button - (Std. Prog Mixer)**

Pressing the ENT button returns to the Main Display.

#### **TO INHIBIT A MIXER (TURN IT OFF ENTIRELY)**

Highlight either the Master or Slave and press the CLR button to completely disable a mixer.

# **MULTI-POINT PROGRAMMABLE MIXER**

There are 2 Multi-Point Programmable Mixers in the GLID system. They are Prog.Mix1 and Prog.Mix2. They differ from the standard mixers in that they allow a nonlinear mix response from the Master to the Slave. This is possible because the mixer uses 7 points to define how the slave channel moves as the Master is moved. As the

Master comes across each point, the Slave response can defined in terms of deflection and direction independent of other point settings. This results in extreme flexibility in the movement of the Slave channel relative to the Master channel.

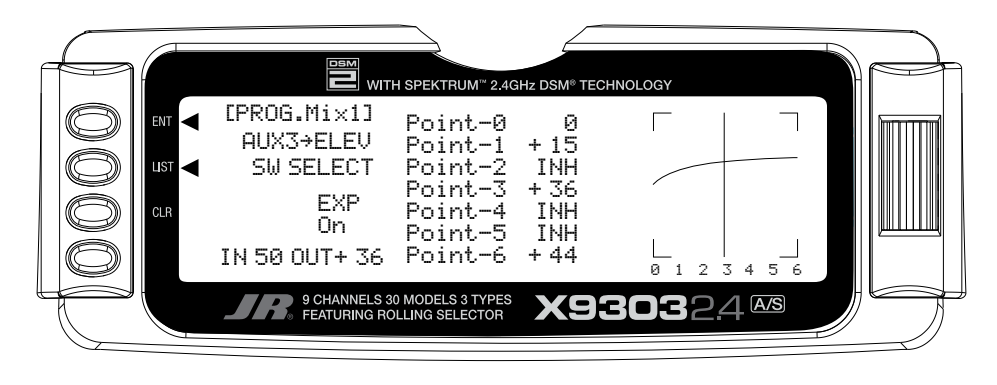

#### **Master Channel - (Multi-Point Mixer)**

This is the Master channel that receives input from the pilot. The Master channel is selected by highlighting and selecting this parameter to obtain a list of channels and then selecting the Master channel from the list.

There are 4 channels that appear more than once. They are Flap, Aileron, Elevator and Rudder. Since these channels can be influenced by Dual Rate, Exponential, and Throttle Curve settings, they are included in the list twice - once where the D/R and EXP settings are in effect and again where the D/R and EXP settings are ignored. The second time they are listed, there is a special designator to indicate that these channels can also be used as a

Master while bypassing any Dual Rate and Exponential settings that may be associated with them. They are designated by a "#" (pound sign) in front of the name - #FLP, #AIL, #ELE, and #RUD. When one of these channels is selected as the Master, all D/R, EXP and Curve settings associated with the Master are ignored during the mixing operation. Instead, the mixer reads only the physical position of the stick to perform mixing.

A (+) behind the channel indicates a trim include function. By selecting a channel with the (+) the trim lever and any other program mixes to the master channel affects both the master and slave channels.

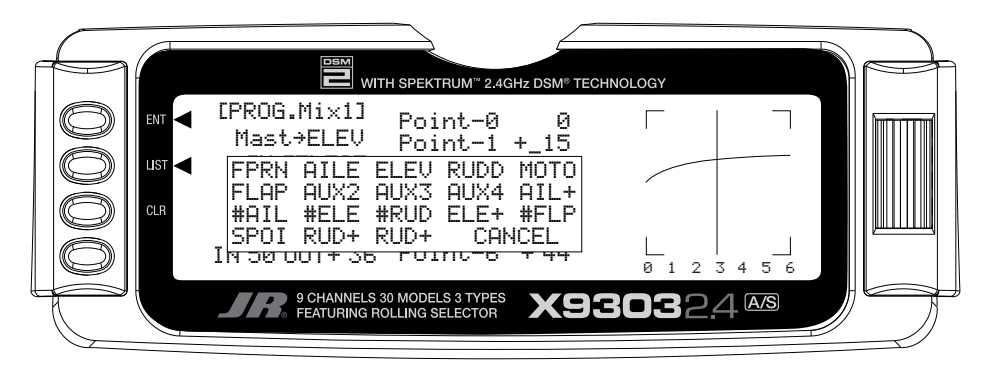

#### **Slave Channel - (Multi-Point Mixer)**

This is the Slave channel that will move according to the program mix in relation to the Master channel.

The Slave channel is selected by highlighting and selecting this parameter to obtain a list of channels and then selecting the Slave channel from the list. The list contains each of the 9 channels in the system.

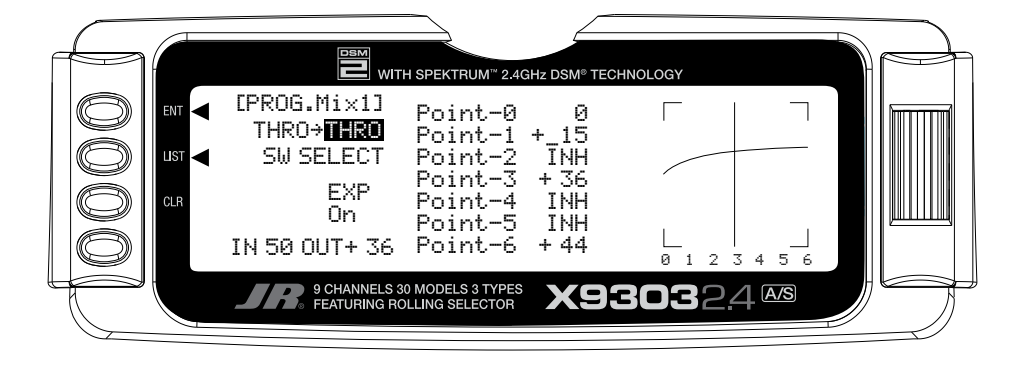

#### **Point Names/Numbers - (Multi-Point Mixer)**

The points that can be adjusted are listed vertically by name and are also displayed by number along the bottom of the graph.

Change the value of a point by highlighting and selecting the point name and dialing-in the desired percentage.

#### **Current Point Setting - (Multi-Point Mixer)**

This list shows the setting for each of the 7 adjustable points (Point-0, 1, 2, 3, 4, 5, 6). The value of each point determines where the point is positioned vertically on the graph, which dictates the Slave servo position. The point values can be set from -100 to +100 with -100 being full deflection in one direction and +100 being full deflection in the other direction. A value of 0 indicates the Slave's center or neutral position. The overall travel of the slave channel is determined by the Travel settings described earlier in the TRVL ADJ. function.

A point value of **INH** can also be set for points 1, 2, 4, and 5. When set to **INH** the point takes on a value represented by the intersection of the cursor and the Curve/Line between the 2 adjacent points. For instance, if Point-1 is set to -67, Point-2 is set to INH and Point-3 is set to 0, then Point-2, which is inhibited, takes on a value of -34, which is midway between points 1 and 3.

The value for a point can be changed by highlighting and selecting the Point Name to the left of the point value and then dialing-in the desired value.

Pressing the CLR button when a point value is highlighted resets the point to original settings. The original settings are:

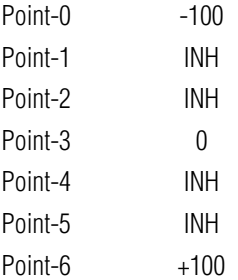

#### **Cursor - (Multi-Point Mixer)**

The cursor shows the current Master channel position. When the Master channel is deflected fully in one direction, the cursor is to the extreme left over Point-0, when it is at neutral it is in the center over Point-3 and when it is fully deflected in the other direction the cursor is at the extreme right of the graph over Point-6.

The cursor moves across the 7 points as the Master is moved from one extreme to the other. Where the cursor intersects the Curve/Line over a given point defines the amount of Slave servo deflection, which is equal to the value assigned to the point. For example, if Point-2 is set to 30% then the servo will deflect 30% from neutral when the Master is advanced so the cursor is over that point.

### **MULTI-POINT PROGRAMMABLE MIXER (continued)**

#### **Curve/Line - (Multi-Point Mixer)**

The Curve/Line is the line that results from connecting all of the points together based upon their point values.

#### **Graph - (Multi-Point Mixer)**

The graph illustrates the mixing curve. The X-Axis (horizontal plane) represents Master channel movement. The Y-Axis (vertical plane) represents the Slave servo movement where the bottom 1/2 of the graph is one direction from neutral and the top portion of the graph is the other direction.

#### **Points That Can Be Adjusted - (Multi-Point Mixer)**

The points that can be adjusted are listed vertically by name and are also displayed by number along the bottom of the graph. Use the numbers along the bottom of the graph to determine which point(s) need adjustment.

Change the value of a point by highlighting and selecting the Point Name and dialing-in the desired percentage.

#### **Exponential - (Multi-Point Mixer)**

This parameter smoothes the Curve/Line between all of the points on the graph to provide a smoother mixing response. The default value is **OFF**. To turn it on and smooth the mixing curve, highlight and select **OFF** and it will toggle to **ON**.

#### **Slave Channel Position - (Multi-Point Mixer)**

The Slave servo position next to OUT at the bottom left of the display is expressed in values from -100 to +100, with 0 being neutral or center. It represents the servo travel that corresponds to the present Master Channel position.

**Note**: When the mixer is switched OFF, the out value will change to OFF instead of displaying the Slave position. This is how to determine if the mixer is ON or OFF.

#### **Master Channel Position - (Multi-Point Mixer)**

The Master channel position is shown on the bottom line of the display next to IN and is expressed in values from 0 to 100 with 50 being the center or neutral position. It represents the present Master channel position.

#### **Select Switch - (Multi-Point Mixer)**

There are 3 switches that can be always used to switch between the Pos0 and Pos1 settings (if the upper and lower settings for Pos0 or Pos1 are left at 0% the mixer can be turned on and off with the switch). They include the Rudder D/R switch, Butterfly Switch, Rudder D/R switch and the AUX4 switch. In addition, if Flight Modes are activated in the Devic.SEL function, then 5 more switches may be selected: Cruise, Speed, Thermal, Launch and Land, which correspond to the 3 positions of the Flight Mode switch.

To select a switch that will switch between the Pos0 and Pos1 values, highlight and select the switch name and it will toggle between pos0 and pos1. Set the desired switch(es) to pos1.

#### **CLR Button - (Multi-Point Mixer)**

Pressing the CLR button while a modifiable parameter is selected will reset the parameter to its default value.

**Note**: Pressing the CLR button when either the Master or Slave is highlighted Inhibits the entire mixer and it is no longer functional.

#### **LIST Button - (Multi-Point Mixer)**

Press the LIST button to return to the FUNCTION List, or rotate the rotary selector until **LST** appears next to LIST and select it to return to the SYSTEM Menu.

#### **ENT Button - (Multi-Point Mixer)**

Pressing the ENT button returns to the Main Display.

#### **TO INHIBIT A MIXER (TURN IT OFF ENTIRELY)**

Highlight either the Master or Slave and press the CLR button to completely disable a mixer.

# **Trainer – Programmable Trainer System**

The X9303 2.4 contains a Trainer System that allows the instructor to transfer some or all of the primary flight control functions (Throttle, Aileron, Elevator and Rudder) to the student. It also allows for indicating if the transmitter is to be the Master (controlled by the instructor) or Slave (controlled by the student). The Trainer (TRN) switch is used to transfer control to the student when the X9303 2.4 is being used as the Master/ Instructor transmitter.

- 1. Connect the Trainer cord between the Master and Slave transmitters. Turn the power on to the Master transmitter (the Slave transmitter remains powered off and can even have the module removed).
- 2. Make sure the Slave transmitter is in the PPM/FM modulation mode. If the slave system is a X9303 2.4 or any other system that is Spread Spectrum only, such as other JR 2.4GHz systems or Spektrum brand systems, this does not apply.
- 3. Highlight and select **Trainer** in the **FUNCTION LIST** to obtain the Trainer Display.

#### **X9303 2.4 USED AS MASTER (INSTRUCTOR) – (Trainer System)**

4. If the X9303 2.4 is being used as the Master transmitter (the transmitter operated by the instructor), select the channel(s) that are to be operated by the Slave transmitter (transmitter operated by the student) when the trainer switch is depressed.

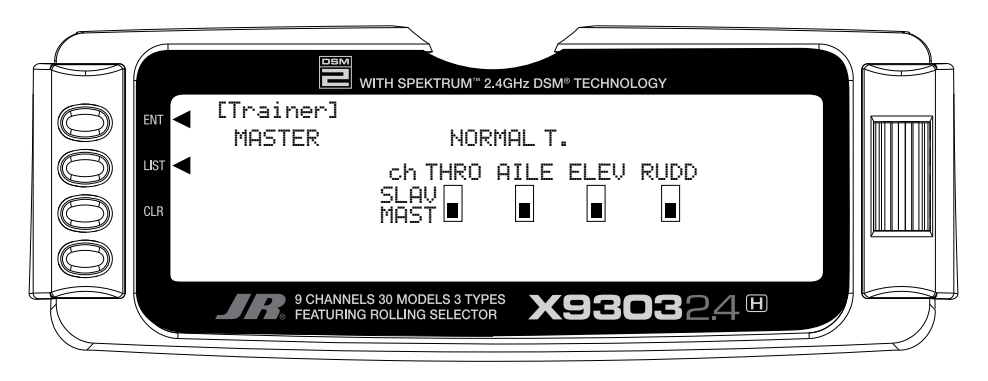

When all channel selectors are in the **MAST** position, **NORMAL** appears on the display and all 4 channels are transferred to the student when the trainer switch is depressed.

If only certain channels are to be transferred to the student, highlight and select the channels that are to be transferred, moving the indicator for these channels to the SLAV position for these channels. When less than all channels are selected as SLAV, PROGRAM T appears on the display indicating that the Trainer System has been programmed to transfer only selected channels.

The X9303 2.4 is now ready to be used as the Master or instructor transmitter. Pull the TRN switch forward to transfer control to the student. Control will remain transferred until the TRN switch is released.

#### **X9303 2.4 USED AS SLAVE (STUDENT) – (Trainer System)**

Highlight and select **MASTER** and the display will switch to **SLAVE**. A message will appear instructing to **Connect DSC & POWER off**. Make sure the transmitter power switch is in the OFF position and the DSC cord is connected between the 2 transmitters.

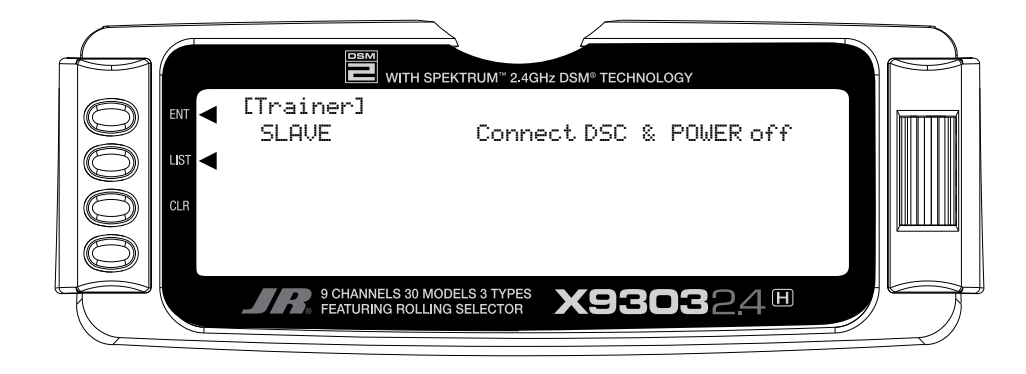

The X9303 2.4 is now ready to be used as the Slave or student transmitter.

#### **Timer**

The X9303 2.4 contains a Timer System that contains three timers. One is an integrated timer that keeps track of total transmitter-on time for the model and it is displayed on the Main display. The other timers can be configured as Countdown timers or as a Stopwatches. This timer also appears on the Main display when active and can be started, stopped and reset from the Main display.

1. To configure the timer as a Countdown timer, highlight and select **Timer** in the **FUNCTION LIST** to obtain the Timer display.

Highlight and select **INH** under **TIMER** and then select **DOWN-T**. Use the *Selector* to set the countdown start time. Once the timer is set, **TIM** will appear on the Main display in the lower left corner. The timers can be programmed to several different buttons or switches. Use the *Selector* to highlight the desired button or switch to operate the timer. Press the *Selector* to confirm the selection.

2. To Reset the Integrated Timer, highlight and select the time under **INTEG-T** and **Push [CLR]=0:00** appears on the display. Press the *CLR* button to the left of the display to reset the integrated timer.

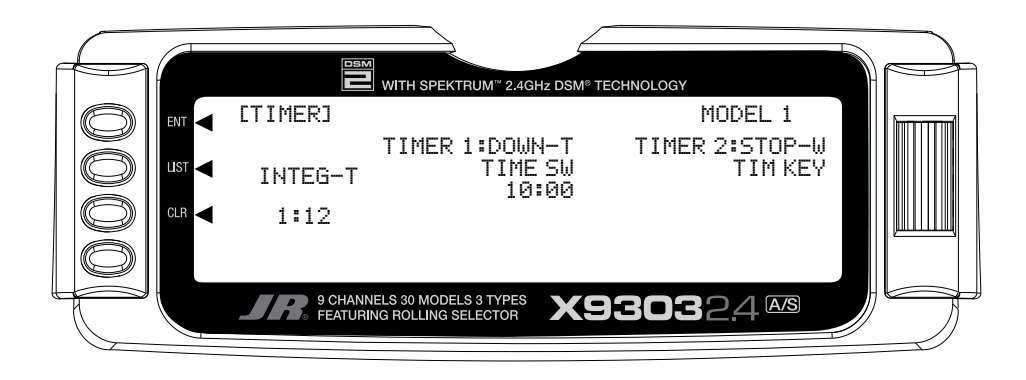

## **Monitor**

To access the servo monitor, in **FUNC.LIST** rotate the *Selector* until **MONITOR** is highlighted. Press the *Selector* to access the Monitor menu then press the *Selector* again to access the camber digital preset screen. To adjust the presets, move the flight mode switch to the launch mode (up) position. Adjust the preset positions via the flap trim, auxiliary trim and elevator trims on the transmitter. The values will be displayed in the screen and then will be memorized for that flight mode. If you wish to have these preset values be fixed (not active in flight), once the values are established return to the Trim Step screen in the system mode and reduce the value of the desired channel to 0. The preset values for all flight modes will be stored and no longer accessible with the digital trims.

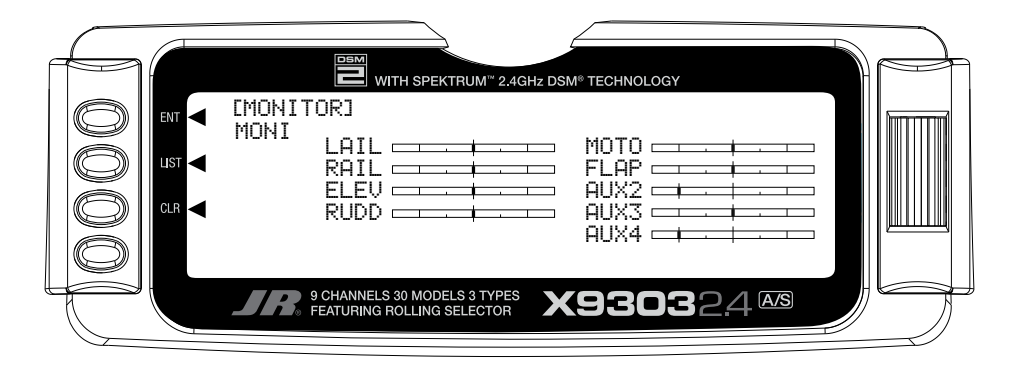

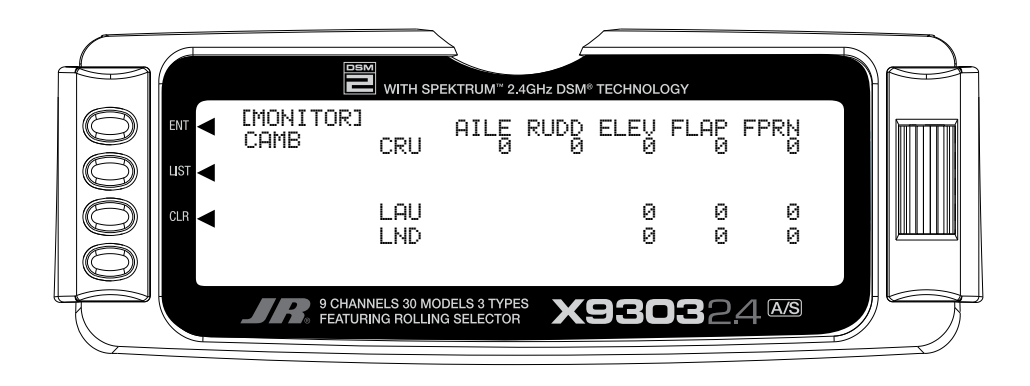

# **Programming a 6-Channel Sailplane by Engineering Manager John Adams**

The X9303 2.4 offers tremendous flexibility allowing nearly infinite setup options. Five flight modes are available that allow virtually every parameter to be independently adjusted in each flight mode. Camber adjustment, landing flaps, motor control, flight modes with all their options, programmable mixes, dual rates and even the two timers can be programmed to several different levers and/ or switches, allowing personal customization preferences.

Following is a step-by-step programming guide that will familiarize you with a typical setup procedure. We recommend following this setup guide during your first attempts at programming, as it will familiarize you with the available functions and how flight modes operate. Later you can customize this setup, adding more flight modes, changing function locations, etc. to meet your specific needs and preferences.

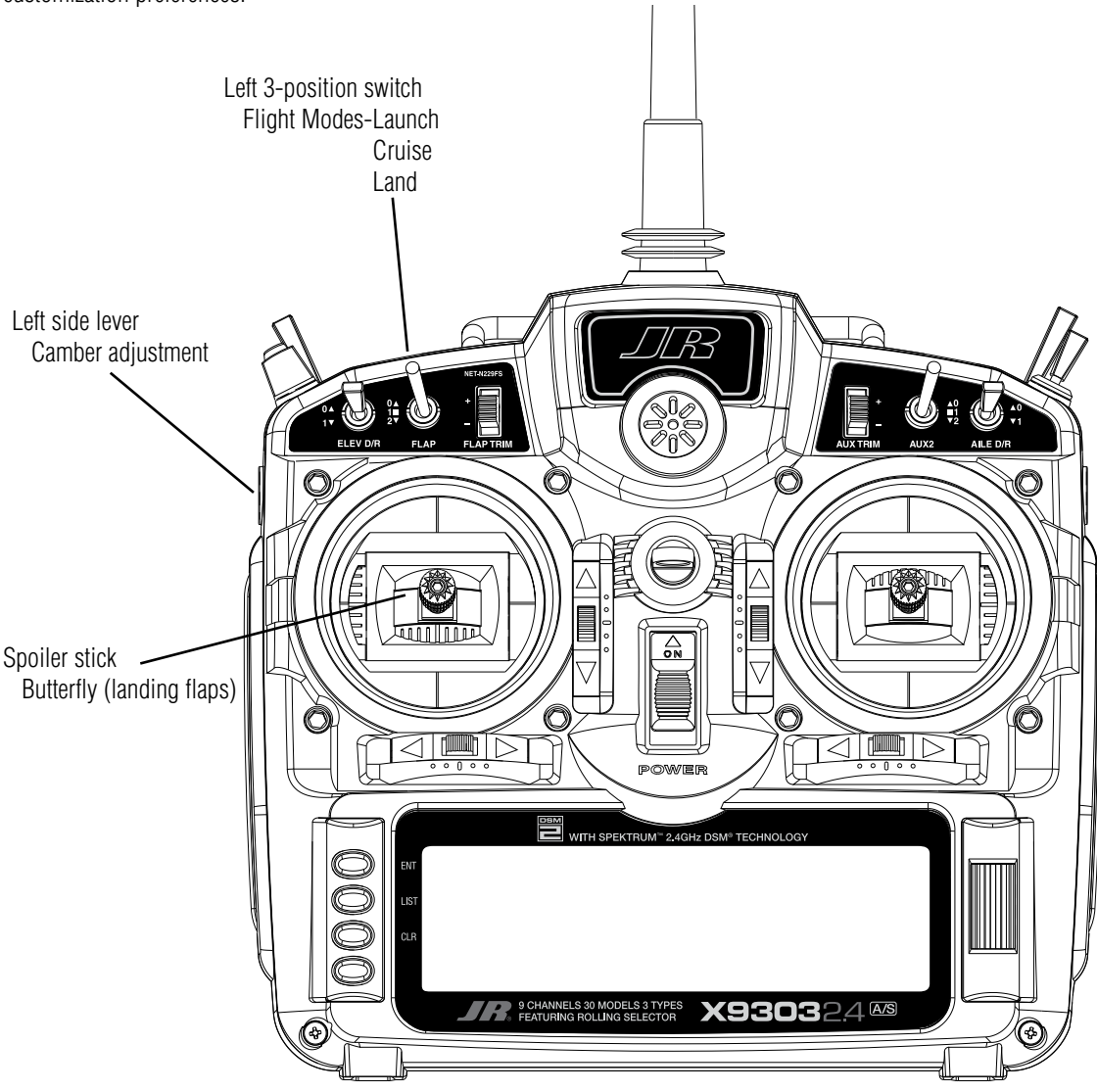

The following setup utilizes three flight modes (Launch, Cruise and Land), which are selected using the left 3-position switch on the face of the transmitter. Trailing edge camber adjustment will be assigned to the left side lever in the launch and cruise mode. Butterfly (landing

flaps) will be assigned to the spoiler stick (throttle stick) to be active in all flight modes. This is the setup I personally use and believe this program offers a great base for sailplane pilots to develop their own setups from. **Note on installing flap servos**: Typical flap geometry requires that the servo arms be significantly offset to provide adequate down flap throw. This issue exists because flaps typically have a large travel down (80 to 90 degrees) but very little up travel (less than 15 degrees). To achieve proper flap travel, it is necessary that the right flap sub trim is set at 225 down and the left flap sub trim is set at 225 up as a starting point. Then when installing the flap servo arms, be sure the spoiler stick is in the up position and camber lever is in the middle position. Install the flap servo horns such that they are angled approximately 30 degrees toward the trailing edge (if the flaps have the control horn on the bottom of the flap) or 30 degrees toward the leading edge (if the flap control horn is on top of the flap) then adjust the flap linkage such that the flaps are level. See Sub Trim on Page S-20 for more details.

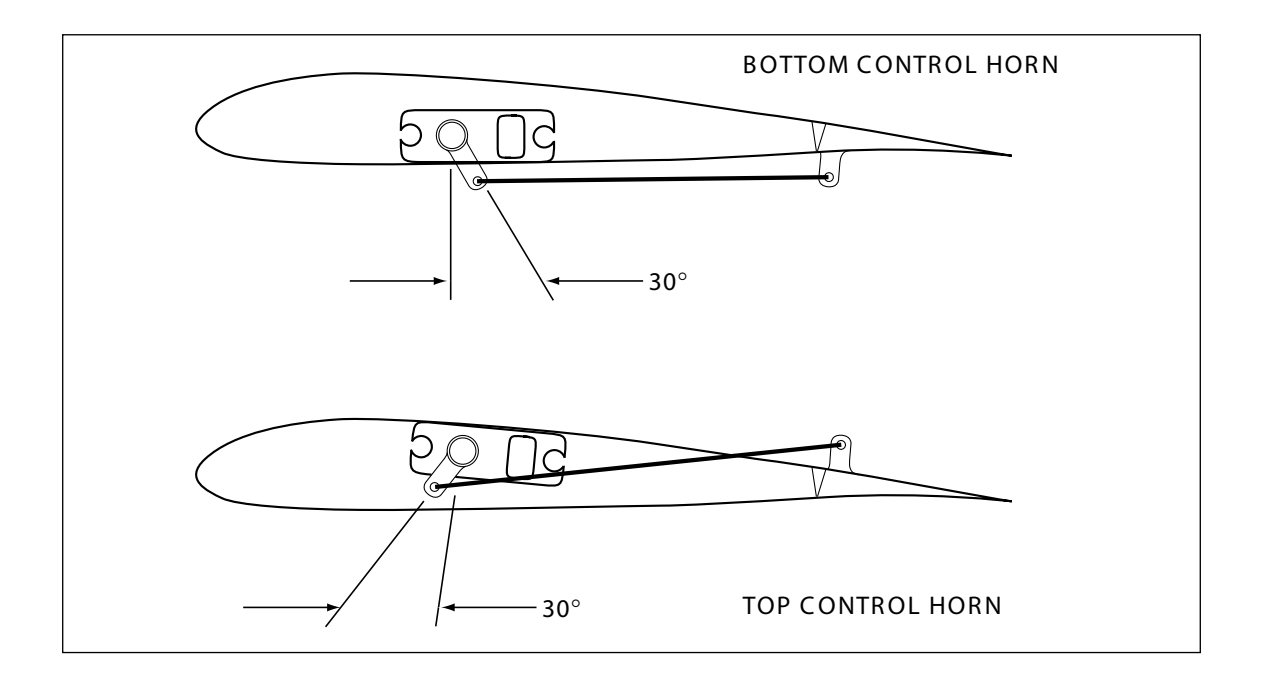

### **Step #1 Servo Assignment**

#### **Channel Assignment**

**Important**: In glider mode, the channel assignment (servo lead positions in the receiver) of the X9303 2.4 is different than previous JR radios. This new channel assignment has two important advantages:

- It allows a 6-channel receiver to be used to control the 6 functions commonly found on full-function Sailplanes.
- It locates commonly mixed channels, like right and left ailerons, right and left flaps, rudder and elevator for (V-tail), next to each other in the data stream minimizing synchronizing delay issues.

Install the servos in the correct location in the receiver per the chart and illustration below.

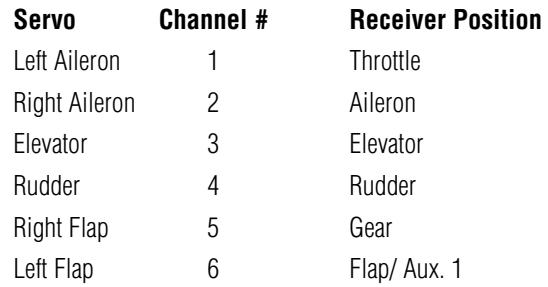

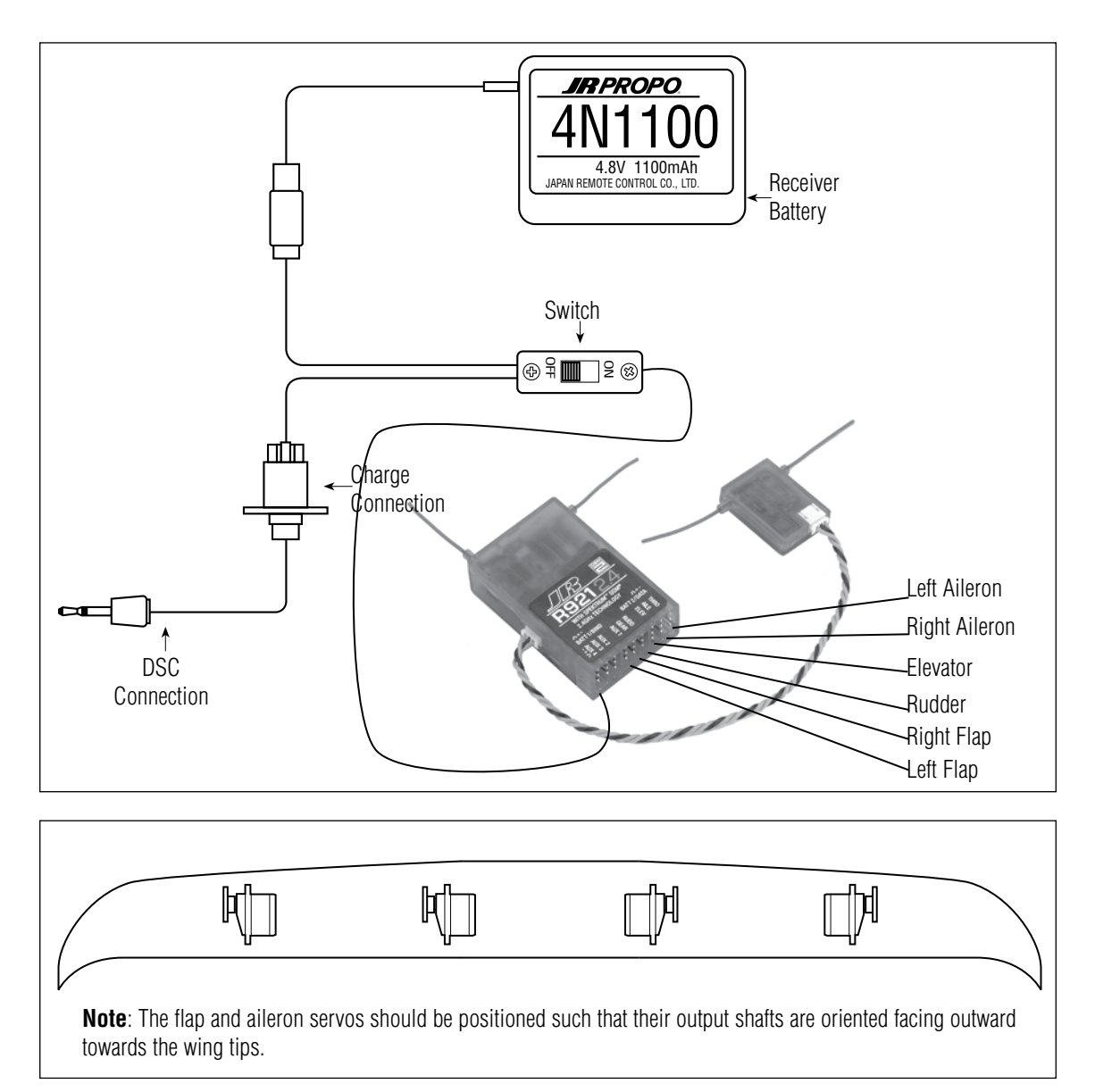

### **Step #2- System Mode**

Enter the **System Mode** by depressing and holding the *ENT* button while turning on the transmitter.

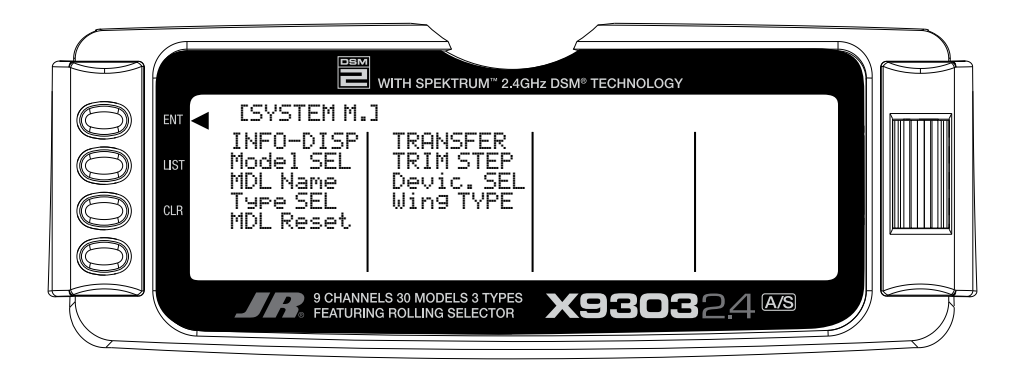

### **Step #3 Selecting a Model Memory**

Depress the *Selector* to enter the model select menu. Rotate the *Selector* to highlight **Model SEL** and depress the *Selector* to access the 30 available model memories. Rotating the *Selector* will allow memory model selection. Choose the memory (1–30) that you intend to store the current model in, then depress the *Selector* to store that memory position. Press the *LIST* button to return to the SYSTEM M. list.

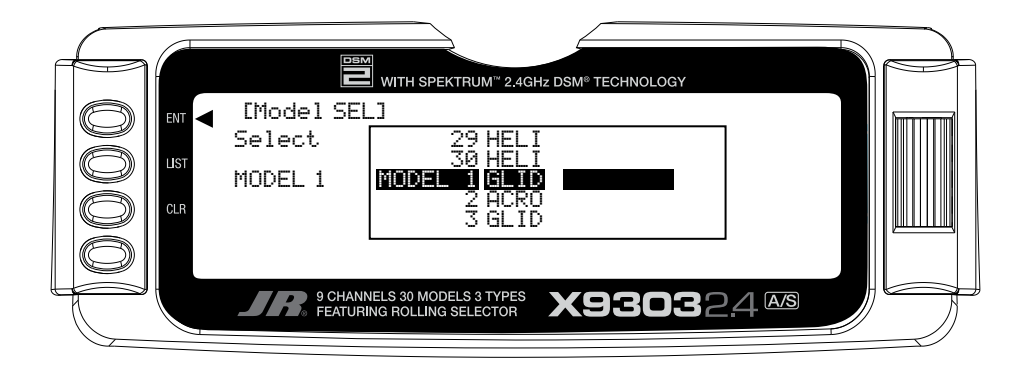

# **Step #4 Selecting Model Type**

In **SYSTEM M.** list, rotate the *Selector* until **Type SEL** is highlighted. Depress the *Selector* to access the Model Type Selection menu. Rotate the *Selector* to highlight **GLID** then depress the *Selector* to store the glider programming. Press the *LIST* button to return to the System Mode screen.

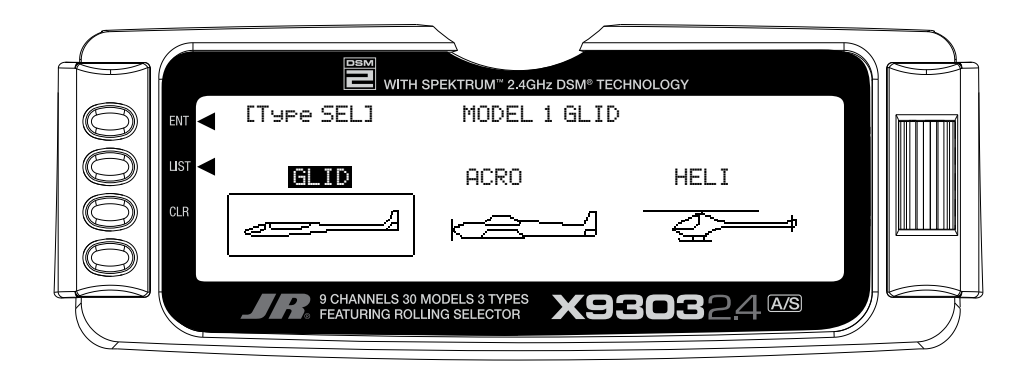

#### **Step #5 Naming a Model**

In the **SYSTEM M.** list, rotate the *Selector* until **MDL Name** is highlighted. Depress the *Selector* to access the model name menu. Rotate the *Selector* to position the cursor under the desired position and press the *Selector*  to access the alphanumeric list. Rotate the *Selector* to highlight the desired figure. Depressing the *Selector* will now place the selected figure in position. Rotating the *Selector* will advance the cursor, allowing the selection of another figure. Pressing the *LIST* button will store the name and return to the System Mode screen.

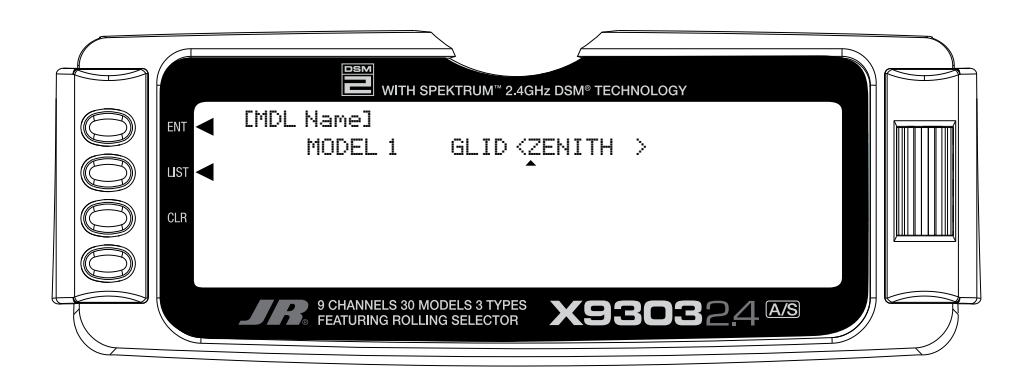

# **Step #6 Turning Off the Spoiler Stick Trim**

In the **SYSTEM M.** list, rotate the *Selector* until **TRIM STEP** is highlighted. Depress the *Selector* to access the TRIM STEP menu. Rotate the *Selector* to highlight **SPOI**  and press the *Selector* to access the spoiler trim value. Rotate the *Selector* until a 0% is shown. This will turn

off the spoiler trim, preventing any unwanted interaction with the spoiler trim and the spoiler stick. Depressing the *Selector* will store the desired 0% value in the model memory. Press the *LIST* button to return to the System Mode screen.

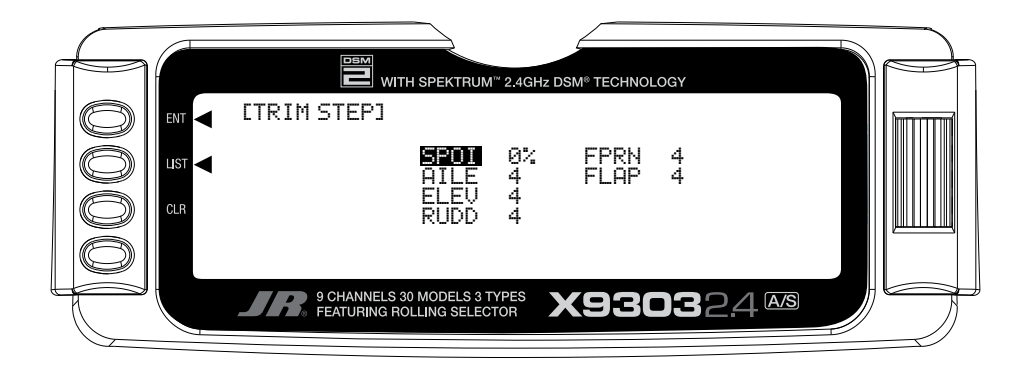

### **Step #7 Establishing Flight Modes**

In the **SYSTEM M.** list, rotate the *Selector* until **Devic. SEL** is highlighted. Depress the *Selector* to access the Device select menu. Initially we are going to activate three of the available five flight modes (Launch, Cruise and Land). Rotate the *Selector* to highlight **LAUN** and press the *Selector* to access the available switches that the flight mode can be assigned to. For our purpose, assign

the LAUN flight mode to L3P SW (left 3-position switch). Later you can change the flight mode to the position that best suits your needs. Rotate the *Selector* until L3P SW is highlighted and press the *Selector* to store the desired left 3-position switch. Press the *LIST* button to return to the System Mode screen.

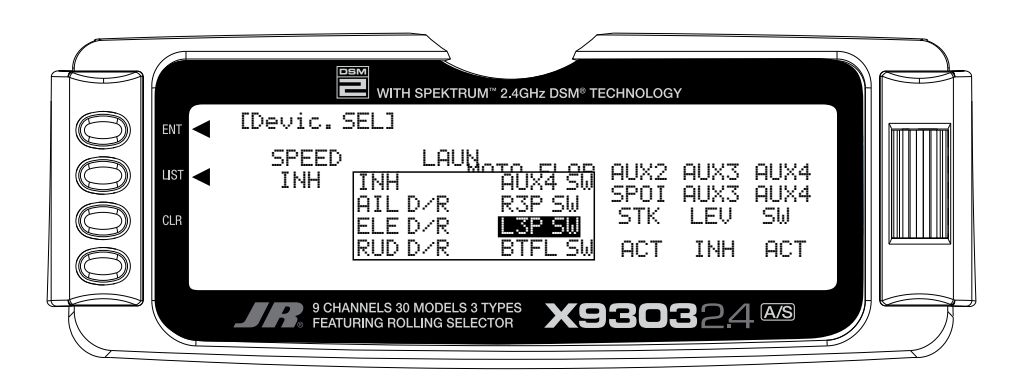

# **Step #8 Wing and Tail Type Select**

In the **SYSTEM M.** list, rotate the *Selector* until **Wing TYPE** is highlighted. Depress the *Selector* to access the Wing Type menu. If your sailplane has a V-tail rotate the *Selector* to highlight V-tail and press the *Selector* to

select **ACT**. Rotate the *Selector* to access the **DUAL FLAP** function and press the *Selector* to access dual flap if your sailplane has individual servos for each flap. Press the **LIST** button to return to the System Mode screen.

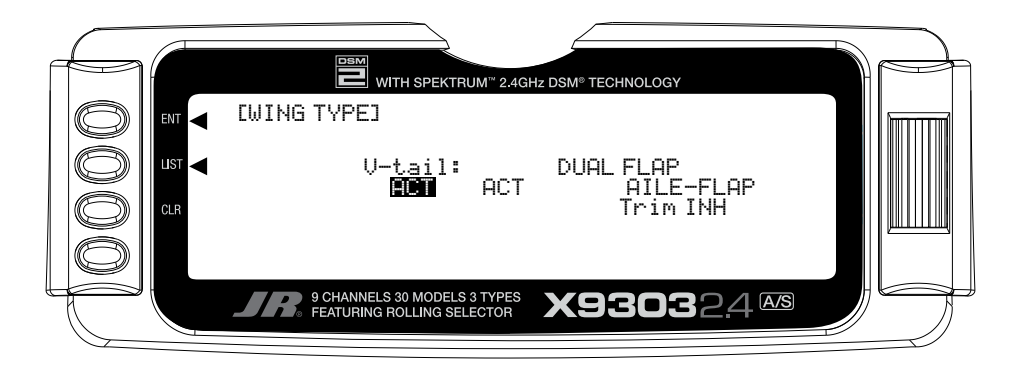

### **Step #9 Entering FUNC.LIST**

To enter the **Function list**, turn on the transmitter and then press the *LIST* button on the transmitter. The following screen will appear.

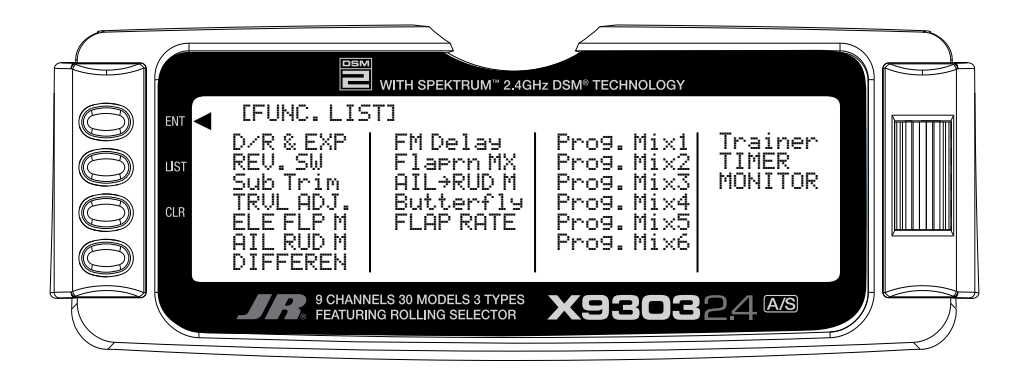

### **Step #10 Servo Reversing**

In **FUNC.LIST** list, rotate the *Selector* until **REV. SW** is highlighted. Press the *Selector* to access the reverse switch menu. Rotate the *Selector* to highlight the desired channel then press the *Selector* to reverse the selected

channel's direction. Check the direction of all servos and reverse as necessary. Press the *LIST* button to return to the Function Mode screen.

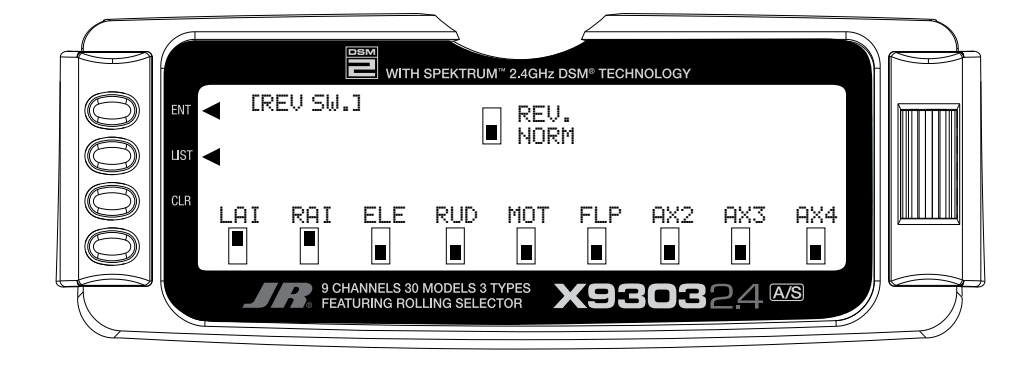

### **Step #11 Sub Trim**

In **FUNC.LIST** rotate the *Selector* until **Sub Trim** is highlighted. Press the *Selector* to access the Sub Trim menu. Rotate the *Selector* to highlight the desired channel, then press the *Selector* to change the sub trim value of the selected channel. Sub trim all functions so that they are in the neutral position (see flap note below). Press the *LIST* button to return to the Function Mode screen.

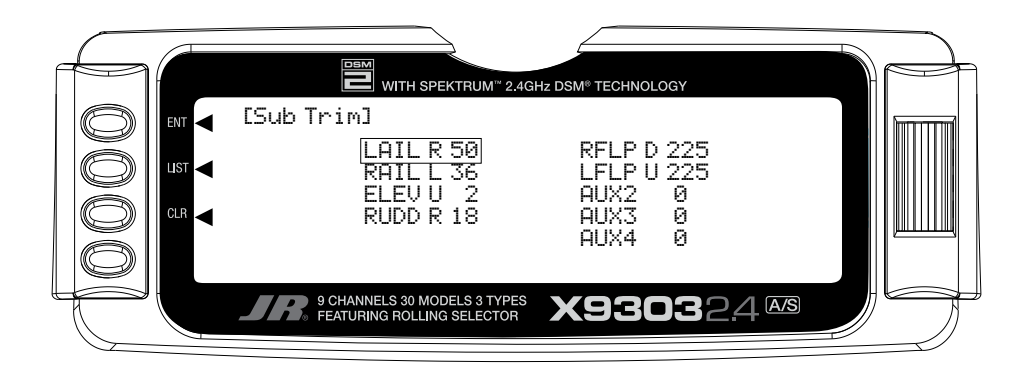

**Note**: Typical flap geometry requires that the sub trim be significantly offset to provide adequate down flap throw. This issue exists because flaps typically have a large travel down (80 to 90 degrees) but very little travel up (less than 15 degrees). To achieve proper flap travel, it is necessary that the right flap sub trim be set at 225 down and the left flap sub

trim be set at 225 up as a starting point. Then, when attaching the flap servo arms, be sure the spoiler stick is in the up position and camber lever is in the middle position. Install the flap servo horns such that they are angled approximately 30% toward the trailing edge, then adjust the flap linkage such that the flaps are level.

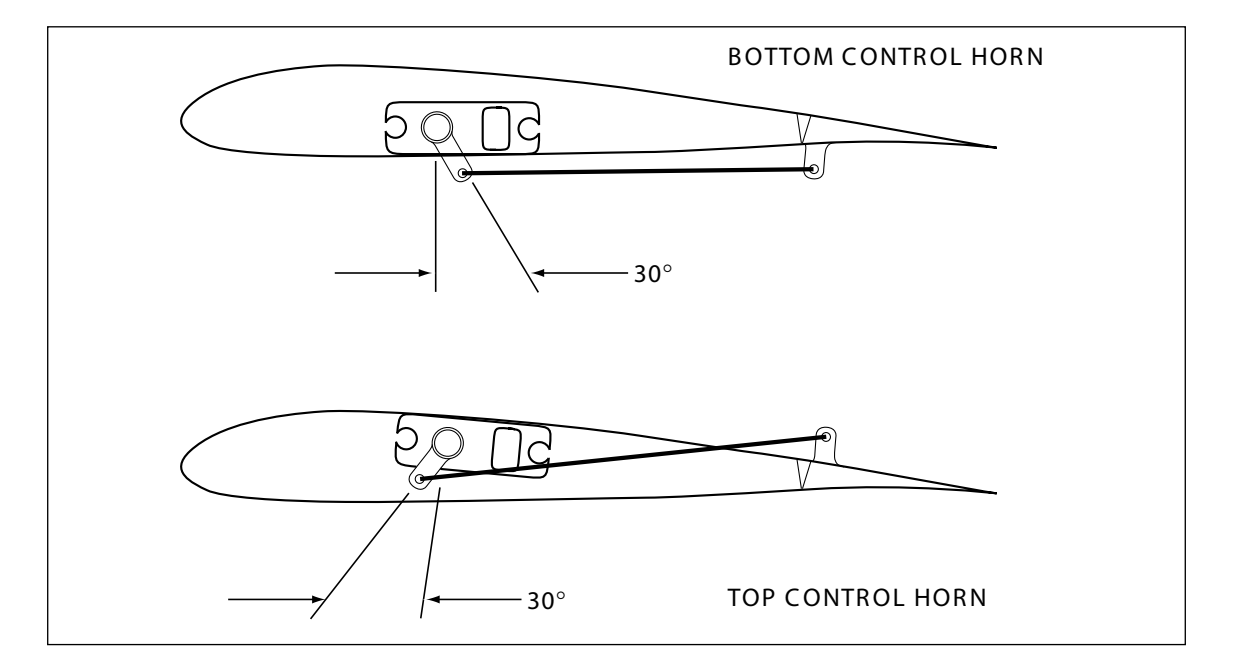

# **Step #12 Travel Adjust**

In **FUNC.LIST** rotate the *Selector* until **TRVL ADJ** is highlighted. Press the *Selector* to access the Travel Adjust menu. Rotate the *Selector* to highlight the desired channel then press the *Selector* to change the sub trim value of the selected channel. Moving the applicable

control stick or switch changes the direction in which the travel adjustment is made (right/ left, up/down). Set the travel adjust for all functions except flaps at this time. Press the *LIST* button to return to the Function Mode screen.

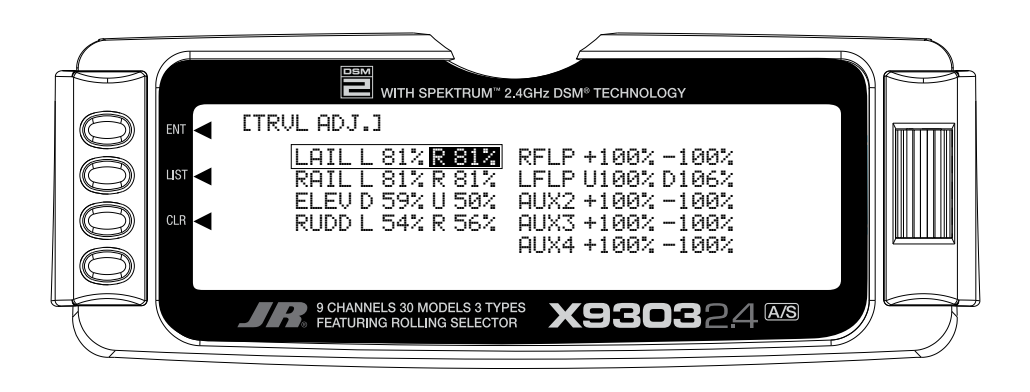

### **Step #13 Butterfly (Landing Flaps)**

In **FUNC.LIST** rotate the *Selector* until **Butterfly** is highlighted. Press the *Selector* to access the Butterfly menu. Note the default setting for offset is at +170%. With this setting, the flap's neutral position (trailing edge level) occurs when the spoiler stick is in the full up position. Rotate the *Selector* to highlight **SW select** and press the *Selector* to access the available switches. Rotate the *Selector* and select the **BTF** switch and press the *Selector* to move the switch to **Pos0**. Be sure all switches in this screen are set at zero. This is necessary to allow the Butterfly function to always be on. Rotate the *Selector* to highlight **SPOIFLAP 0** then depress the *Selector* to access the spoiler-to-flap value. Move

the spoiler stick to the full down position and adjust the value by rotating the *Selector* until the desired down flap position is achieved. Press the *Selector* to store the flap value then rotate the *Selector* to access the **SPOIFPRN 0** function. Depress the *Selector* to access this value and with the spoiler stick in the low position, adjust the flaperons (ailerons as flaps) to the desired position. You may wish to adjust the **SPOIELEV** at this time, however, there is a curve mix in P-mix 1 that will allow several points on a curve to be adjusted for flapto-elevator mixing that we will be covering in Step #15 below. Press the *LIST* button to return to the Function Mode screen.

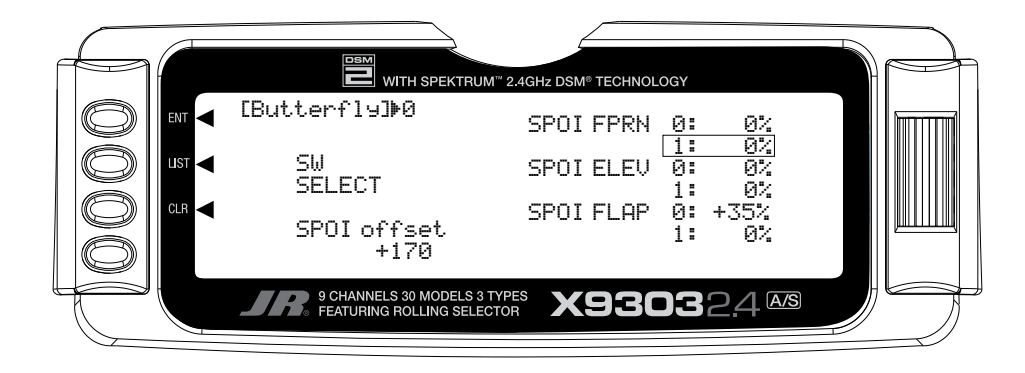

# **Step #14 Spoiler to Elevator Curve Mix (Programmable Mix 1)**

On most sailplanes, deploying flaps causes the aircraft to pitch up. This pitching is non-linear and typically the airplane pitches up dramatically the first 25% of flap travel but becomes less dramatic during the 25% through 50% range, and very little additional up pitching occurs from 75 to 100% flaps. The X9303 2.4 incorporates a preprogrammed curve mix that mixes the spoiler stick (landing flaps) to the elevator.

In **FUNC.LIST** rotate the *Selector* until **PROG Mix1** is highlighted. Press the *Selector* to access the Programmable mix 1 spoiler-to-elevator curve mix. Rotate the *Selector* to highlight the desired point then press the *Selector* to access the point's value. Rotate the *Selector*  to change the value. All points on the curve can be adjusted using this method. The below curve shows the typical values that are needed for a common performance sailplane. Press the *LIST* button to return to the Function Mode screen.

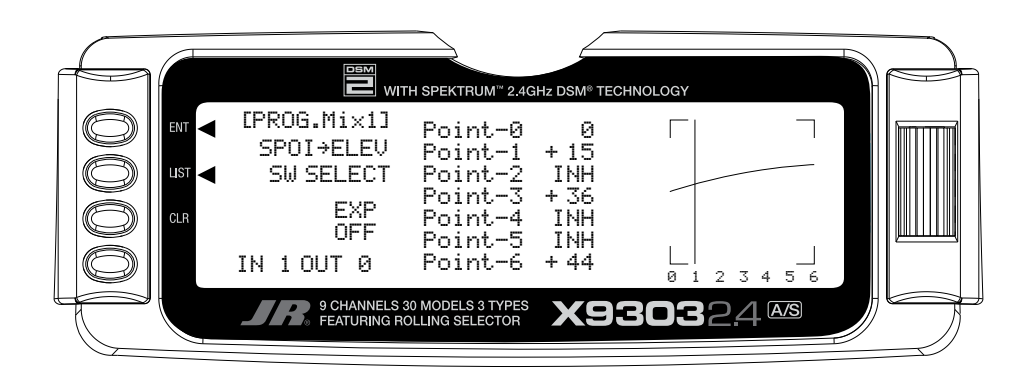

#### **Setting-up Flight Modes**

Up to this point we have established the foundational programming that will be common to all flight modes. Now we will focus on the specifics of setting up each individual flight mode.

We will be individually programming the following parameters for each of the selected flight modes (Launch, Cruise, Land).

- Dual and Exponential rates for Aileron, Elevator and Rudder
- Setting preset positions for the Camber, Flaperon and Elevator
- Elevator-to-Flap Mixes
- Aileron-to-Flap Mixes
- Aileron Differential
- Flight Mode Delay
- Camber Adiustment
- Aileron-to-Rudder Mixes
- Spoiler-to-Elevator Curve Mix (elevator compensation)

#### **Launch Mode Setup**

In Step #8, Establishing Flight Modes, flight modes were programmed to operate from the left front 3-position switch. To select Launch mode, the left 3-position switch must be moved in the up position. In the main (info) screen LAUNCH will appear in the upper portion of the display when Launch mode is selected. When making programming changes/adjustments in Launch mode, this 3-position switch must remain in the upper position during the process to allow the results of those adjustments to be seen on the model.

### **Step #15 Launch Pre-sets**

The X9303 2.4 offers a sophisticated program that allows easy preset trim positions for the elevator, flaps, flaperons (and even the aileron and rudder if you choose). The system can remain active in flight, allowing you to fine trim presets in each flight mode or can be locked in so they cannot be altered in flight. Flight mode presets are automatically selected via the flight mode switch and are adjusted with the digital elevator trim, the digital flap trim and the digital auxiliary trim (flaperon). While the presets are adjusted via the digital trims, their positions are recorded in the servo monitor.

To access the servo monitor, in **FUNC.LIST** rotate the *Selector* until **MONITOR** is highlighted. Press the *Selector* to access the Monitor menu then press the *Selector* again to access the camber digital preset screen. To adjust the presets move the flight mode switch to the launch mode (up) position. Adjust the preset positions via the flap trim, auxiliary trim and elevator trim on the transmitter. The values will be displayed in the screen and then will be memorized for that flight mode. If you wish to have these preset values be fixed (not active in flight) once the values are established, return to the Trim Step screen in the system mode and reduce the value of the desired channel to 0. The preset values for all flight modes will be stored and no longer accessible with the digital trims.

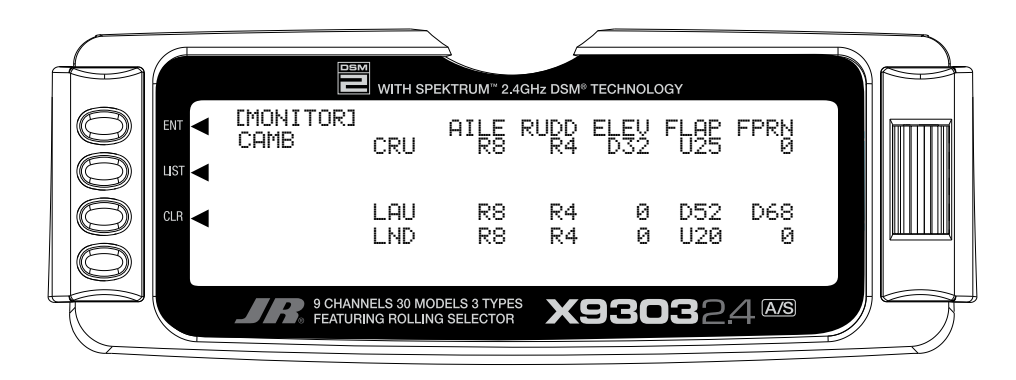
## **Step #16 Dual Rate and Exponential**

In **FUNC.LIST**, rotate the *Selector* until **D/R & EXP** is highlighted. Press the *Selector* to access the Dual Rate and Exponential menu. Rotate the *Selector* to highlight the channel (aile, elev or rudd) then press the *Selector*  to select the desired channel that you wish to adjust the dual and expo rates for. Rotate to select then press the *Selector* to store the desired channel.

Note that three **D/R** and **EXPO** positions (values) are available (Pos0, 1 and 2). Under **AUTO** on the right of the screen, rotate the *Selector* until **LAUN** is highlighted and press the *Selector*. Select **Pos0** as the active position for the launch mode by rotating the *Selector* and then pressing the *Selector* when **Pos0** is highlighted. This

will automatically access dual rate and expo values that are programmed into position 0 whenever the launch mode is selected. Now rotate the *Selector* to Pos0 and depress the *Selector* to highlight the D/R values. Rotating the *Selector* changes these values. Displacing the aileron stick right or left allows the dual rate to be independently adjusted in each direction. Depress the *Selector* to store the desired D/R values. Rotate the *Selector* to the **EXP Pos0** values and adjust these values in the same manner pressing the *Selector* to store the desired value.

Now go back to channel and do the same thing for the two remaining channels. Press the **LIST** button to return to the Function Mode screen.

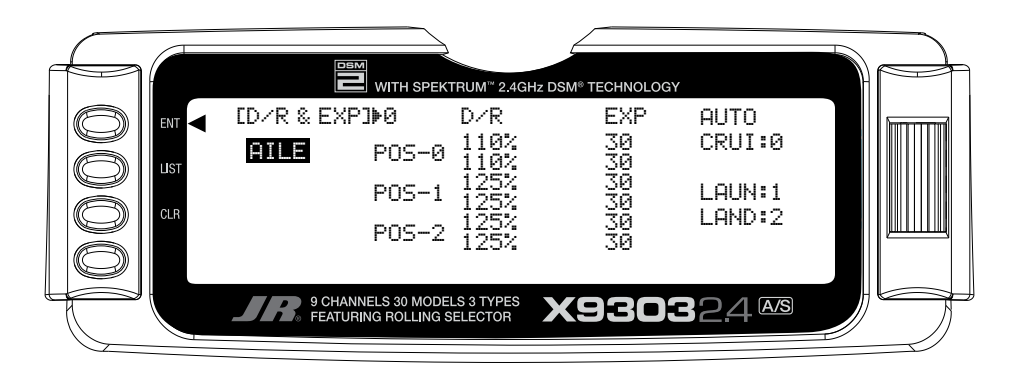

### **Step #17 Elevator-to-Flap Mix**

This function is normally not used in launch mode. It will be addressed in setting up the Cruise mode below.

## **Step #18 Aileron-to-Flap**

This function gives added roll response by mixing ailerons to flaps such that the entire trailing edge functions as an aileron. In **FUNC.LIST** rotate the *Selector*  until **AILFLP M** is highlighted. Press the *Selector* to access the Aileron-to-flap mix. Rotate the *Selector* to highlight **LND** then press the *Selector* selecting **Pos1**. Rotate the *Selector* to highlight Pos1 above and press

the *Selector* to access the aileron-to-flap values. With the flight mode switch in the upper launch position, move the aileron control stick full right and hold while adjusting the aileron-to-flap value by rotating the *Selector* until the desired mix is achieved. Press the **LIST** button to return to the Function Mode screen.

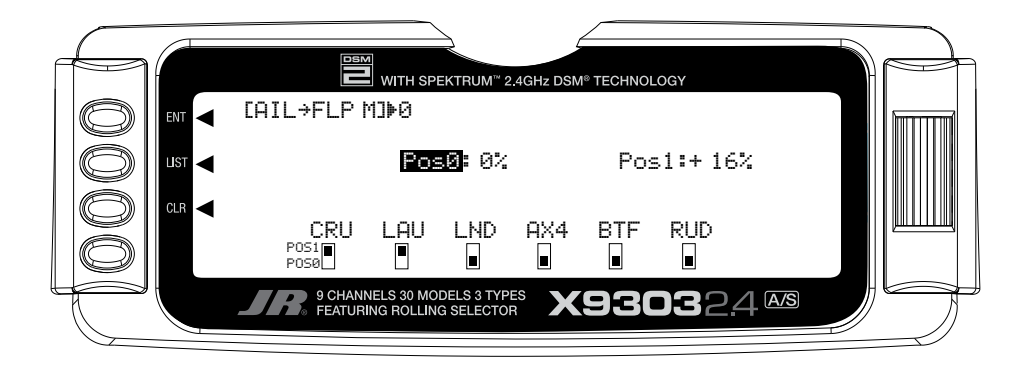

### **Step #19 Aileron Differential**

In **FUNC.LIST** rotate the *Selector* until **DIFFEREN.** is highlighted. Press the *Selector* to access the Aileron differential menu. Rotate the *Selector* to highlight the launch aileron value then press the *Selector* to access that value. With the flight mode switch in the upper launch mode, give a full right aileron command and rotate the

*Selector* to achieve the desired aileron differential for launch. Pressing the *Selector* will store the value. Now rotate the *Selector* to highlight the launch flap value and adjust it to the desired position. Press the *LIST* button to return to the Function Mode screen.

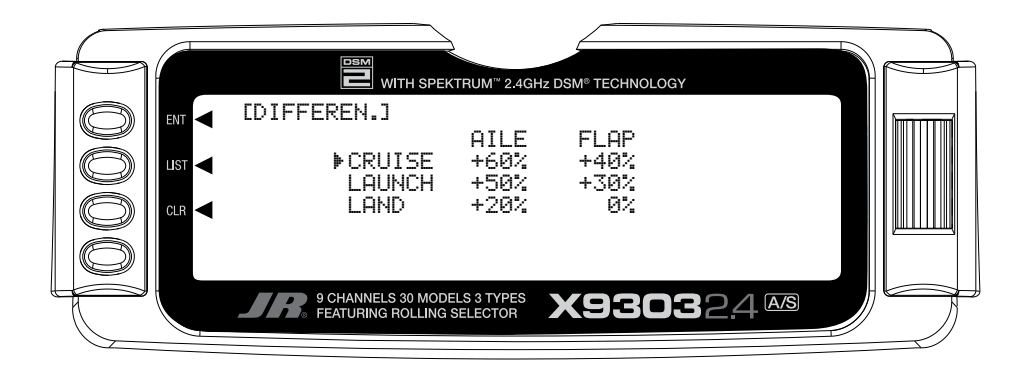

## **Step #20 Flap Rate, Camber Mix and Camber Adjust**

Many pilots prefer to have variable camber adjustment during launch. This enables adjustments to be made at the last minute or even during launch, based on wind and winch (launching) conditions.

**Important**: The flaperon and elevator values in the camber mix menu are based on a percentage of the programmed flap rate. The flap rates are defaulted to 0% from the factory, so flaperon and elevator mix values have no effect until the flap rate values are set. Because of this, it's mandatory to first adjust the flap rates before adjusting the flaperon and elevator camber mixes. Also remember that changing the flap rate values also affects the flaperon and elevator camber mix.

#### **Flaperon Mix**

In **FUNC.LIST** rotate the *Selector* until **Flaprn MX** is highlighted. Press the *Selector* to access the Flap Rate menu. Rotate the *Selector* to highlight the launch down value then press the *Selector* to access this value. With the flight mode switch in the upper launch mode, move the left side lever to the lower most position and adjust the down value to the desired flap position. Now, with the flight mode switch in the upper launch mode, move the left side lever to the uppermost position and adjust the up value to the desired flap position. Press the *LIST* button to return to the Function Mode screen.

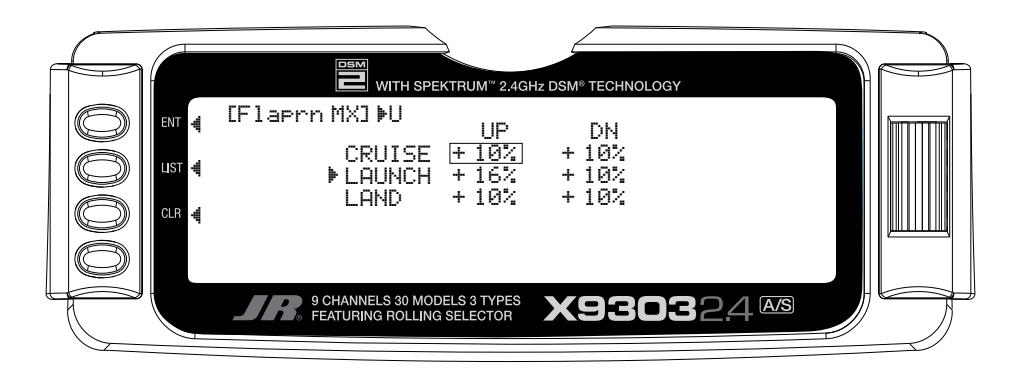

#### **Flaperon Mix**

**Note**: Flap rate must be set before camber mix.

In **FUNC.LIST** rotate the *Selector* until **Flaprn MX** is highlighted. Press the *Selector* to access the Camber Mix menu. Rotate the *Selector* to highlight the launch FPRN down value then press the *Selector* to access this value. With the flight mode switch in the upper launch mode, move the left side lever to the lowermost

position and adjust the down value to the desired flaperon position. Press the *Selector* to store the value. Now with the flight mode switch in the upper launch mode, move the left side lever to the uppermost position and adjust the up value to the desired flaperon position and store by pressing the *Selector*. Repeat the process for the up and down elevator camber mix. Press the *LIST* button to return to the Function Mode screen.

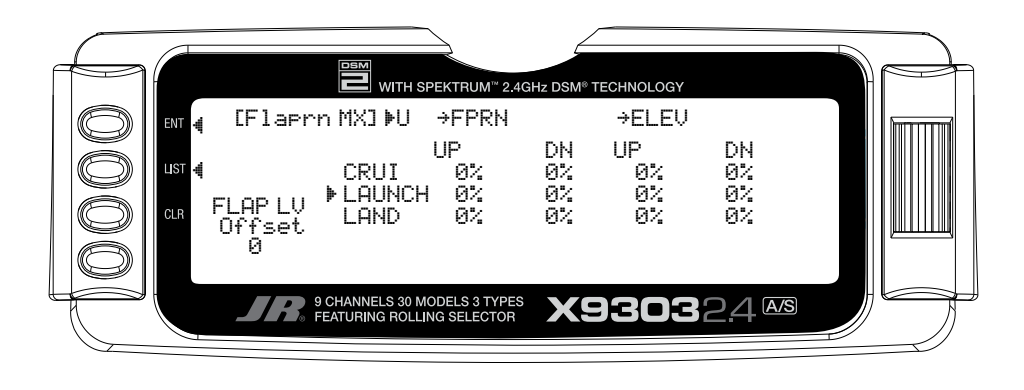

#### **Flaperon Mix Delay**

The camber adjust menu allows the programming of a delay from 0 to 2 seconds. This delay affects the flap, flaperon and elevator presets when switching from one flight mode to another. When inhibited, no delay occurs and the servo immediately transitions from one preset trim position to another when the flight modes are switched. With a delay programmed the transition is smooth relative to the delay time. A break-off function is available that can be programmed to override the delay, based on a selected elevator stick position. For this setup, we will program a 1.0 second delay for Launch.

In **FUNC.LIST** rotate the *Selector* until **FM Delay** is highlighted. Press the *Selector* to access the Camber Adjust menu. Rotate the *Selector* to highlight the launch delay value then press the *Selector* to access this value. Rotate the *Selector* to adjust the value to 1.0s (seconds) Press the *Selector* to store the value. Press the *LIST*  button to return to the Function Mode screen.

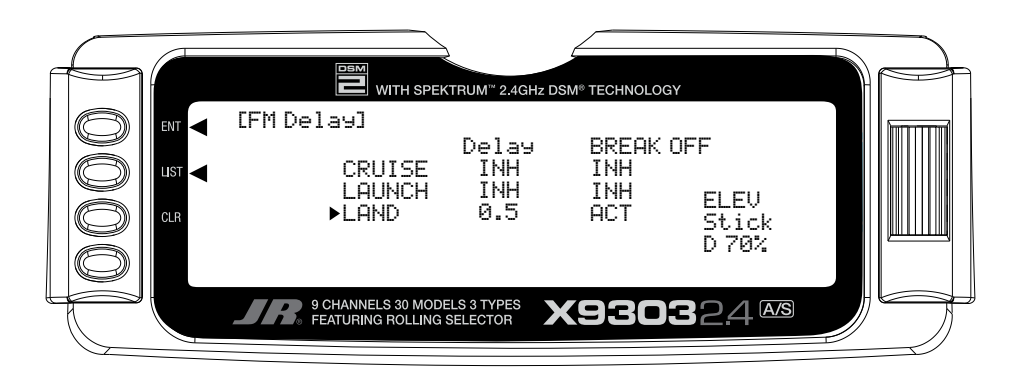

## **Step #22- Aileron-to-Rudder Mix**

In **FUNC.LIST** rotate the *Selector* until **AILRUD M** is highlighted. Press the *Selector* to access the Aileronto-Rudder mix menu. Rotate the *Selector* to highlight the launch left value then press the *Selector* to access that value. With the flight mode switch in the upper launch mode, give a full left aileron command and rotate the *Selector* to achieve the desired left rudder throw. Pressing the *Selector* will store the value. Now rotate the *Selector* to highlight the launch right value and adjust it to the desired position. Press the *LIST* button to return to the Function Mode screen.

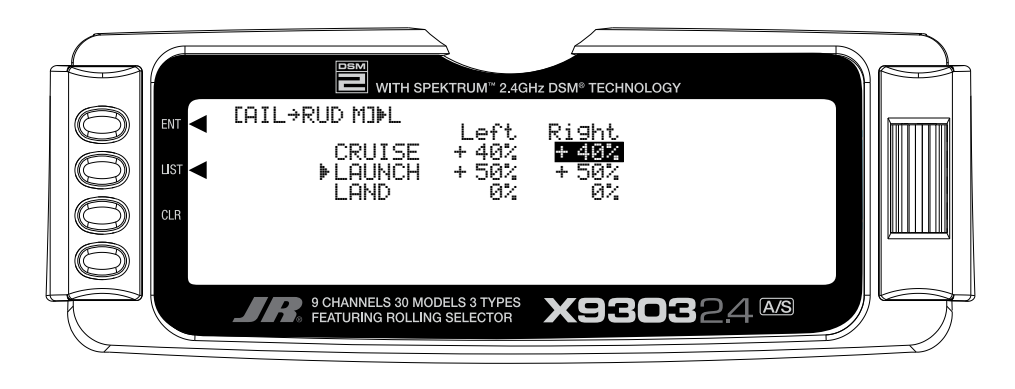

#### **Setting up Cruise Mode**

In Step #8, Establishing Flight Modes, flight modes were programmed to operate from the left front 3-position switch. To select Cruise mode, the left 3-position switch must be moved to the middle position. In the main (info) screen **CRUISE** will appear in the upper portion of the display when Cruise mode is selected. When making programming changes/adjustments in Cruise mode, this 3-position switch must remain in the middle position during the process to allow the results of those adjustments to be seen on the model.

## **Step #23 Cruise Pre-sets**

This function is normally not used in the cruise mode, however, it is active and all trim adjustments will be automatically stored when the cruise mode is selected.

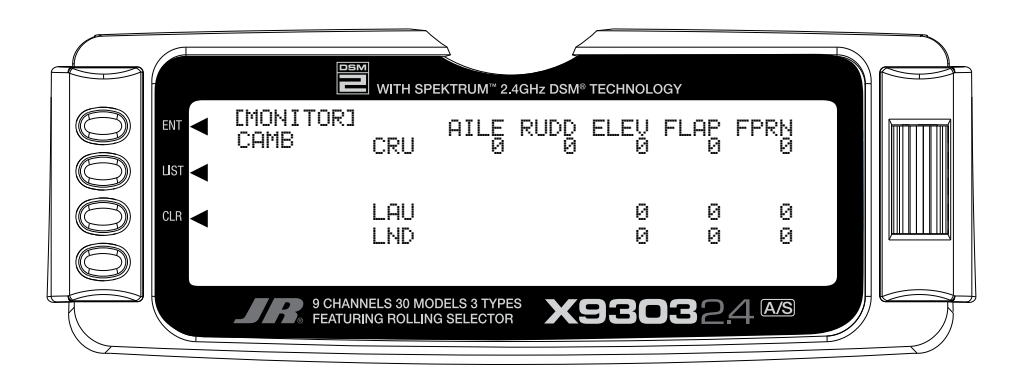

## **Step #24 Dual Rate and Exponential**

In **FUNC.LIST**, rotate the *Selector* until D/R & EXP is highlighted. Press the *Selector* to access the Dual Rate and Exponential menu. Rotate the *Selector* to highlight the channel (aile, elev or rudd) then press the *Selector*  to select the desired channel that you wish to adjust the dual and expo rates for. Rotate to select then press the *Selector* to store the desired channel.

**Note**: Three D/R and EXPO positions (values) are available (Pos0, 1 and 2).

Under **AUTO** on the right of the screen, rotate the *Selector* until **CRUI** is highlighted and press the *Selector*. Select **Pos1** as the active position for the cruise mode by rotating the *Selector* and then pressing the *Selector* when **Pos1** is highlighted. This will automatically access dual rate and expo values that are programmed into position 1 whenever the cruise mode is selected. Now rotate the *Selector* to **Pos1** and depress the *Selector* to highlight the D/R values. Rotating the *Selector* changes these values. Displacing the aileron stick right or left allows the dual rate to be independently adjusted in each direction. Depress the *Selector* to store the desired D/R values. Rotate the *Selector* to the **EXP Pos1** values and adjust these values in the same manner. pressing the *Selector* to store the desired value.

Now go back to channel and do the same thing for the two remaining channels. Press the *LIST* button to return to the Function Mode screen.

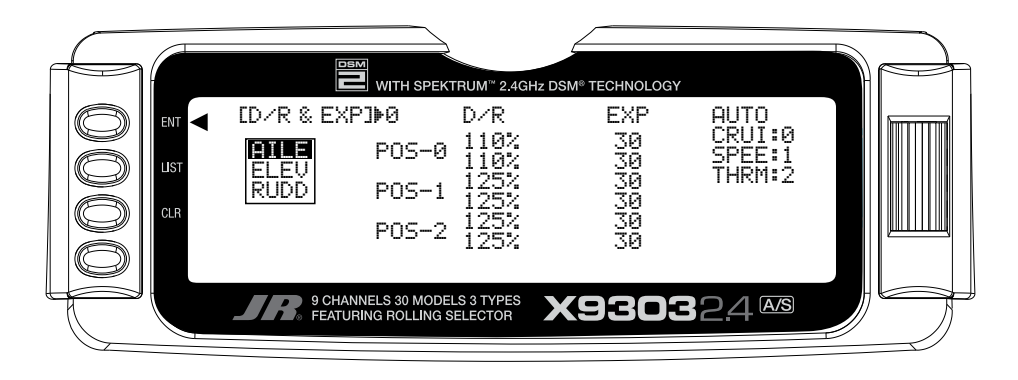

## **Step #25 Elevator-to-Flap Mix**

In **Function Mode** list, rotate the *Selector* until **ELEFLP M** is highlighted. Press the *Selector* to access the Elevator-to-Flap mix menu. Note that two elevator-to-flap mix values are available, Pos0 and Pos1, and that the elevator-to-flap values can be independently adjusted up and down. Also the offset (the stick position where the mixing changes from up to down) can be adjusted. This offset allows the programming of snap-flaps, a common sailplane function that gives greater full up elevator pitch authority for tighter turns. With snap-flaps, no flap mixing occurs during small to medium up elevator inputs, but at about 80% up elevator, the flaps are mixed to give down flaps, causing greater up pitch authority.

Rotate the *Selector* to highlight **CRU** (cruise mode) at the bottom of the screen and depress the *Selector* to select Pos1. If you choose to program snap-flaps, rotate the *Selector* until the Offset Pos1 is highlighted and depress the *Selector* to access this value. A 0 value locates the offset position when the elevator is centered. The adjustment range is -200 to +200. Negative values move the offset in the up elevator direction. Set a value of –100 to start, as this will locate the offset at 80% up elevator. Press the *Selector* to store this offset value. Rotate the *Selector* to highlight Pos1 UP and depress the *Selector* to access the position 1 up elevator mixing. With the 3-position switch in the middle (cruise) position, give a full up elevator command and hold while adjusting the Pos1 up value until the desired down flap position is achieved. Press the *LIST* button to return to the Function Mode screen.

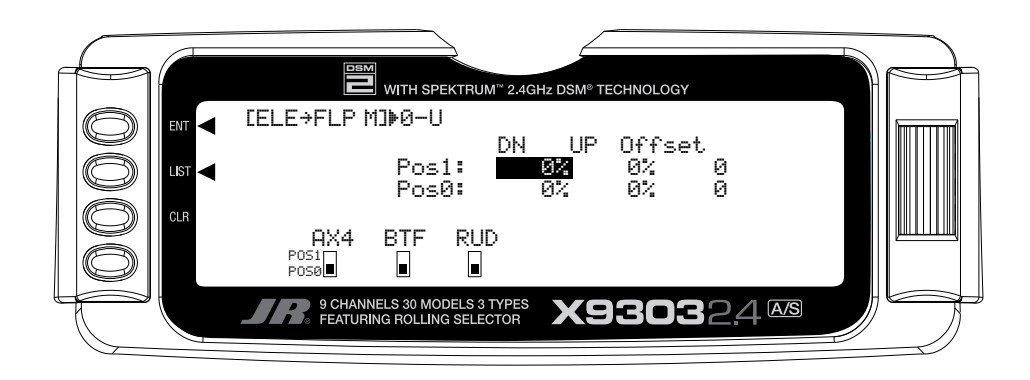

## **Step #26 Aileron-to-Flap**

This function gives added roll response by mixing ailerons to flaps such that the entire trailing edge functions as an aileron. In **FUNC.LIST** rotate the *Selector*  until **AILFLP M** is highlighted. Press the *Selector* to access the Aileron-to-flap mix. Rotate the *Selector* to highlight **CRU** then press the *Selector* selecting **Pos1**.

This will apply the same vales as selected previously in the launch mode to the cruise. If you choose a different aileron-to-flap value, then select **Pos0** and adjust the **Pos0** value to achieve the desired results. Press the **LIST**  button to return to the Function Mode screen.

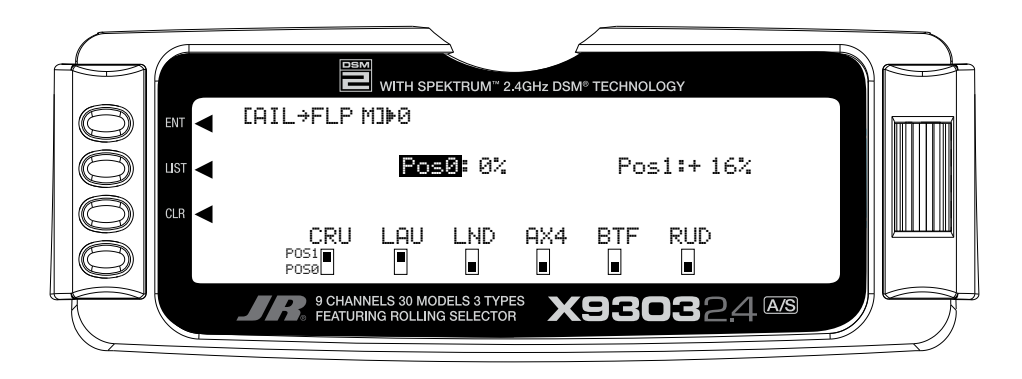

### **Step #27 Aileron Differential**

In **FUNC.LIST** rotate the *Selector* until **DIFFEREN.** is highlighted. Press the *Selector* to access the Aileron differential menu. Rotate the *Selector* to highlight the cruise aileron value then press the *Selector* to access that value. With the flight mode switch in the middle

cruise mode, give a full right aileron command and rotate the *Selector* to achieve the desired aileron differential for cruise. Pressing the *Selector* will store the value. Now rotate the *Selector* to highlight the cruise flap value and adjust it to the desired position. Press the *LIST* button to return to the Function Mode screen.

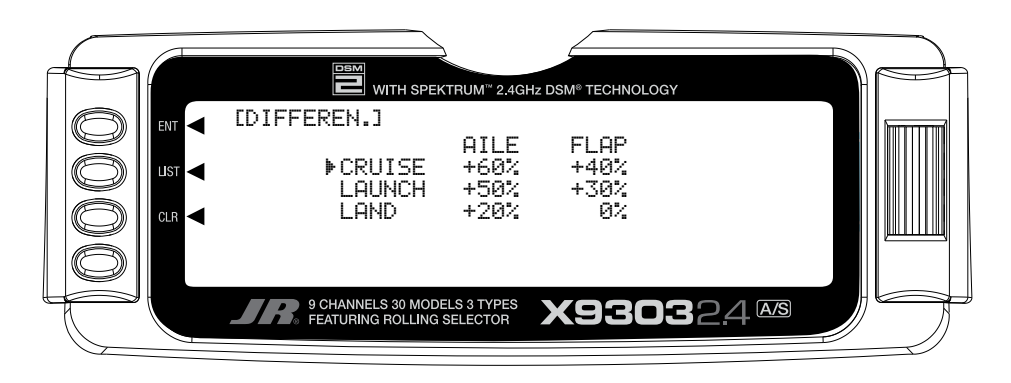

## **Step #28 Flap Rate, Camber Mix and Camber Adjust**

Most pilots prefer to have variable camber adjustment during cruise. This enables fine adjustments to be made in flight-based conditions.

**Important**: The flaperon and elevator values in the camber mix menu are based on a percentage of the programmed flap rate. The flap rates are defaulted to 0% from the factory, so flaperon and elevator mix values have no effect until the flap rate values are set. Because of this, it's mandatory to first adjust the flap rates before adjusting the flaperon and elevator camber mixes. Also remember that changing the flap rate values also affects the flaperon and elevator camber mix.

#### **Flap Rate**

In **FUNC.LIST** rotate the *Selector* until **Flaprn MX** is highlighted. Press the *Selector* to access the Flap Rate menu. Rotate the *Selector* to highlight the cruise down value then press the *Selector* to access this value. With the flight mode switch in the middle cruise mode, move the left side lever to the lowest position and adjust the down value to the desired flap position. Now with the flight mode switch in the middle cruise mode, move the left side lever to the uppermost position and adjust the up value to the desired flap position. Press the *LIST* button to return to the Function Mode screen.

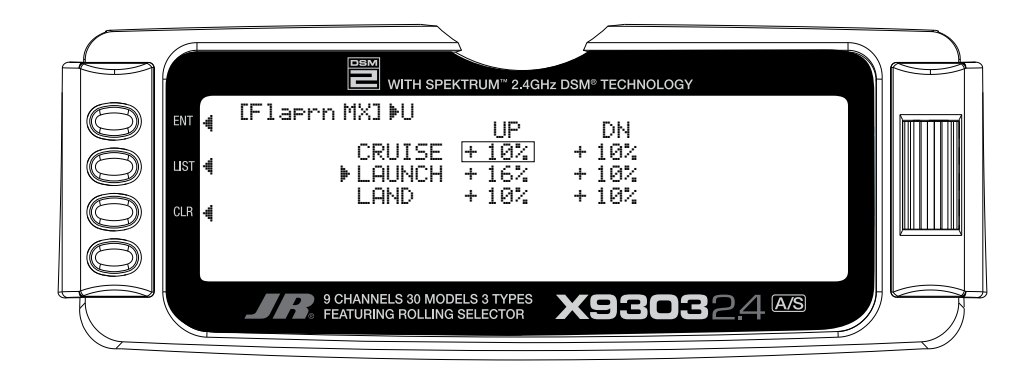

#### **Flaperon Mix**

**Note**: Flap rate must be set before camber mix.

In **FUNC.LIST** rotate the *Selector* until **Flaprn MX** is highlighted. Press the *Selector* to access the Camber Mix menu. Rotate the *Selector* to highlight the cruise **FPRN** down value then press the *Selector* to access this value. With the flight mode switch in the middle cruise mode, move the left side lever to the lowest position and adjust the down value to the desired flaperon position. Press the *Selector* to store the value. Now with the flight

mode switch in the middle cruise mode, move the left side lever to the uppermost position and adjust the up value to the desired flaperon position and store by pressing the *Selector*. Repeat the process for the up and down elevator camber mix. Press the *LIST* button to return to the Function Mode screen.

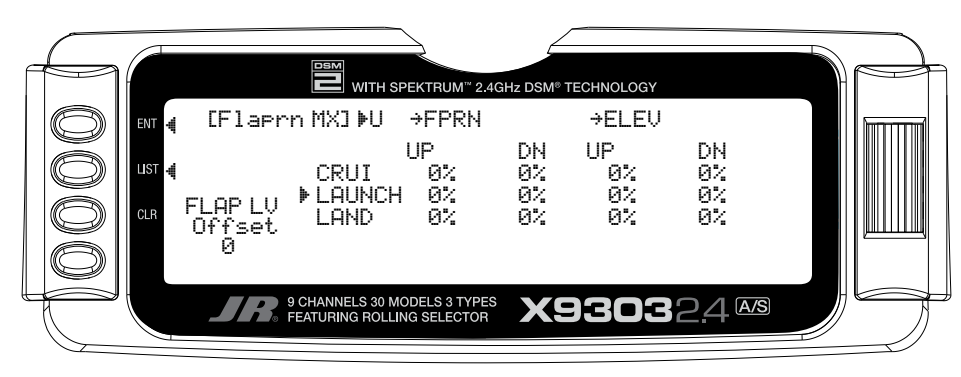

#### **Flaperon Mix Delay**

The camber adjust menu allows the programming of a delay from 0 to 2 seconds. This delay affects the flap, flaperon and elevator presets when switching from one flight mode to another. When inhibited, no delay occurs and the servo immediately transitions from one preset trim position to another when the flight modes are switched. With a delay programmed, the transition is smooth relative to the delay time. A break-off function is available that can be programmed to override the delay, based on a selected elevator stick position. For this setup, we will program a 1.0 second delay for cruise.

In **FUNC.LIST** rotate the *Selector* until **FM Delay** is highlighted. Press the *Selector* to access the Camber Adjust menu. Rotate the *Selector* to highlight the cruise delay value then press the *Selector* to access this value. Rotate the *Selector* to adjust the value to 1.0s (seconds) Press the *Selector* to store the value. Press the *LIST*  button to return to the Function Mode screen.

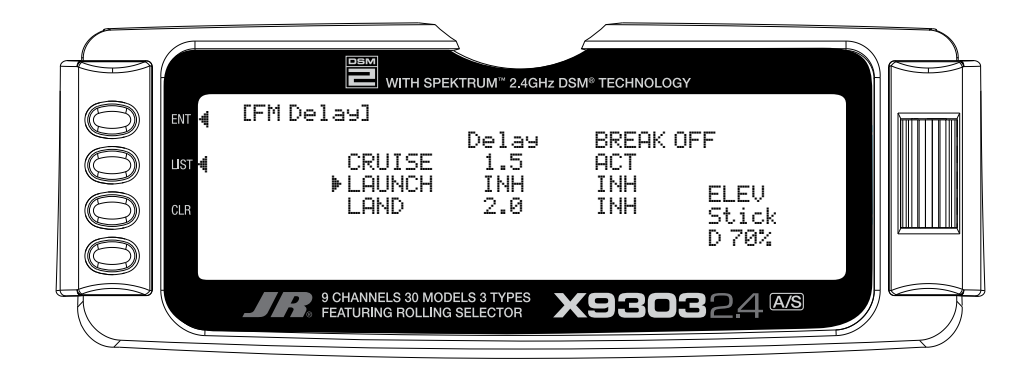

## **Step #30 Aileron-to-Rudder Mix**

In **FUNC.LIST** rotate the *Selector* until **AILRUD M** is highlighted. Press the *Selector* to access the Aileronto-rudder mix menu. Rotate the *Selector* to highlight the cruise left value then press the *Selector* to access that value. With the flight mode switch in the middle cruise mode, give a full left aileron command and rotate the *Selector* to achieve the desired left rudder throw. Pressing the *Selector* will store the value. Now rotate the *Selector* to highlight the launch right value and adjust it to the desired position. Press the *LIST* button to return to the Function Mode screen.

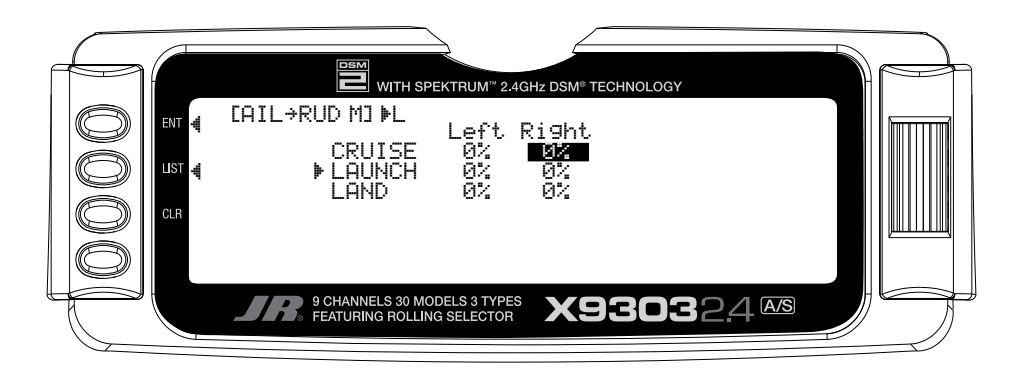

#### **Setting Up Land Mode**

In Step #8, Establishing Flight Modes, flight modes were programmed to operate from the left front 3-position switch. To select Land mode, the left 3-position switch must be moved to the down position. In the main (info) screen LAND will appear in the upper portion of the display when Land mode is selected. When making programming changes/adjustments in Land mode, this 3-position switch must remain in the lower position during the process to allow the results of those adjustments to be seen on the model.

## **Step #31 Land Pre-sets**

The X9303 2.4 offers a sophisticated program that allows easy preset trim positions for the elevator, flaps, flaperons (and even the aileron and rudder if you choose). The system can remain active in flight allowing you to fine trim presets in each flight mode or can be locked in so they cannot be altered in flight. Flight mode presets are automatically selected via the flight mode switch and are adjusted with the digital elevator trim, the digital flap trim and the digital auxiliary trim (flaperon). While the presets are adjusted via the digital trims, their positions are recorded in the servo monitor.

To access the servo monitor, in **FUNC.LIST** rotate the *Selector* until **MONITOR** is highlighted. Press the *Selector* to access the Monitor menu then press the *Selector* again to access the camber digital preset screen. To adjust the presets, move the flight mode switch to the land mode (down) position. Adjust the preset positions via the flap trim, auxiliary trim and elevator trim on the transmitter. The values will be displayed in the screen and then will be memorized for that flight mode. If you wish to have these preset values be fixed (not active in flight) once the values are established, return to the Trim Step screen in the system mode and reduce the value of the desired channel to 0. The preset values for all flight modes will be stored and no longer accessible with the digital trims.

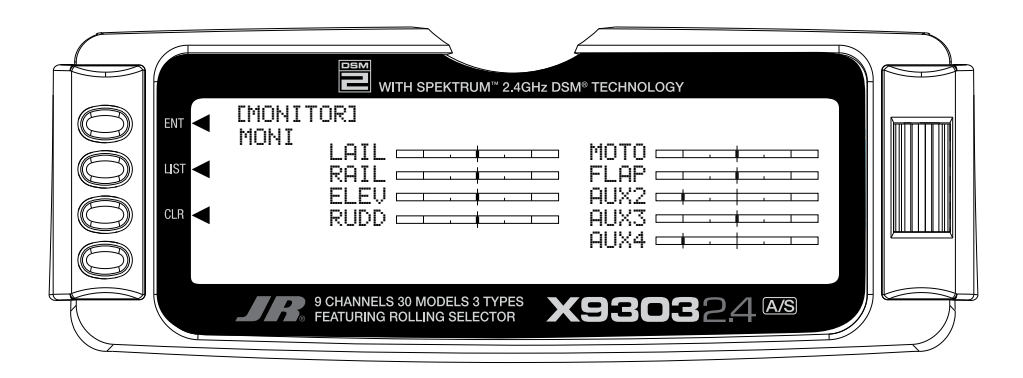

## **Step #32 Dual Rate and Exponential**

In **FUNC.LIST**, rotate the *Selector* until **D/R & EXP** is highlighted. Press the *Selector* to access the Dual Rate and Exponential menu. Rotate the *Selector* to highlight the channel (aile, elev or rudd) then press the *Selector*  to select the desired channel that you wish to adjust the dual and expo rates for. Rotate to select then press the *Selector* to store the desired channel.

Note that three D/R and EXPO positions (values) are available (Pos0, 1 and 2).

Under **AUTO** on the right of the screen, rotate the *Selector* until **LAND** is highlighted and press the *Selector*. Select **POS2** as the active position for the land mode by rotating the *Selector* and then pressing the *Selector* when **POS2** is highlighted. This will automatically access dual rate and expo values that are programmed into position 2 whenever the land mode is selected. Now rotate the *Selector* to **POS2** and depress the *Selector* to highlight the D/R values. Rotating the *Selector* changes these values. Displacing the aileron stick right or left allows the dual rate to be independently adjusted in each direction. Depress the *Selector* to store the desired D/R values. Rotate the *Selector* to the **EXP Pos2** values and adjust these values in the same manner, pressing the *Selector* to store the desired value.

Now go back to channel and do the same thing for the two remaining channels. Press the *LIST* button to return to the Function Mode screen.

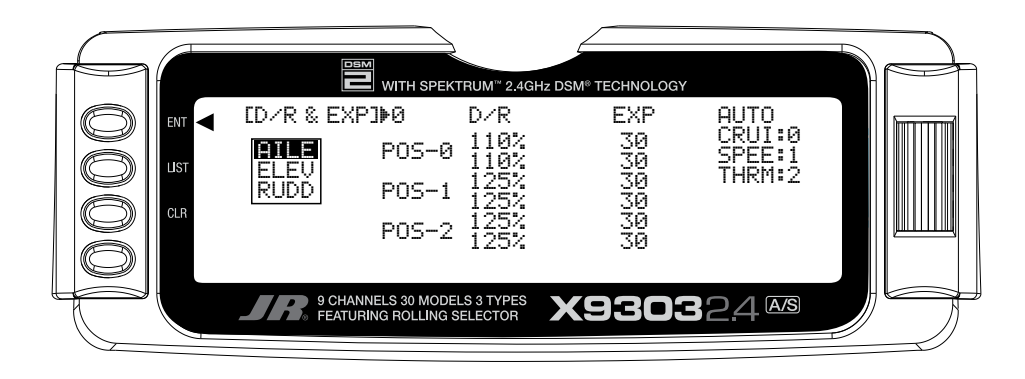

This function is normally not used in land mode. It was addressed above in setting up the cruise mode.

## **Step #34 Aileron-to-Flap**

This function is normally not used in land mode. It was addressed above in setting up the launch and cruise modes.

## **Step #35 Aileron Differential**

In **FUNC.LIST** rotate the *Selector* until **DIFFEREN.** is highlighted. Press the *Selector* to access the Aileron differential menu. Rotate the *Selector* to highlight the land aileron value then press the *Selector* to access that value. With the flight mode switch in the lower land mode, give a full right aileron command and rotate the *Selector*  to achieve the desired aileron differential for land.

**Note**: Reverse differential is common for landing mode to give greater roll control when the flaps are deployed.

Pressing the *Selector* will store the value. Now rotate the *Selector* to highlight the land flap value and adjust it to the desired position. Press the *LIST* button to return to the Function Mode screen.

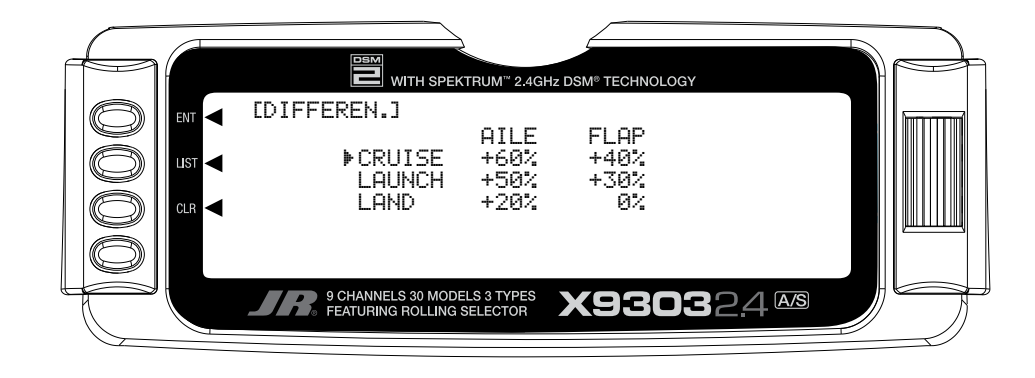

## **Step #36 Flap Rate, Camber Mix and Camber Adjust**

A few pilots prefer to have variable camber adjustment during launch. This enables last minute adjustments to be made based on wind and winch conditions.

**Important**: The flaperon and elevator values in the camber mix menu are based on a percentage of the programmed flap rate. The flap rates are defaulted to 0% from the factory, so flaperon and elevator mix values have no effect until the flap rate values are set. Because of this, it's mandatory to first adjust the flap rates before adjusting the flaperon and elevator camber mixes. Also remember that changing the flap rate values also affects the flaperon and elevator camber mix.

#### **Flaperon Mix**

In **FUNC.LIST** rotate the *Selector* until **Flaprn MX** is highlighted. Press the *Selector* to access the Flap Rate menu. Rotate the *Selector* to highlight the land down value then press the *Selector* to access this value. With the flight mode switch in the lower position mode, move the left side lever to the lowest position and adjust the down value to the desired flap position. Now with the flight mode switch in the lower land mode, move the left side lever to the uppermost position and adjust the up value to the desired flap position. Press the *LIST* button to return to the Function Mode screen.

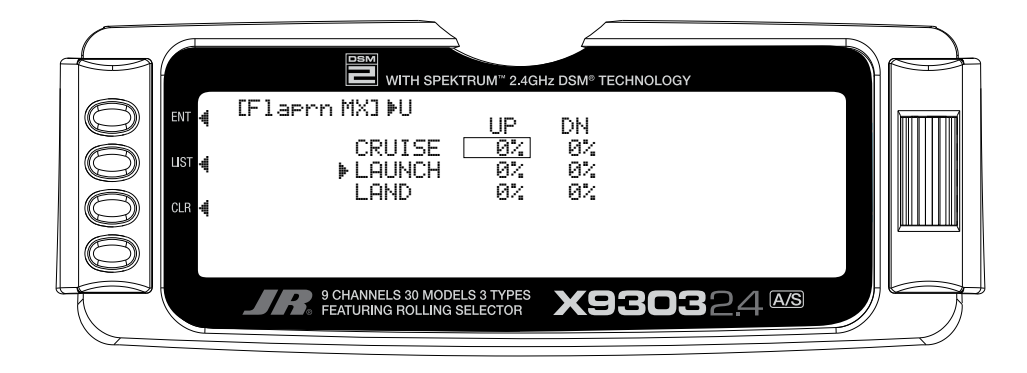

#### **Flaperon Mix**

**Note**: Flap rate must be set before camber mix.

In **FUNC.LIST** rotate the *Selector* until **Flaprn MX** is highlighted. Press the *Selector* to access the Camber Mix menu. Rotate the *Selector* to highlight the land **FPRN** down value then press the *Selector* to access this value. With the flight mode switch in the lower LAND mode, move the left side lever to the lowest position and

adjust the down value to the desired flaperon position. Press the *Selector* to store the value. Now with the flight mode switch in the lower land mode, move the left side lever to the uppermost position and adjust the up value to the desired flaperon position and store by pressing the *Selector*. Repeat the process for the up and down elevator camber mix. Press the *LIST* button to return to the Function Mode screen.

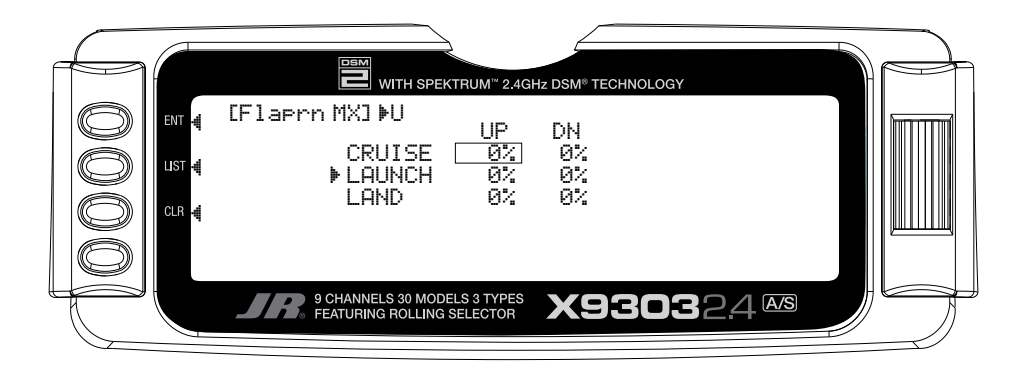

#### **Flaperon Mix Delay**

The camber adjust menu allows the programming of a delay from 0 to 2 seconds. This delay affects the flap, flaperon and elevator presets when switching from one flight mode to another. When inhibited, no delay occurs and the servo immediately transitions from one preset trim position to another when the flight modes are switched. With a delay programmed, the transition is smooth relative to the delay time. A break-off function is available that can be programmed to override the delay, based on a selected elevator stick position. For this setup, we will program a .5 second delay for land.

In **FUNC.LIST** rotate the *Selector* until **FM Delay** is highlighted. Press the *Selector* to access the Camber Adjust menu. Rotate the *Selector* to highlight the land delay value then press the *Selector* to access this value. Rotate the *Selector* to adjust the value to .5s (seconds) Press the *Selector* to store the value. Press the *LIST*  button to return to the Function Mode screen.

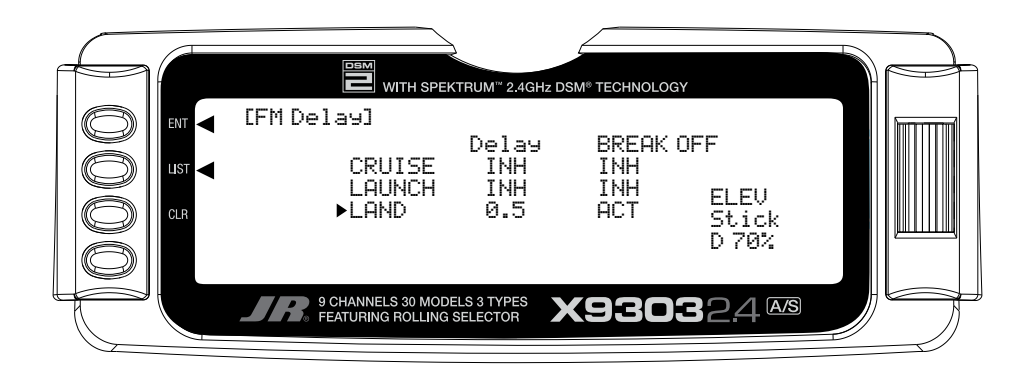

### **Step #38 Aileron-to-Rudder Mix**

In **FUNC.LIST** rotate the *Selector* until **AILRUD M** is highlighted. Press the *Selector* to access the Aileronto-Rudder mix menu. Rotate the *Selector* to highlight the land left value then press the *Selector* to access that value. With the flight mode switch in the lower land mode, give a full left aileron command and rotate the *Selector*  to achieve the desired left rudder throw. Pressing the *Selector* will store the value. Now rotate the *Selector* to highlight the land right value and adjust it to the desired position. Press the *LIST* button to return to the Function Mode screen.

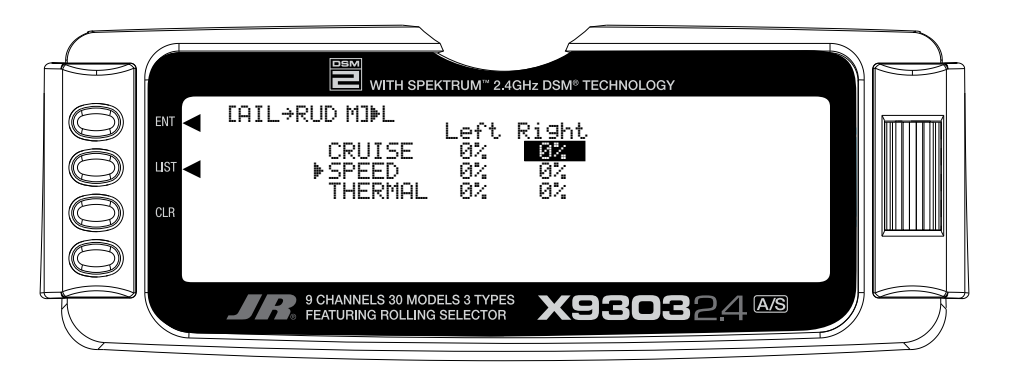

MODEL NO

MODEL NAME

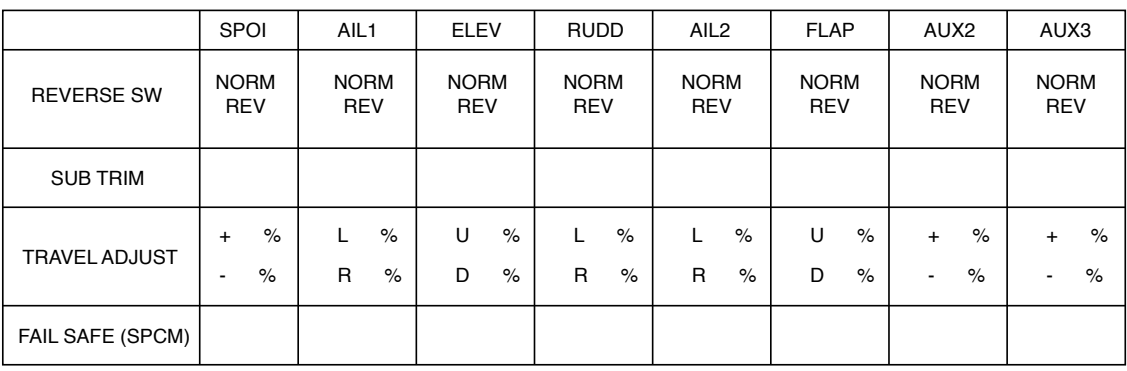

<u> 1980 - Johann Barbara, martxa al</u>

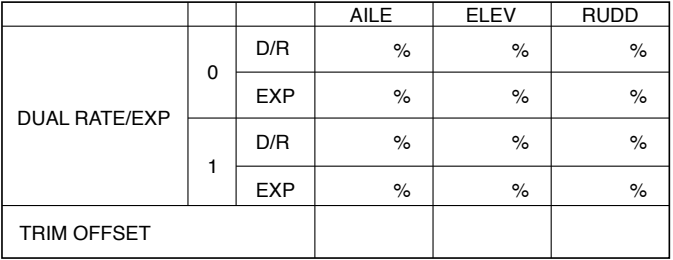

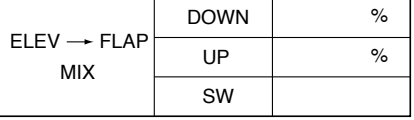

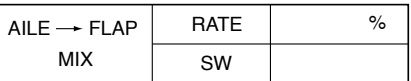

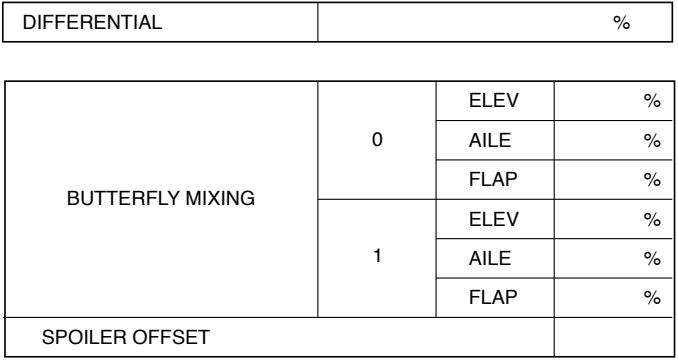

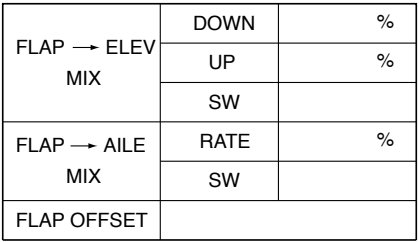

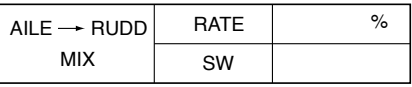

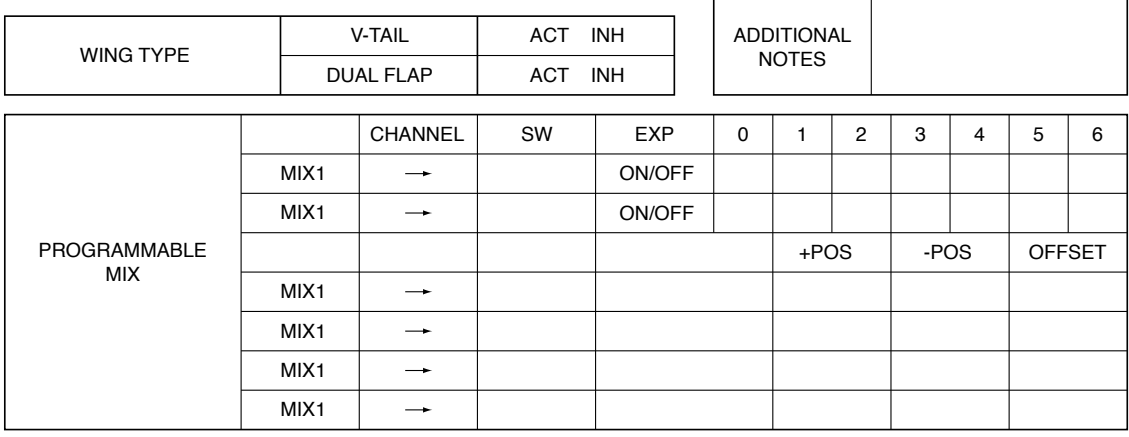

## FCC Information

This device complies with part 15 of the FCC rules. Operation is subject to the following two conditions: (1) This device may not cause harmful interference, and (2) this device must accept any interference received, including interference that may cause undesired operation.

**Caution**: Changes or modifications not expressly approved by the party responsible for compliance could void the user's authority to operate the equipment.

This product contains a radio transmitter with wireless technology which has been tested and found to be compliant with the applicable regulations governing a radio transmitter in the 2.400GHz to 2.4835GHz frequency range.

## Daily Flight Checks

1. Check the battery voltage on both the transmitter and the receiver battery packs. Do not fly below 9.0V on the transmitter or below 4.7V on the receiver. To do so can crash your aircraft.

**Note**: When you check these batteries, ensure that you have the polarities correct on your expanded scale voltmeter.

- 2. Check all hardware (linkages, screws, nuts, and bolts) prior to each day's flight. Be sure that binding does not occur and that all parts are properly secured.
- 3. Ensure that all surfaces are moving in the proper manner.
- 4. Perform a ground range check before each day's flying session.
- 5. Prior to starting your aircraft, turn off your transmitter, then turn it back on. Do this each time you start your aircraft. If any critical switches are on without your knowledge, the transmitter alarm will warn you at this time.
- 6. Check that all trim levers are in the proper location.
- 7. All servo pigtails and switch harness plugs should be secured in the receiver. Make sure that the switch harness moves freely in both directions.

## Servo Precautions

- Do not lubricate servo gears or motors.
- Do not overload retract servos during retracted or extended conditions.Make sure they are able to travel their full deflection. Overloading or stalling a servo can cause excessive current drain.
- Make sure all servos move freely through their rotations and no linkages hang up or bind. A binding control linkage can cause a servo to draw excessive current. A stalled servo can drain a battery pack in a matter of minutes.
- Correct any control surface "buzz" or "flutter" as soon as it is noticed in flight, as this condition can destroy the feedback potentiometer in the servo. It may be extremely dangerous to ignore such "buzz" or "flutter."
- Use the supplied rubber grommets and brass servo eyelets when mounting your servos. Do not overtighten the servo mounting screws, as this negates the dampening effect of the rubber grommets.
- Ensure the servo horn is securely fastened to the servo. Use only the servo arm screws provided; the size is different from other manufacturers.
- Discontinue to use servo arms when they become "yellowed" or discolored. Such servo arms may be brittle and can snap at any time, possibly causing the aircraft to crash.
- Check all related mounting screws and linkages frequently. Aircraft often vibrate, causing linkages and screws to loosen.

## General Notes

Radio controlled models are a great source of pleasure. Unfortunately, they can also pose a potential hazard if not operated and maintained properly.

It is imperative to install your radio control system correctly. Additionally, your level of piloting competency must be high enough to ensure that you are able to control your aircraft under all conditions. If you are a newcomer to radio controlled flying, please seek help from an experienced pilot or your local hobby store.

## Safety Do's and Don'ts for Pilots

- Ensure that your batteries have been properly charged prior to your initial flight.
- Keep track of the time the system is turned on so you will know how long you can safely operate your system.
- Perform a ground range check prior to the initial flight of the day. See the "Daily Flight Checks" Section" for information.
- Check all control surfaces prior to each takeoff.
- Do not fly your model near spectators, parking areas or any other area that could result in injury to people or damage of property.
- Do not fly during adverse weather conditions. Poor visibility can cause disorientation and loss of control of your aircraft. Strong winds can cause similar problems.
- Do not point the transmitter antenna directly toward the model. The radiation pattern from the tip of the antenna is inherently low.
- Do not take chances. If at any time during flight you observe any erratic or abnormal operation, land immediately and do not resume flight until the cause of the problem has been ascertained and corrected. Safety can never be taken lightly.

#### Purpose

This advisory outlines safety standards for operations of model aircraft. We encourage voluntary compliance with these standards.

## Background

Attention has been drawn to the increase in model aircraft operation. There is a need for added caution when operating free flight and radio controlled craft in order to avoid creating a noise nuisance or a potential hazard to full-scale aircraft and persons and/or property on the surface.

## Operating Standards

Modelers generally are concerned with safety and exercise good judgment when flying model aircraft. However, in the interest of safer skies, we encourage operators of radio controlled and free flight models to comply with the following standards:

- a. Exercise vigilance in locating full-scale aircraft (get help if possible) so as not to create a collision hazard.
- b. Select an operating site at sufficient distance from populated areas so you do not create a noise problem or a potential hazard.
- c. Do not fly higher than 400 feet above the surface.
- d. Always operate more than three miles from the boundary of an airport unless you are given permission to be closer by the appropriate air traffic control facility in the case of an airport for which a control zone has been designated or by the airport manager in the case of other airports.
- e. Do not hesitate to ask for assistance in complying with these guidelines at the airport traffic control tower or air route traffic control center nearest the site of your proposed operation.

### Information Provided By

Director, Air Traffic Service Federal Aviation Administration, Washington, D.C.

# **Three Year Warranty Period**

Exclusive Warranty- Horizon Hobby, Inc., (Horizon) warranties that the Products purchased (the "Product") will be free from defects in materials and workmanship for a period of 3 years from the date of purchase by the Purchaser.

# **Limited Warranty**

(a) This warranty is limited to the original Purchaser ("Purchaser") and is not transferable. REPAIR OR REPLACEMENT AS PROVIDED UNDER THIS WARRANTY IS THE EXCLUSIVE REMEDY OF THE PURCHASER. This warranty covers only those Products purchased from an authorized Horizon dealer. Third party transactions are not covered by this warranty. Proof of purchase is required for warranty claims. Further, Horizon reserves the right to change or modify this warranty without notice and disclaims all other warranties, express or implied.

(b) Limitations- HORIZON MAKES NO WARRANTY OR REPRESENTATION, EXPRESS OR IMPLIED, ABOUT NON-INFRINGEMENT, MERCHANTABILITY OR FITNESS FOR A PARTICULAR PURPOSE OF THE PRODUCT. THE PURCHASER ACKNOWLEDGES THAT THEY ALONE HAVE DETERMINED THAT THE PRODUCT WILL SUITABLY MEET THE REQUIREMENTS OF THE PURCHASER'S INTENDED USE.

(c) Purchaser Remedy- Horizon's sole obligation hereunder shall be that Horizon will, at its option, (i) repair or (ii) replace, any Product determined by Horizon to be defective. In the event of a defect, these are the Purchaser's exclusive remedies. Horizon reserves the right to inspect any and all equipment involved in a warranty claim. Repair or replacement decisions are at the sole discretion of Horizon. This warranty does not cover cosmetic damage or damage due to acts of God, accident, misuse, abuse, negligence, commercial use, or modification of or to any part of the Product. This warranty does not cover damage due to improper installation, operation, maintenance, or attempted repair by anyone other than Horizon. Return of any goods by Purchaser must be approved in writing by Horizon before shipment.

# **Damage Limits**

HORIZON SHALL NOT BE LIABLE FOR SPECIAL, INDIRECT OR CONSEQUENTIAL DAMAGES, LOSS OF PROFITS OR PRODUCTION OR COMMERCIAL LOSS IN ANY WAY CONNECTED WITH THE PRODUCT, WHETHER SUCH CLAIM IS BASED IN CONTRACT, WARRANTY, NEGLIGENCE, OR STRICT LIABILITY. Further, in no event shall the liability of Horizon exceed the individual price of the Product on which liability is asserted. As Horizon has no control over use, setup, final assembly, modification or misuse, no liability shall be assumed nor accepted for any resulting damage or injury. By the act of use, setup or assembly, the user accepts all resulting liability.

If you as the Purchaser or user are not prepared to accept the liability associated with the use of this Product, you are advised to return this Product immediately in new and unused condition to the place of purchase.

Law: These Terms are governed by Illinois law (without regard to conflict of law principals).

# **Safety Precautions**

This is a sophisticated hobby Product and not a toy. It must be operated with caution and common sense and requires some basic mechanical ability. Failure to operate this Product in a safe and responsible manner could result in injury or damage to the Product or other property. This Product is not intended for use by children without direct adult supervision. The Product manual contains instructions for safety, operation and maintenance. It is essential to read and follow all the instructions and warnings in the manual, prior to assembly, setup or use, in order to operate correctly and avoid damage or injury.

# **Questions, Assistance, and Repairs**

Your local hobby store and/or place of purchase cannot provide warranty support or repair. Once assembly, setup or use of the Product has been started, you must contact Horizon directly. This will enable Horizon to better answer your questions and service you in the event that you may need any assistance. For questions or assistance, please direct your email to productsupport@horizonhobby.com, or call 877.504.0233 toll free to speak to a service technician.

## **Inspection or Repairs**

If this Product needs to be inspected or repaired, please call for a Return Merchandise Authorization (RMA). Pack the Product securely using a shipping carton. Please note that original boxes may be included, but are not designed to withstand the rigors of shipping without additional protection. Ship via a carrier that provides tracking and insurance for lost or damaged parcels, as **Horizon is not responsible for merchandise until it arrives and is accepted at our facility**. A Service Repair Request is available at www.horizonhobby. com on the "Support" tab. If you do not have internet access, please include a letter with your complete name, street address, email address and phone number where you can be reached during business days, your RMA number, a list of the included items, method of payment for any non-warranty expenses and a brief summary of the problem. Your original sales receipt must also be included for warranty consideration. Be sure your name, address, and RMA number are clearly written on the outside of the shipping carton.

# **Warranty Inspection and Repairs**

**To receive warranty service, you must include your original sales receipt** verifying the proof-ofpurchase date. Provided warranty conditions have been met, your Product will be repaired or replaced free of charge. Repair or replacement decisions are at the sole discretion of Horizon Hobby.

## **Non-Warranty Repairs**

**Should your repair not be covered by warranty the repair will be completed and payment will be required without notification or estimate of the expense unless the expense exceeds 50% of the retail purchase cost.** By submitting the item for repair you are agreeing to payment of the repair without notification. Repair estimates are available upon request. You must include this request with your repair. Nonwarranty repair estimates will be billed a minimum of ½ hour of labor. In addition you will be billed for return freight. Please advise us of your preferred method of payment. Horizon accepts money orders and cashiers checks, as well as Visa, MasterCard, American Express, and Discover cards. If you choose to pay by credit card, please include your credit card number and expiration date. Any repair left unpaid or unclaimed after 90 days will be considered abandoned and will be disposed of accordingly. **Please note: non-warranty repair is only available on electronics and model engines.**

Electronics and engines requiring inspection or repair should be shipped to the following address:

Horizon Service Center 4105 Fieldstone Road Champaign, Illinois 61822

All other Products requiring warranty inspection or repair should be shipped to the following address:

Horizon Product Support 4105 Fieldstone Road Champaign, Illinois 61822

#### **Please call 877-504-0233 with any questions or concerns regarding this product or warranty.**

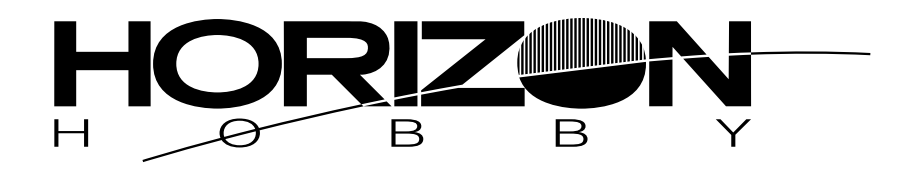

**© 2007, Horizon Hobby, Inc. 4105 Fieldstone Road Champaign, IL 61822 (877) 504.0233 www.horizonhobby.com**